# **IBM Sterling Gentran:Server for UNIX with ADD User Guide Version 6.2**IBM.

# **Copyright**

This edition applies to the 6.2 Version of IBM® Sterling Gentran:Server® for UNIX with ADD and to all subsequent releases and modifications until otherwise indicated in new editions.

Before using this information and the product it supports, read the information in *Notices* [on page N-1.](#page-172-0)

Licensed Materials - Property of IBM

IBM® Sterling Gentran:Server® for UNIX with ADD

© Copyright IBM Corp. 1991, 2011. All Rights Reserved.

US Government Users Restricted Rights - Use, duplication or disclosure restricted by GSA ADP Schedule Contract with IBM Corp.

# **Table of Contents**

## [About This Guide](#page-6-0)

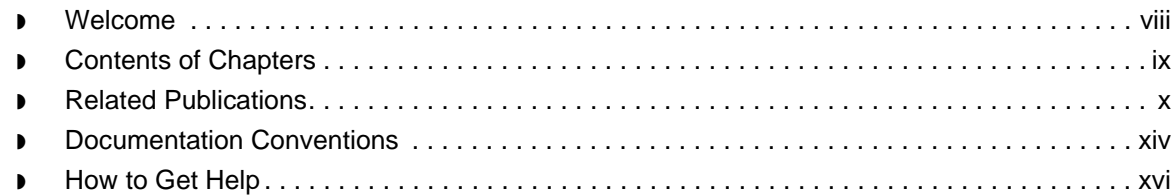

# [Getting Started](#page-18-0)

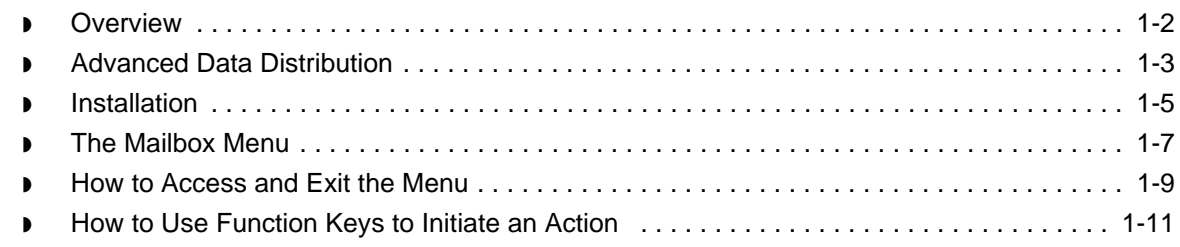

# [System Components and Processes](#page-30-0)

### **[Overview](#page-31-0)**

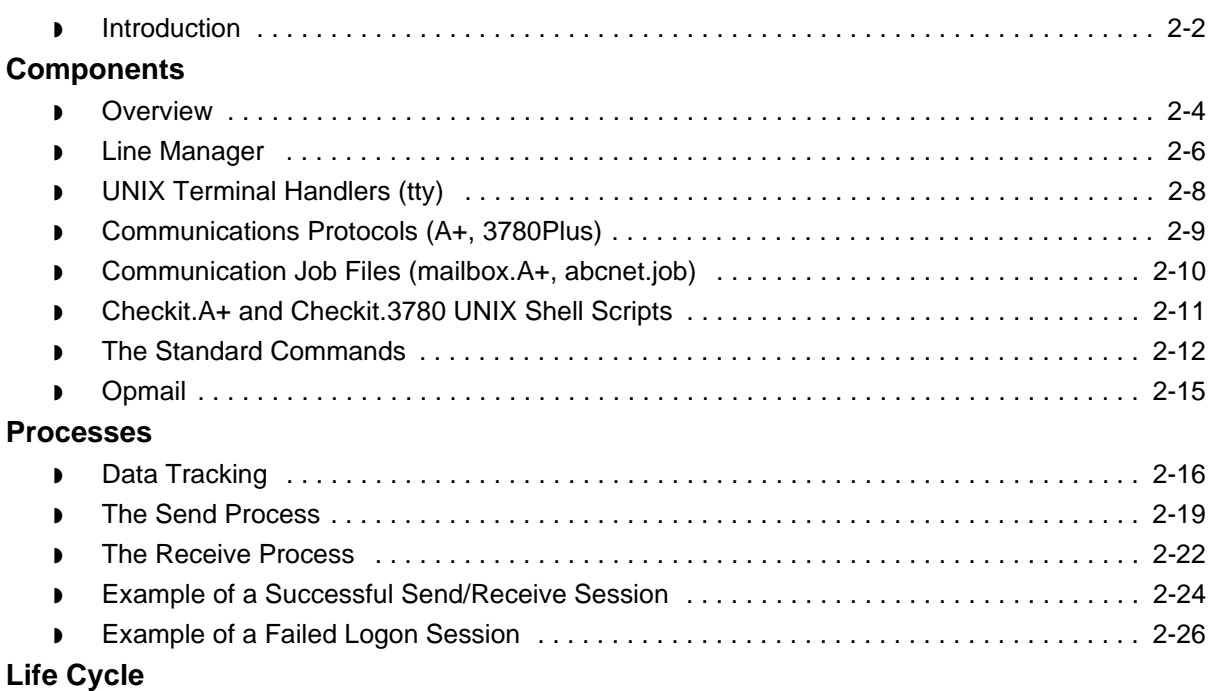

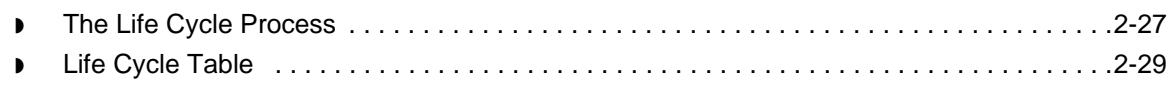

# [Setting Up Your System](#page-60-0)

## **[Overview](#page-61-0)**

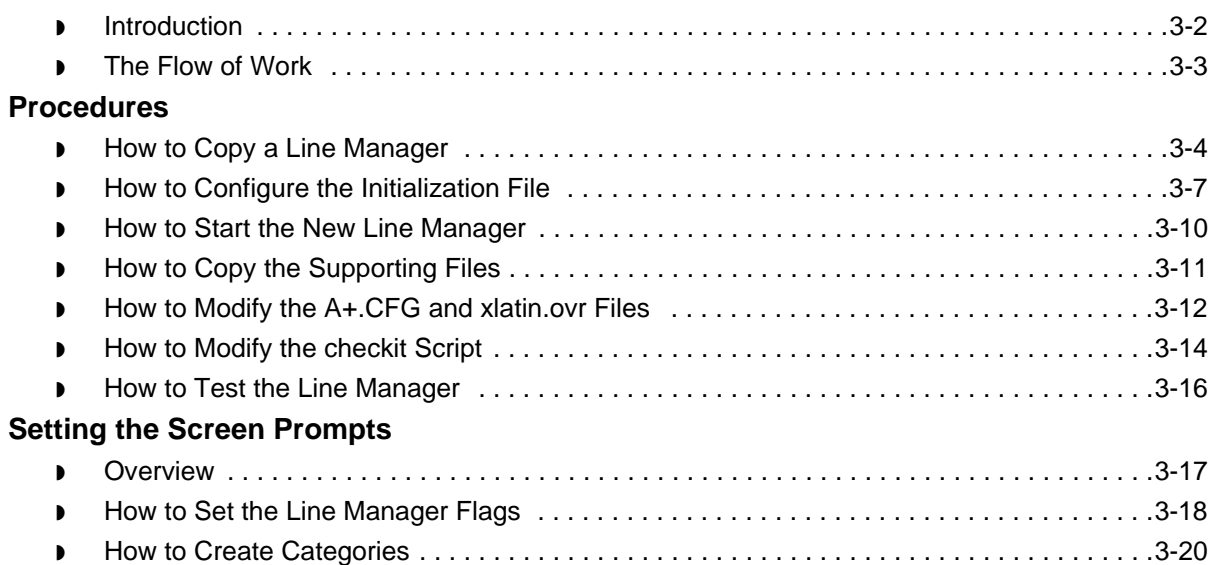

# [Working With Mailboxes](#page-82-0)

## **[Overview](#page-84-0)**

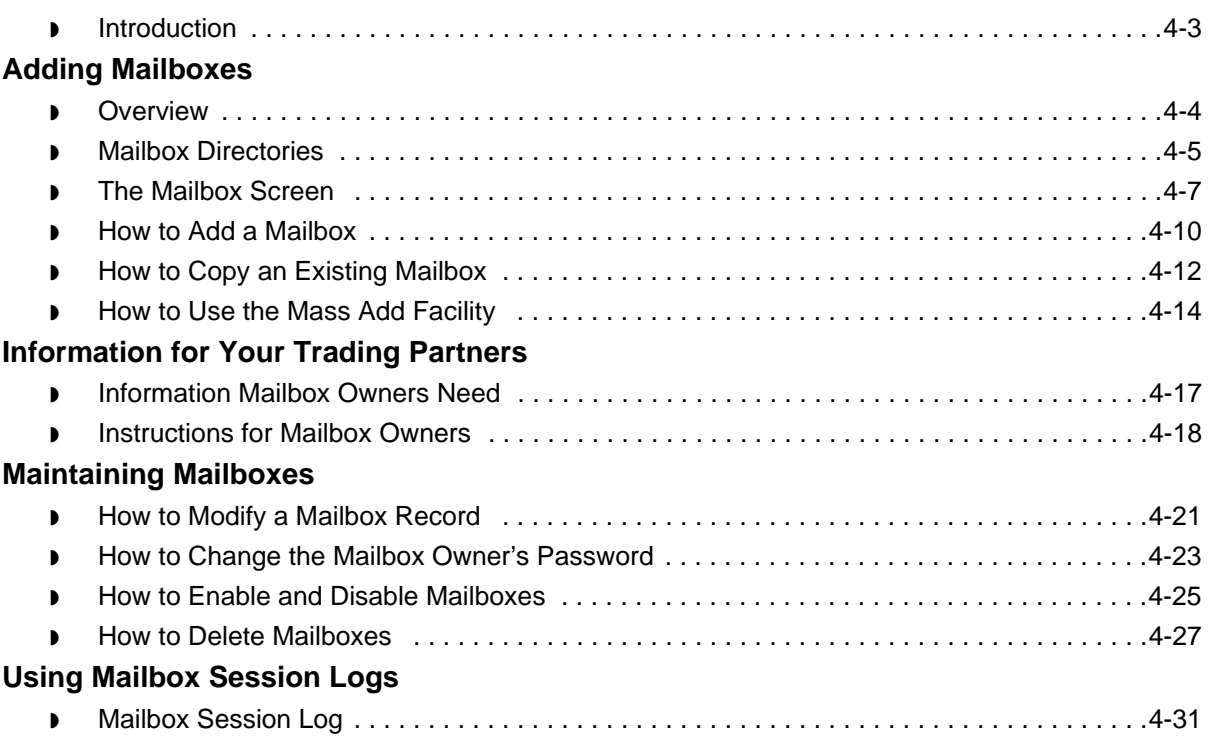

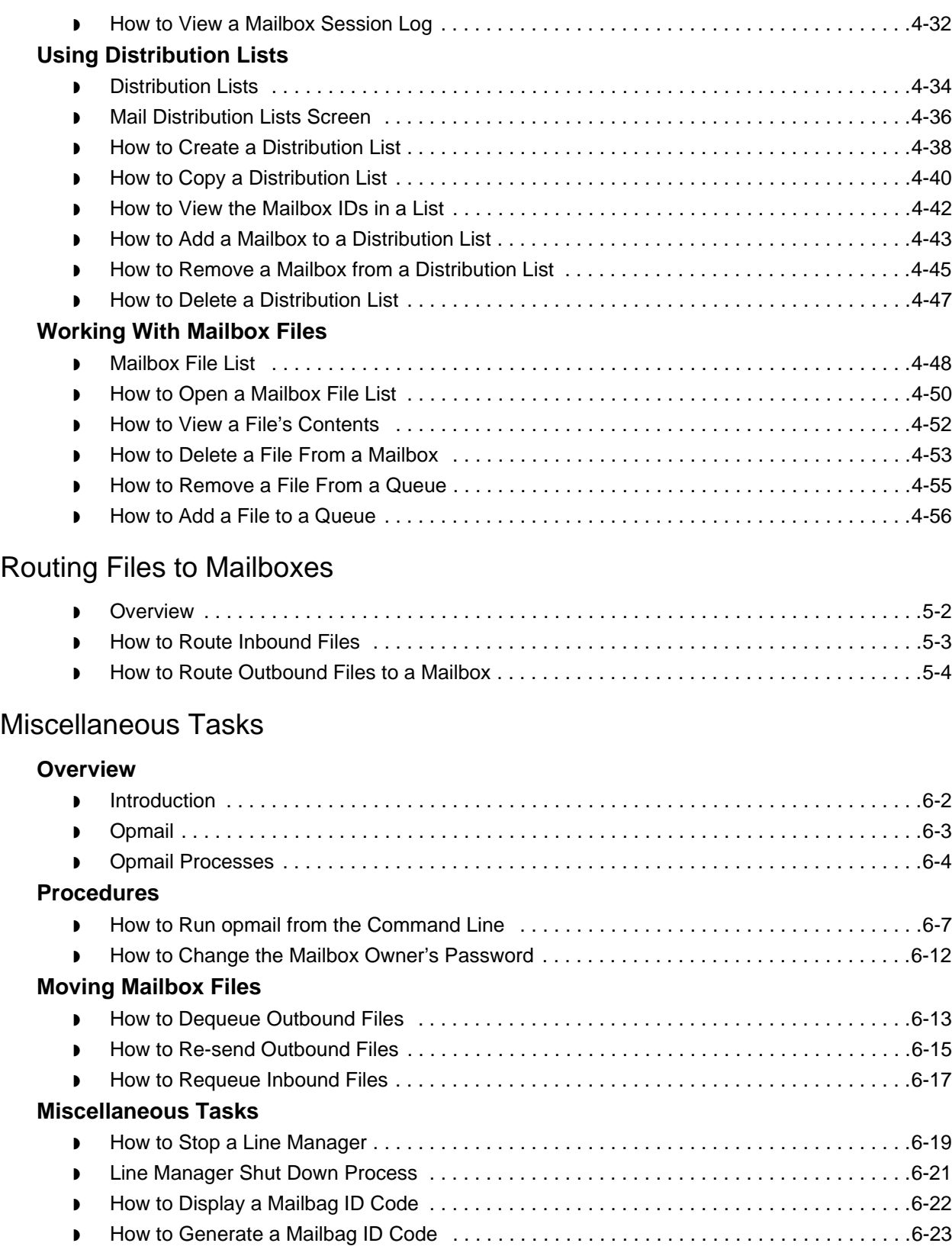

 **vi**

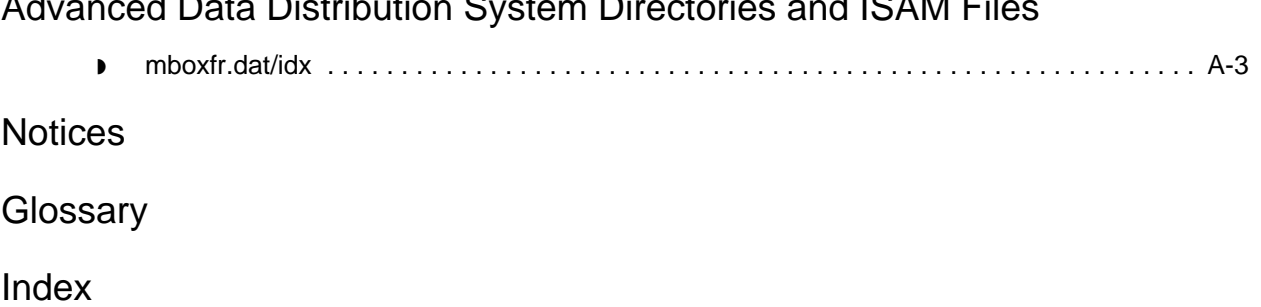

# **About This Guide**

#### <span id="page-6-0"></span>**Contents**

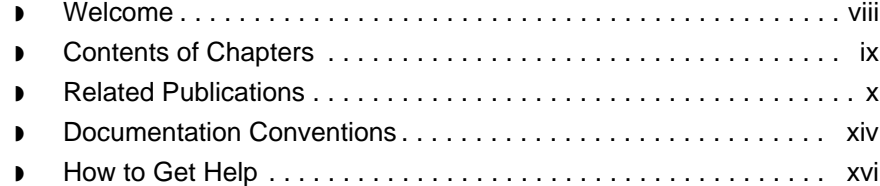

# <span id="page-7-1"></span><span id="page-7-0"></span>**Welcome**

Welcome to the IBM® Sterling Gentran:Server® *for UNIX with ADD User Guide.*

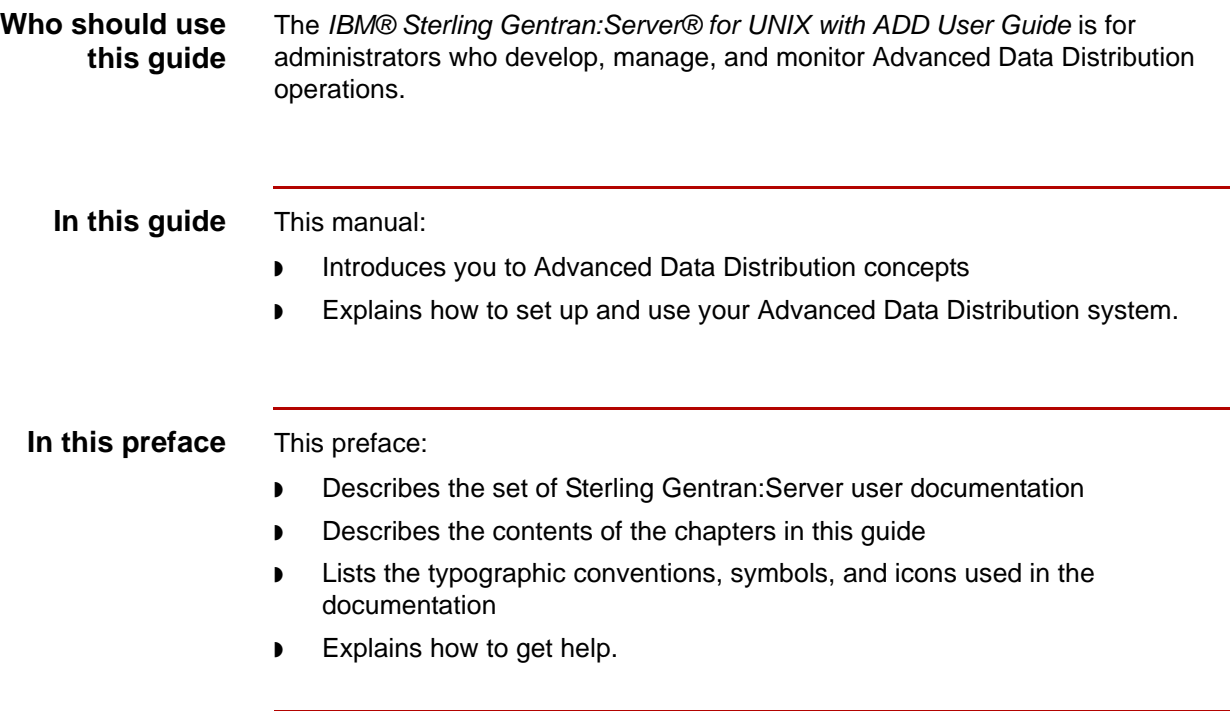

# <span id="page-8-1"></span><span id="page-8-0"></span>**Contents of Chapters**

#### **Description of contents**

The *IBM® Sterling Gentran:Server® for UNIX with ADD User Guide* contains six chapters and one appendix. This table describes the contents of each chapter.

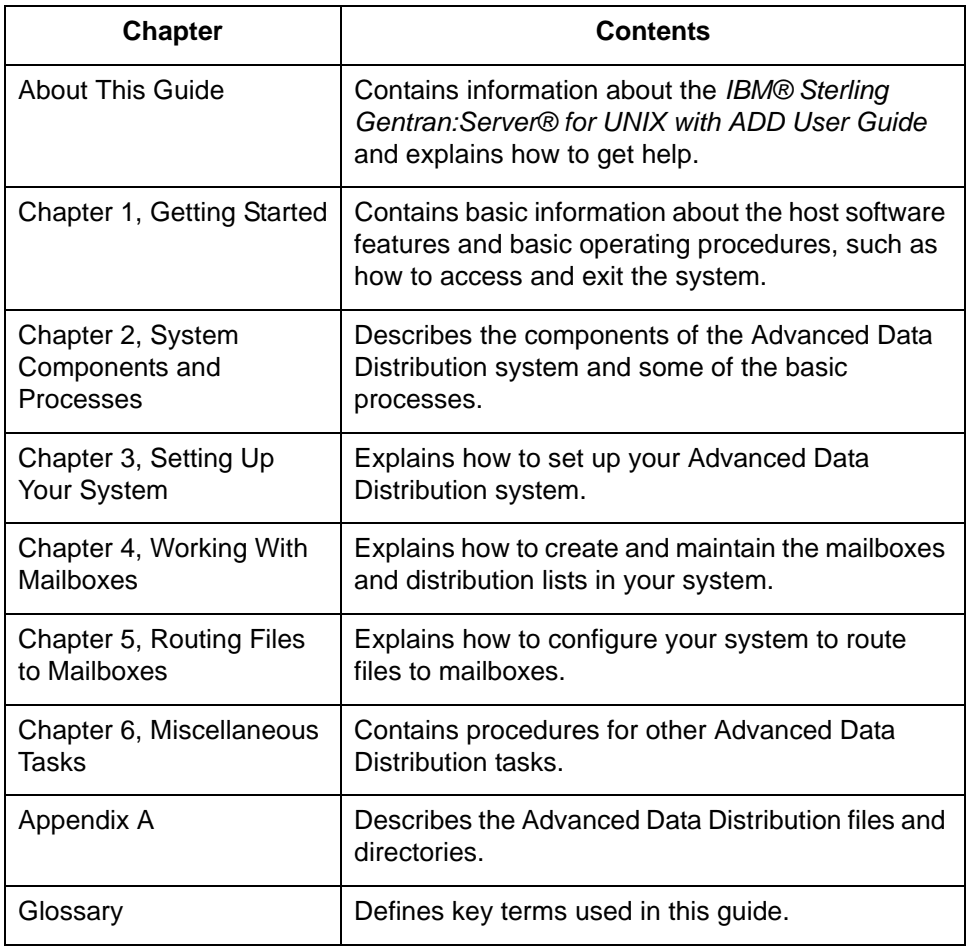

# <span id="page-9-1"></span><span id="page-9-0"></span>**Related Publications**

#### **Sterling Gentran:Server documentation**

This table describes additional documentation for the Sterling Gentran:Server software.

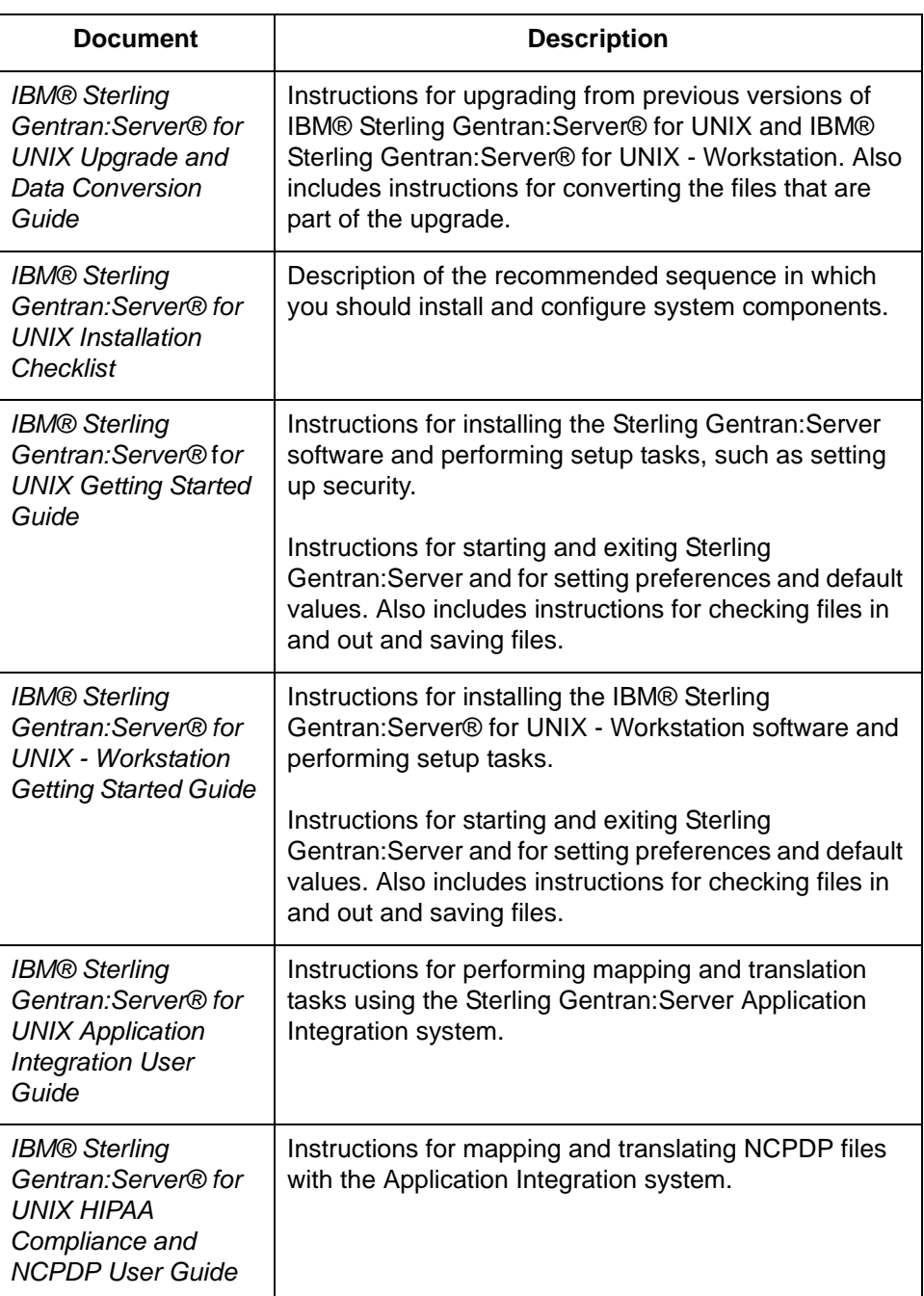

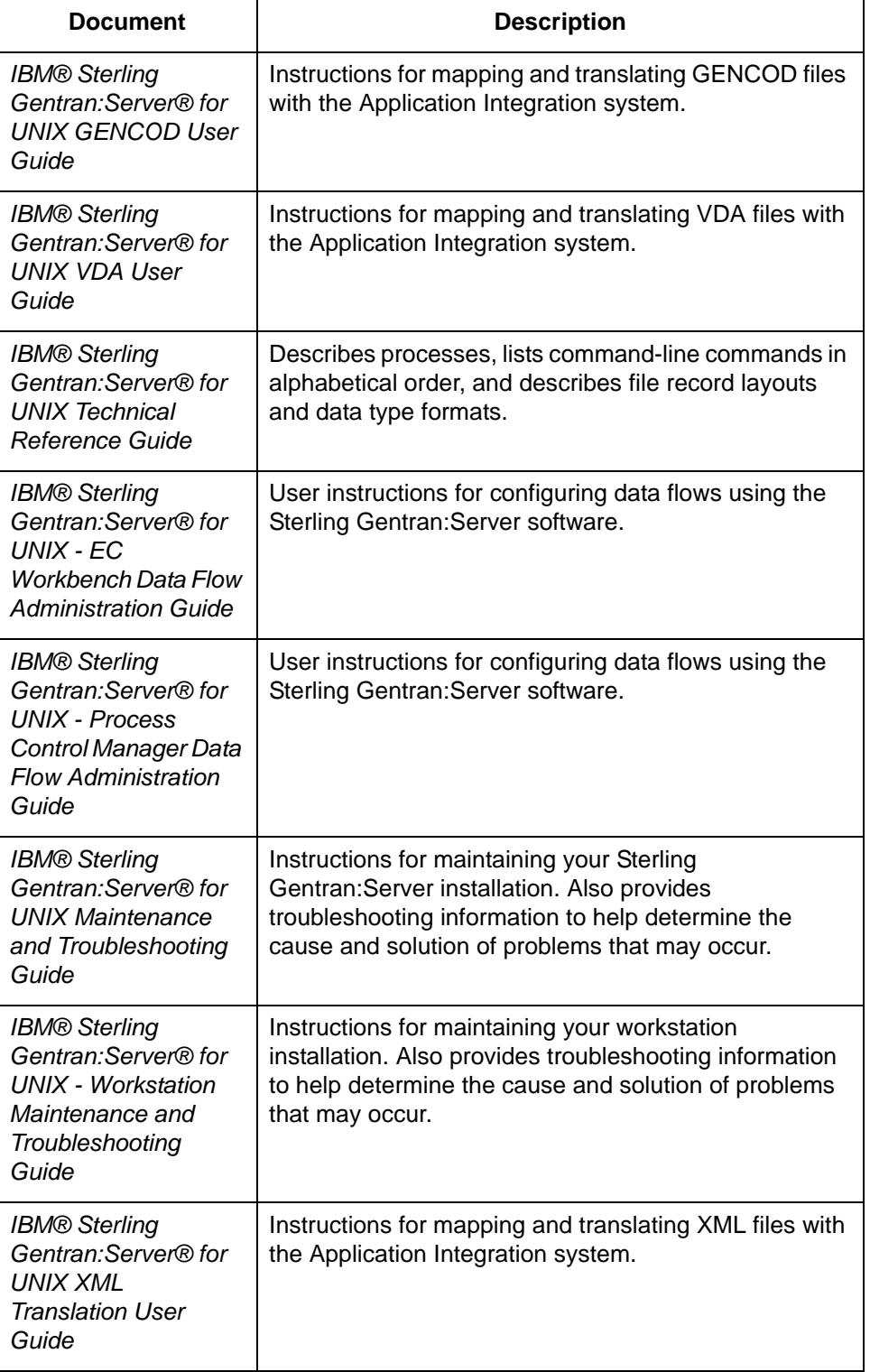

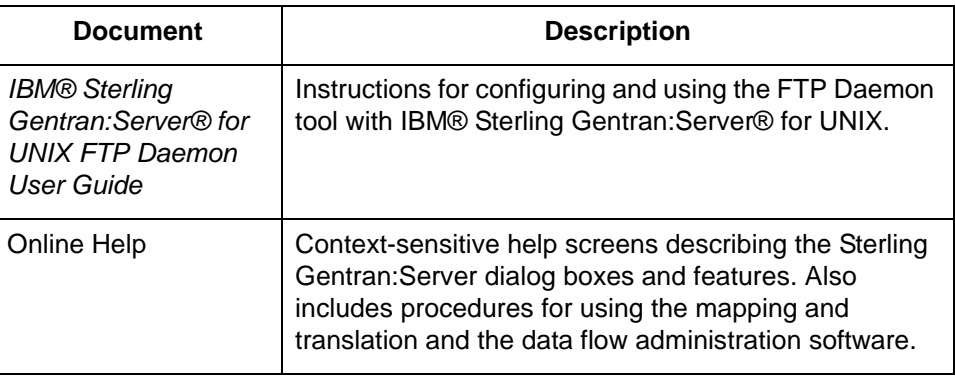

#### **Other documentation**

This table lists other types of documentation you can refer to when developing and maintaining your system.

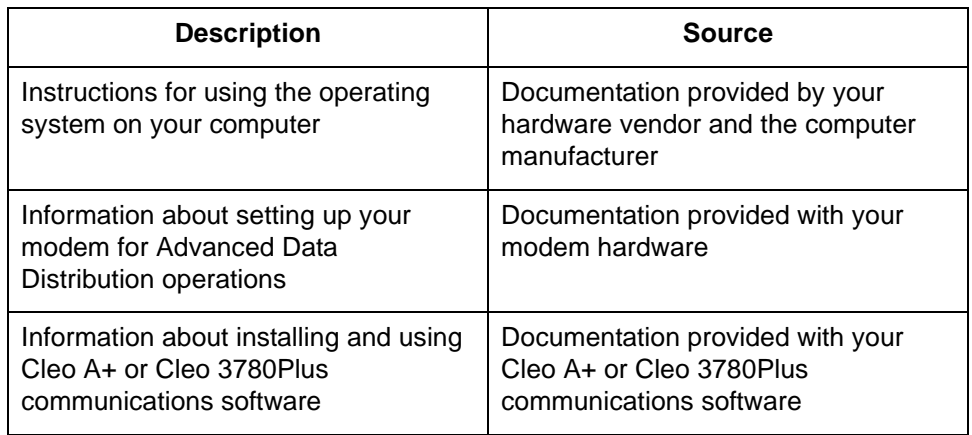

# <span id="page-13-1"></span><span id="page-13-0"></span>**Documentation Conventions**

#### **Typographic conventions**

This table describes the typographic conventions used in this guide.

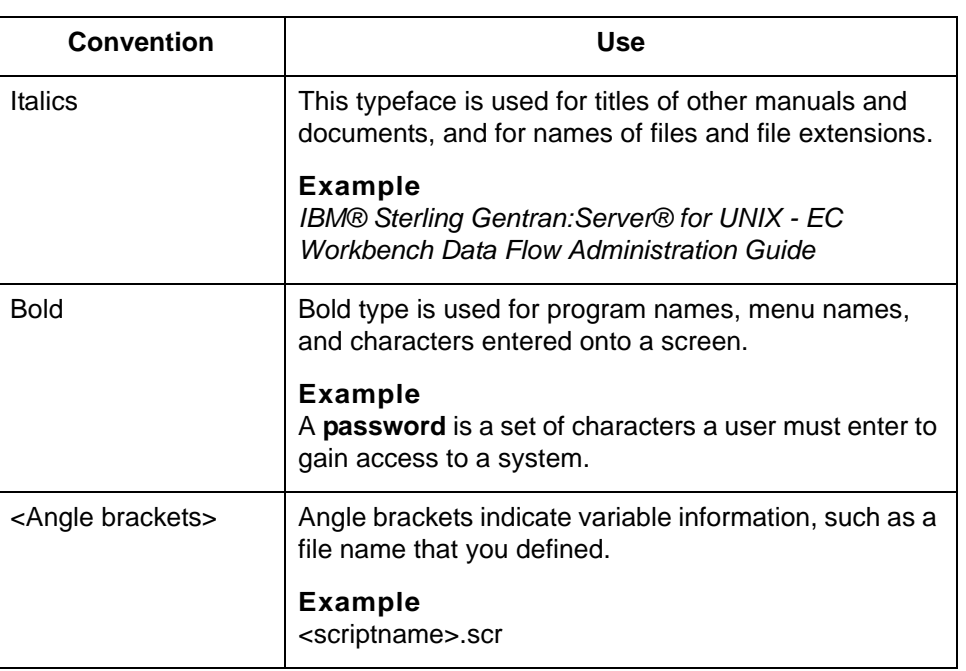

**Symbols used within syntax statements**

This table describes symbols used within syntax statements.

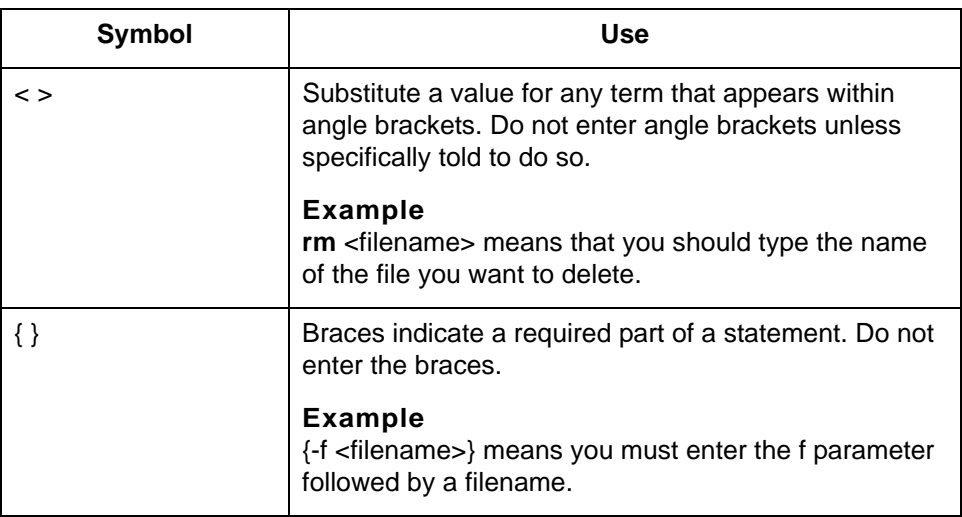

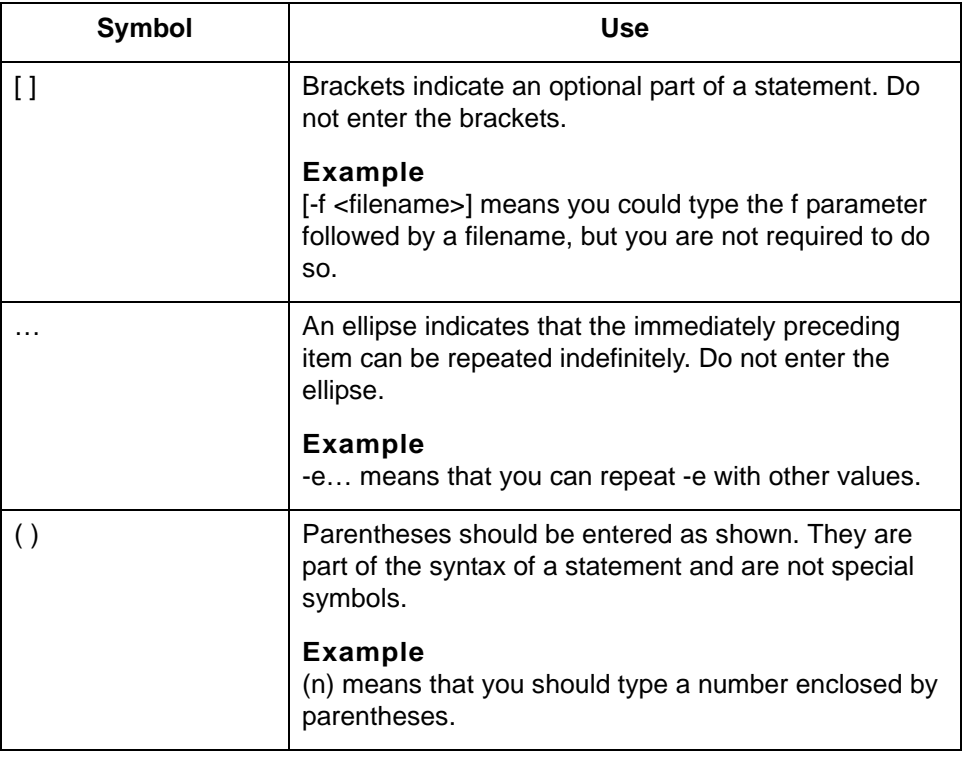

# <span id="page-15-1"></span><span id="page-15-0"></span>**How to Get Help**

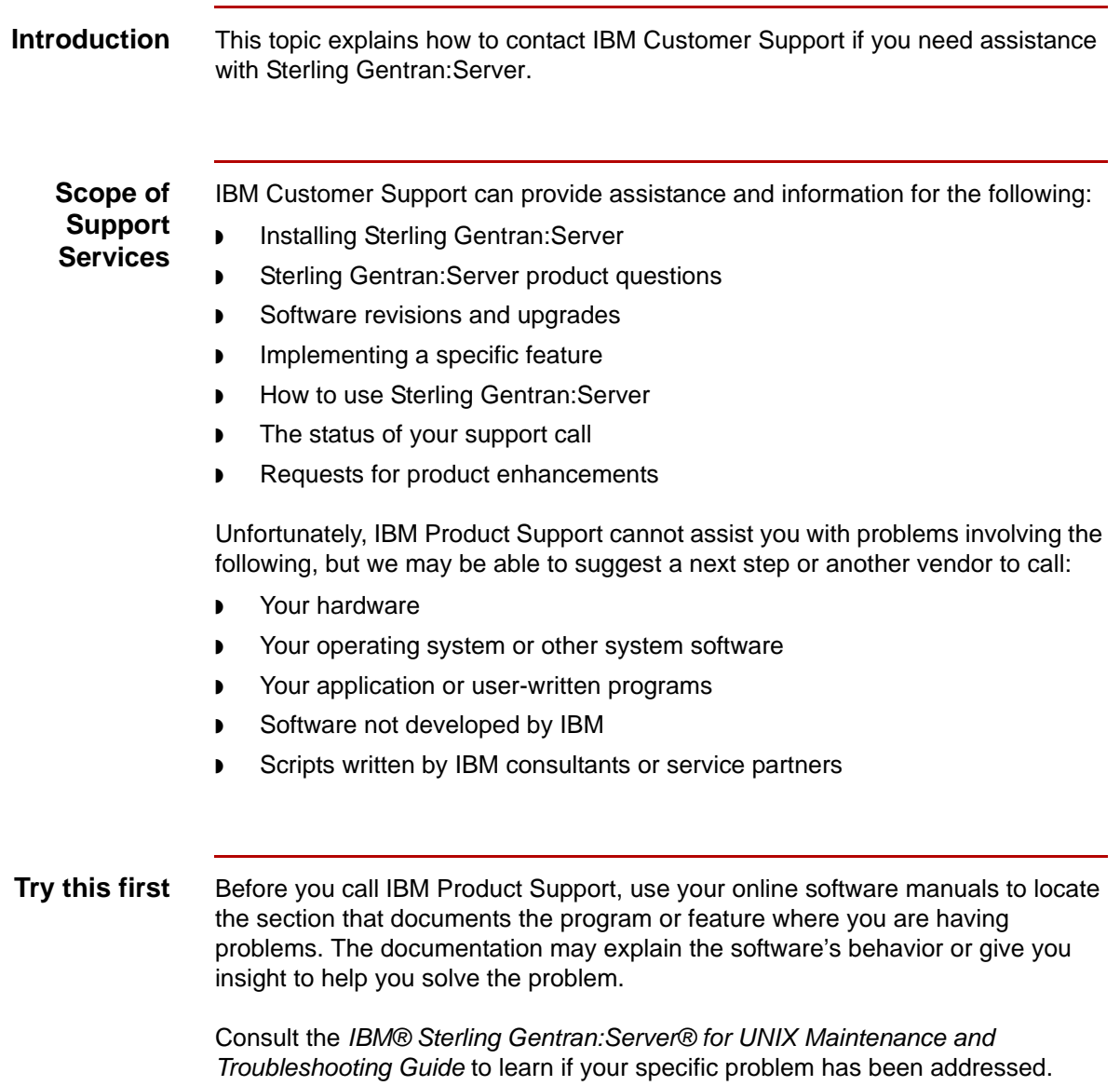

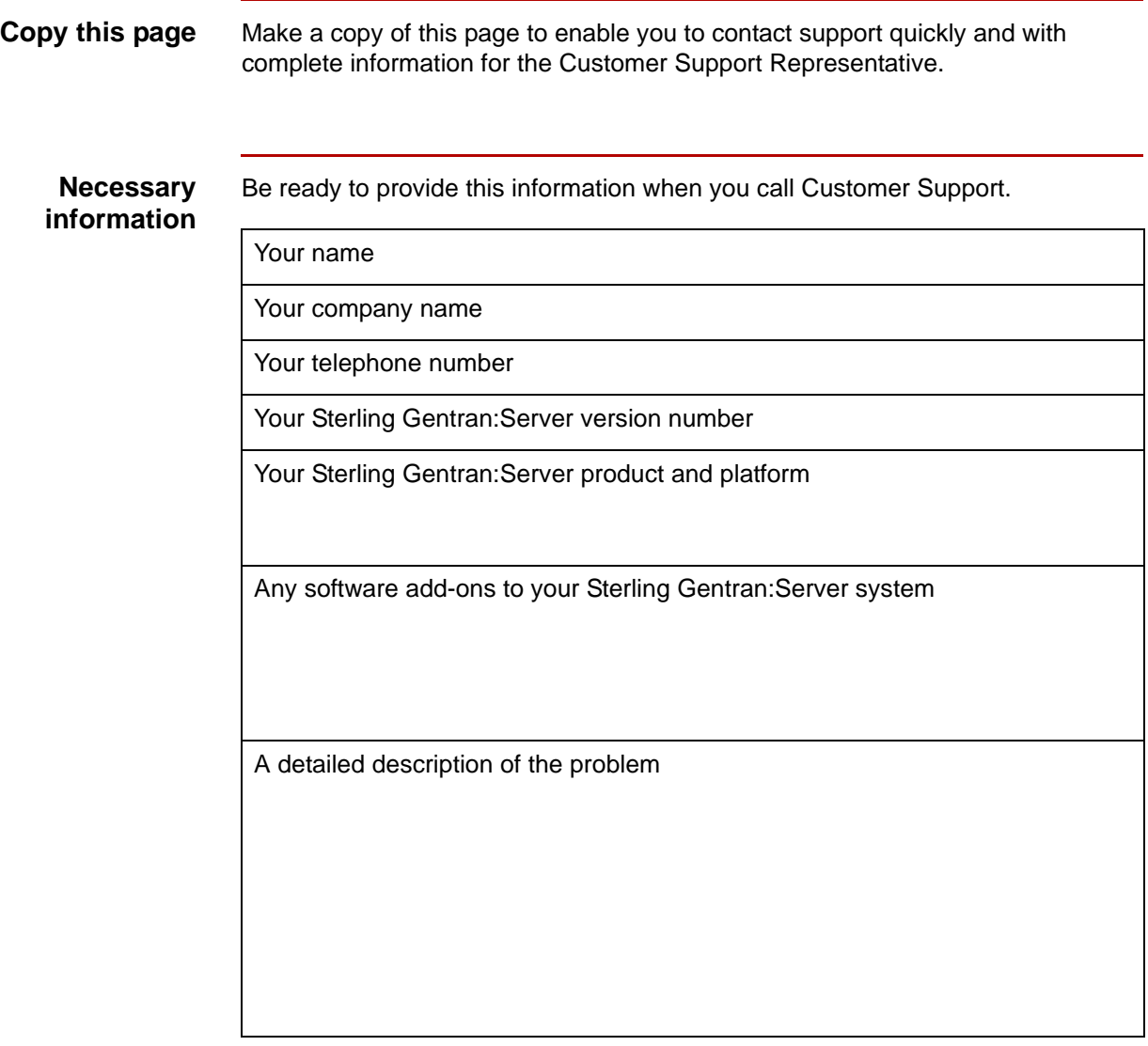

The sequence of steps that led to the problem

What actions you have taken to try to diagnose or resolve the problem

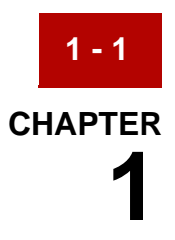

# **Getting Started**

#### <span id="page-18-0"></span>**Contents**

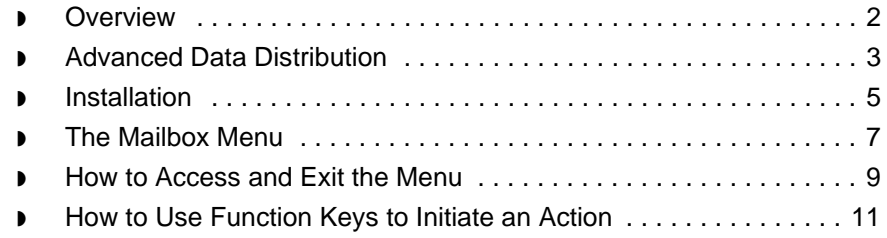

# <span id="page-19-1"></span><span id="page-19-0"></span>**Overview**

#### **In this chapter** This chapter describes:

- ◗ The Advanced Data Distribution system
- ◗ Special installation steps
- ◗ Procedures for accessing and exiting the system.

**Key terms** This table lists the key terms used in this chapter.

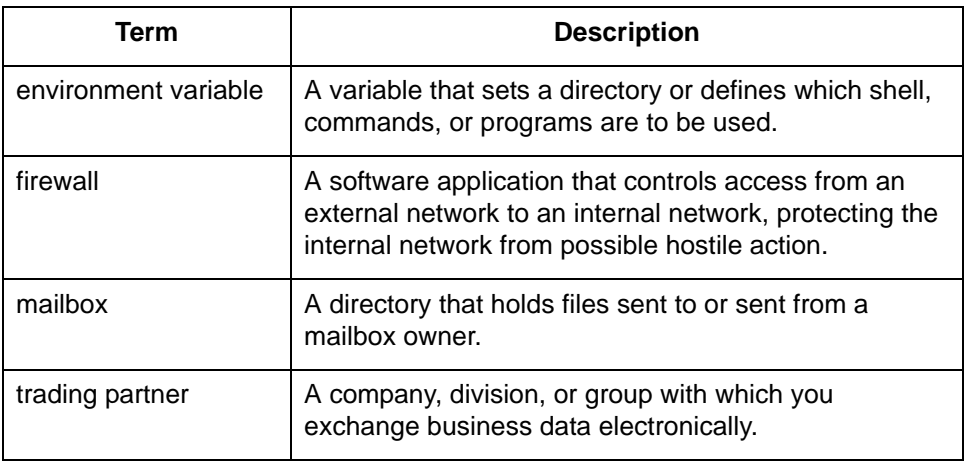

# <span id="page-20-1"></span><span id="page-20-0"></span>**Advanced Data Distribution**

The Advanced Data Distribution system is an optional add-on module to your Sterling Gentran:Server Data Flow Administration software. It is included with IBM® Sterling Gentran:Server® for UNIX and works with both stand-alone UNIX operating systems and with client/server systems.

**Description** The Advanced Data Distribution product enables you to create **mailboxes** for your trading partners and for internal users. These mailboxes enable you to direct outgoing files into a directory established for a trading partner and enable a trading partner to send files to you. The system operates like a Value Added Network (VAN) mailbox, but has faster response times.

You can use the Advanced Data Distribution system to:

- Establish direct links to your trading partners
- ◗ Communicate with both trading partners and VANs.

**Dial-in access** Your trading partners access the Advanced Data Distribution system with dial modems to send and retrieve files. The Advanced Data Distribution modem files are designed for dialing in, but not for dialing out. This means that you cannot use the system to dial out and send mail or messages to a mailbox owner.

**Communications** The Advanced Data Distribution package includes communications tools that support both synchronous and asynchronous dial modems. The package is designed to work with Interface Systems' Cleo A+ to establish asynchronous communications and with Cleo 3780Plus for synchronous communications.

#### **WARNING**

**The Cleo A+ and Cleo 3780Plus software products are not part of the product. You must purchase them separately.**

**1 - 4**

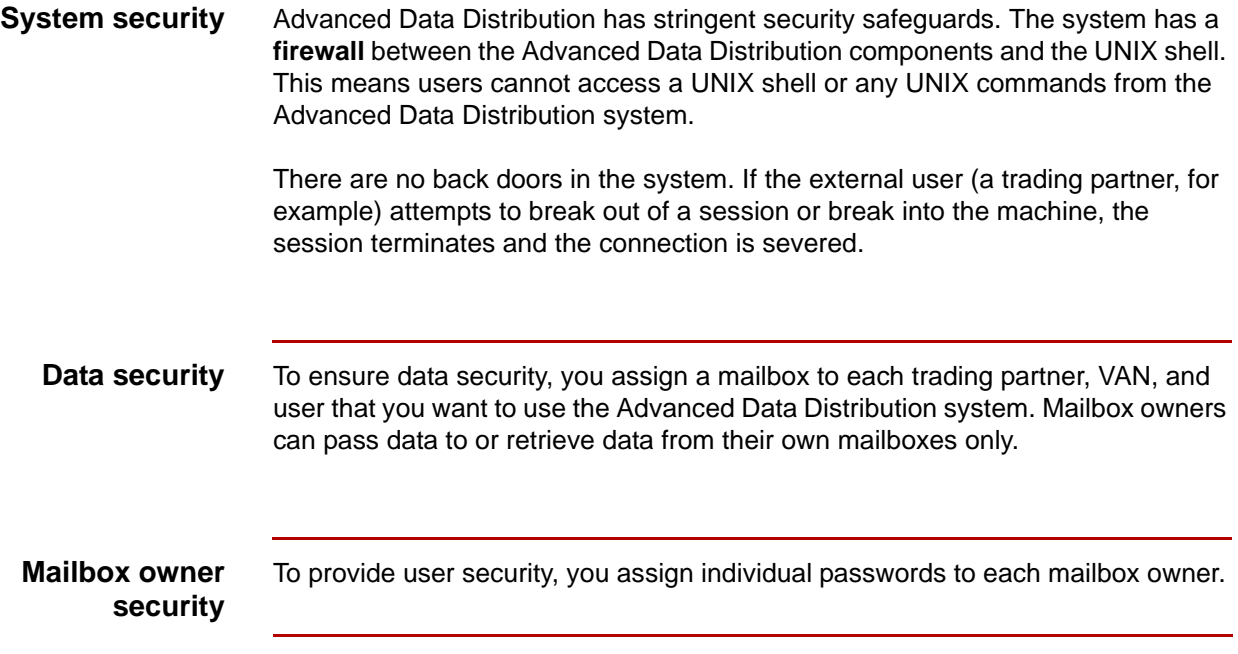

# <span id="page-22-1"></span><span id="page-22-0"></span>**Installation**

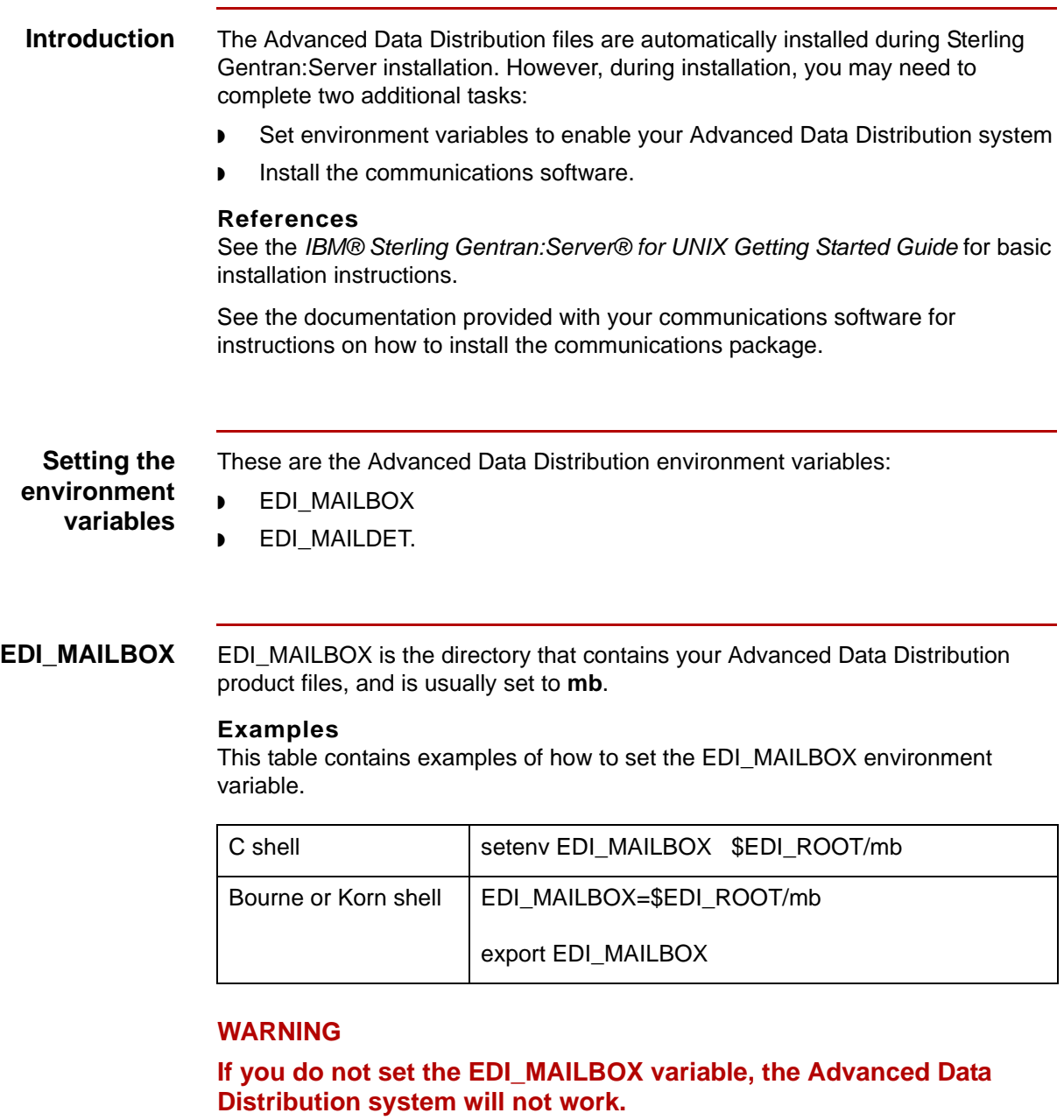

**EDI\_MAILDET** If your organization plans to maintain Life Cycle data for Advanced Data Distribution activity, you must set the EDI\_MAILDET environment variable. EDI\_MAILDET is the directory to which Advanced Data Distribution Life Cycle

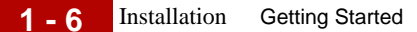

detail is sent. This variable enables the system to create the Advanced Data Distribution Life Cycle file.

#### **Examples**

This table contains examples of how to set the EDI\_MAILBOX environment variable.

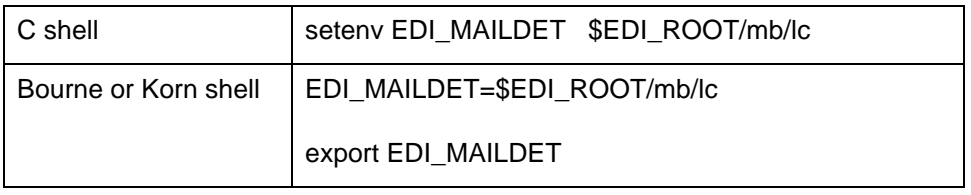

#### **Installing the communications software**

The Advanced Data Distribution system is designed to work with Interface Systems' Cleo A+ to establish asynchronous communications, and with Cleo 3780Plus for synchronous communications.

#### **WARNING**

**The Cleo A+ and Cleo 3780Plus software is not part of the Sterling Gentran:Server product and must be installed separately.**

#### **Reference**

See your Cleo documentation for installation instructions.

# <span id="page-24-1"></span><span id="page-24-0"></span>**The Mailbox Menu**

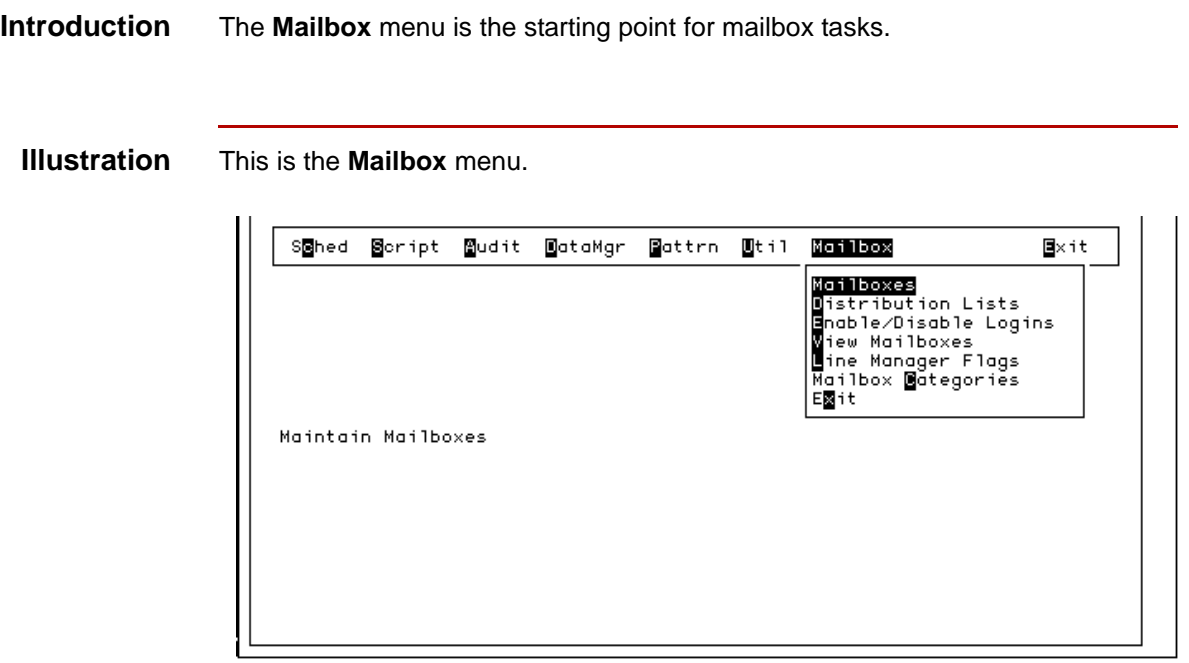

**Options** This tables describes the menu options.

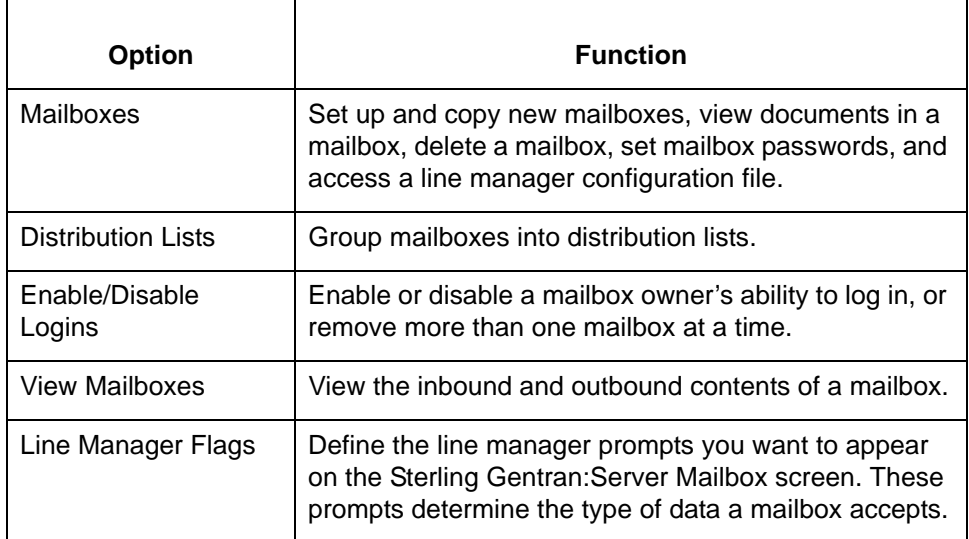

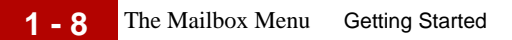

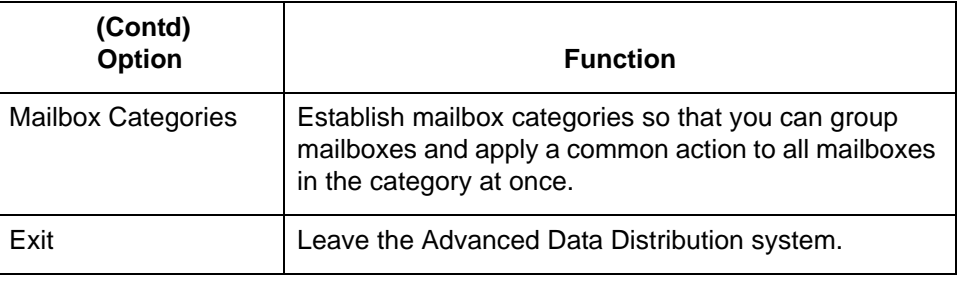

# <span id="page-26-1"></span><span id="page-26-0"></span>**How to Access and Exit the Menu**

**Introduction** The Advanced Data Distribution system is part of your IBM® Sterling Gentran:Server® for UNIX software.

#### **Reference**

See the *IBM® Sterling Gentran:Server® for UNIX - EC Workbench Data Flow Administration Guide* for information about your host software.

**Accessing the system**

Use this procedure to access the Advanced Data Distribution system.

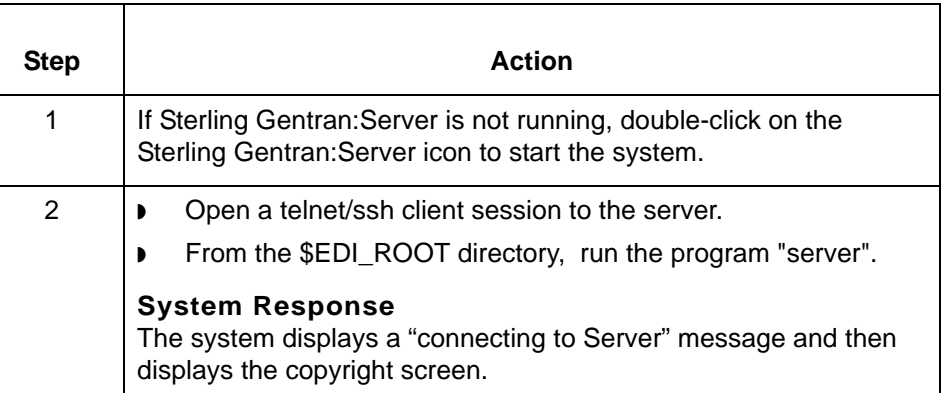

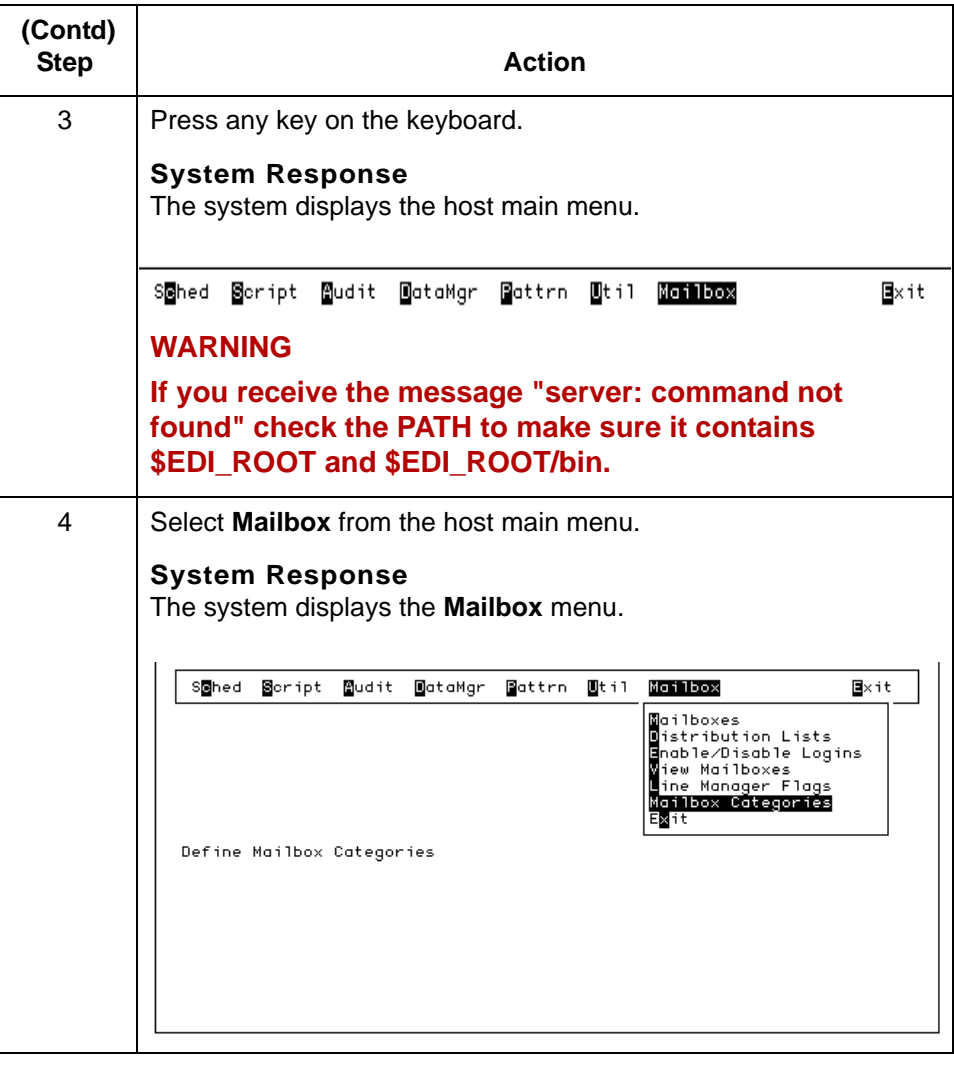

#### **Exiting the system**

To exit the system, select **Exit** from the Workbench main menu.

User Guide – May 2011

# <span id="page-28-1"></span><span id="page-28-0"></span>**How to Use Function Keys to Initiate an Action**

#### **Introduction** Sterling Gentran: Server Advanced Data Distribution screens have a row of function keys listed near the bottom of the screen. Use these keys to perform a function or to take action on an item you've selected.

**Example** This example shows the function keys on the Mailbox Select screen.

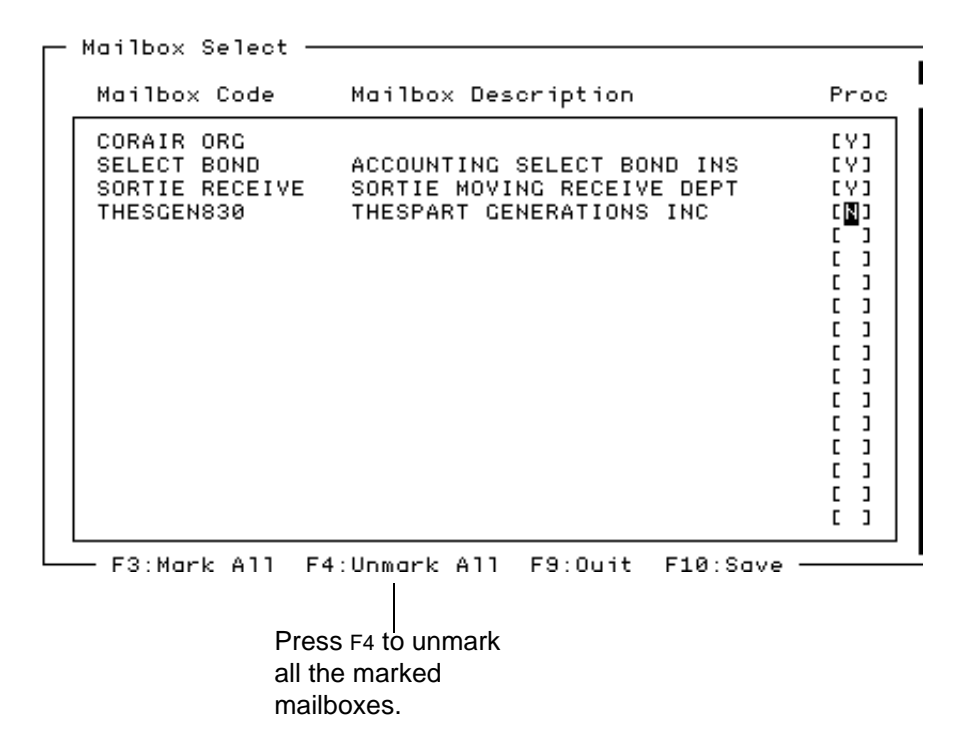

#### **CAUTION**

**For the VT100 terminal emulator, you must use the ESC key with numeric keys in place of the function keys. Press the** ESC **key, release it, and then press the numeric key.**

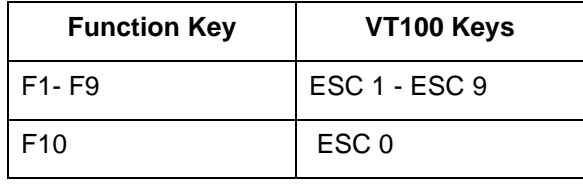

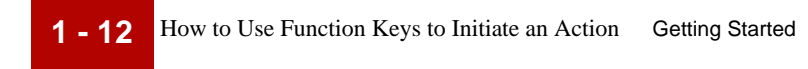

# <span id="page-30-0"></span>**System Components and Processes**

#### **Contents [Overview](#page-31-2)**

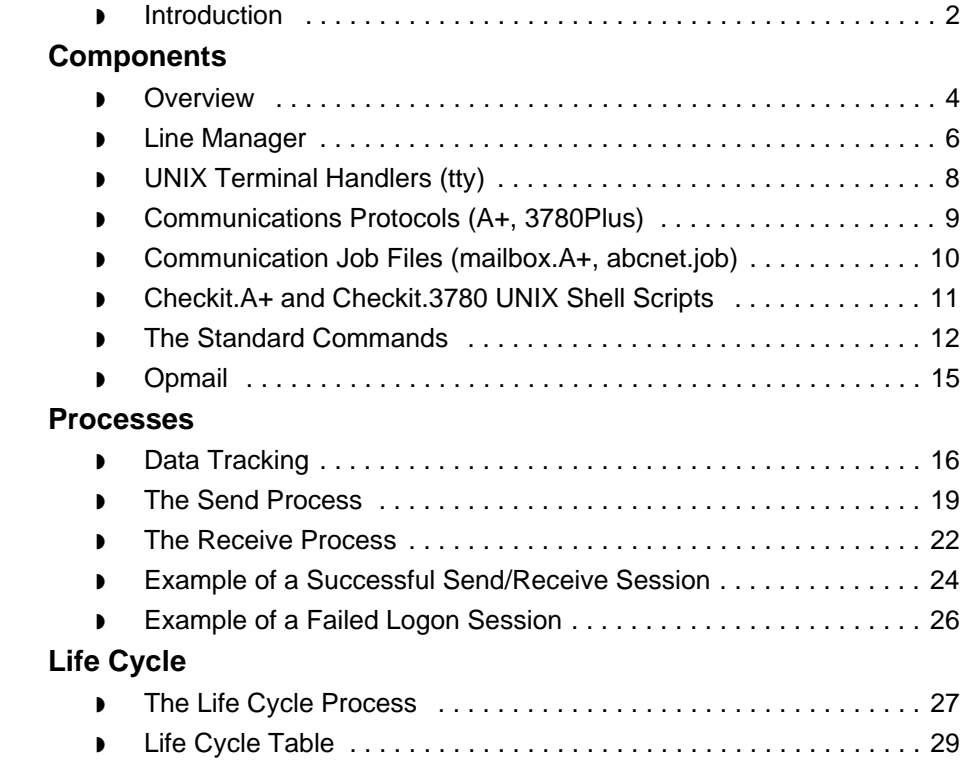

# <span id="page-31-2"></span><span id="page-31-0"></span>**Overview 0**

**2 - 2**

# <span id="page-31-3"></span><span id="page-31-1"></span>**Introduction**

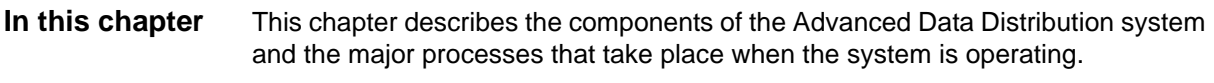

**Key terms** This table lists the key terms used in this chapter.

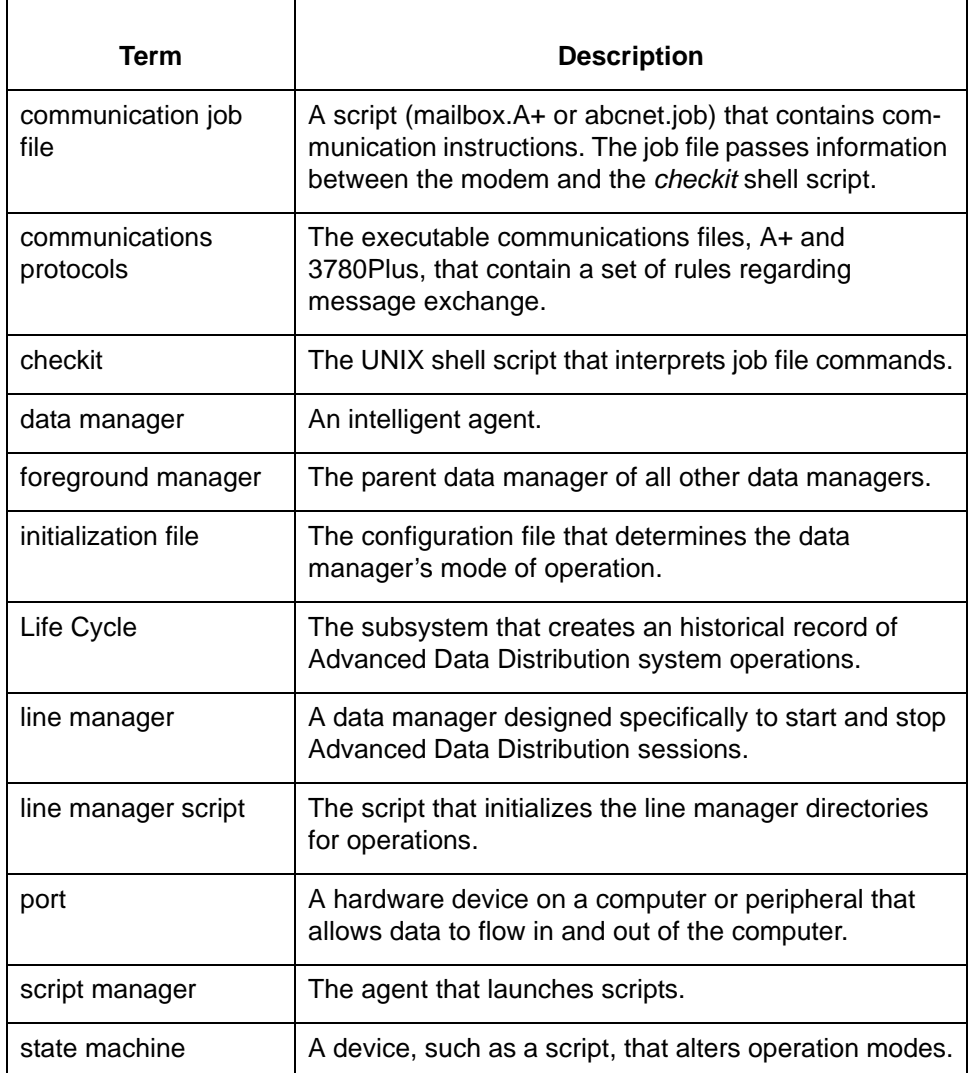

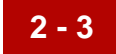

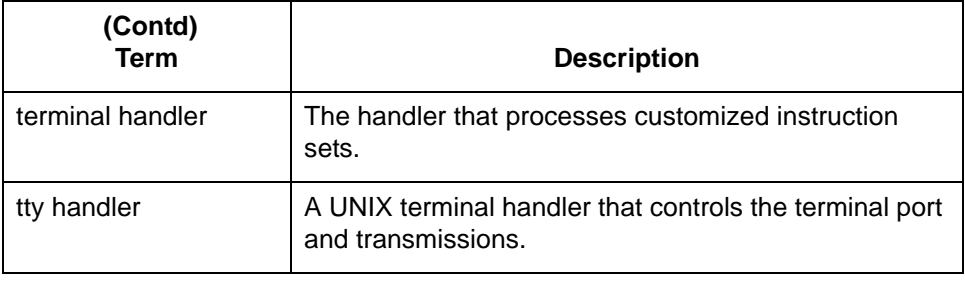

# <span id="page-33-2"></span><span id="page-33-0"></span>**Components 0**

# <span id="page-33-3"></span><span id="page-33-1"></span>**Overview**

**2 - 4**

**Introduction** The Advanced Data Distribution system has a number of components, some of which are supported by third-party products.

#### **Component summary**

This table summarizes the components of the Advanced Data Distribution system and their functions.

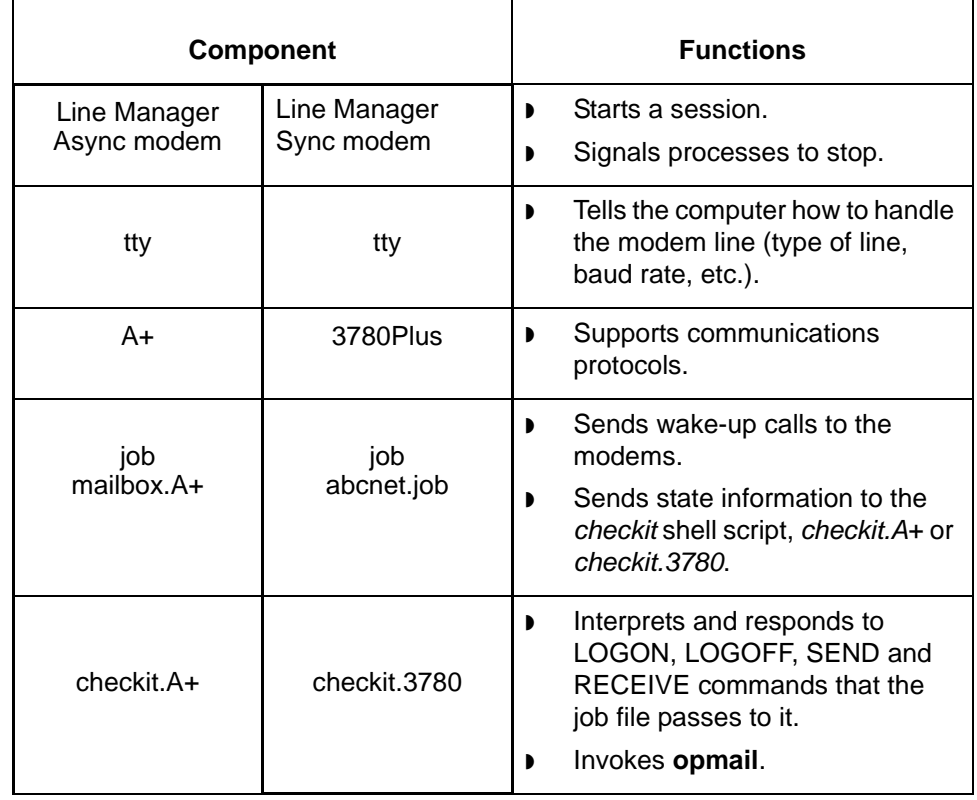

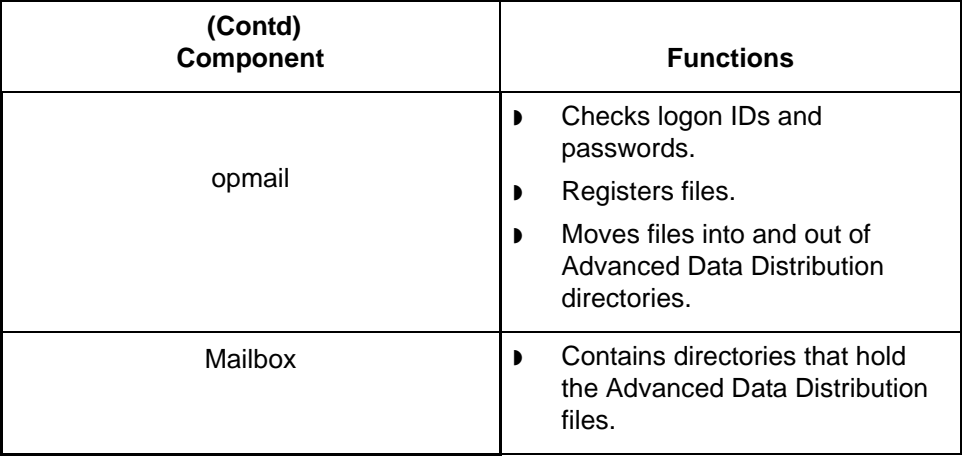

**Flow diagram** The following diagram illustrates the flow between the Sterling Gentran:Server host system and the dial-in modem.

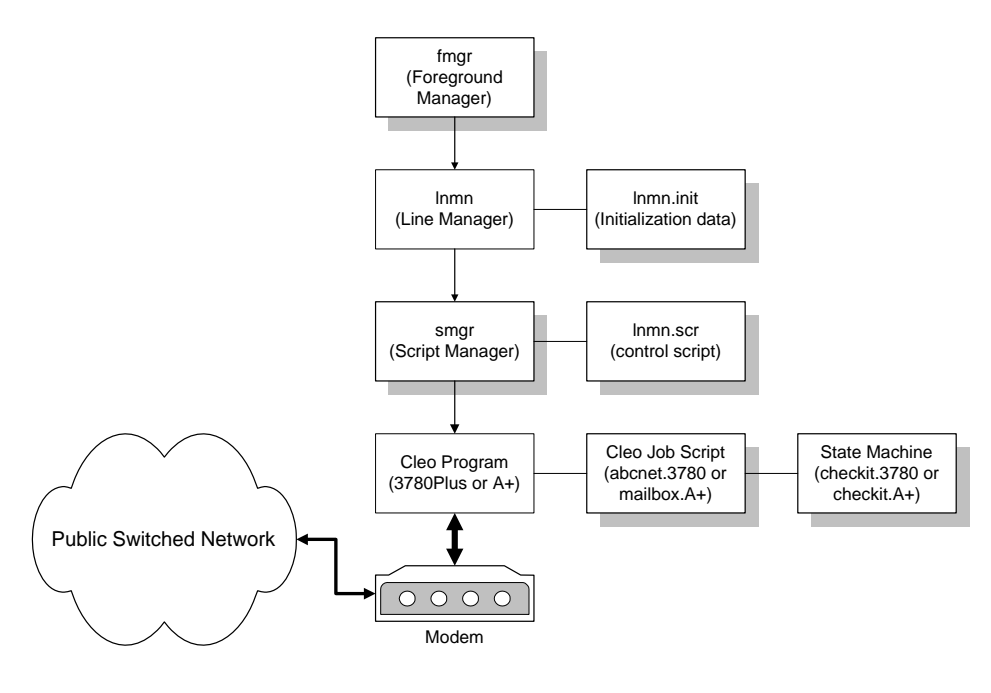

# <span id="page-35-1"></span><span id="page-35-0"></span>**Line Manager**

**2 - 6**

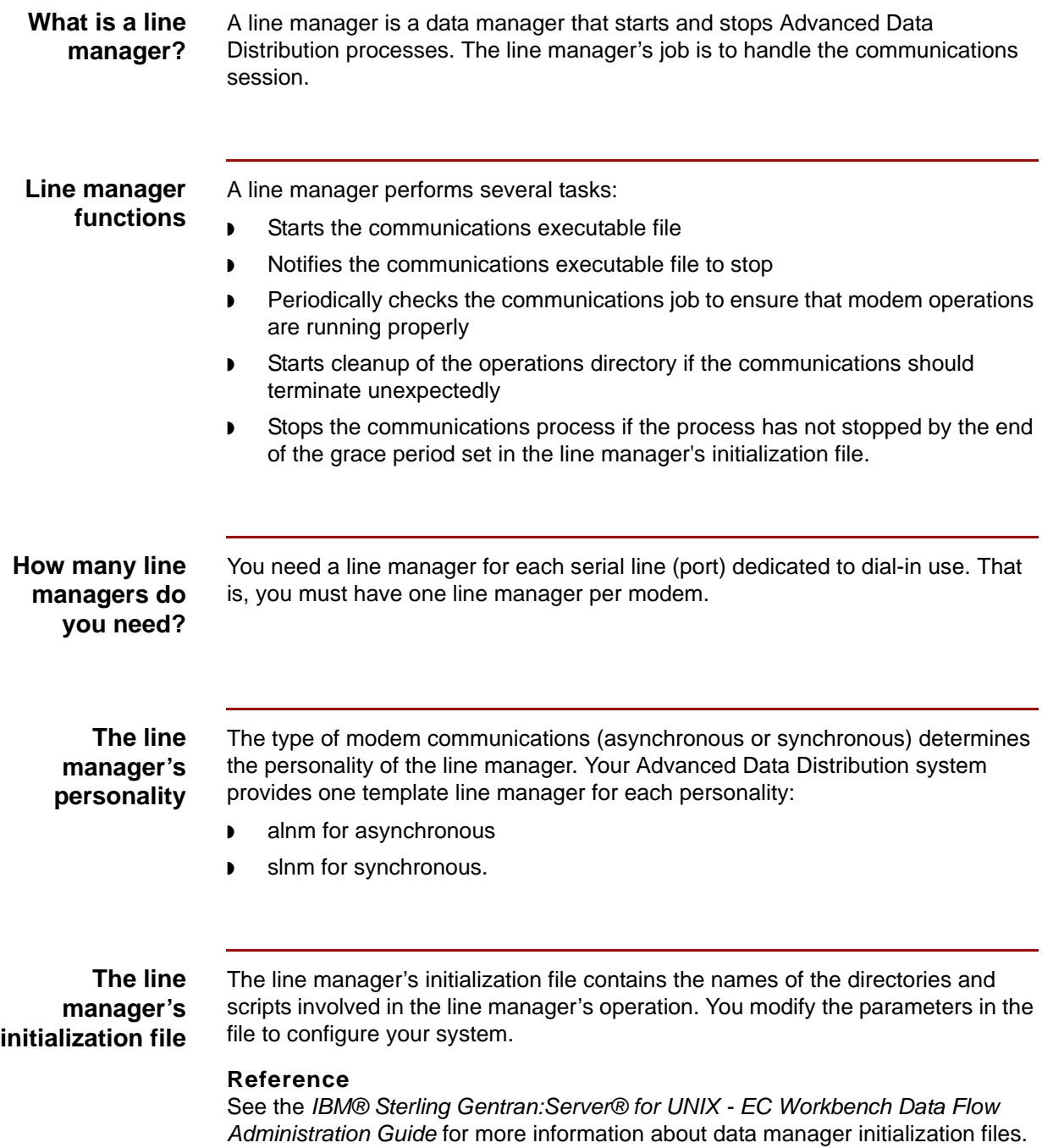
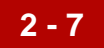

#### **Example 1**

When you set up Advanced Data Distribution communications for a modem, you enter the port name in the LM\_RUN\_DIR parameter so that port is configured as the run directory.

#### **Example 2**

You enter the path name to the communications executable file (A+ or 3780Plus) in the LM\_EXEC\_LINE parameter so that the line manager knows where to find the file it is to execute.

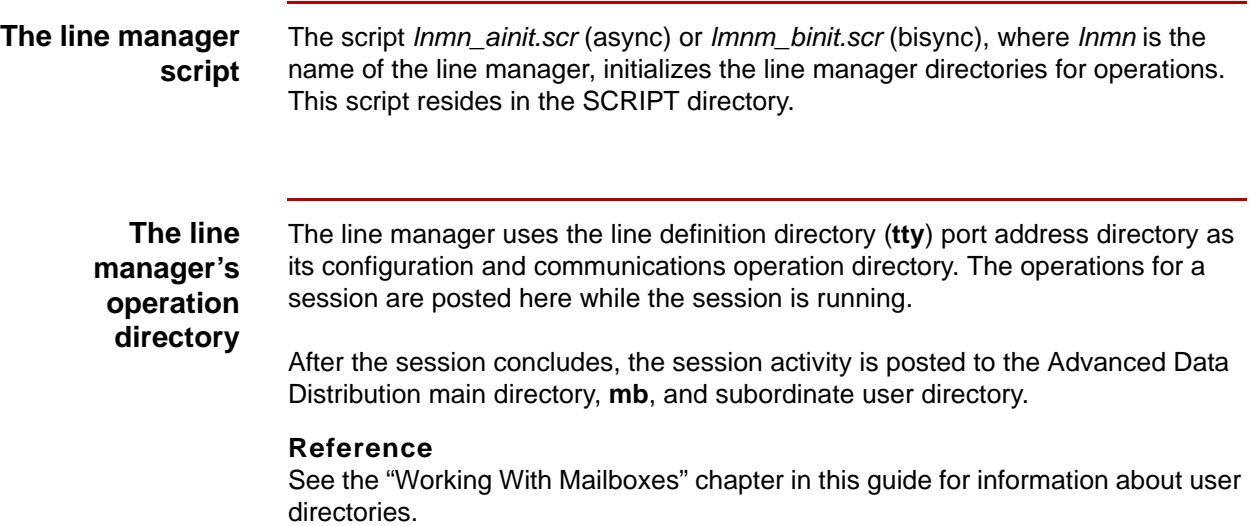

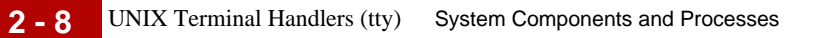

## **UNIX Terminal Handlers (tty)**

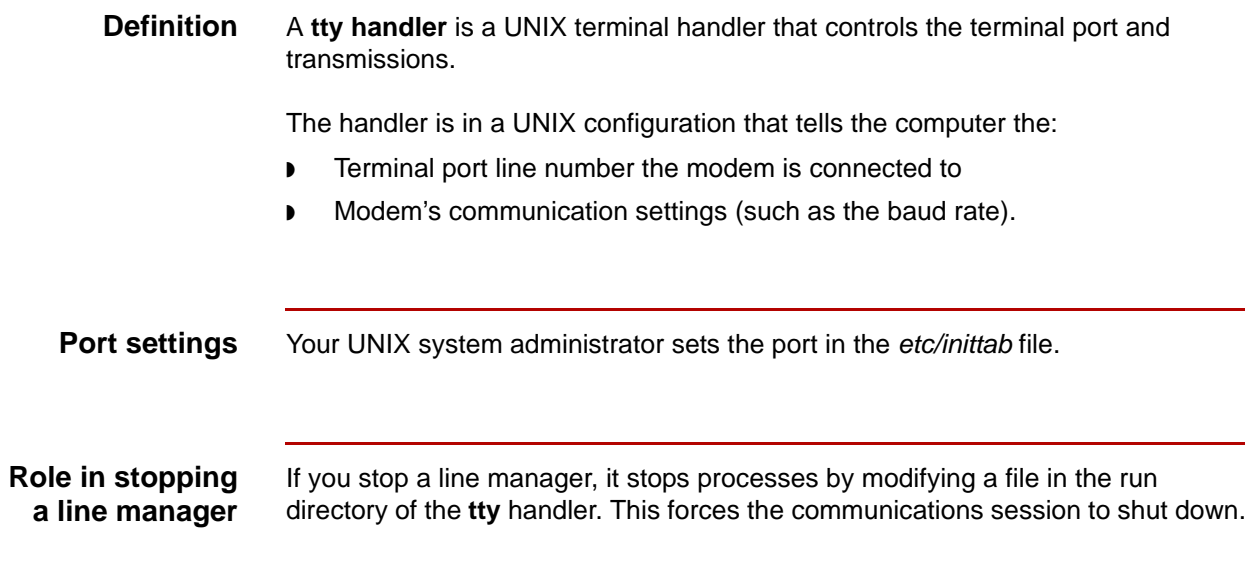

## **Communications Protocols (A+, 3780Plus)**

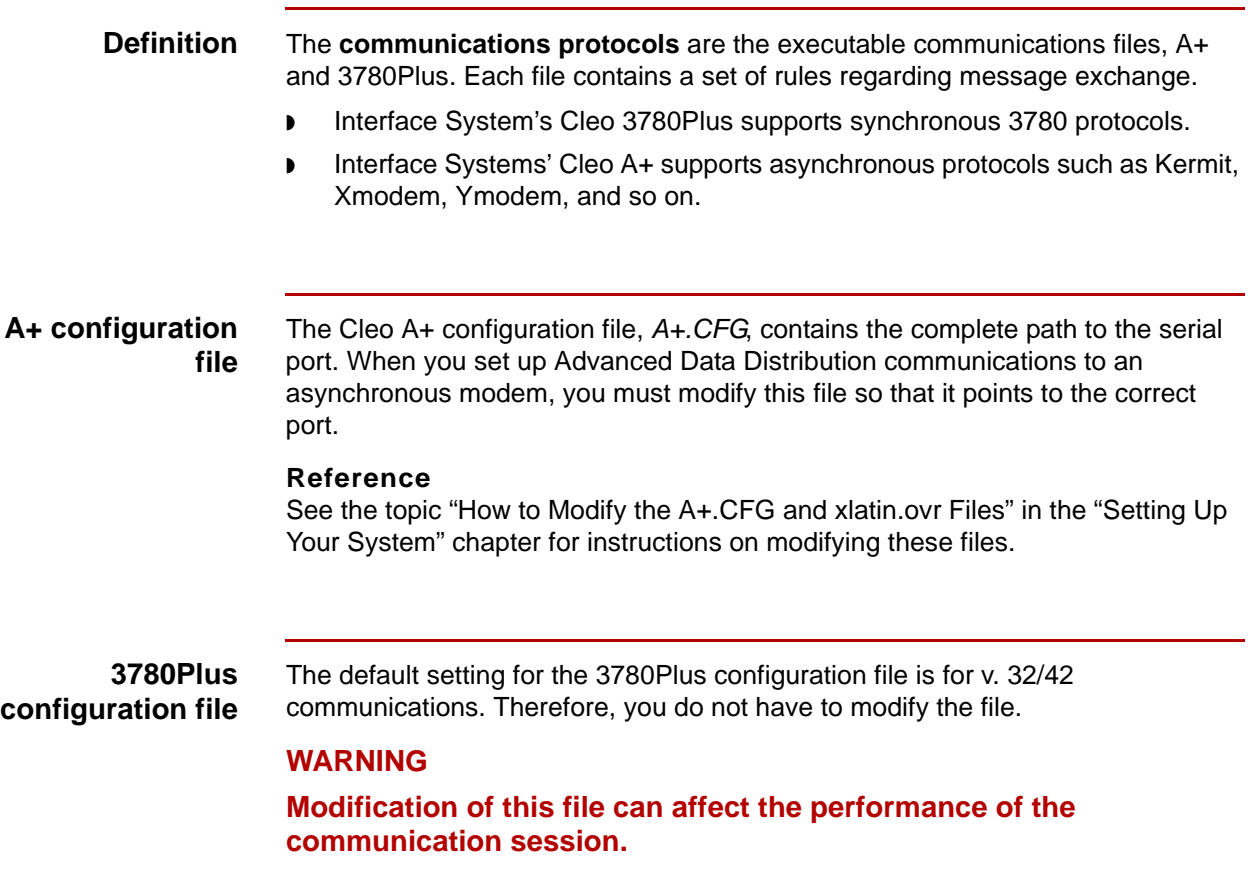

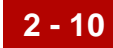

## **Communication Job Files (mailbox.A+, abcnet.job)**

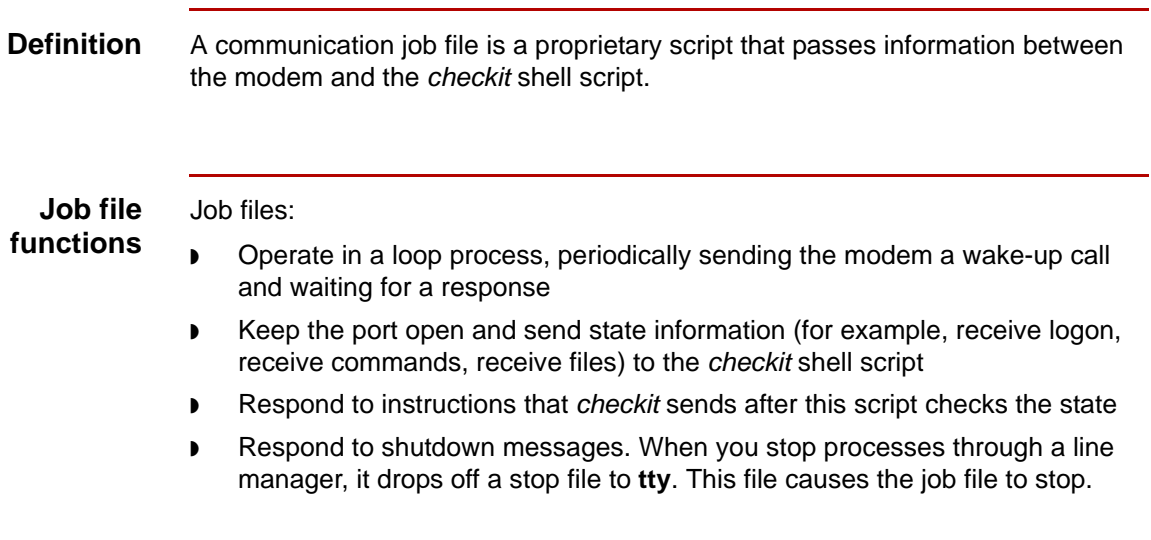

## **Checkit.A+ and Checkit.3780 UNIX Shell Scripts**

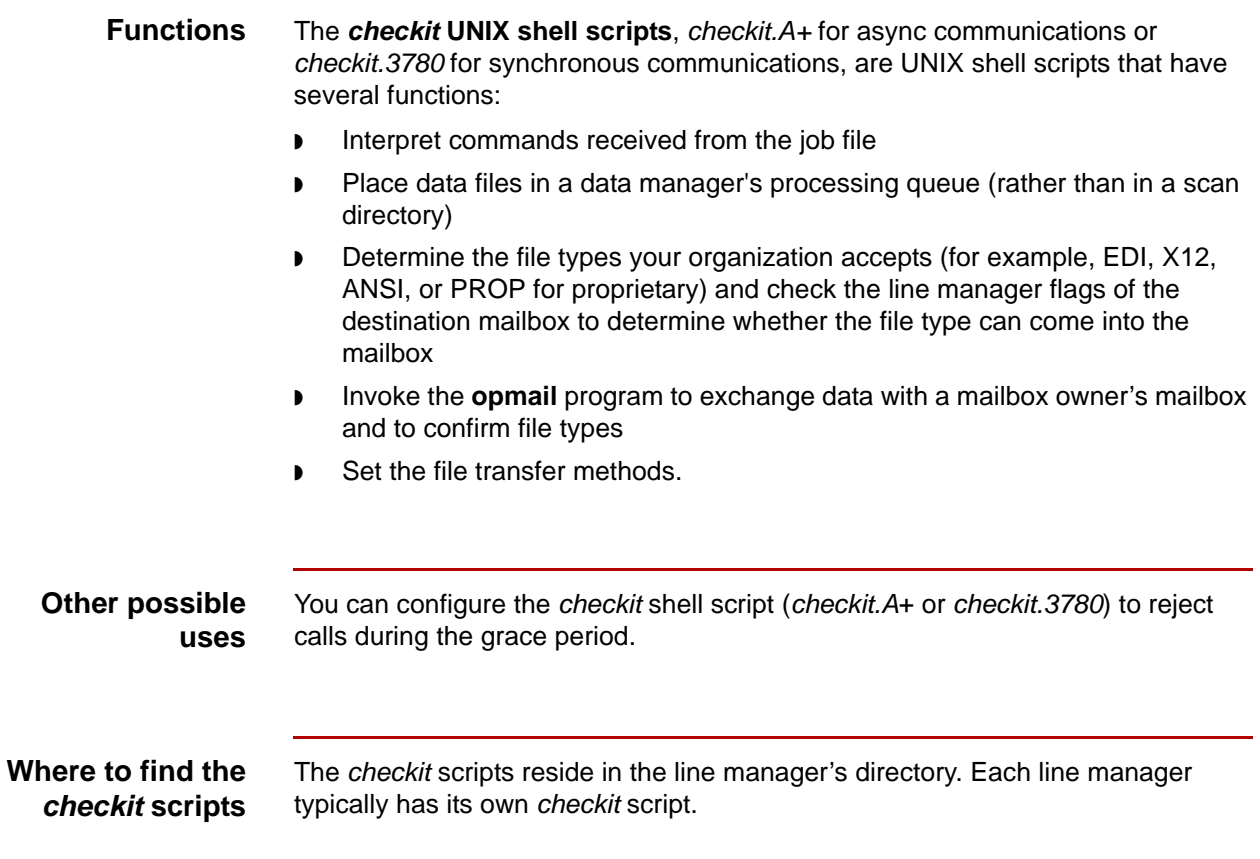

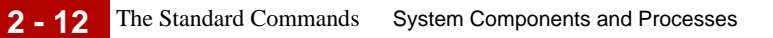

## **The Standard Commands**

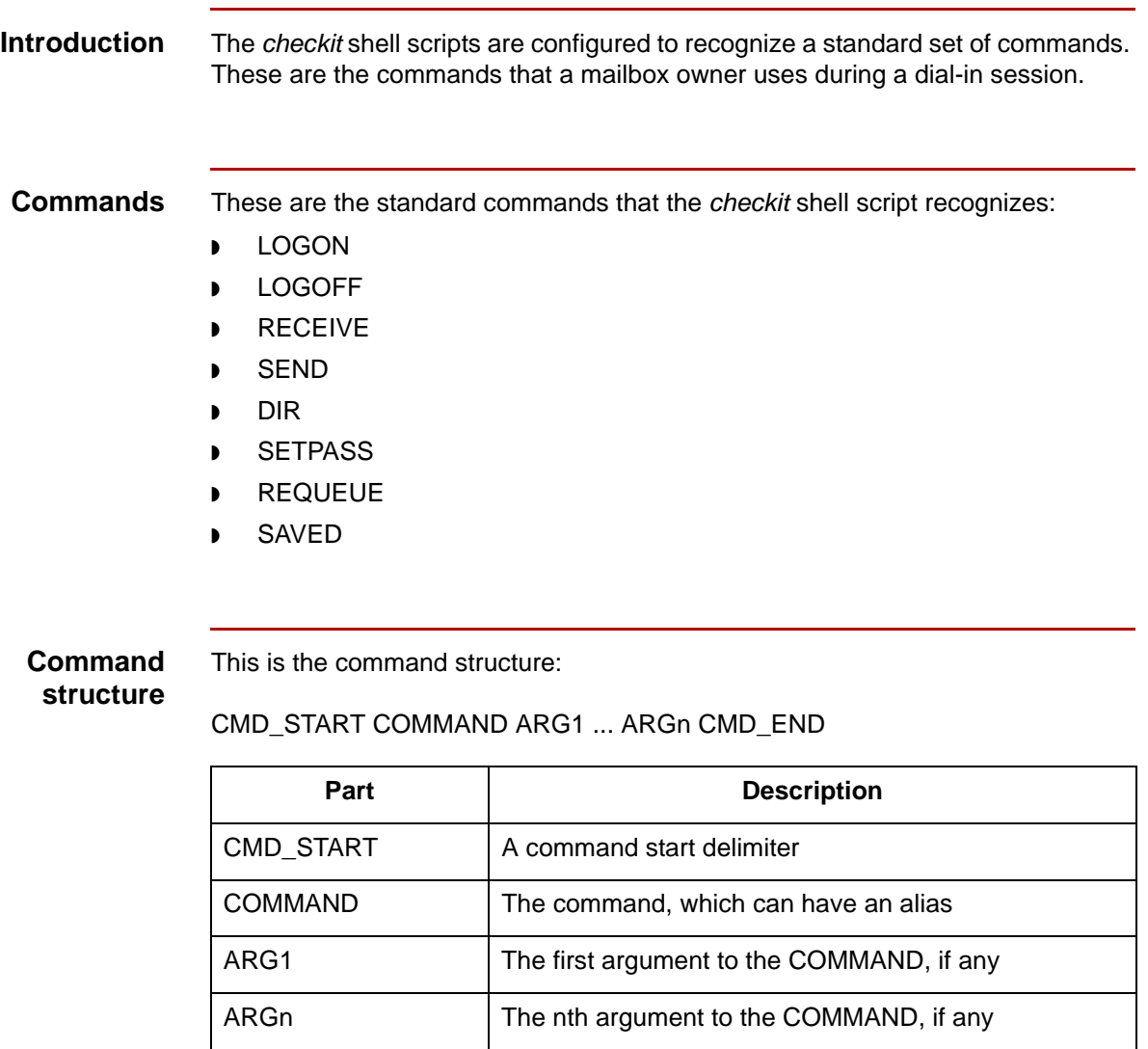

CMD\_END <br>A command end delimiter

#### **Command components**

This table lists each standard command, its structure, and its components.

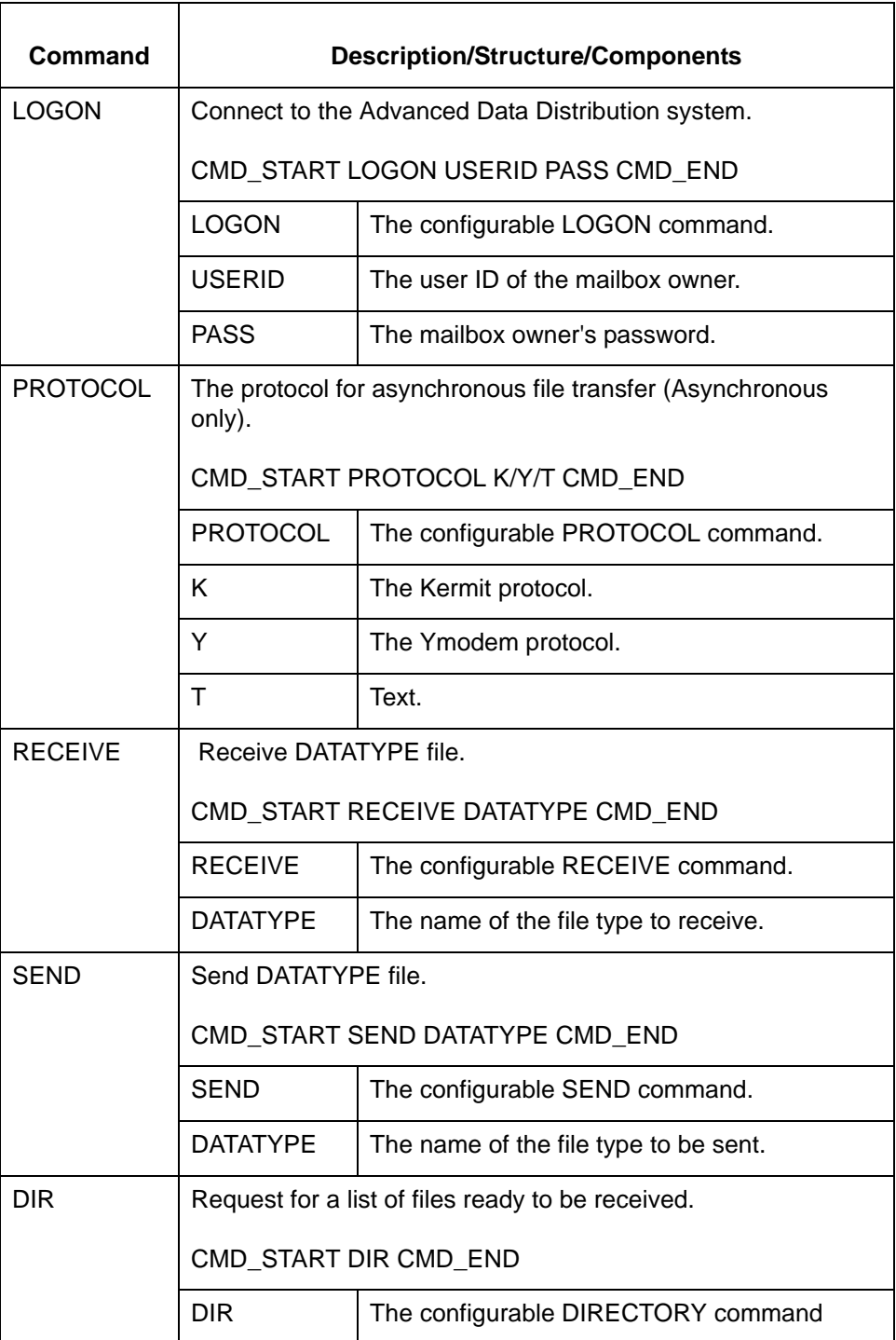

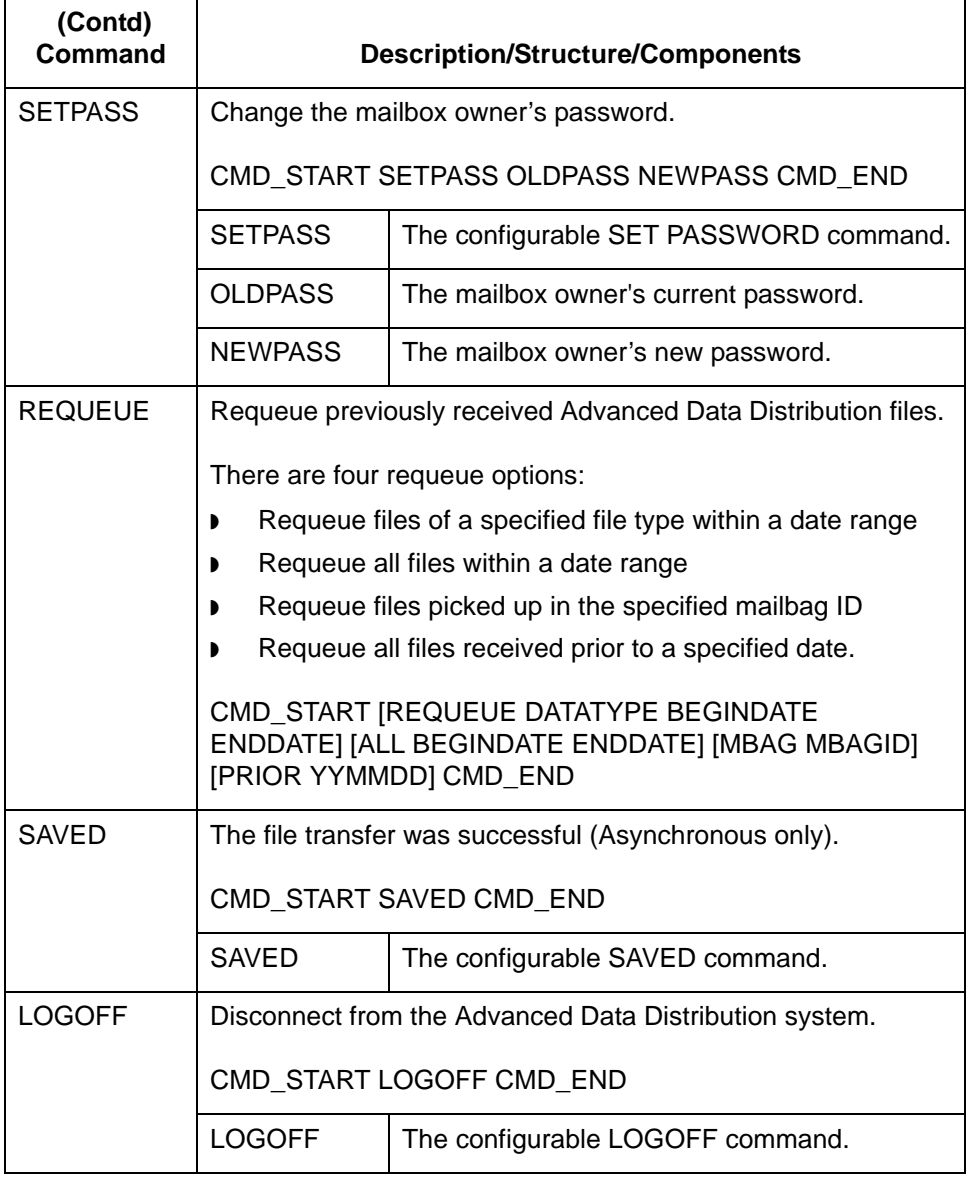

## **Opmail**

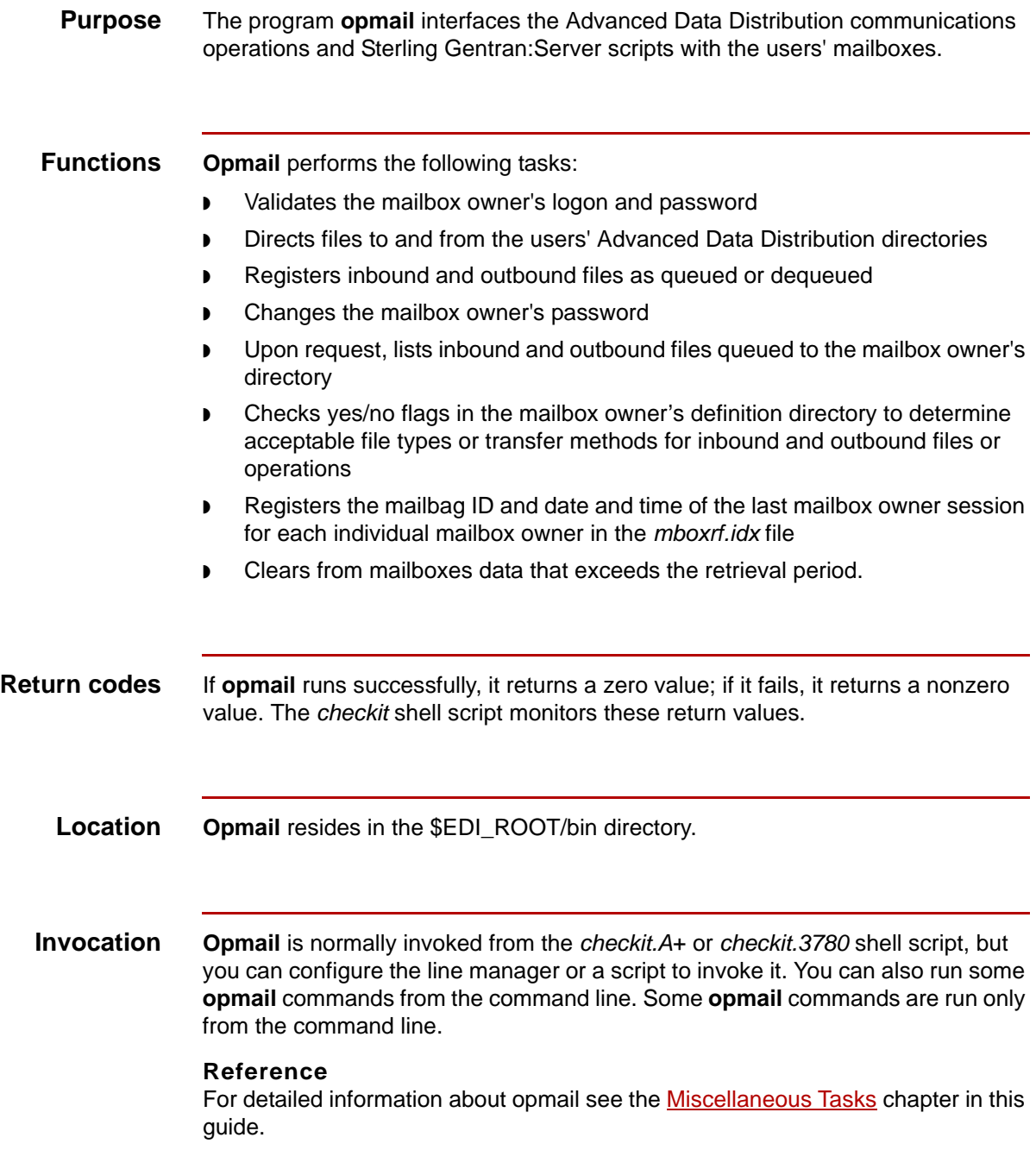

#### **Processes 0**

**2 - 16**

### **Data Tracking**

#### **The mailbag identification**

**code**

The Advanced Data Distribution system routes files by file links. This means the files are not copied. The Advanced Data Distribution system uses the **mailbag identification code** to track a data file throughout its life in Sterling Gentran:Server.

The system labels the session and all data files passed during the session with this code. As the files are processed and transformed, the code is passed along. Thus, this code uniquely identifies the session and the data files passed in the session throughout their lives in Sterling Gentran:Server, regardless of what happens to them.

#### **CAUTION**

**You can refer to this code when you requeue the files for retransmissions within their retrieval period.**

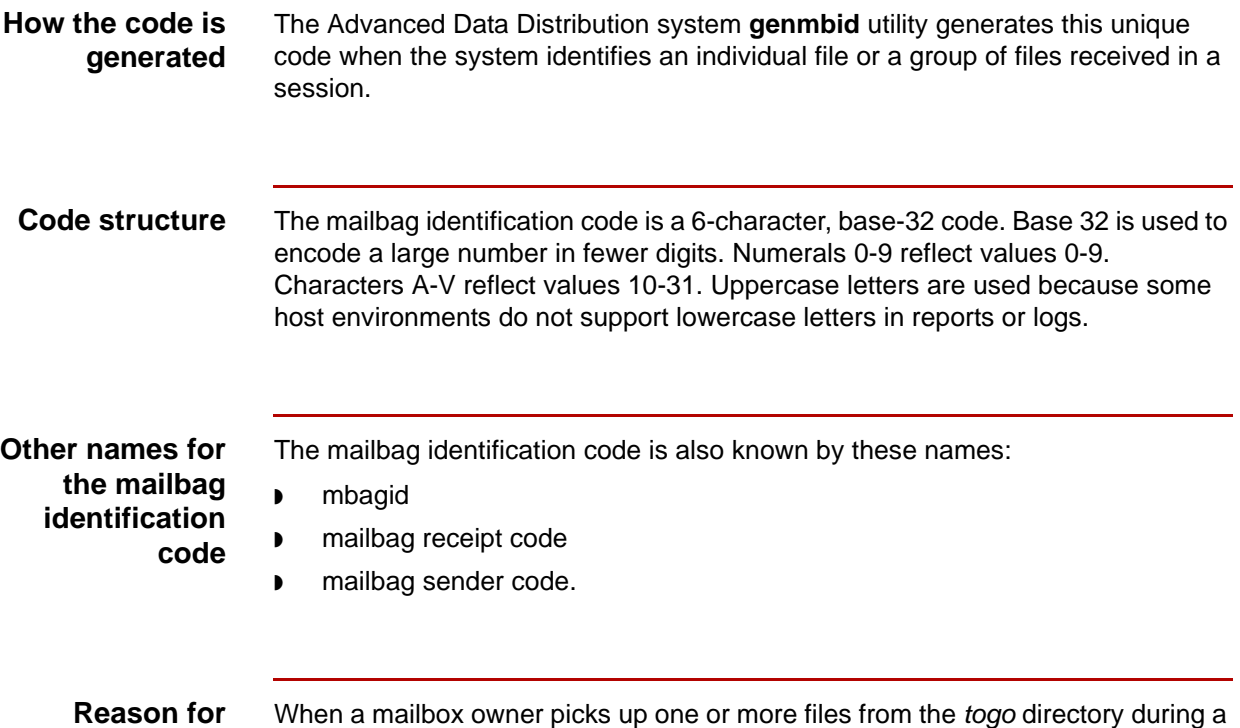

**multiple names**

When a mailbox owner picks up one or more files from the *togo* directory during a session, the system generates and assigns the **mailbag receipt code** to the files.

After receiving all files and ending the session, the system provides this code in the session statistics or log.

When a mailbox owner drops off one or more files in the *toco* directory during a session, the system assigns the **mailbag sender code** to the files. The system provides this code in the session statistics or log at the end of the session.

Either the mailbag sender code or mailbag receipt code becomes the **mailbag identification code** and is used in the file name according to the Mailbag Identification Filename Convention.

**About the Mailbag Identification Filename Convention (MIFC)** The Mailbag Identification Filename Convention (MIFC) is a convention for naming files that pass through the Advanced Data Distribution system. A file name is composed of three parts separated by periods:

<prefix>.<mbagid>.<uniqueid>

#### **MIFC parts descriptions**

This table describes the parts of the Mailbag Identification Filename Convention.

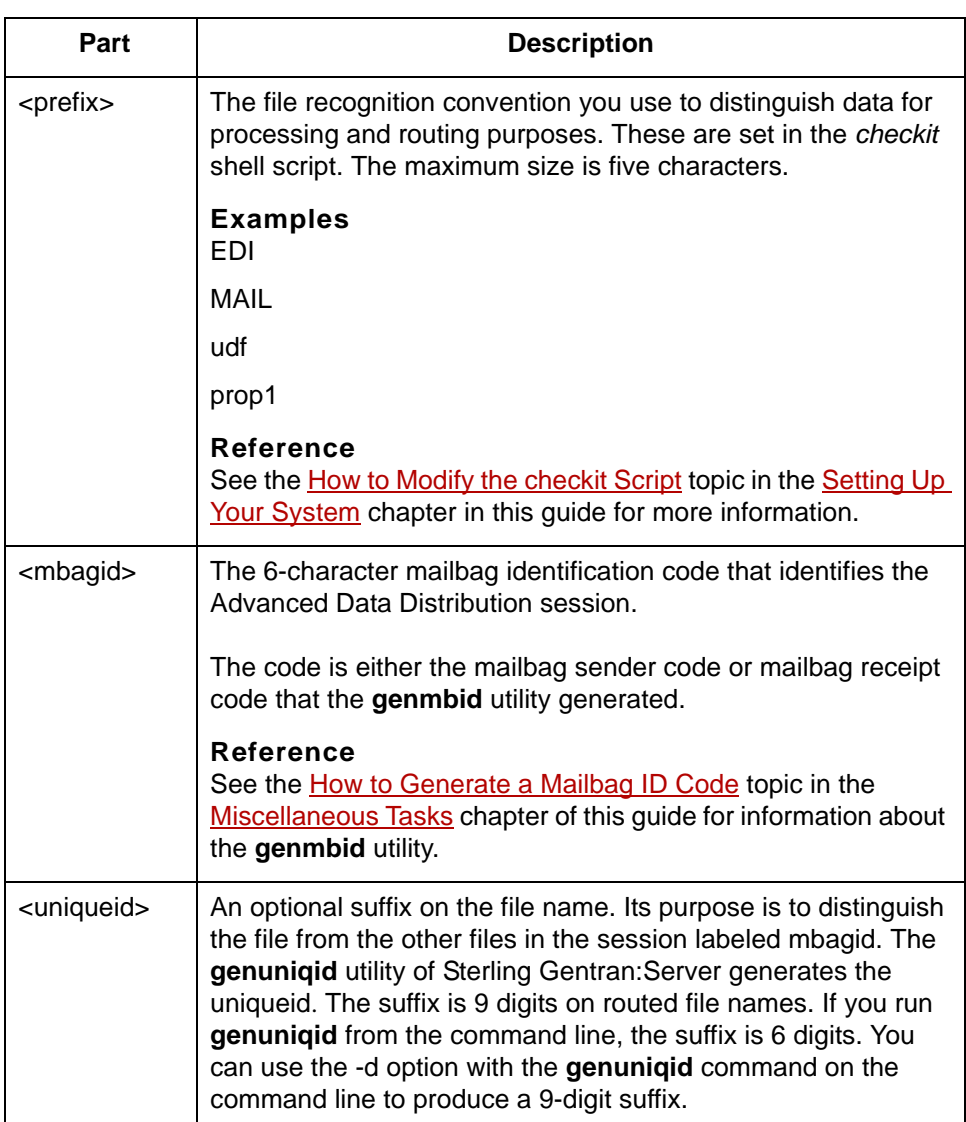

#### **CAUTION**

**To avoid concurrency issues, Sterling Gentran:Server sometimes changes the file** *prefix* **and** *uniqueid* **when the file is modified, translated, or parsed during processing. However, as long as the MBAG\_CONSTRUCT flag is turned on in the line manager's initialization file, the mbagid remains the same for any resulting files. A consistent mbagid enables you to track a file fully throughout its life in the system.**

#### **The Send Process**

**Introduction** An external mailbox owner (your trading partner) initiates a session by dialing up and sending a LOGON command. You automate this process with the preconfigured script provided with your Advanced Data Distribution system software.

#### **Sequence of operations in a send session**

This table describes what happens when an external mailbox owner sends a file.

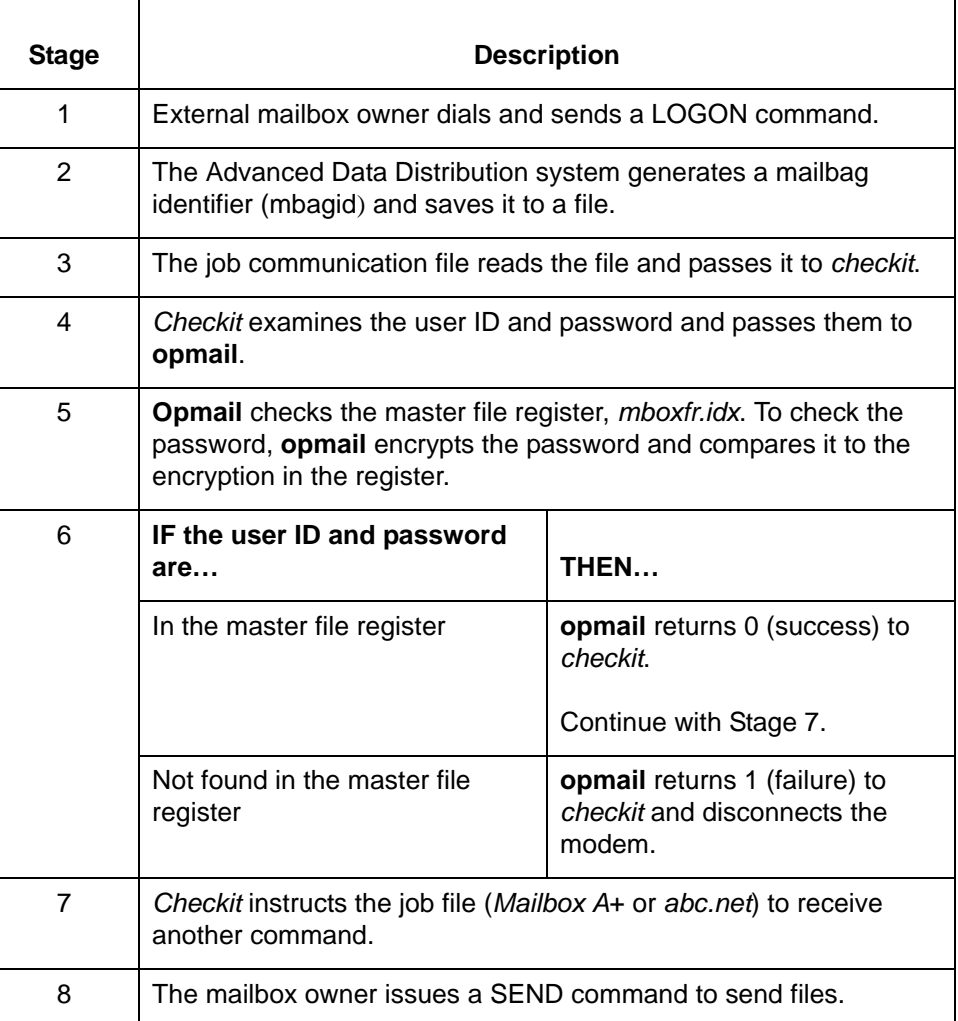

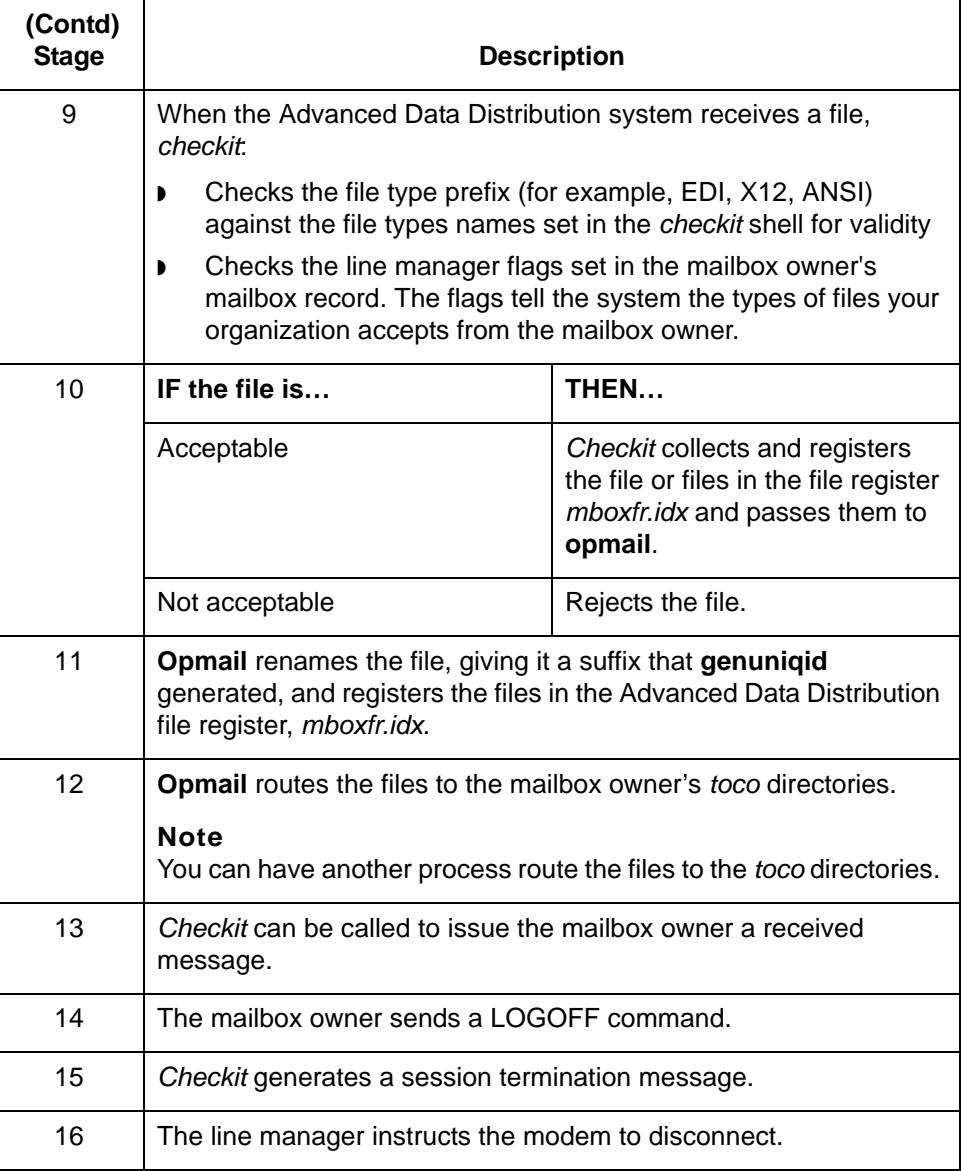

**Example session** This table shows a sample session in which the mailbox owner sends a file and receives a file.

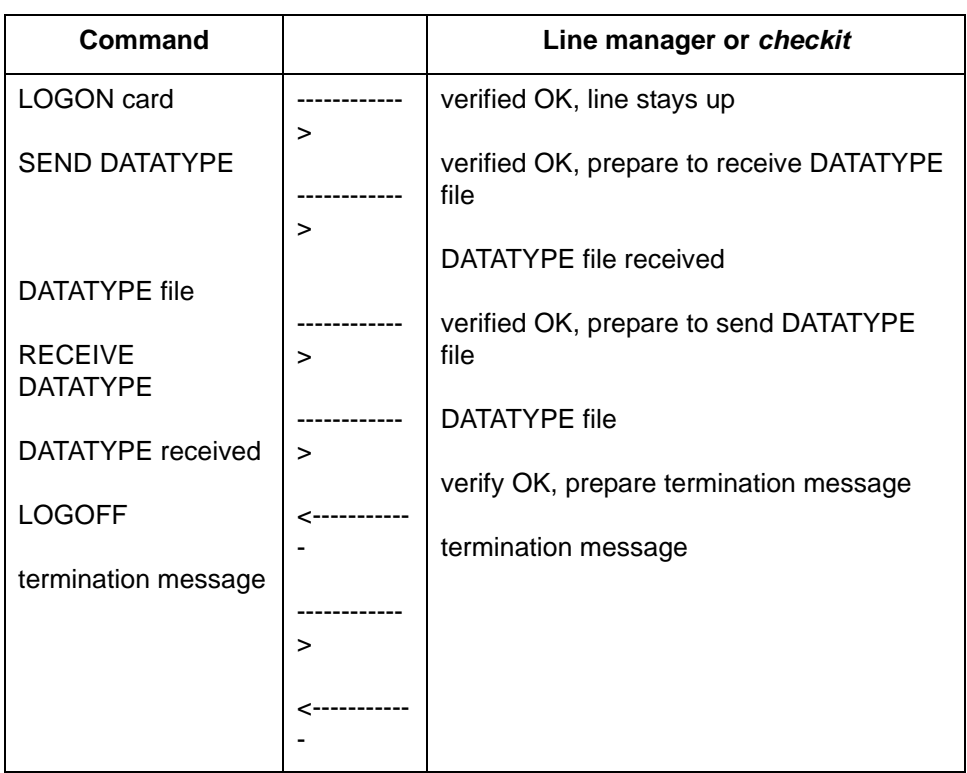

#### **CAUTION**

**The termination message contains details about the session logon acceptance, send and receive notices, and mailbag identification codes. All the messages are defined in the** *checkit* **UNIX shell and can be modified.** 

## **The Receive Process**

**Introduction** Mailbox owners dial in to retrieve files from their mailboxes. To do this, the mailbox owner sends a RECEIVE command.

**Sequence of operations in a receive session**

This table describes the sequence of operations in a typical RECEIVE session.

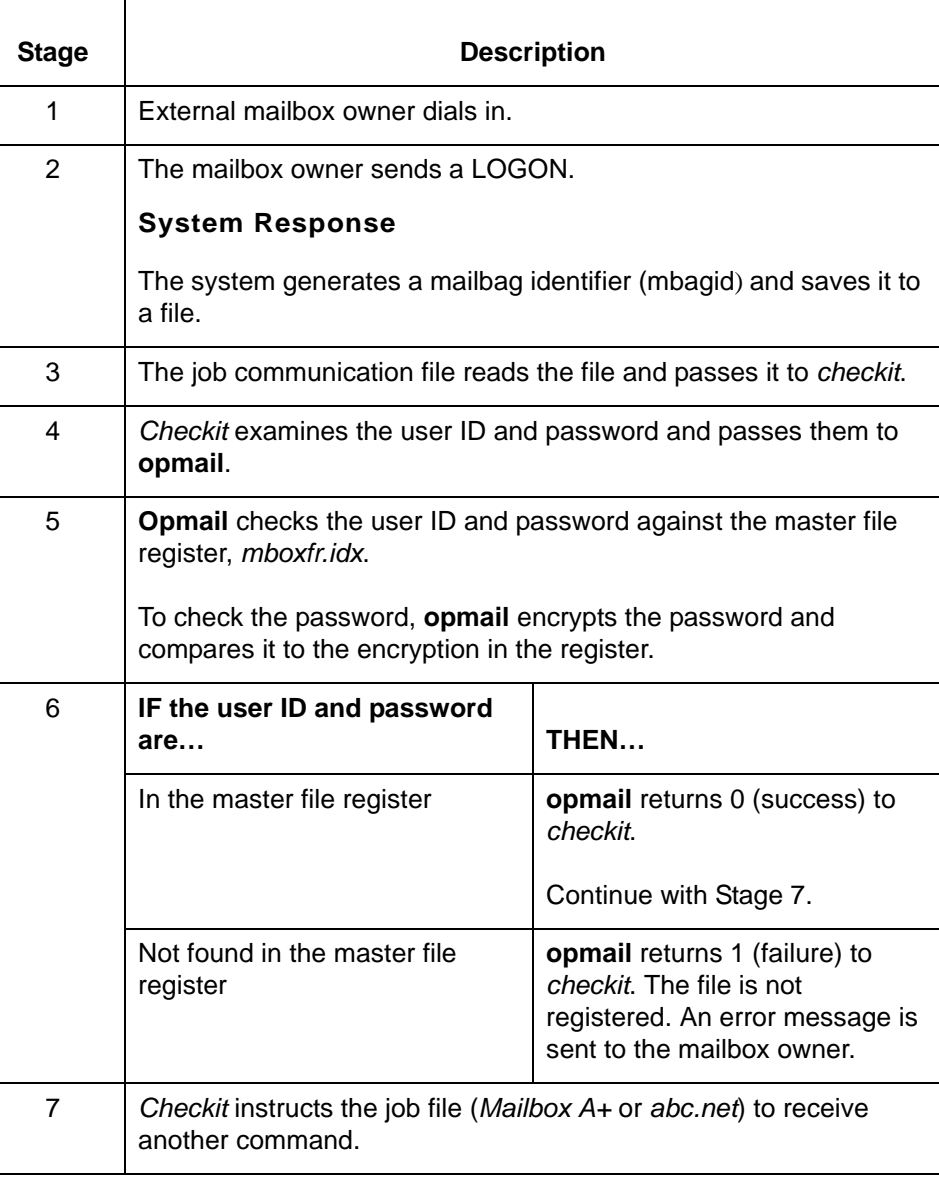

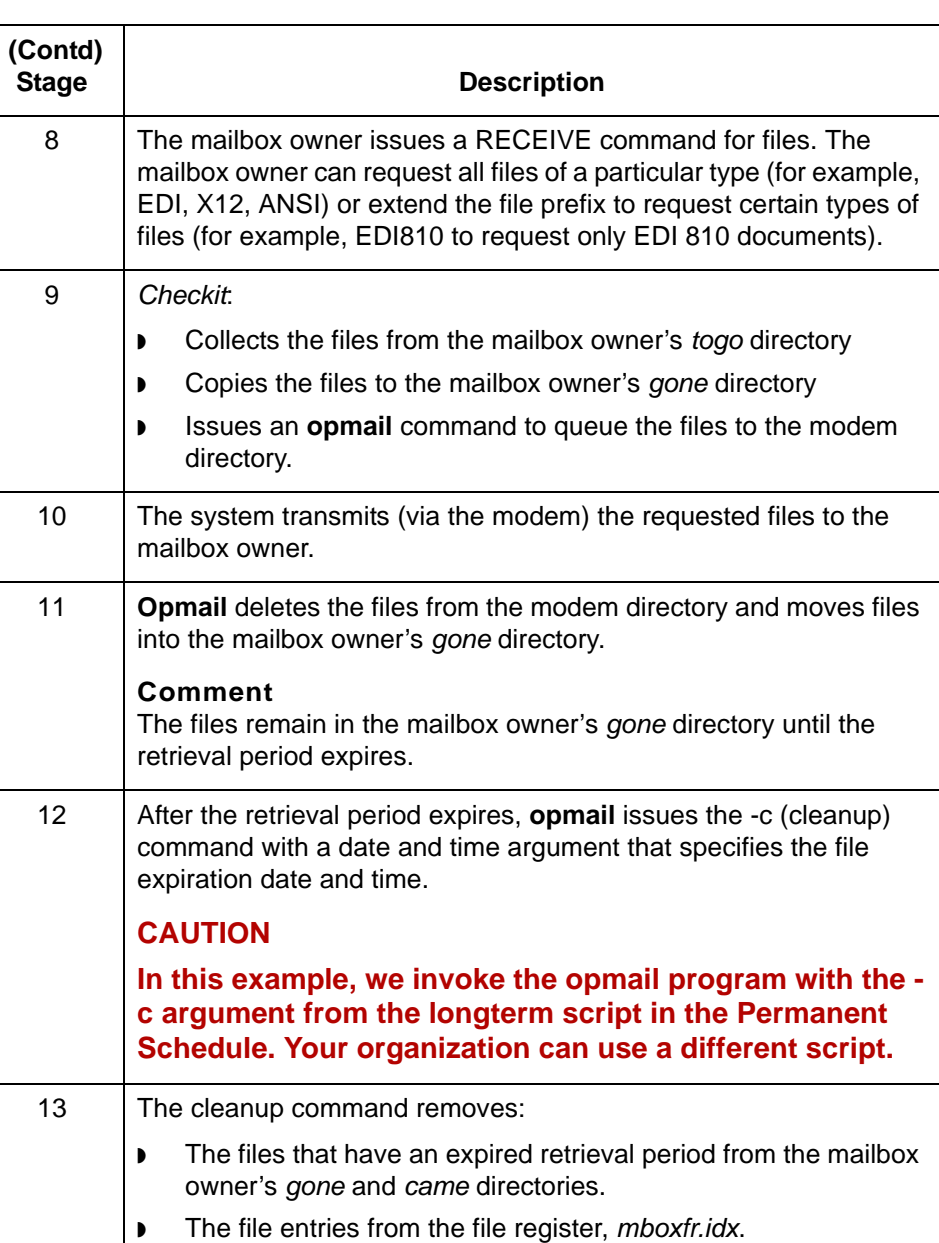

#### **CAUTION**

**If no EDI files are present in the mailbox owner's** *togo* **directory, the Advanced Data Distribution system sends the mailbox owner a "No Files" message.**

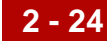

## **Example of a Successful Send/Receive Session**

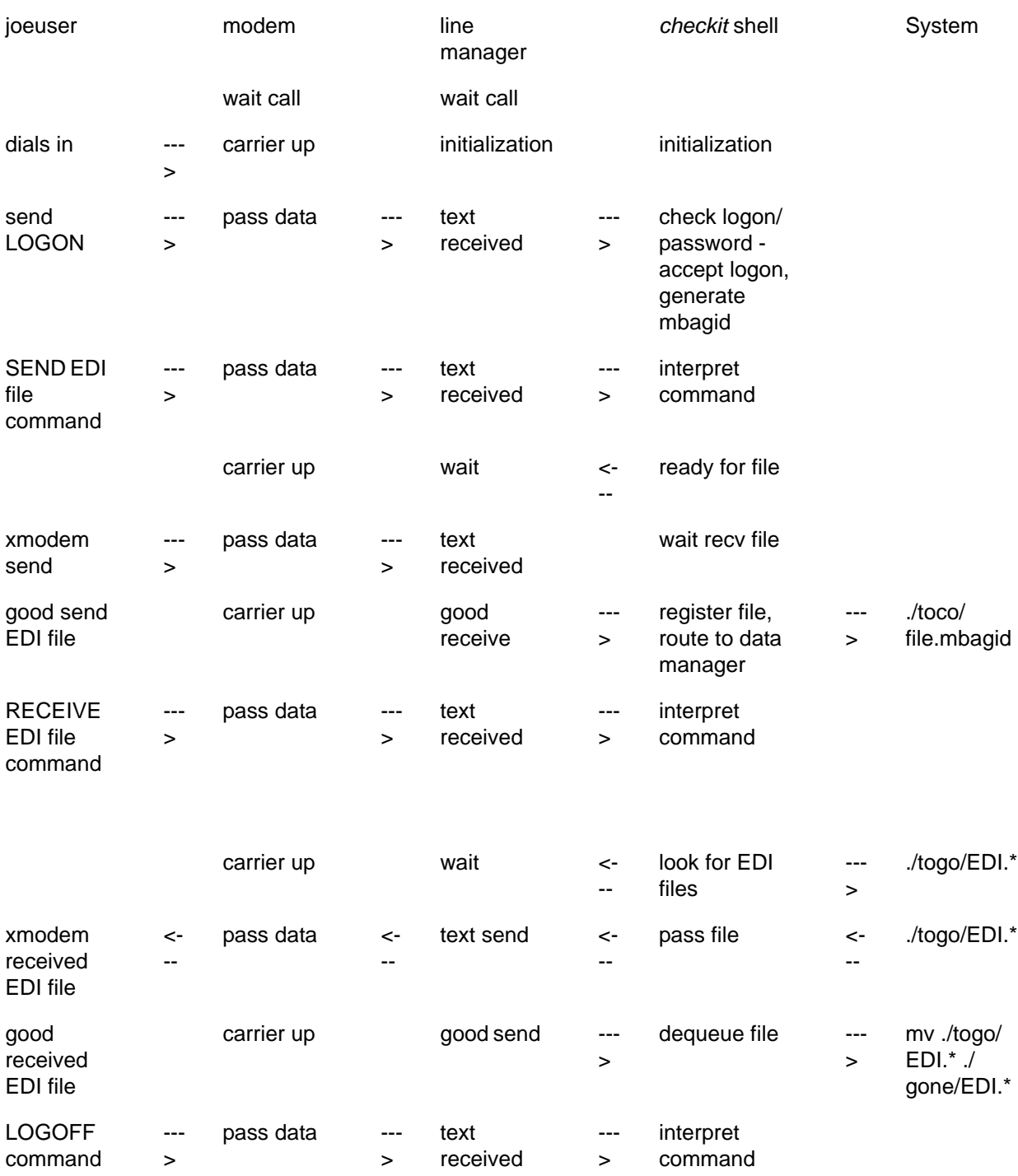

This is an example of a successful send/receive session.

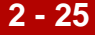

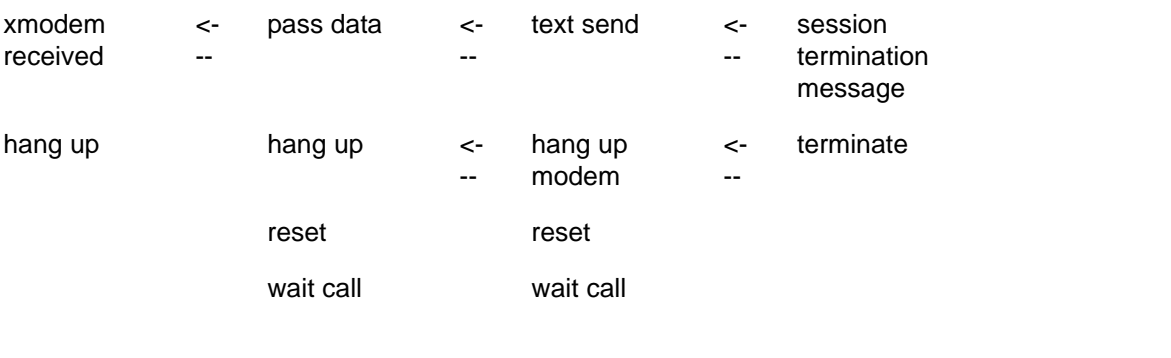

Example of a Failed Logon Session System Components and Processes

**2 - 26**

## **Example of a Failed Logon Session**

This is an example of a logon session that failed.

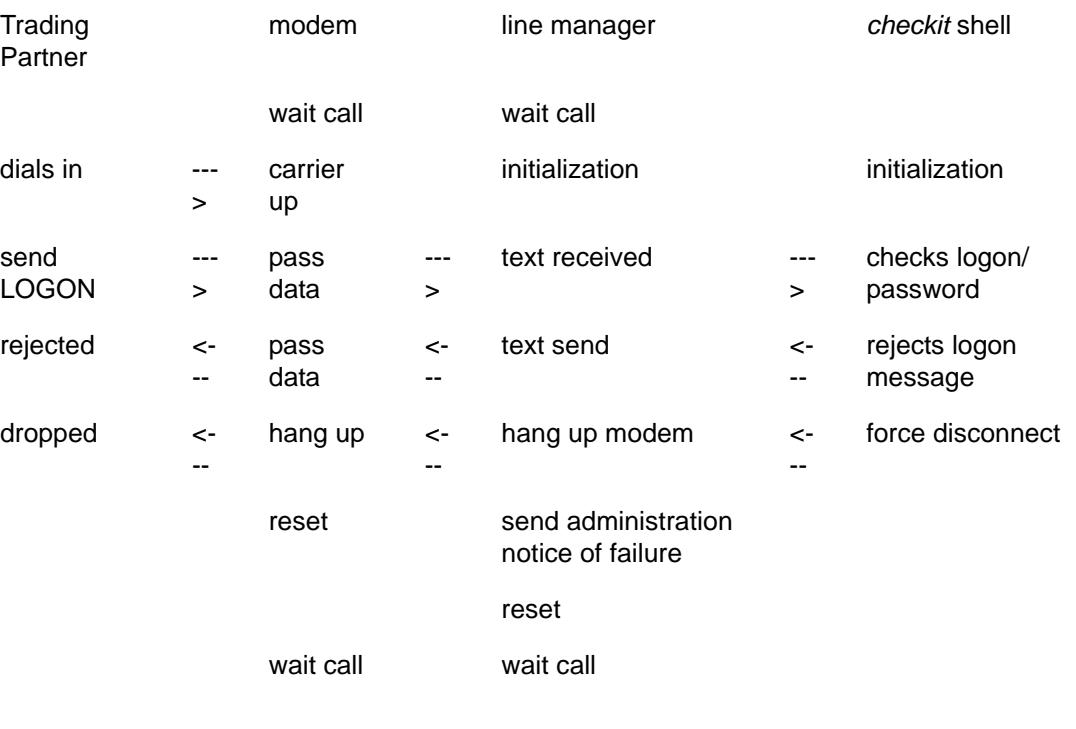

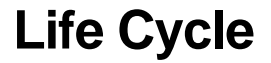

### **The Life Cycle Process**

**Introduction** Advanced Data Distribution processes create event records that detail where the data came from, where it went, and what time it happened. You can load these event records to a relational database.

#### **Reference**

See the *IBM® Sterling Gentran:Server® for UNIX - EC Workbench Data Flow Administration Guide* for more information about the Life Cycle feature.

**Events that generate Life Cycle data**

Advanced Data Distribution Life Cycle entries come from:

- ◗ **Opmail** operations
- ◗ Administrative activities
- ◗ Data manager operations
- ◗ Line manager operations
- ◗ Queuing and dequeuing operations
- ◗ Cleanup operations.

#### **Contents of Life Cycle entries**

Life Cycle entries contain the:

- ◗ Mailbag ID (mbagid)
- File name
- User ID
- ◗ Date/time stamp.

**Stage table** This table describes the Advanced Data Distribution Life Cycle process.

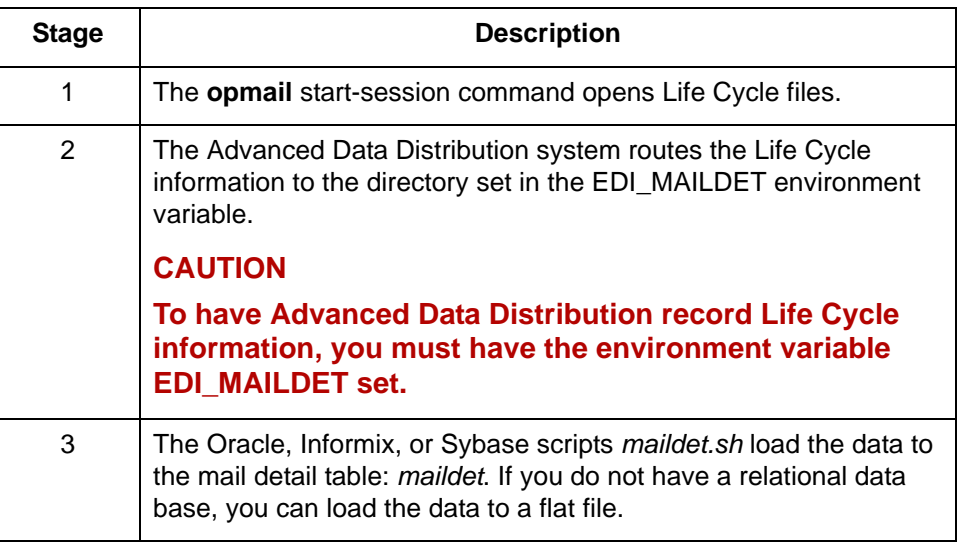

## **Life Cycle Table**

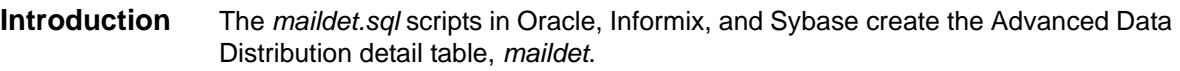

#### **Structure** This table describes the structure of *maildet*.

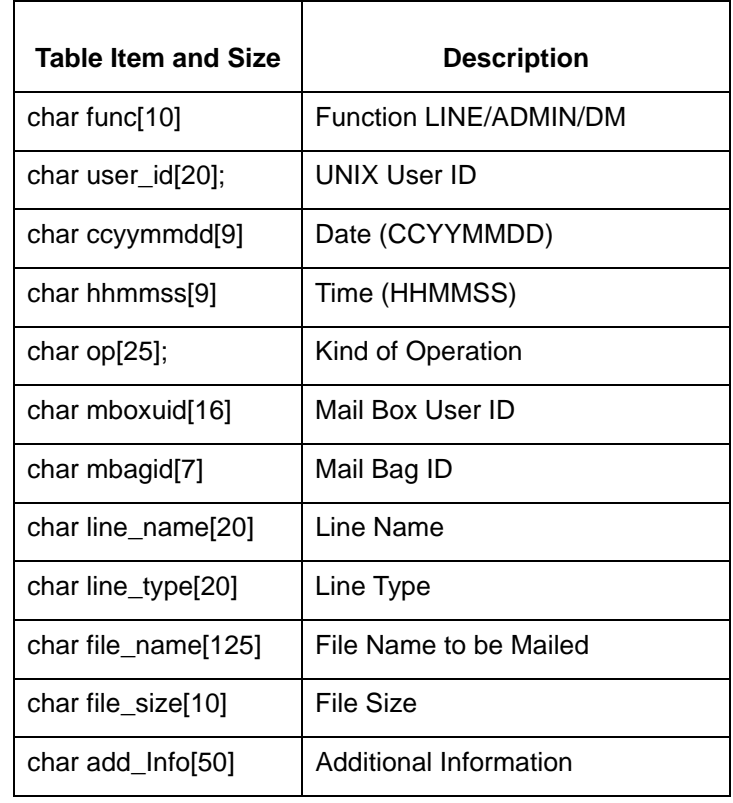

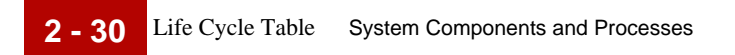

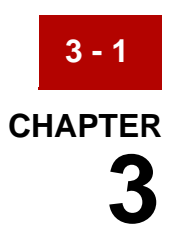

# <span id="page-60-0"></span>**Setting Up Your System**

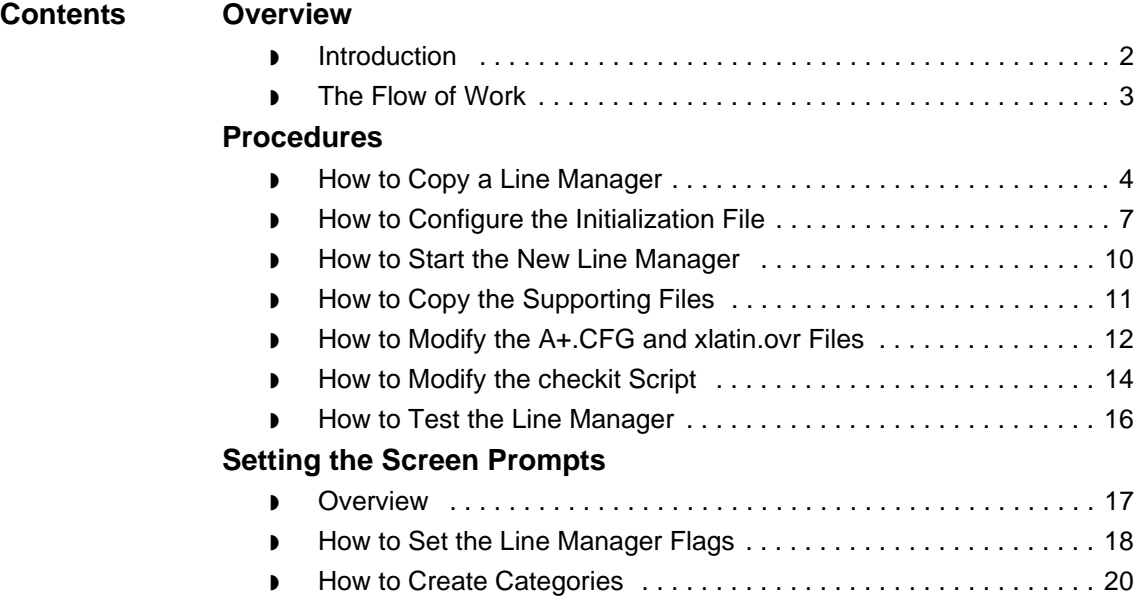

## <span id="page-61-0"></span>**Overview 0**

### <span id="page-61-1"></span>**Introduction**

**In this chapter** This chapter explains how to configure the components of your Advanced Data Distribution system.

**Key terms** This table lists the key terms used in this chapter.

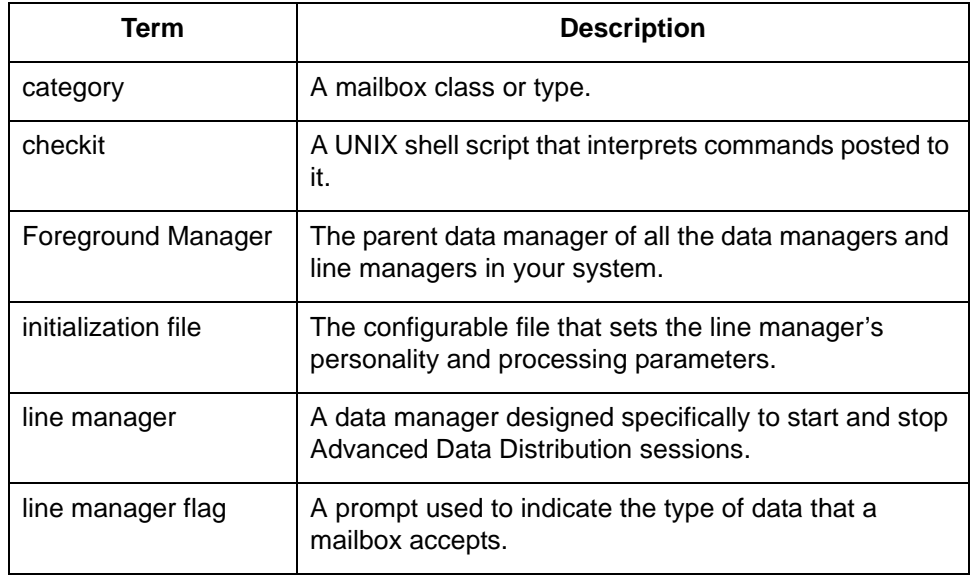

### <span id="page-62-0"></span>**The Flow of Work**

**Task summary** This table summarizes the setup tasks.

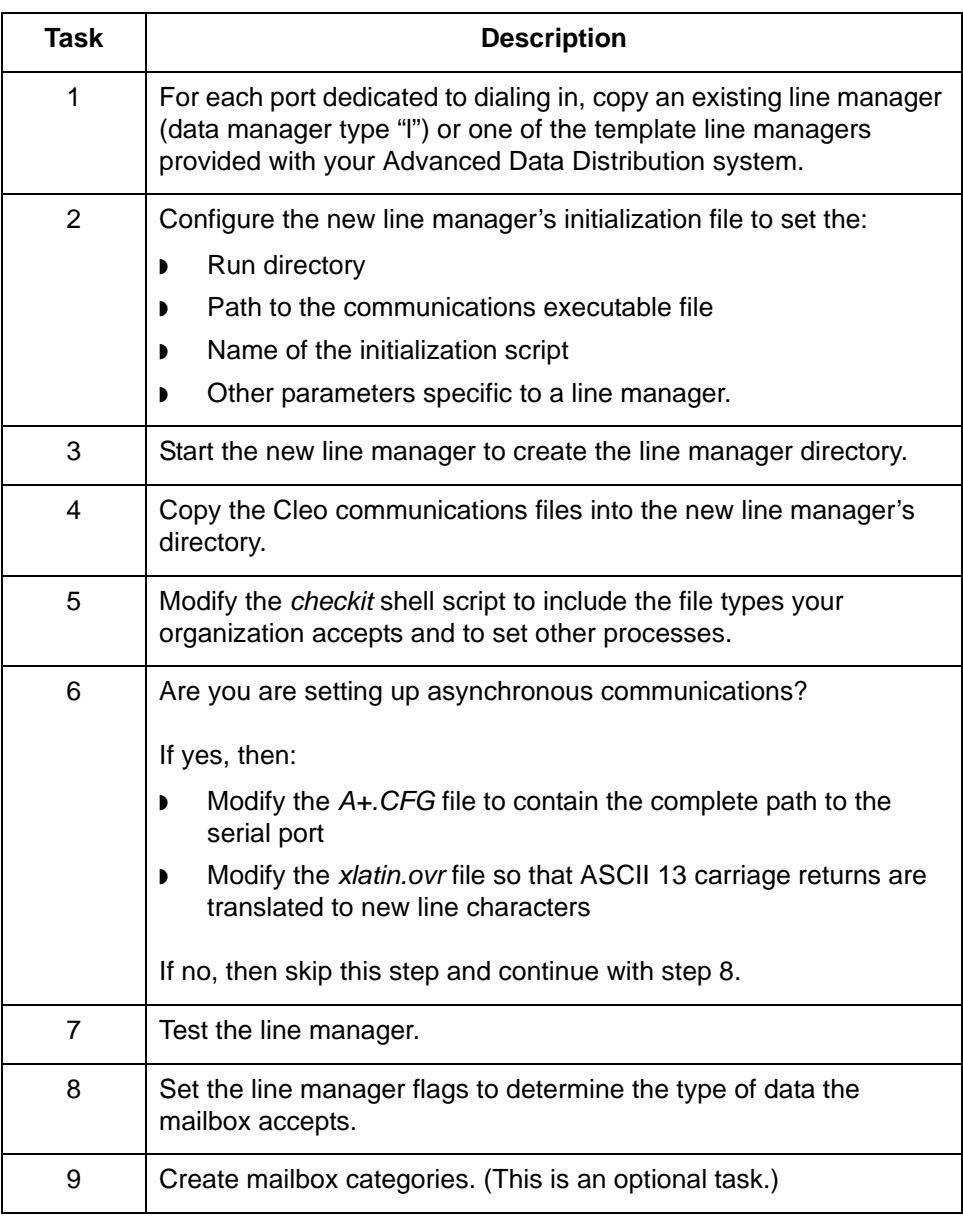

## <span id="page-63-0"></span>**Procedures 0**

## <span id="page-63-1"></span>**How to Copy a Line Manager**

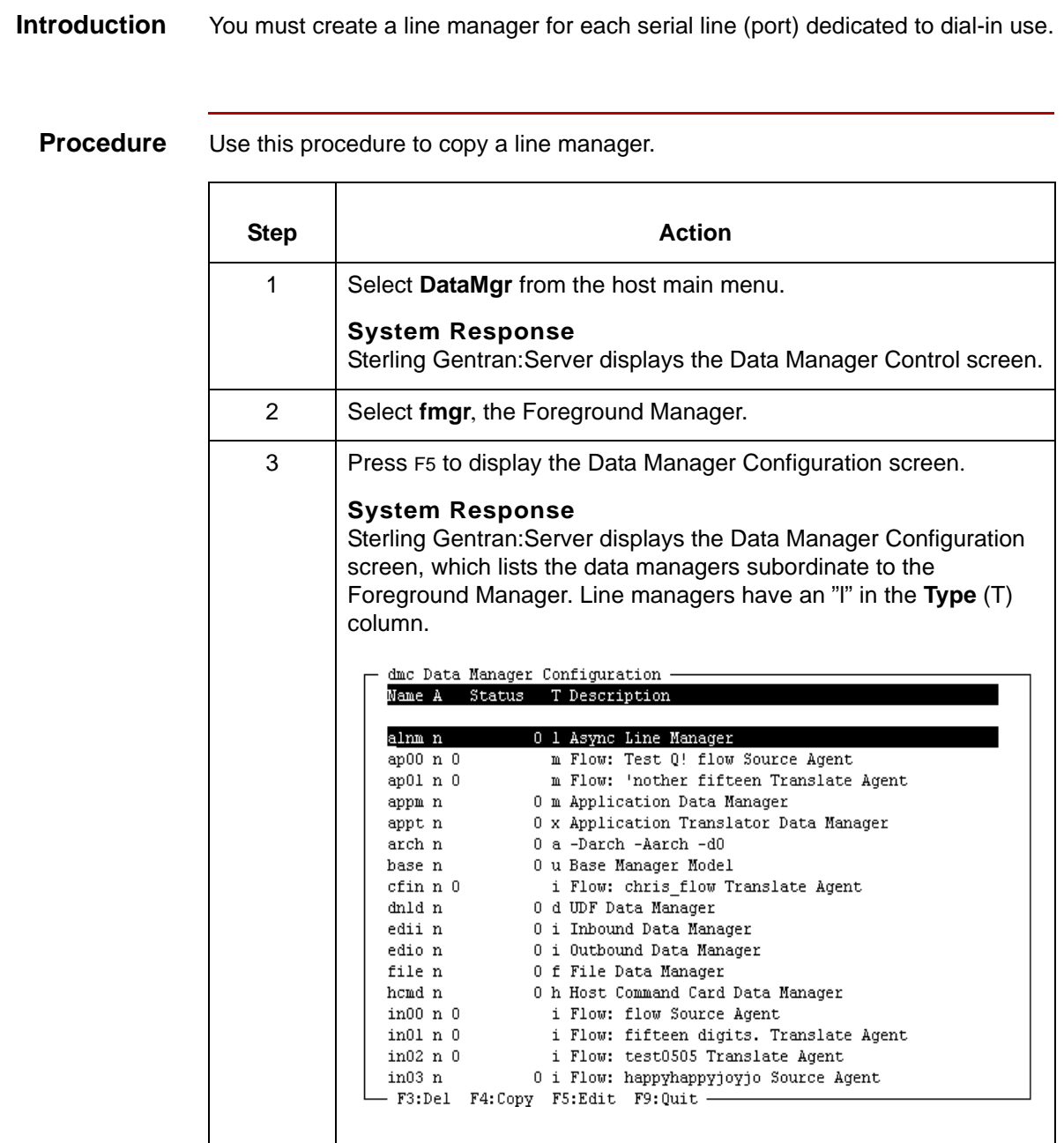

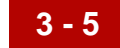

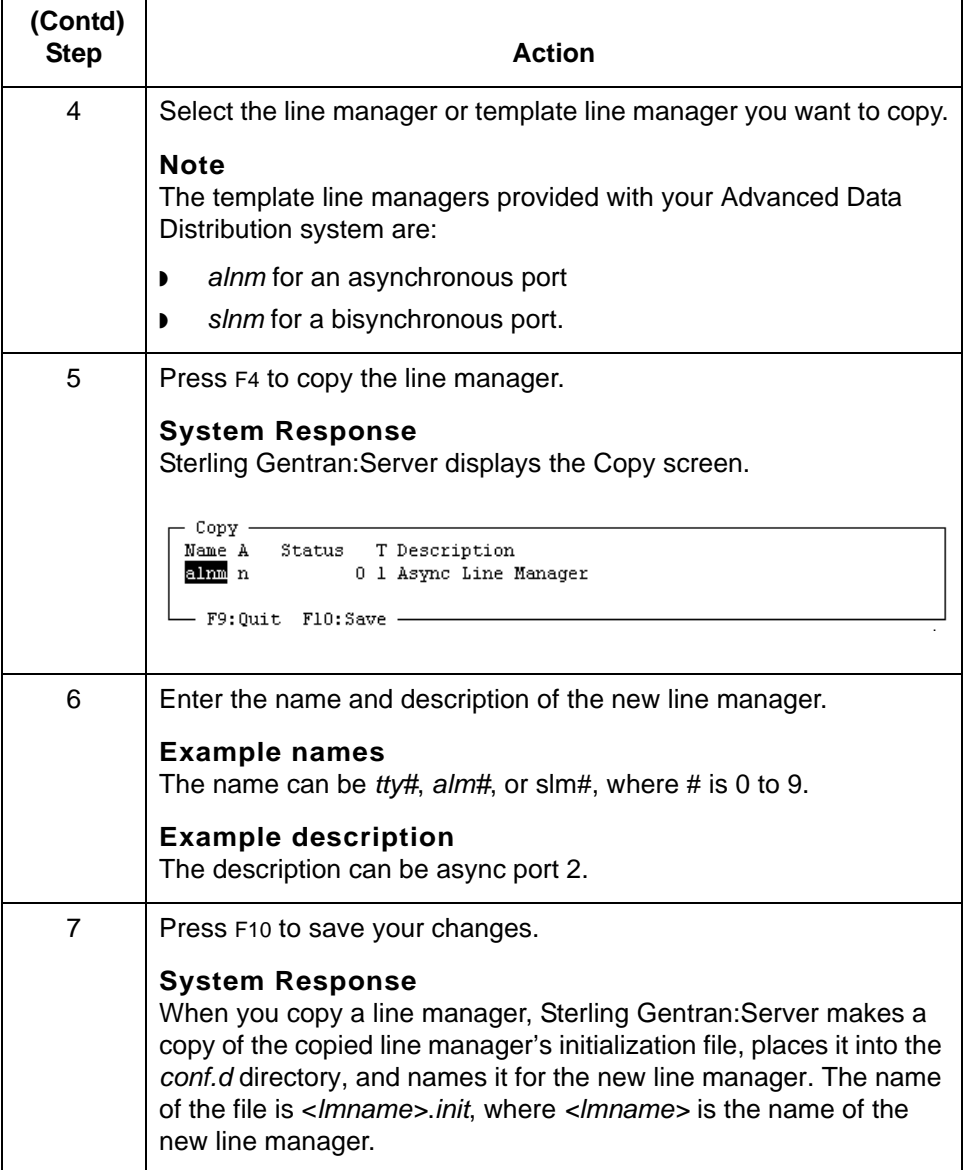

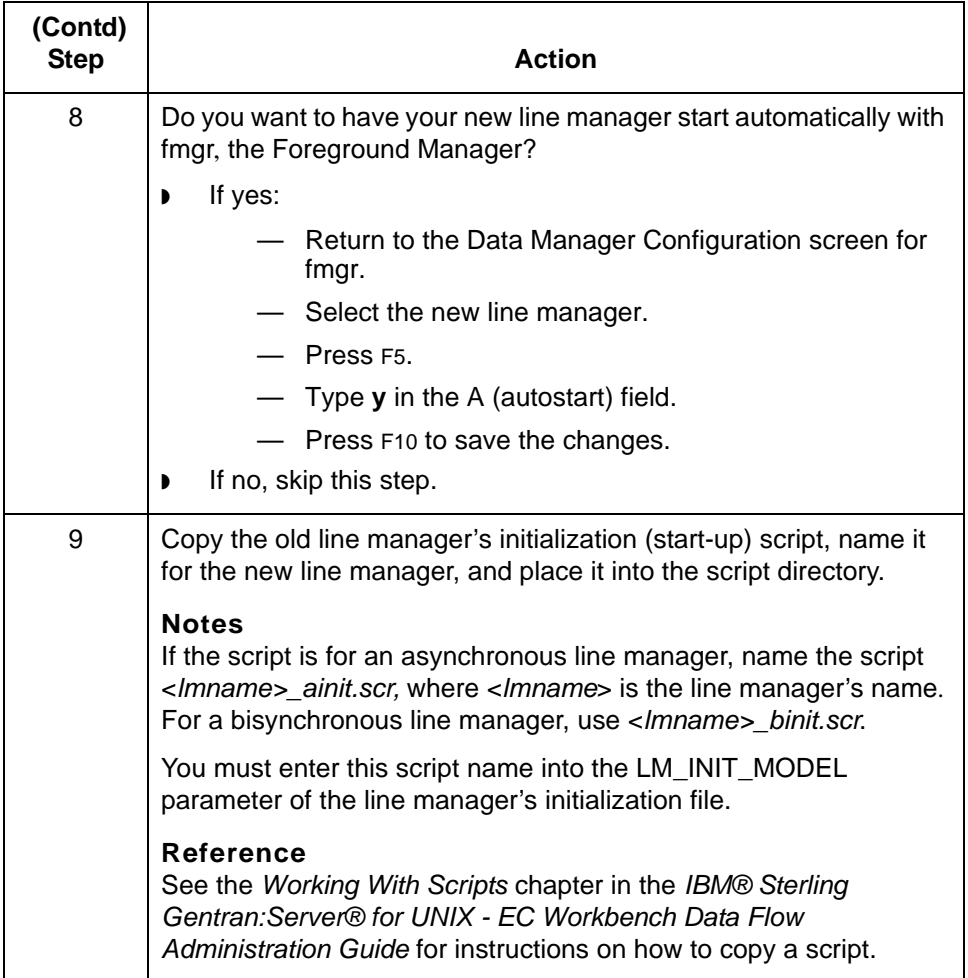

## <span id="page-66-0"></span>**How to Configure the Initialization File**

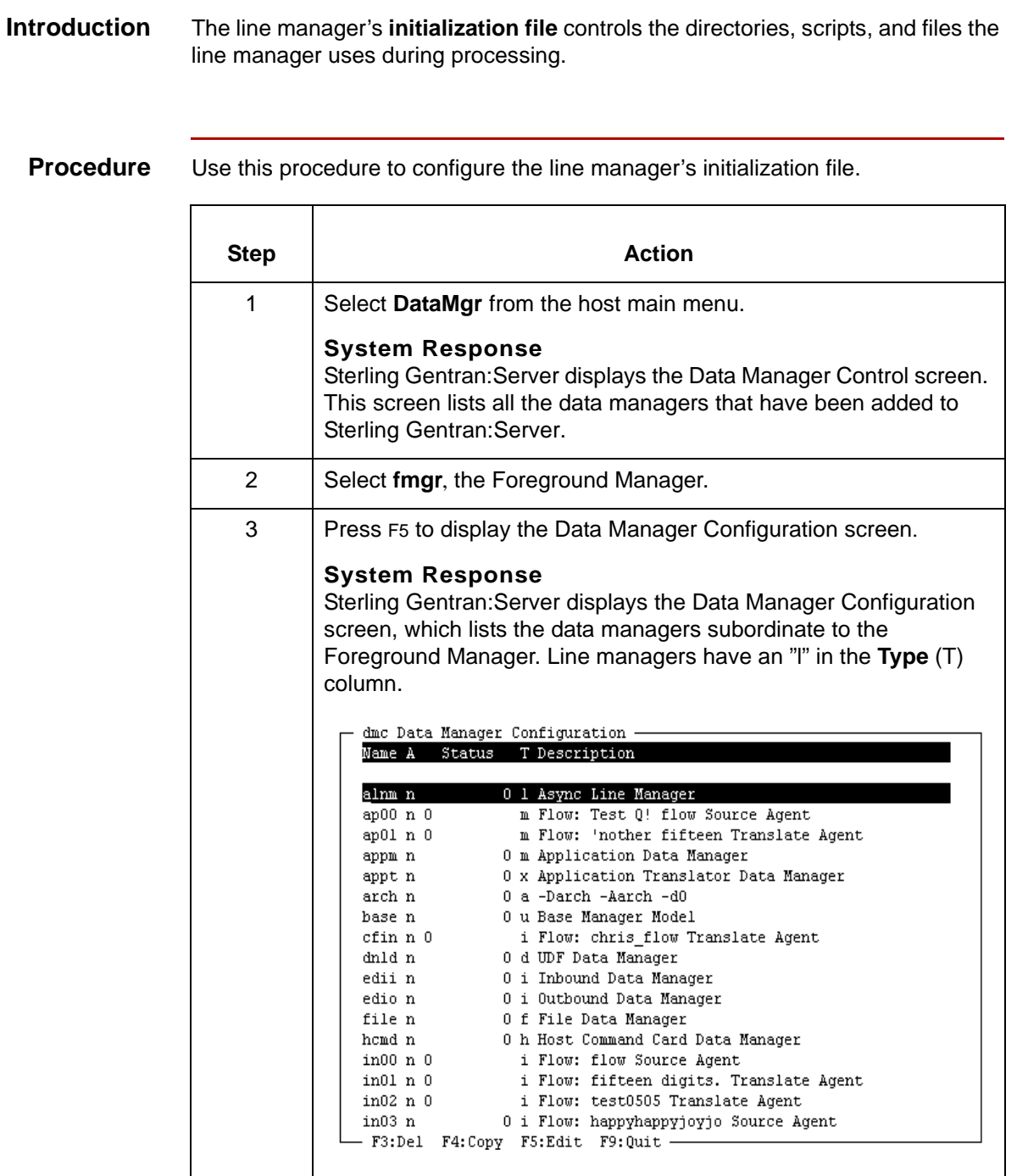

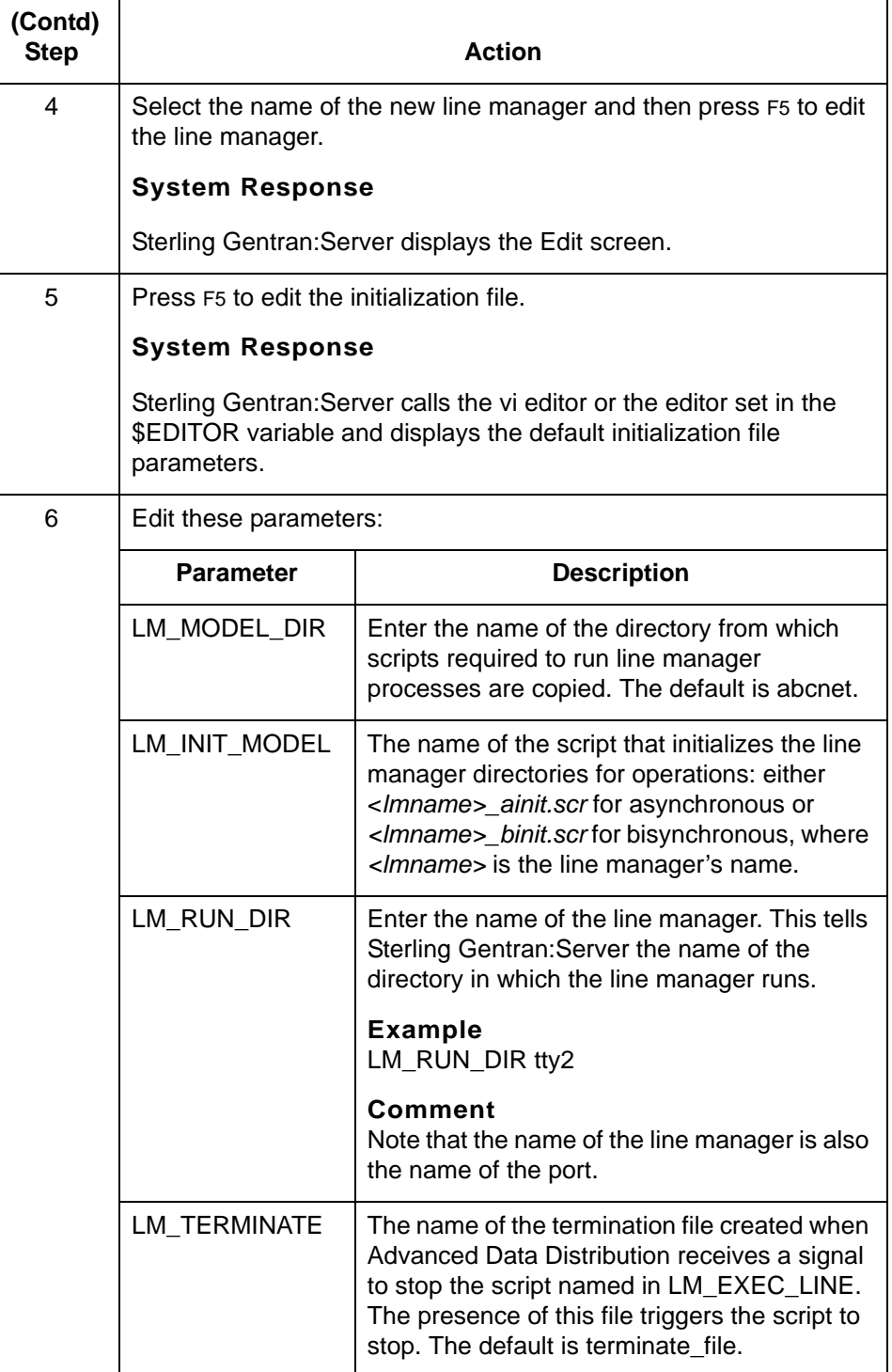

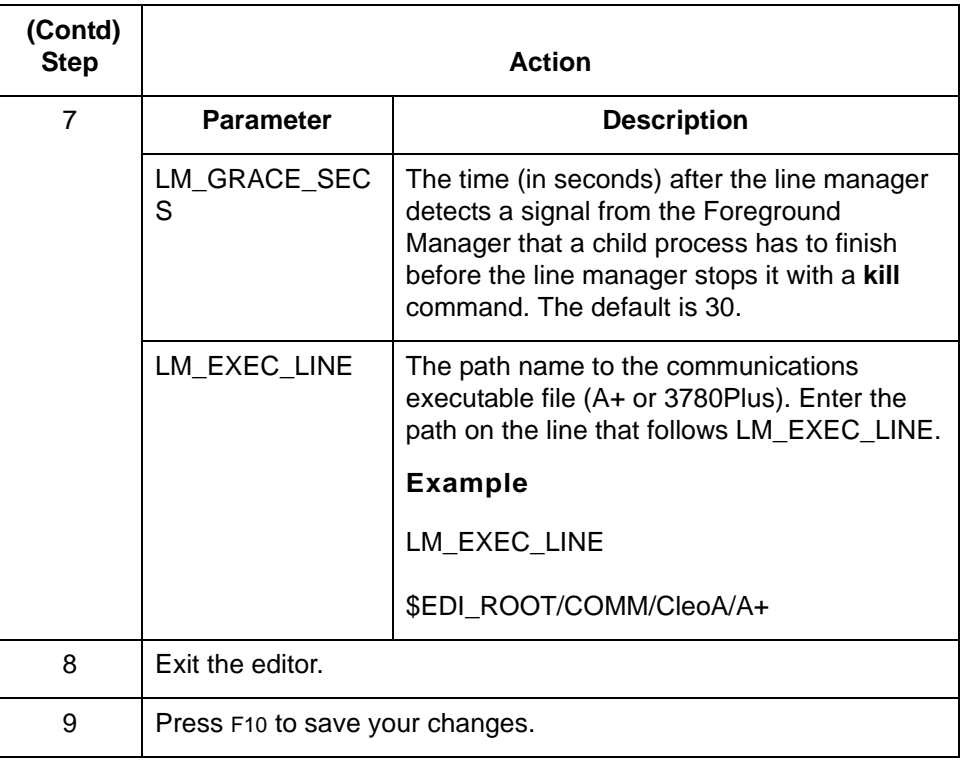

## <span id="page-69-0"></span>**How to Start the New Line Manager**

**Procedure** Use this procedure to start the new line manager.

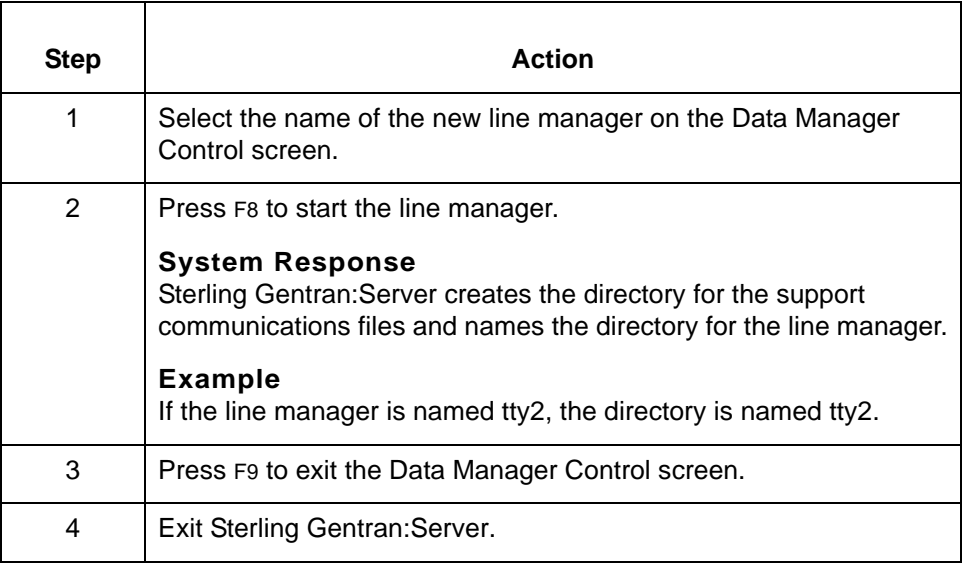

## <span id="page-70-0"></span>**How to Copy the Supporting Files**

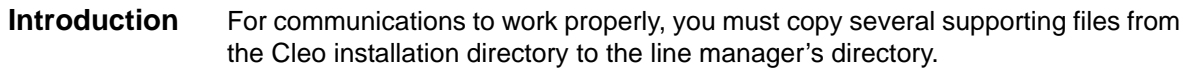

**Procedure** Use this procedure to copy supporting files into the line manager's directory.

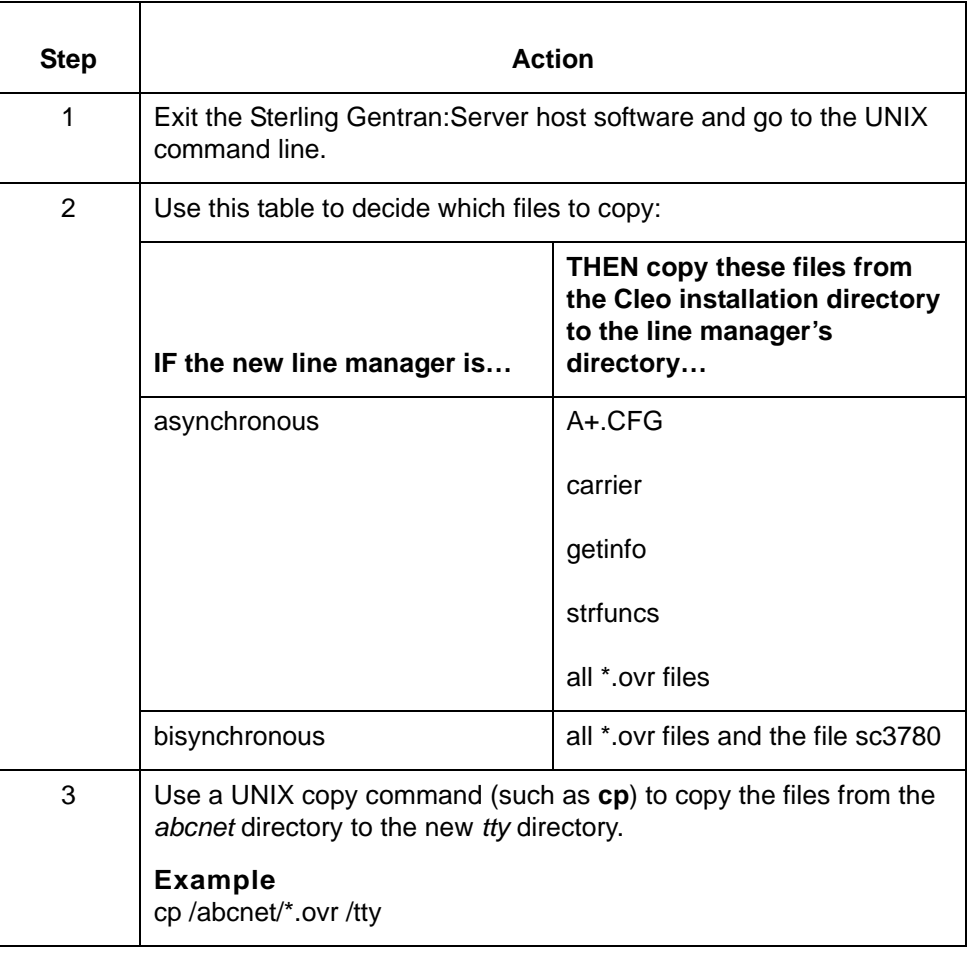

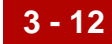

### <span id="page-71-0"></span>**How to Modify the A+.CFG and xlatin.ovr Files**

#### **Introduction** If you are using asynchronous communications, you must modify the A+.CFG and xlatin.ovr files.

#### **WARNING**

**This step applies to asynchronous communications only. If you are setting up bisynchronous communications, skip this task and continue to the next task, How to Modify the checkit script.**

**Modifying the A+.CFG File** Use this procedure to modify the *A+.CFG* file.

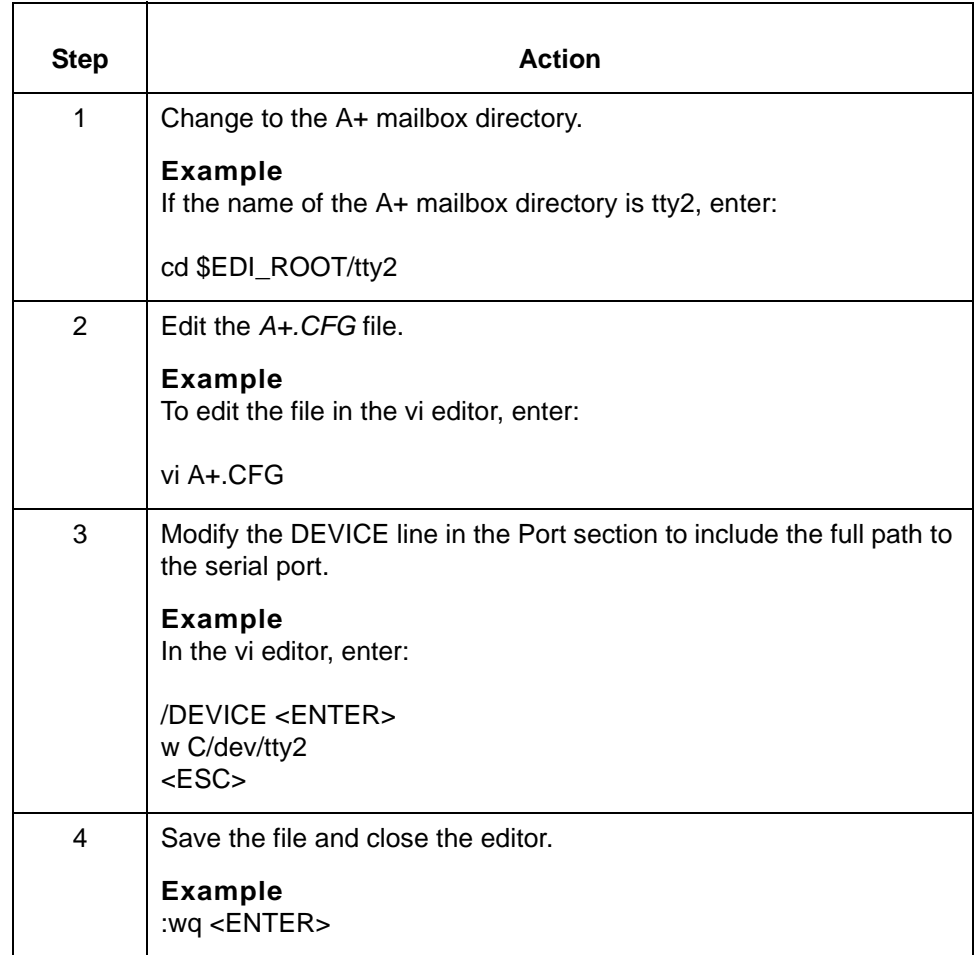
#### **Modifying the xlatin.ovr file**

Use this procedure to modify the *xlatin.ovr* file.

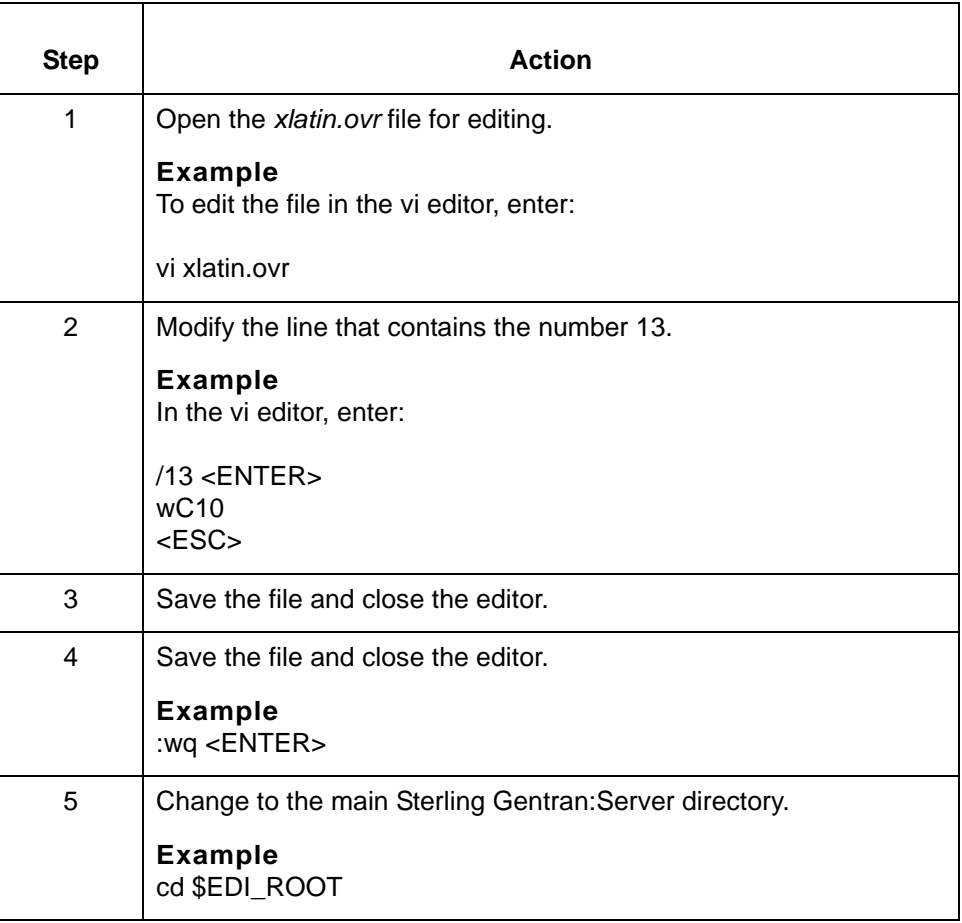

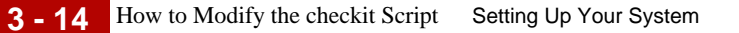

## **How to Modify the checkit Script**

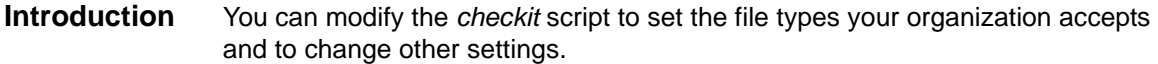

### **Procedure** Use this procedure to modify the *checkit* script.

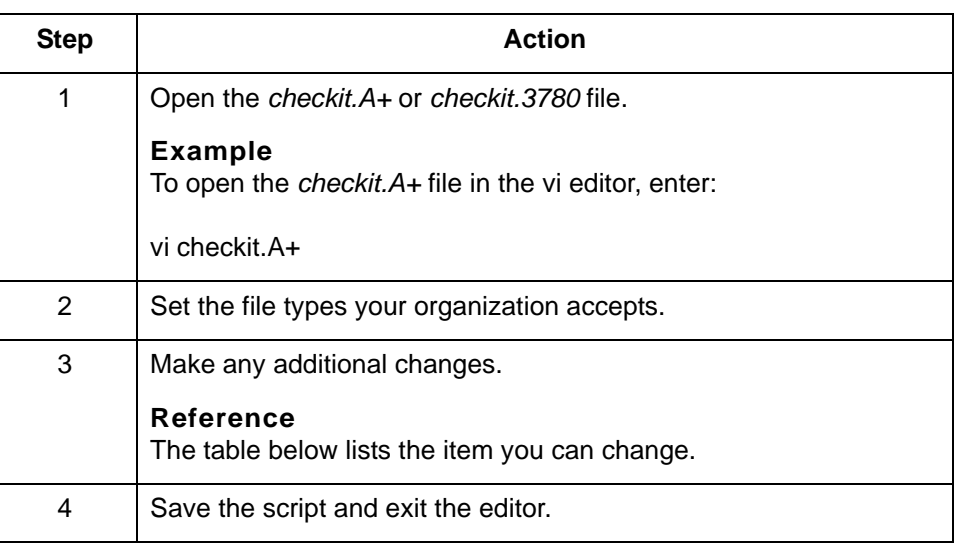

**What you can change**

This table lists the items you may want to change.

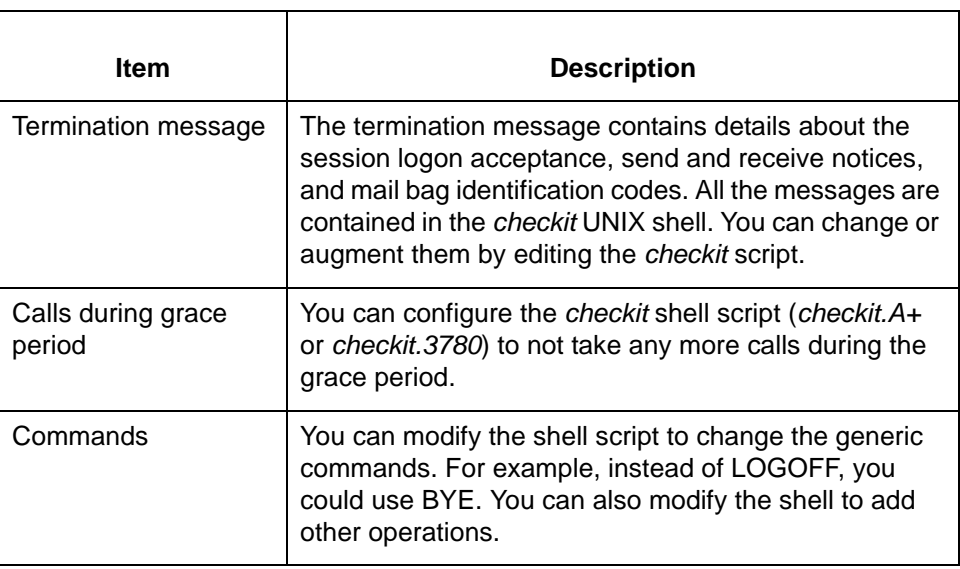

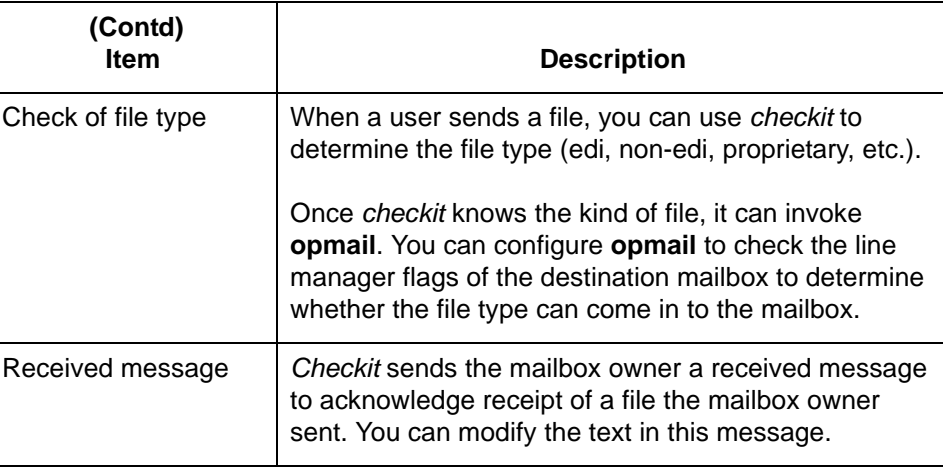

## **How to Test the Line Manager**

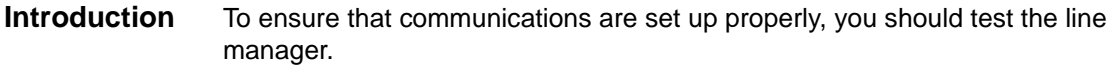

**Procedure** Use this procedure to test the line manager.

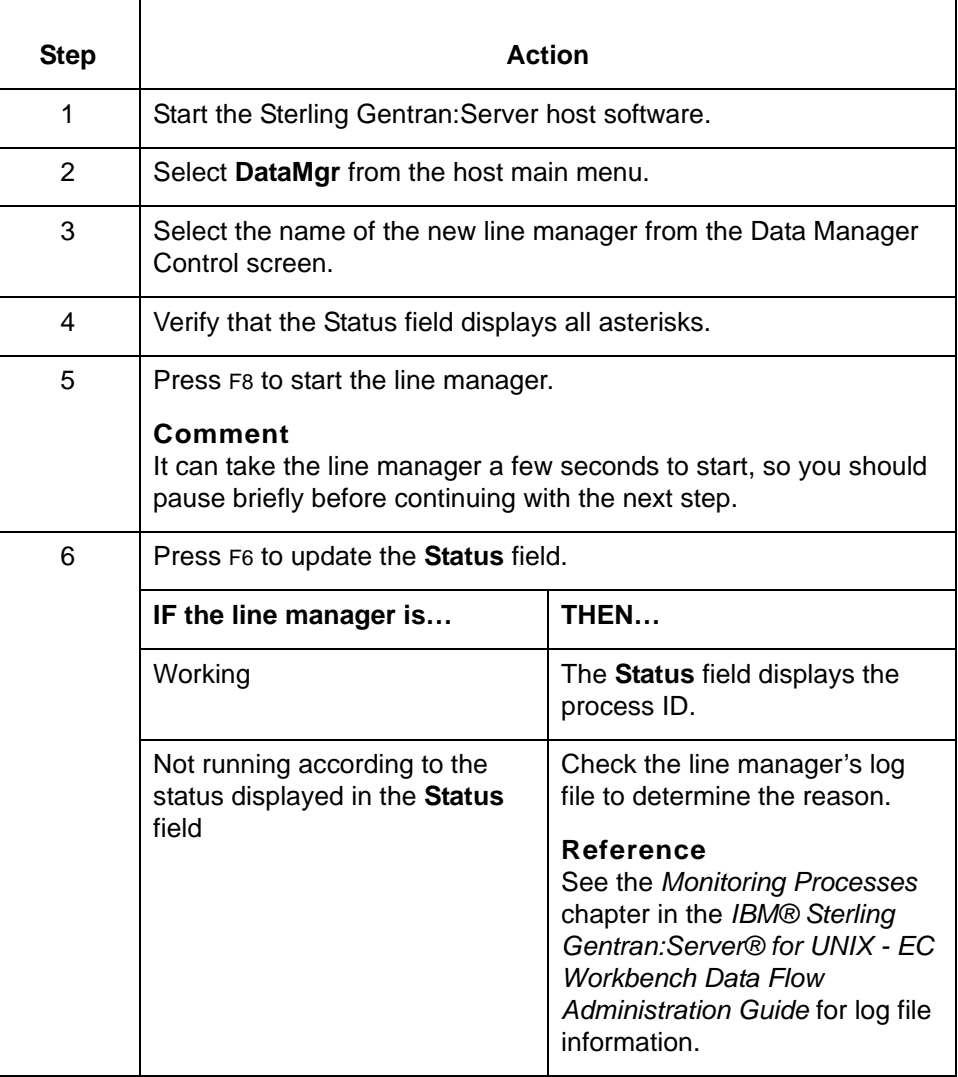

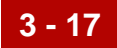

# **Setting the Screen Prompts 0**

### **Overview**

**Introduction** This section describes how to set the line manager flags and how to establish mailbox categories. After you set these items, the system displays them as prompts on your Mailbox screens.

**Example** This Mailbox screen shows where the system displays the line manager flags and mailbox categories that you set.

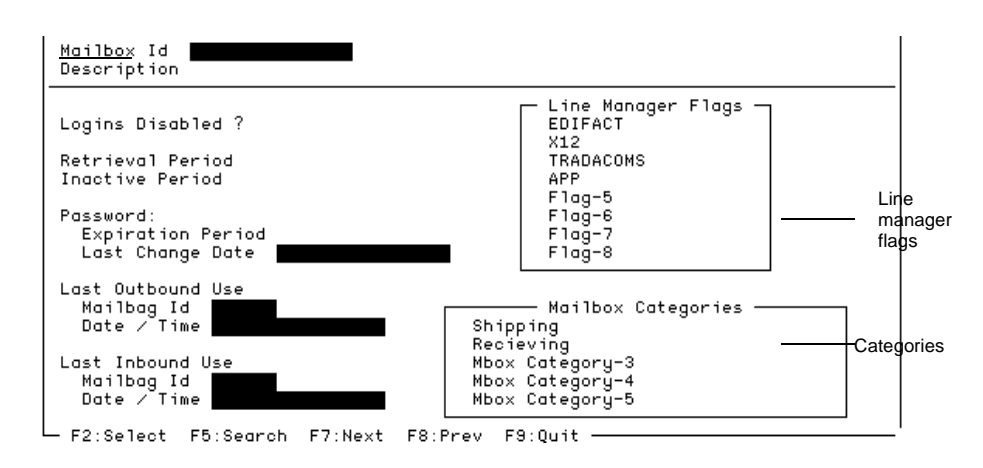

**When to set** You must set the line manager flags and create mailbox categories before you create your system's mailboxes.

How to Set the Line Manager Flags Setting Up Your System

**3 - 18**

## <span id="page-77-0"></span>**How to Set the Line Manager Flags**

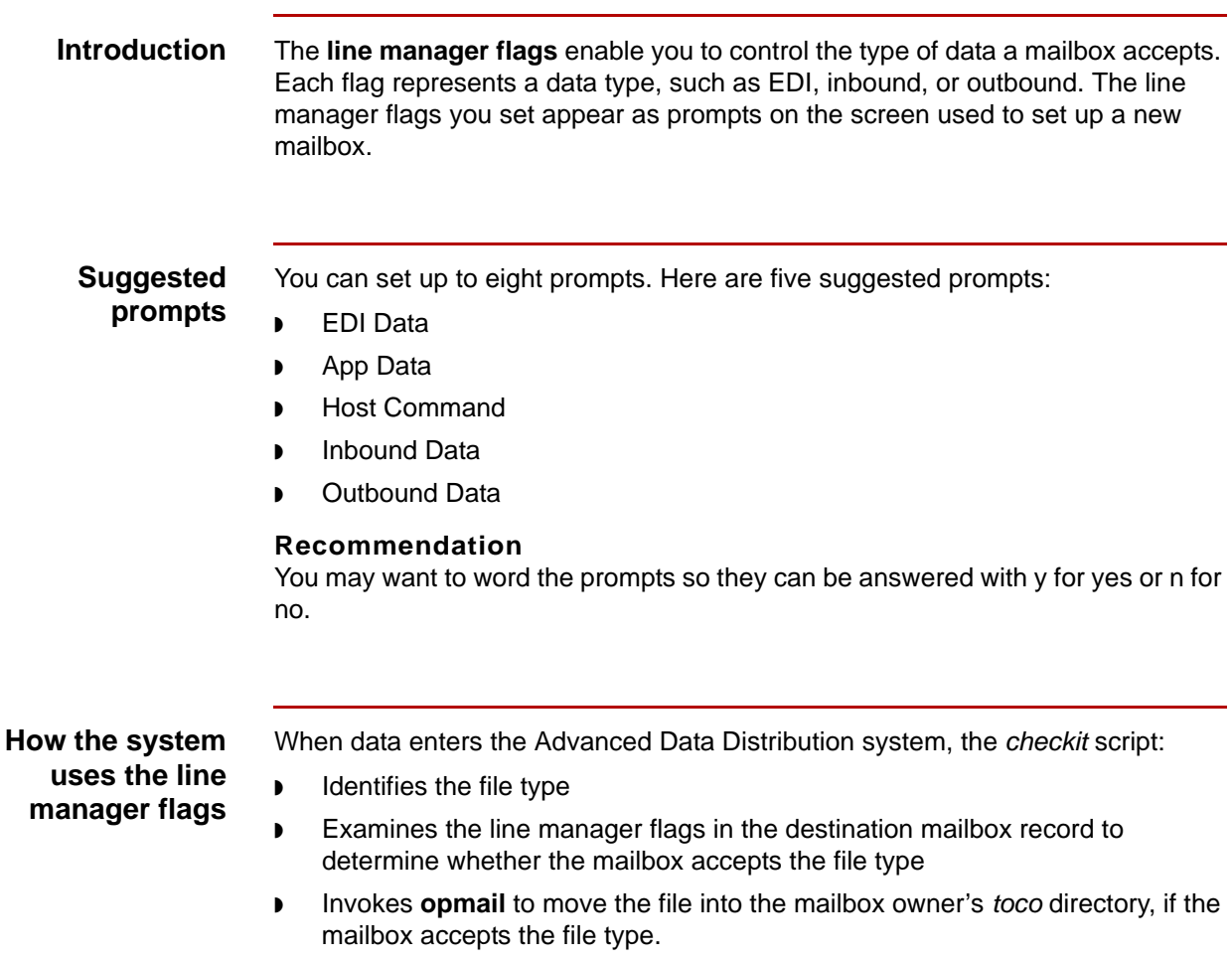

**Setting the flags** Use this procedure to set the line manager flags.

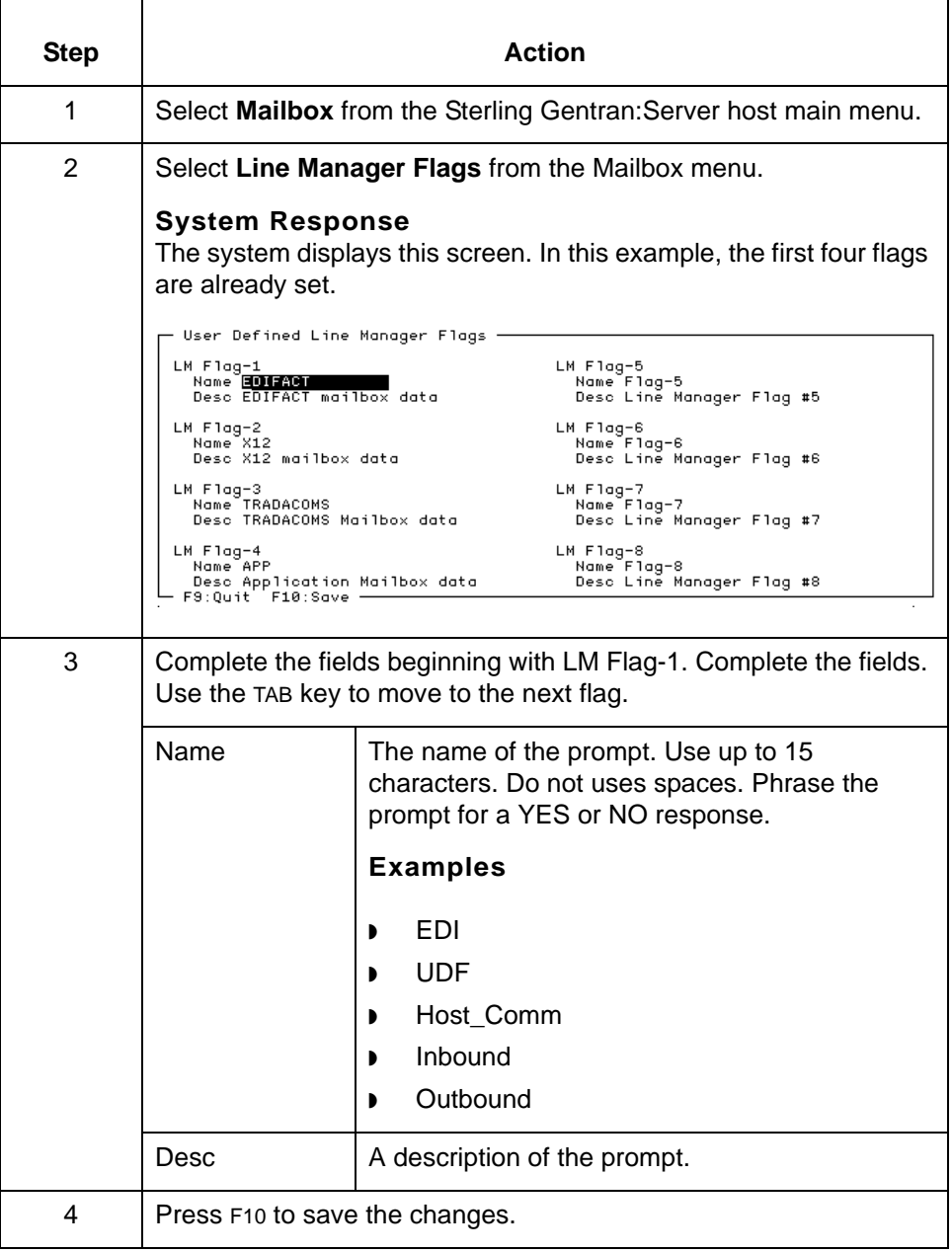

### **WARNING**

**The changes you save are stored in a file named** *lmflags.dat* **in the EDI\_ROOT directory.**

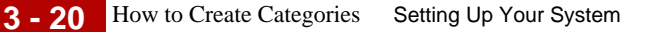

### <span id="page-79-0"></span>**How to Create Categories**

**Introduction** A mailbox **category** is a mailbox class or type. The category function enables you to establish up to five mailbox category prompts. The categories you establish appear as prompts on the Mailbox screen that you use to set up a new mailbox.

> When you create a new mailbox, you can enter values into the category prompts to link the mailbox to one or more categories. Later, you can perform some action to all mailboxes in the category at the same time by applying the action to the category.

#### **Example 1**

You can create a category for all outbound EDI files or for all EDI files destined for a specific trading partner.

#### **Example 2**

You can create a mailbox category named Internal Department if you want to track the department of your internal users. Example values for this category can include Payables, Receivables, and Auditing. When you create a new mailbox for an internal user who is in the Payables department, enter "Payables" in the Internal Department prompt on the Mailbox screen.

#### **Comment**

The system displays the category prompts on the Mailbox Search screen, enabling you to search for mailboxes by category value.

#### **Why use categories?**

Grouping mailboxes by category value enables you to apply the same action to all mailboxes with a given category value at the same time.

### **Setting category prompts**

Use this procedure to set up mailbox category prompts.

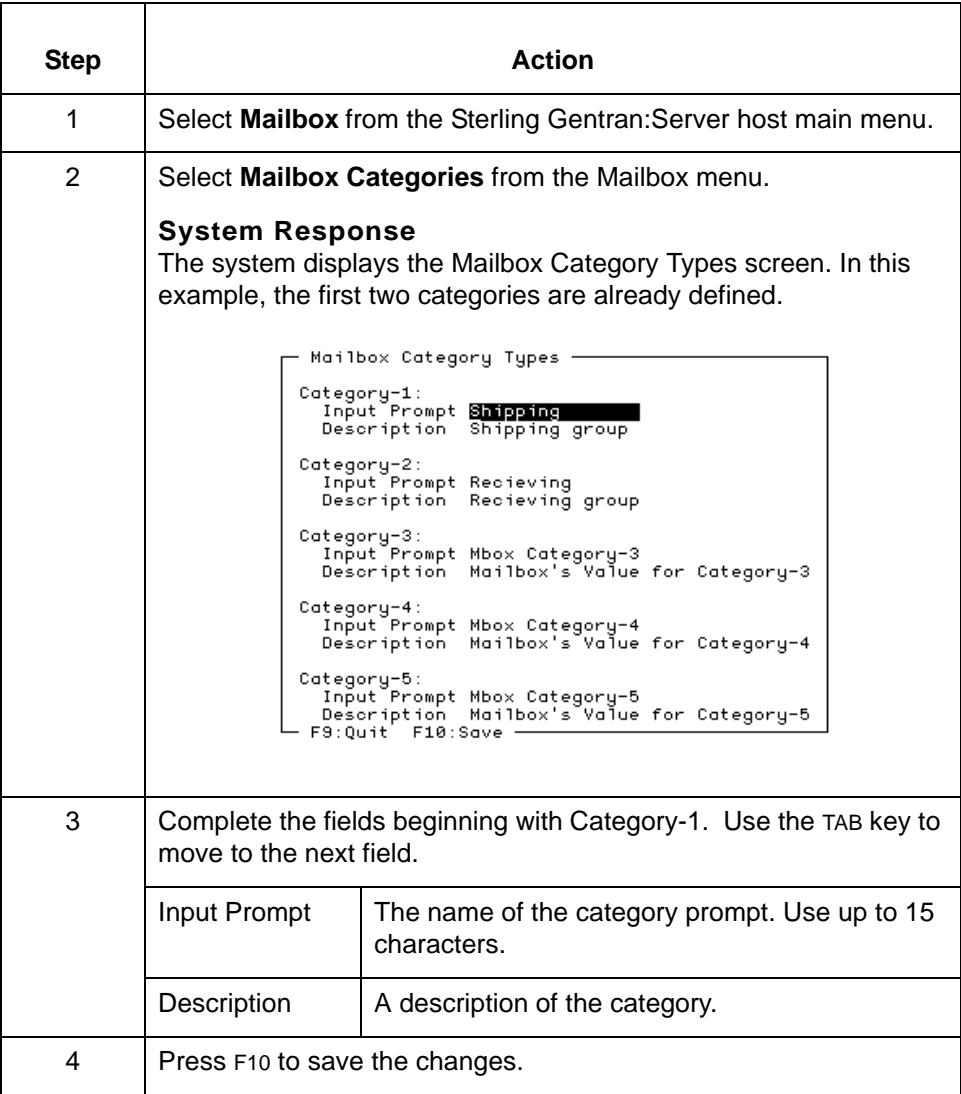

### **WARNING**

**The changes you save are stored in a file named** *mbcats.dat* **in the EDI\_ROOT directory.**

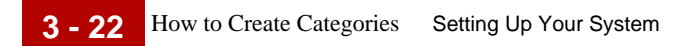

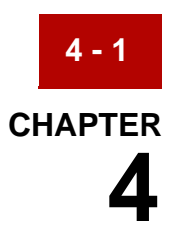

# **Working With Mailboxes**

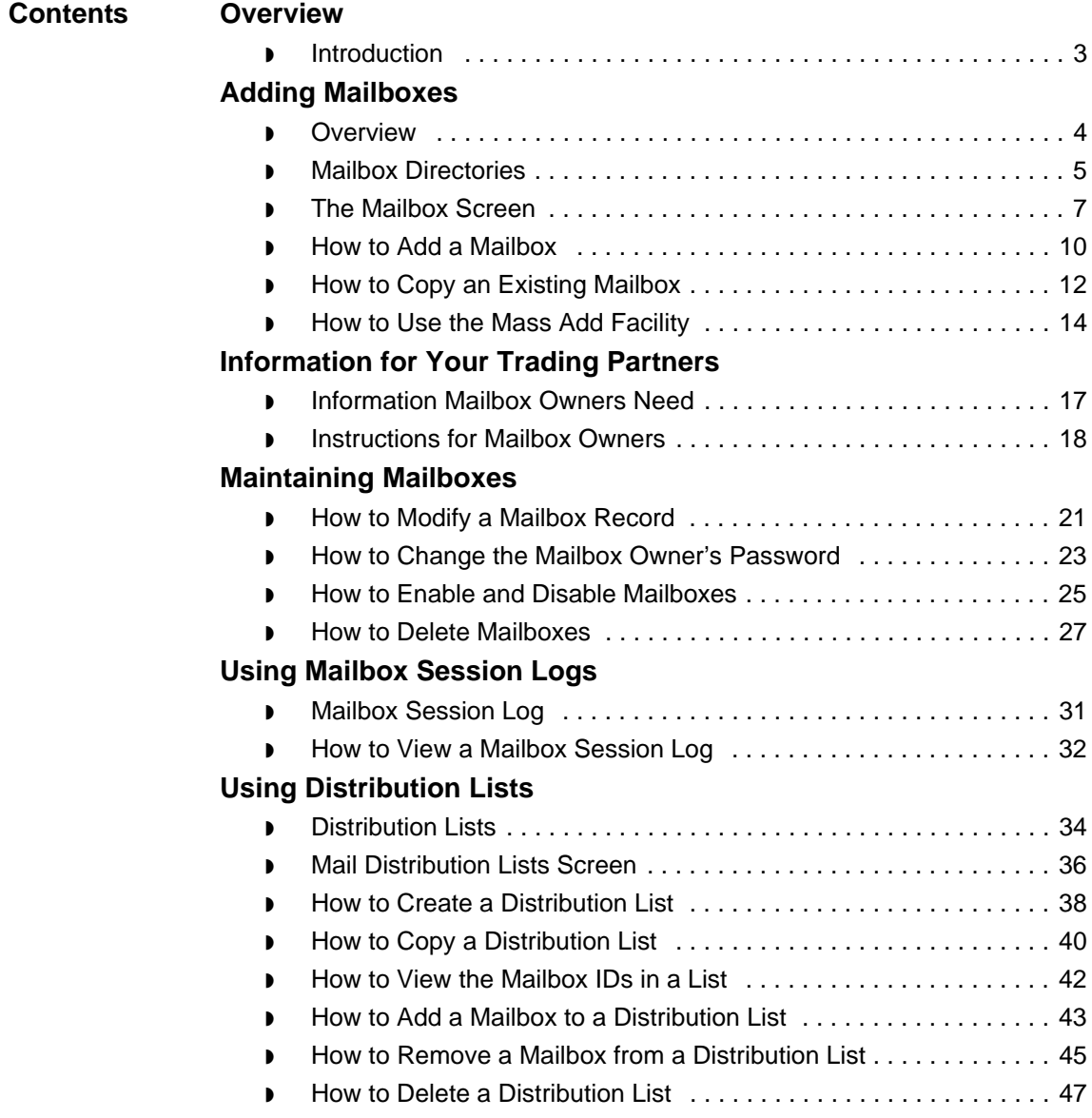

### **[Working With Mailbox Files](#page-129-0)**

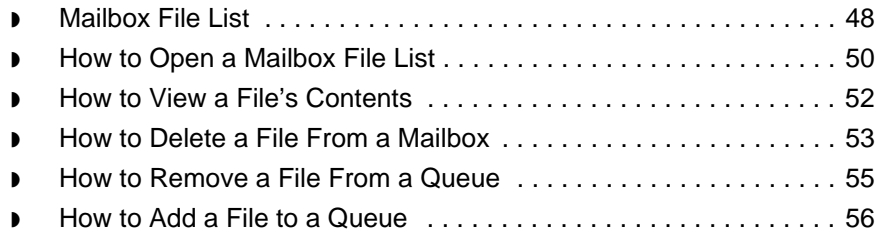

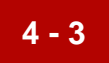

## <span id="page-84-0"></span>**Overview 0**

## <span id="page-84-1"></span>**Introduction**

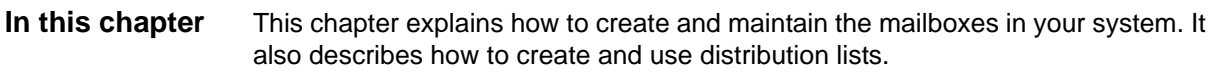

**Key terms** This table lists the key terms used in this chapter.

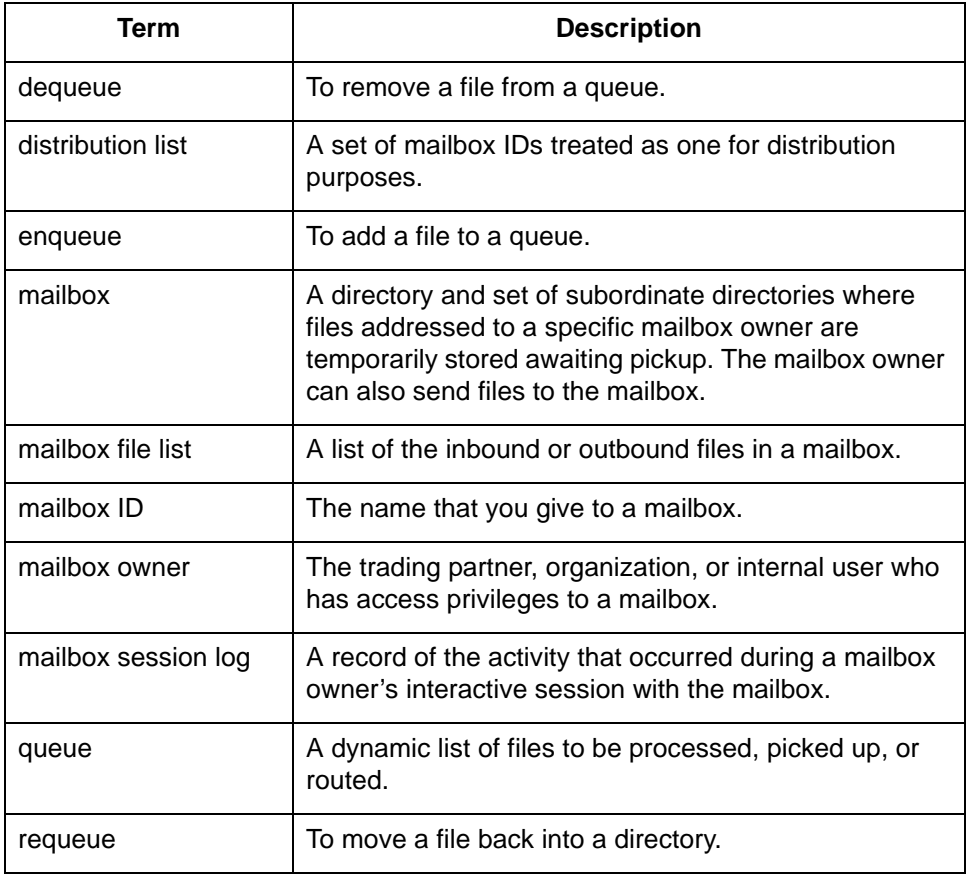

# <span id="page-85-0"></span>**Adding Mailboxes 0**

### <span id="page-85-1"></span>**Overview**

**4 - 4**

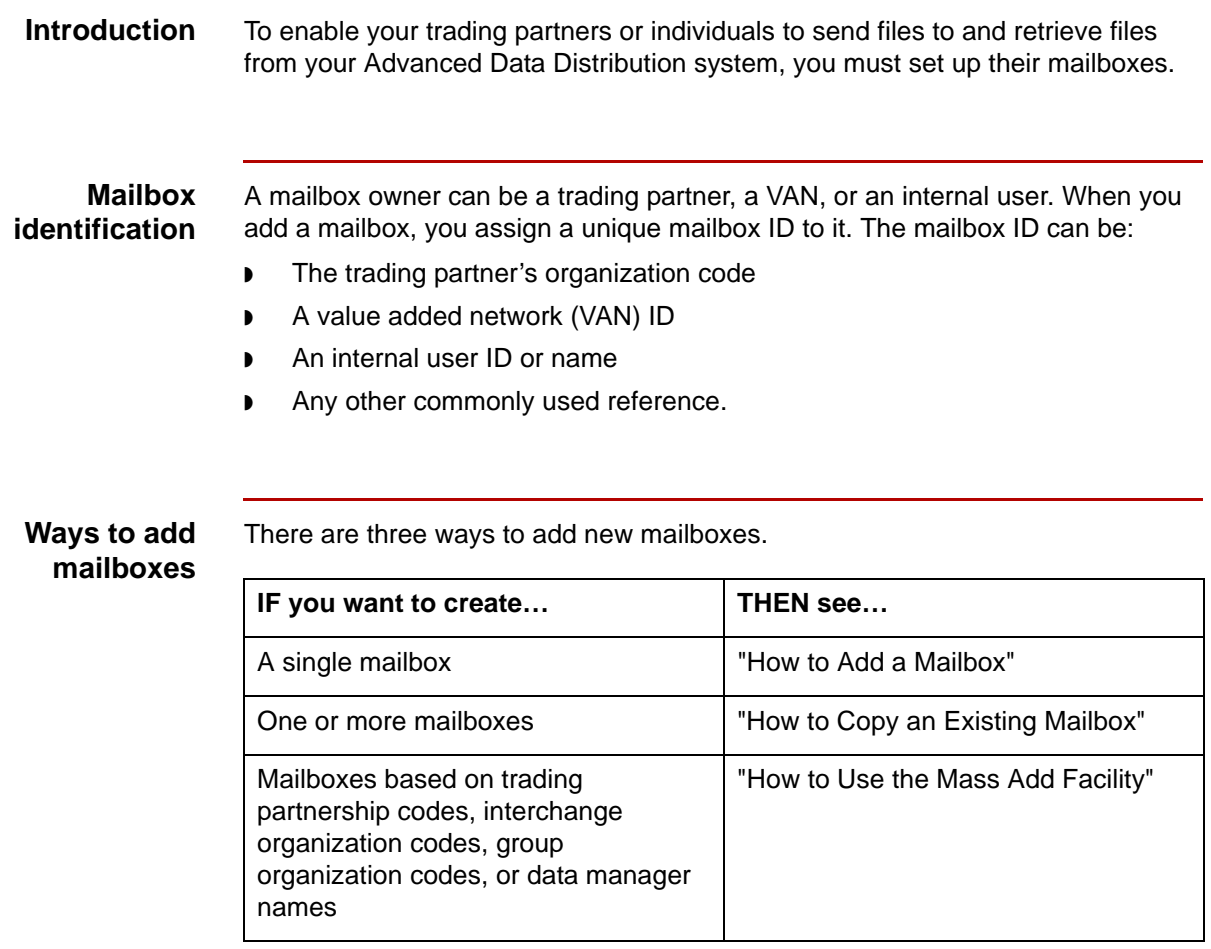

### <span id="page-86-0"></span>**Mailbox Directories**

**Introduction** When you add a new mailbox, the Advanced Data Distribution system automatically creates a set of mailbox owner directories. The name of the main directory is the mailbox ID that you assign when you create the mailbox. Under the main directory are six subdirectories for incoming and outgoing files.

# **Directory**

This table describes the six subdirectories of a mailbox.

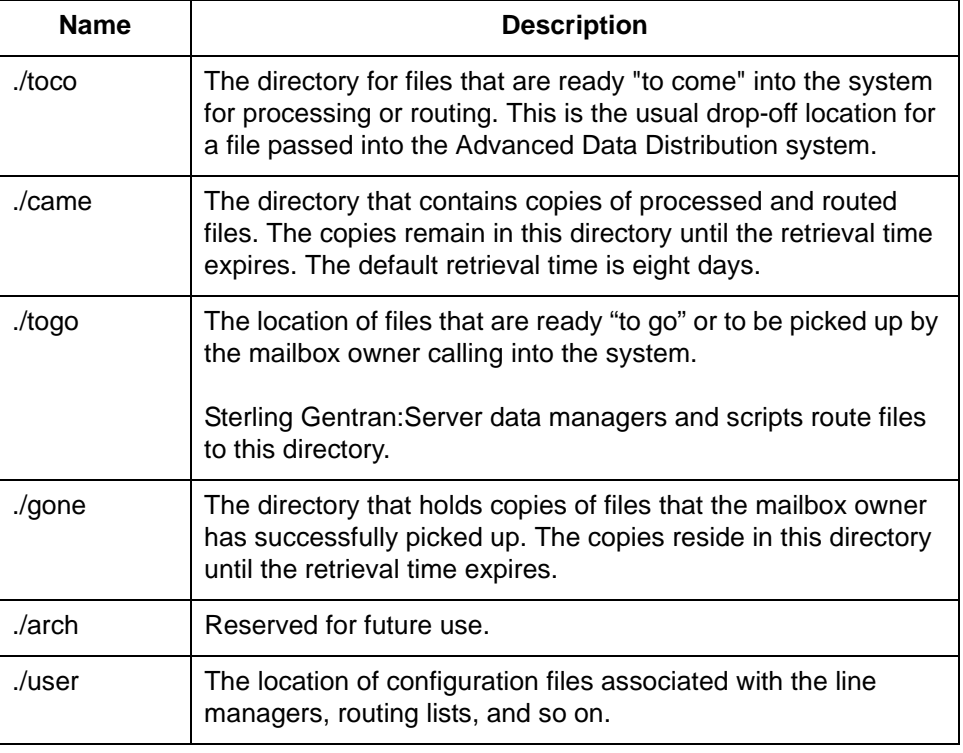

### **descriptions**

**How the directories are organized** The system organizes mailboxes alphabetically under the subdirectory that corresponds to the first letter of the mailbox ID. All mailboxes with IDs beginning with the letter "A" are in the *./A* subdirectory; all mailboxes with IDs beginning with the letter "B" are in the *./B* subdirectory, and so on.

#### **Comment**

The single-character subdirectory route improves access to individual mailbox directories when the number of mailbox owners gets large. This works best when most of the mailbox IDs begin with a different first character.

#### **Example directory structure**

The following example illustrates the directory structure for a trading partner named Smith12.

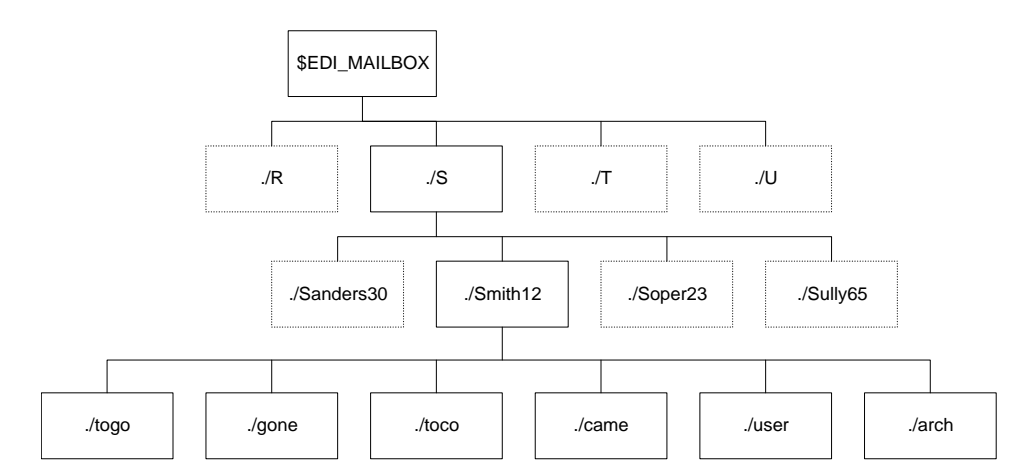

#### **Comment**

The system places all mailboxes with a name that starts with the letter "S" under the ./S directory. For example, mailboxes named Stevens, Swenson4, STMET, and Sams also fall under the ./S subdirectory. The system assigns an individual set of six subdirectories (*togo, gone, toco, came, user*, and *arch*) to each mailbox.

### <span id="page-88-0"></span>**The Mailbox Screen**

**Introduction** The Mailbox screen is used to add a new mailbox or modify the settings of an existing mailbox.

#### **Illustration** This illustration shows the Mailbox screen.

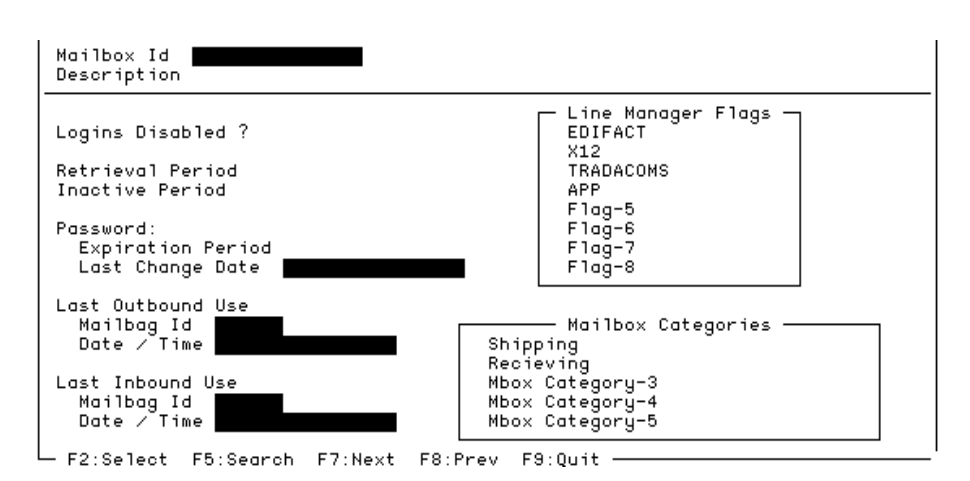

**Mailbox screen fields, functions, and values**

This table describes the Mailbox screen fields and their functions.

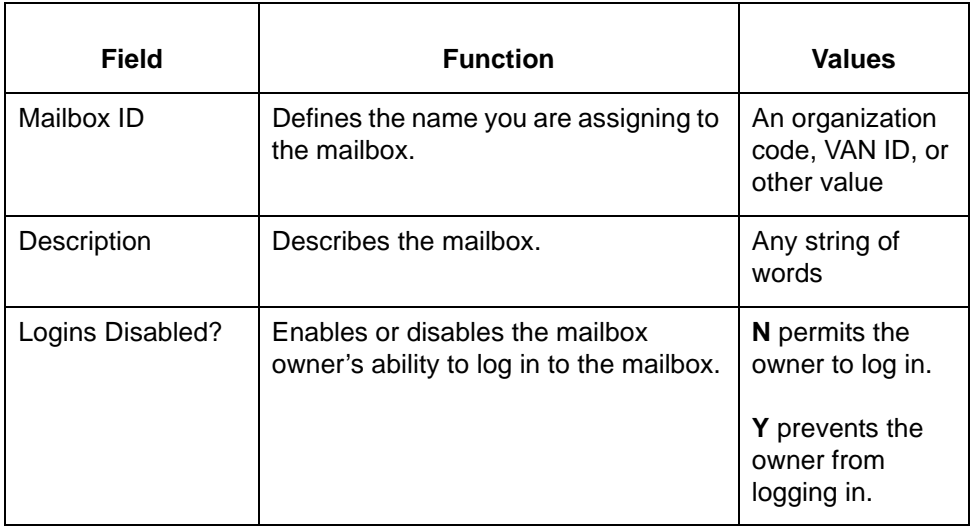

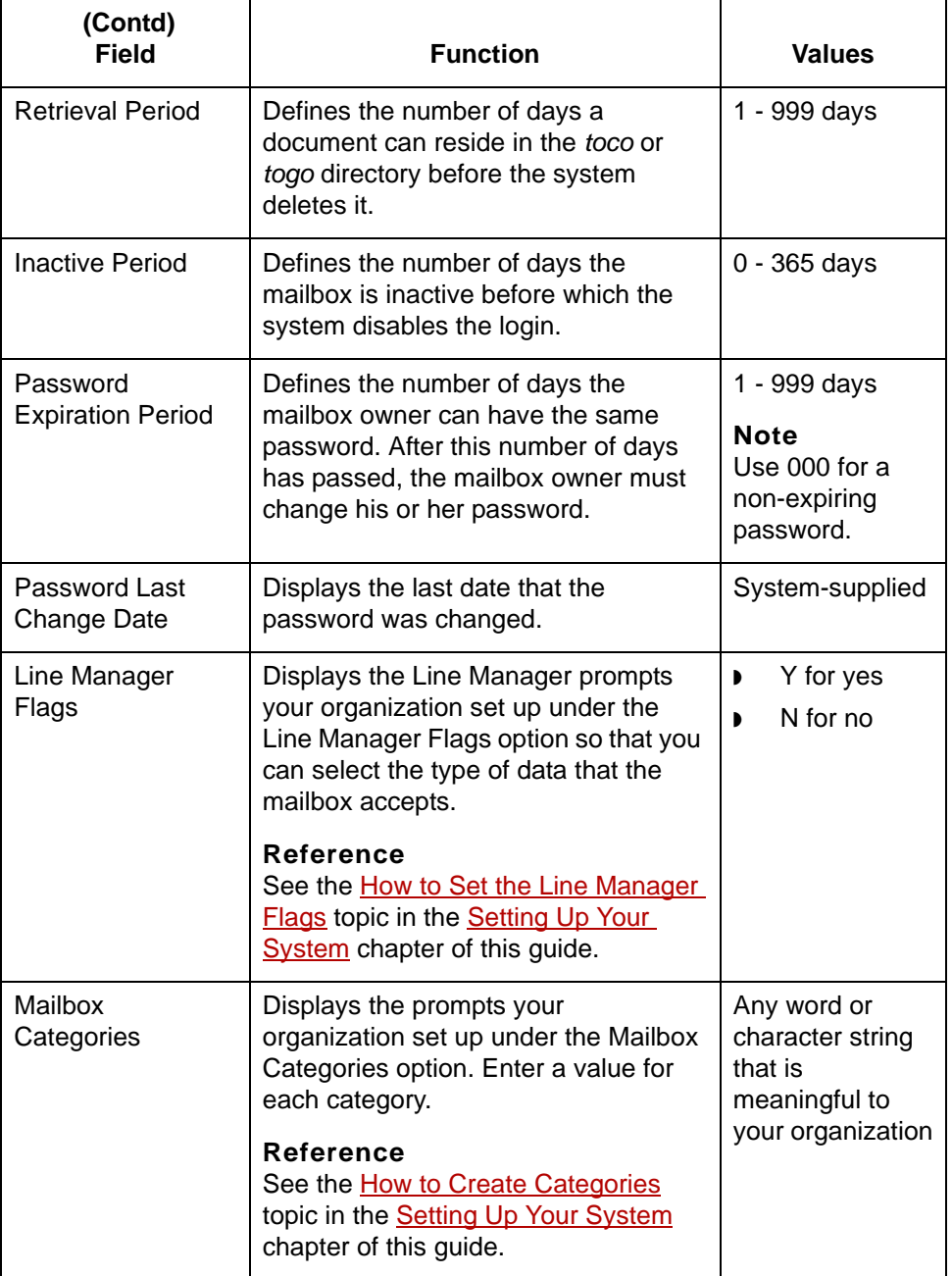

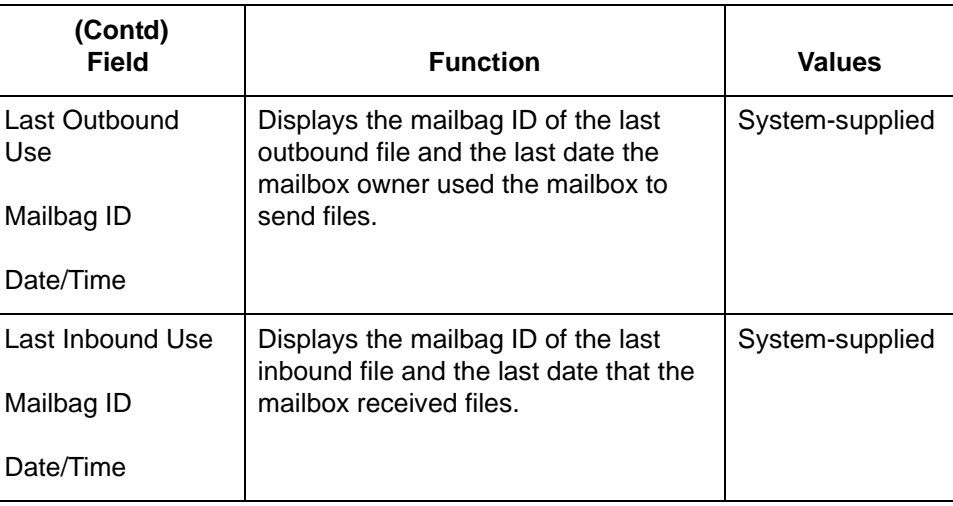

**Function keys** This table describes the function keys of the Mailbox screen.

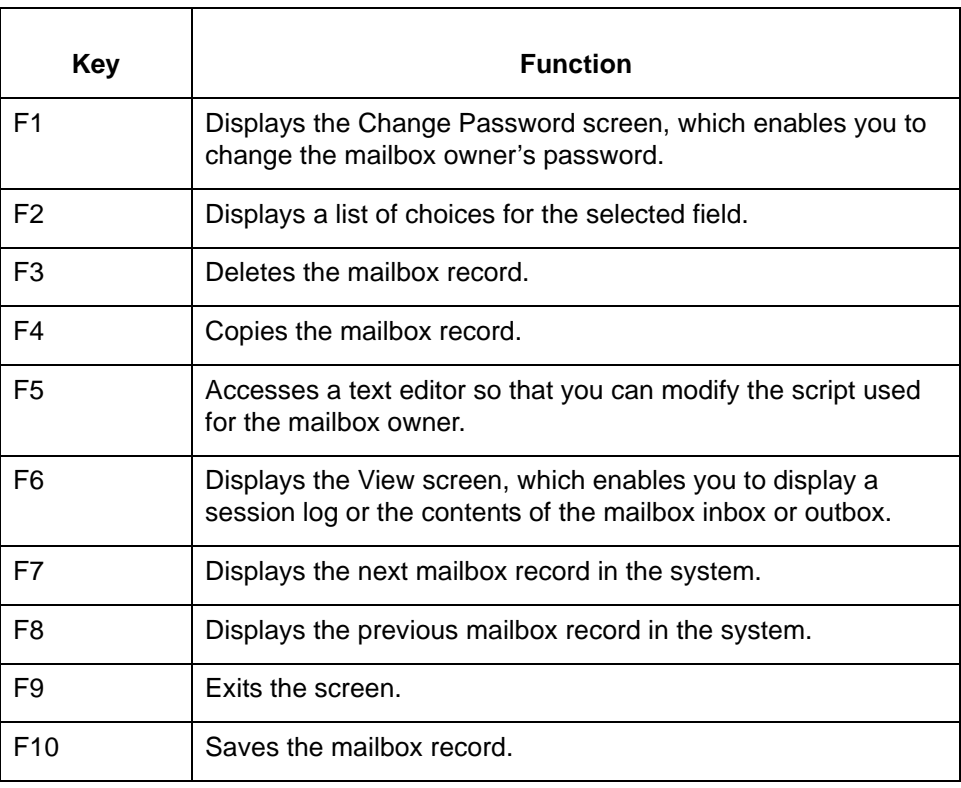

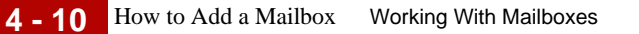

### <span id="page-91-0"></span>**How to Add a Mailbox**

**Procedure** Use this procedure to create a new mailbox.

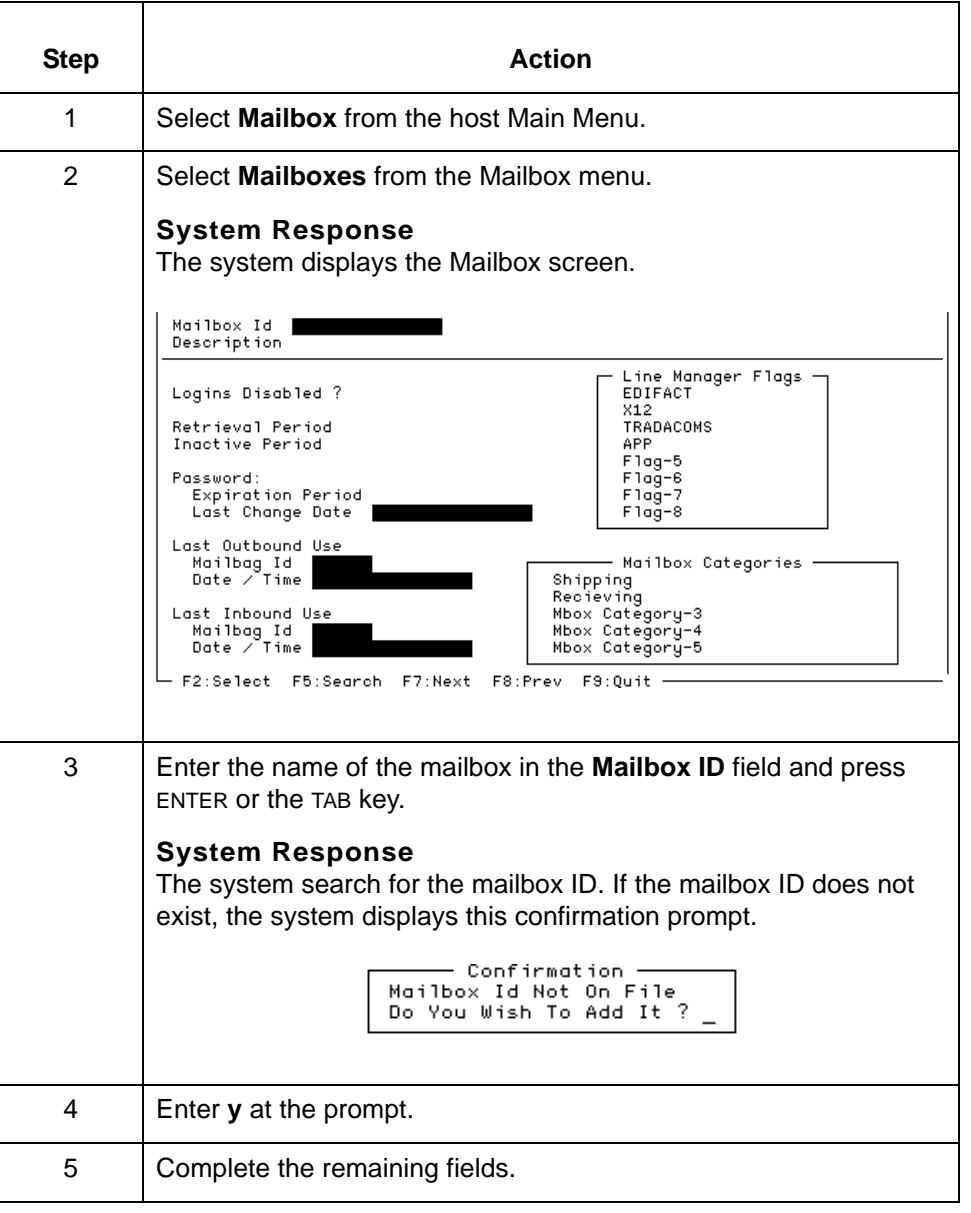

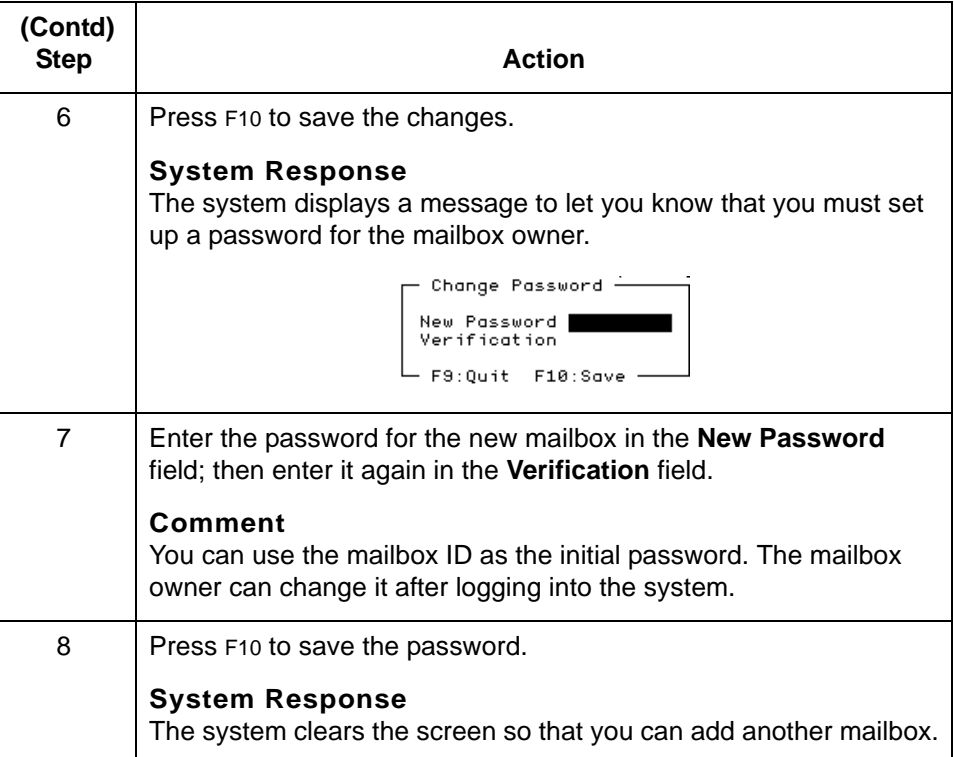

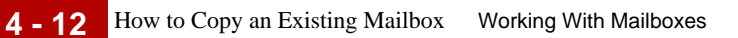

## <span id="page-93-0"></span>**How to Copy an Existing Mailbox**

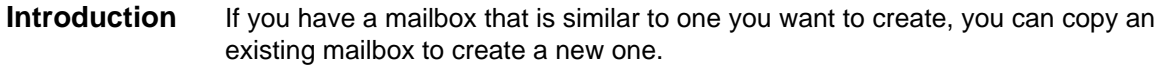

**Procedure** Use this procedure to copy a mailbox.

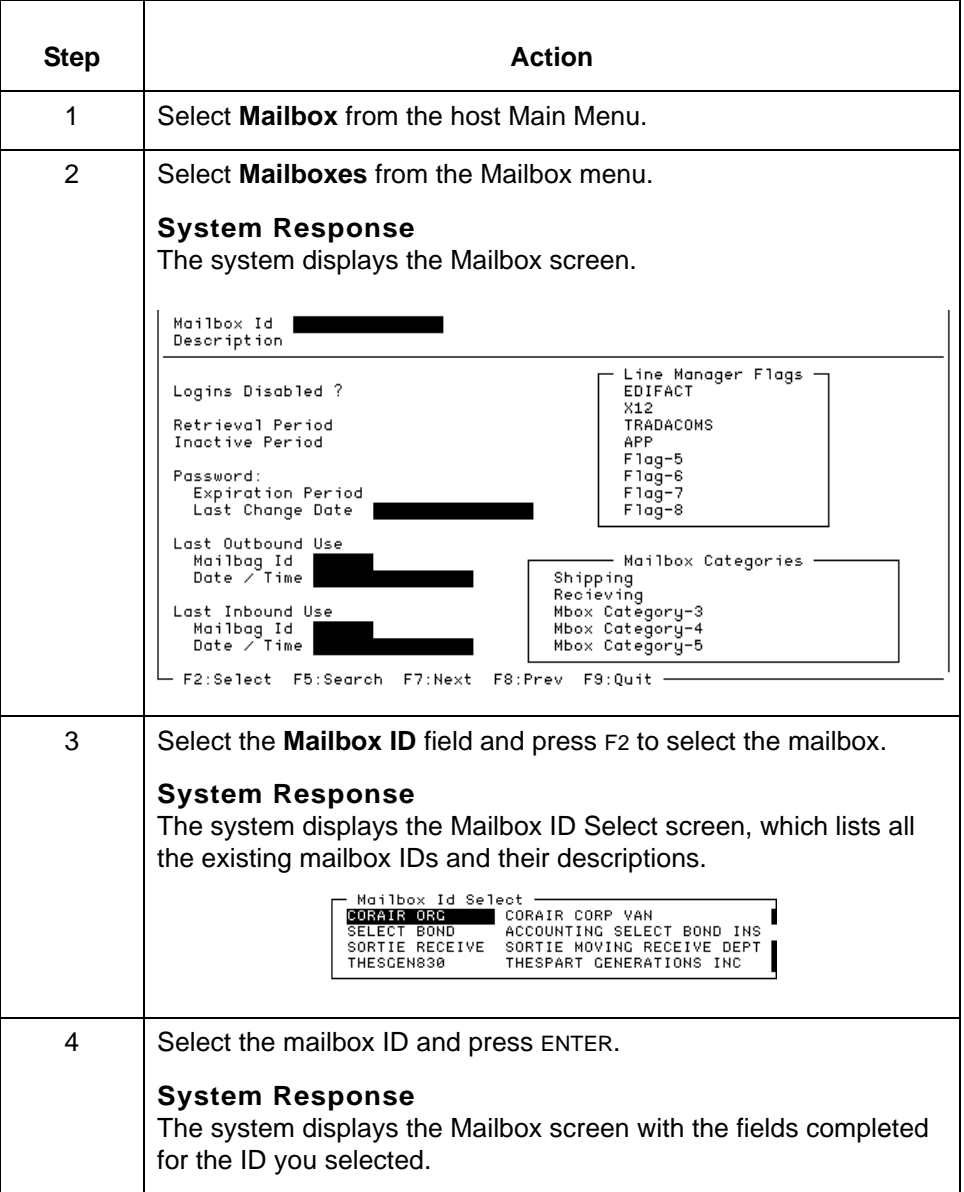

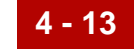

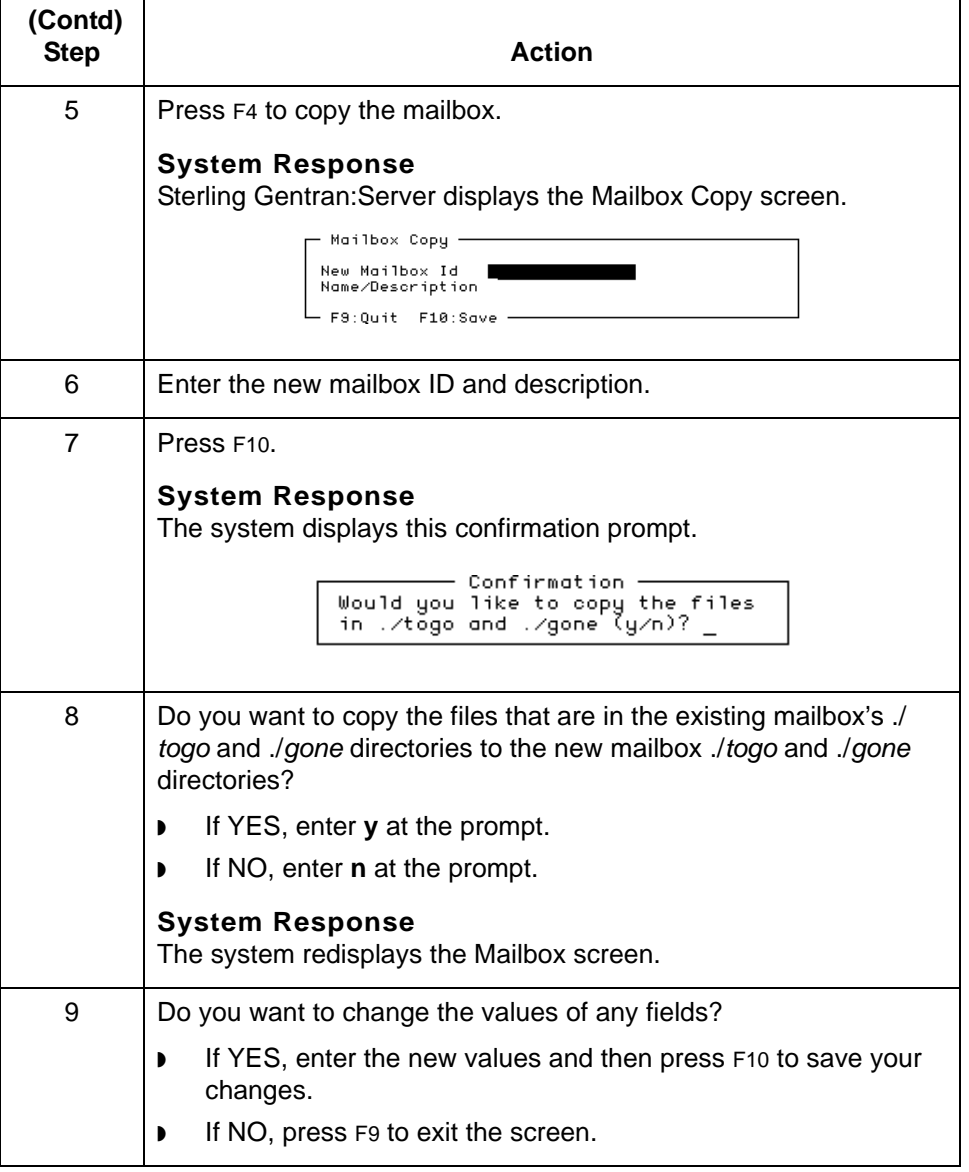

## <span id="page-95-0"></span>**How to Use the Mass Add Facility**

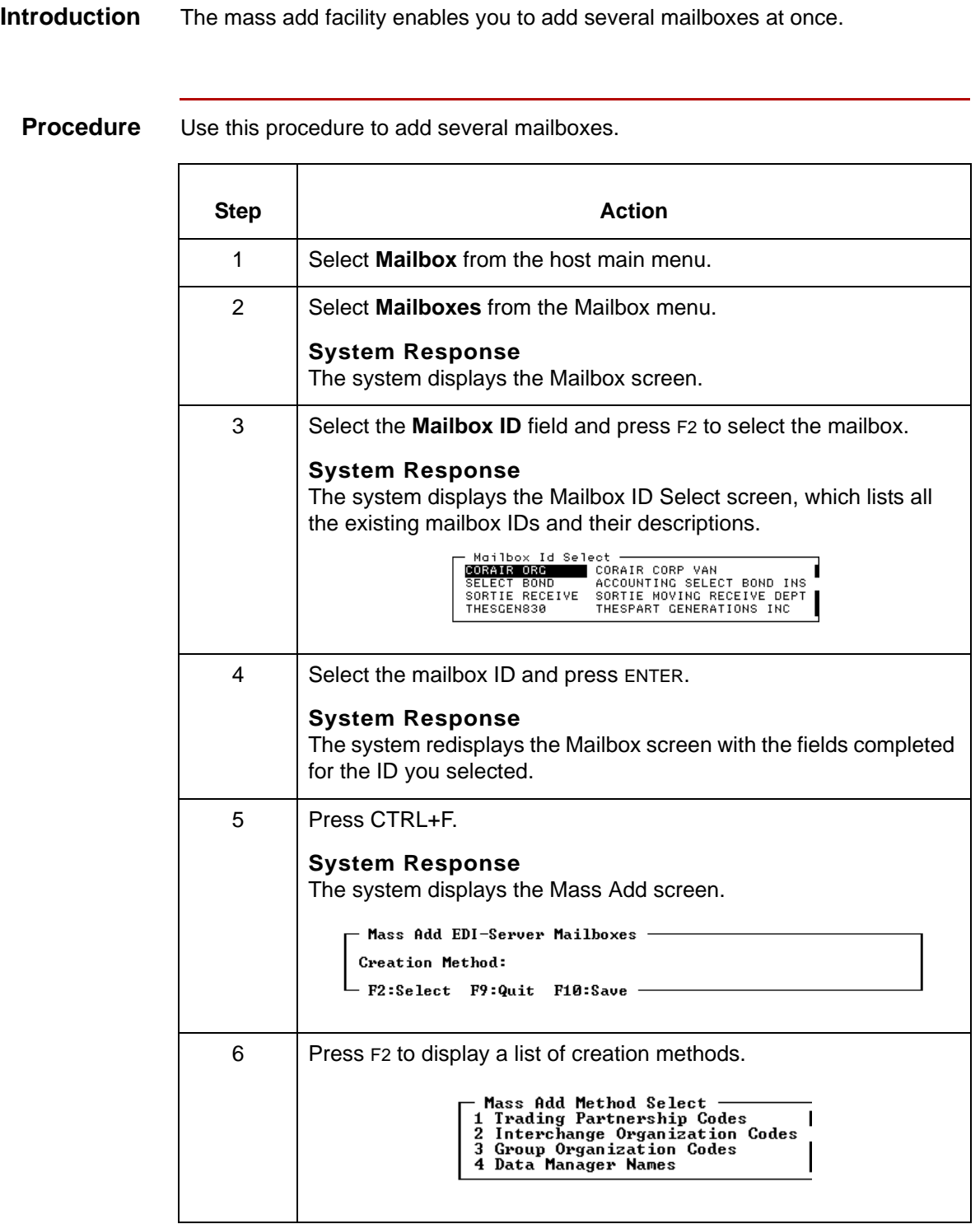

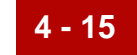

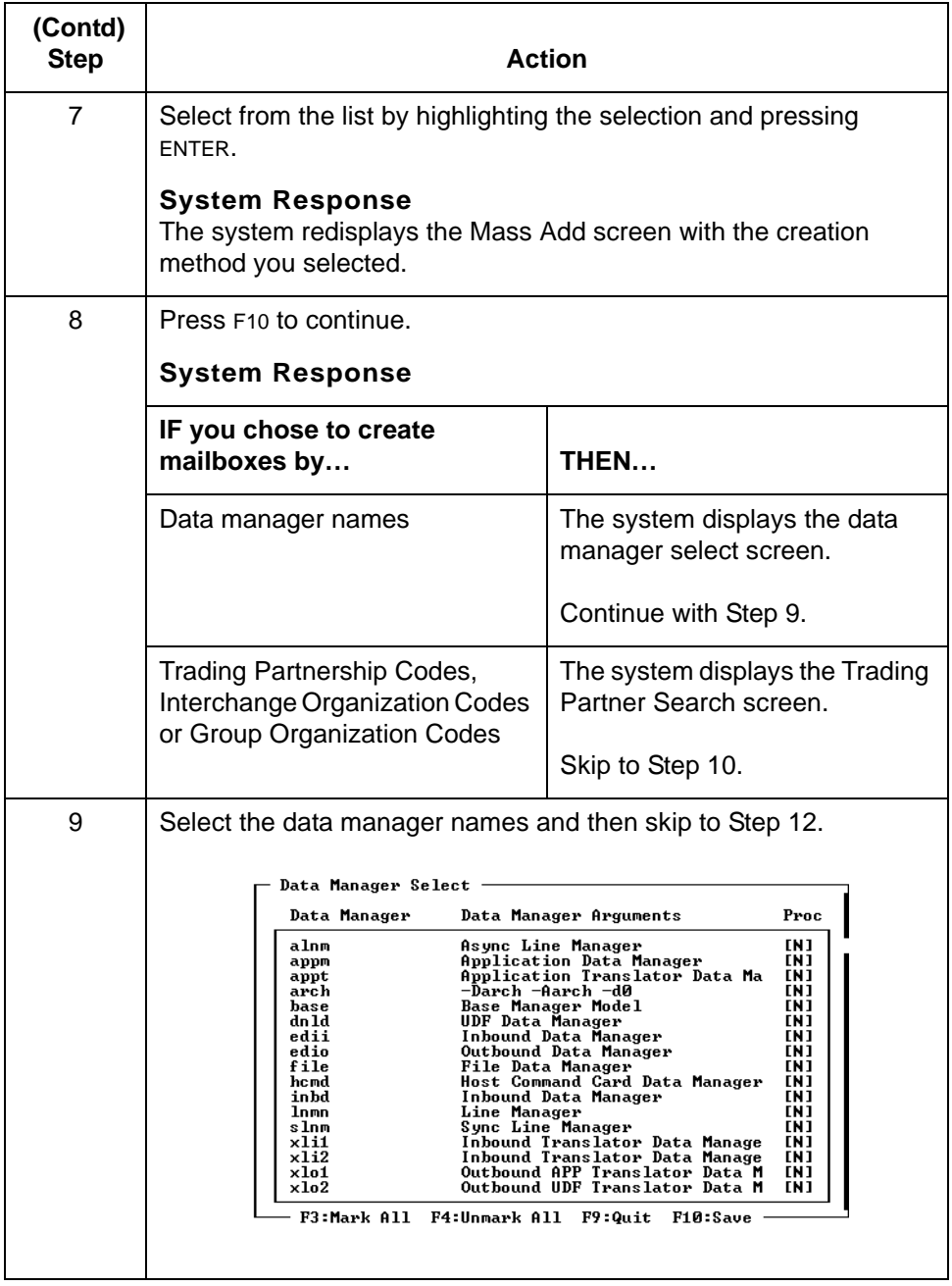

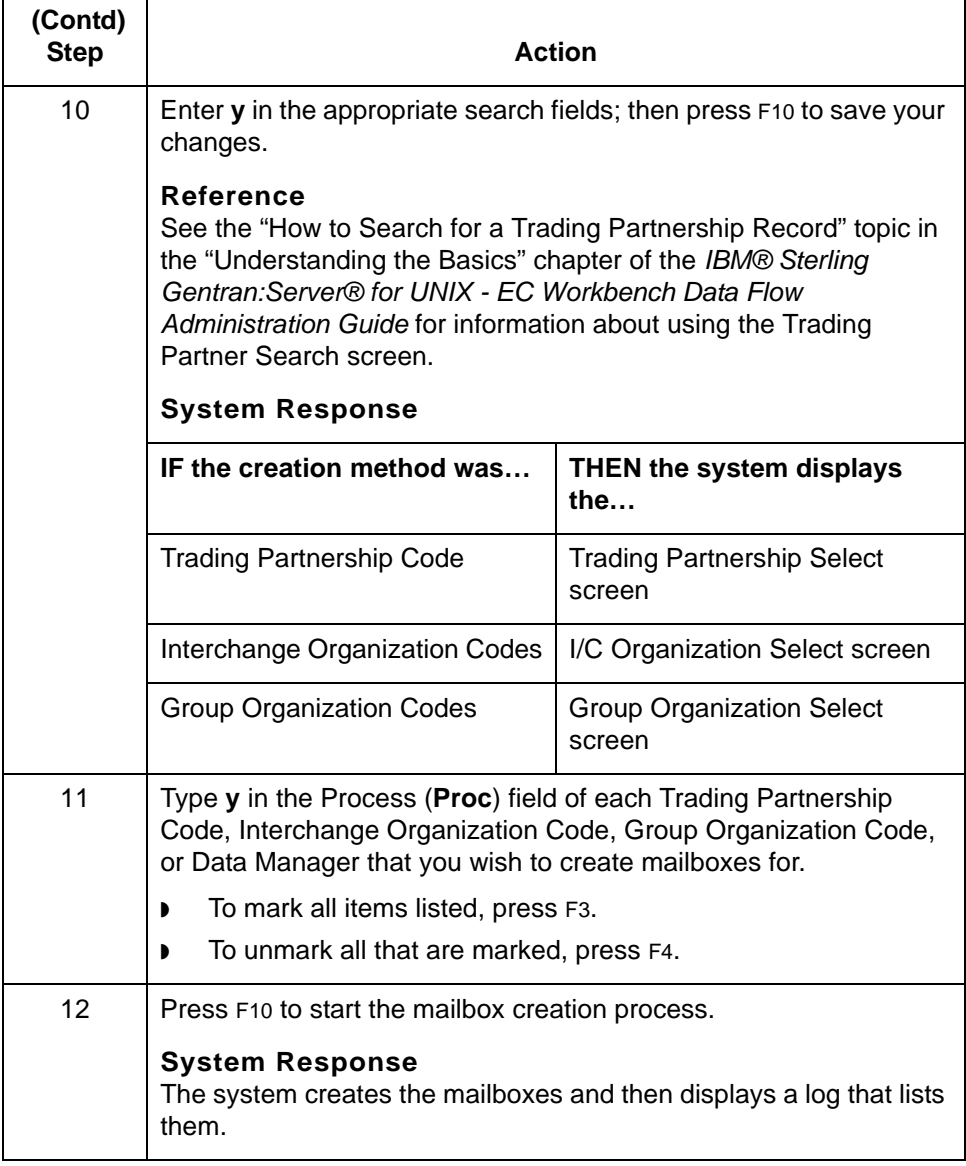

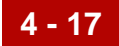

# <span id="page-98-0"></span>**Information for Your Trading Partners 0**

### <span id="page-98-1"></span>**Information Mailbox Owners Need**

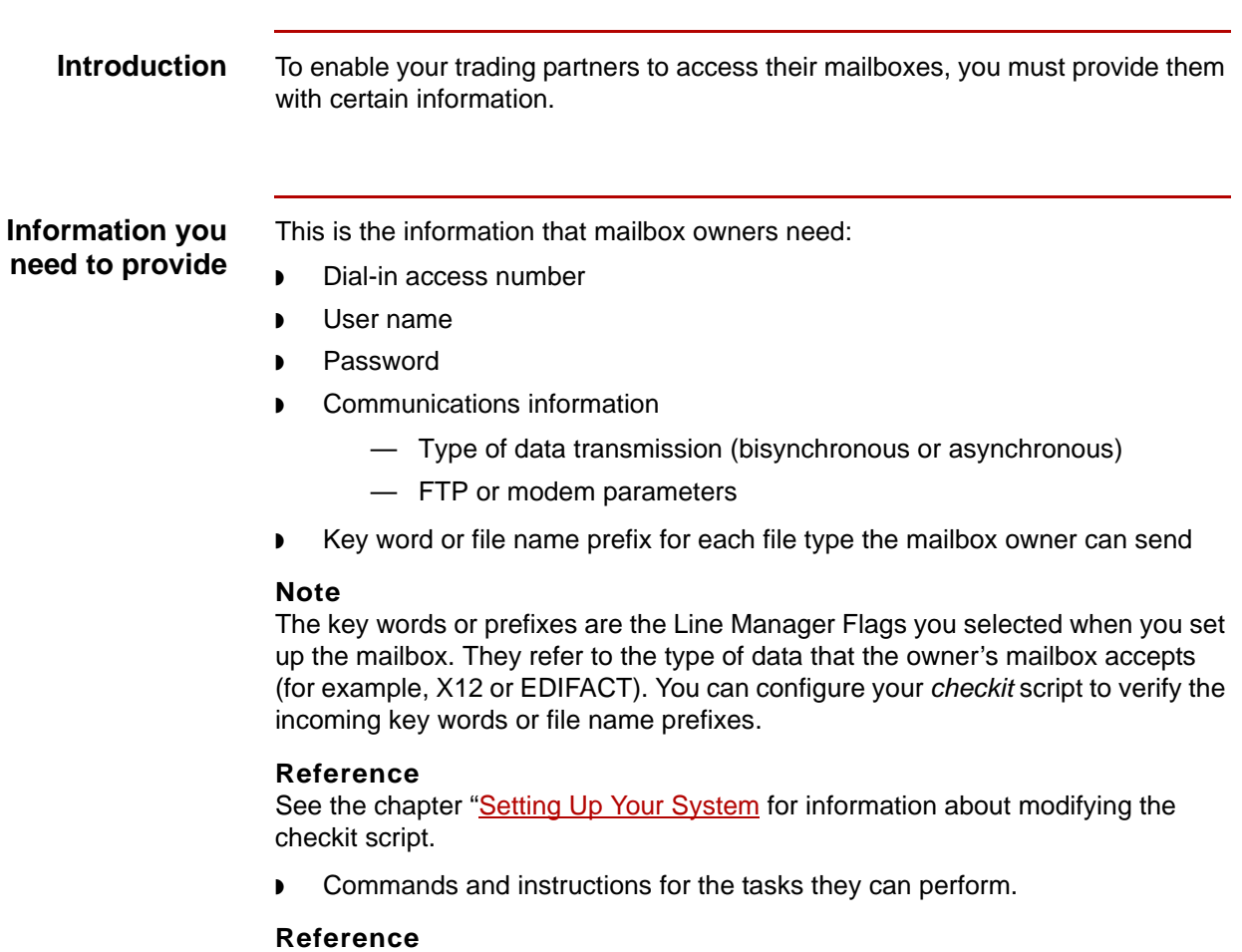

See the [Instructions for Mailbox Owners](#page-99-0) topic in this section for a set of instructions.

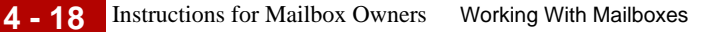

### <span id="page-99-0"></span>**Instructions for Mailbox Owners**

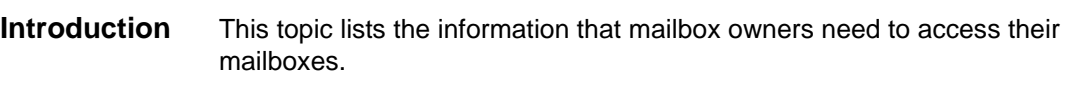

Use this procedure to access your mailbox.

### **Connecting to your mailbox**

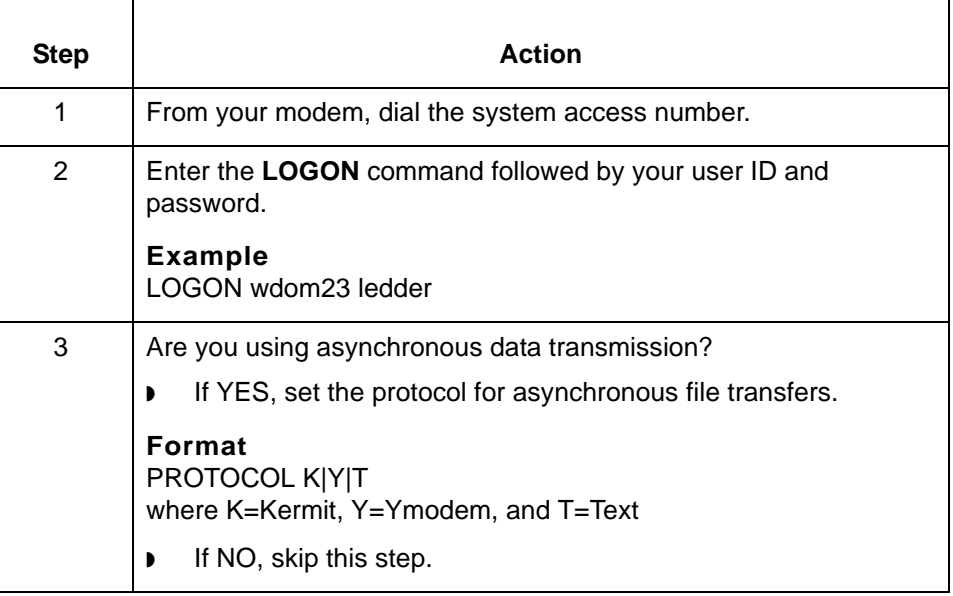

**Requesting a list of files in your mailbox**

To request a list of files in your mailbox that are ready to be received, enter the **DIR** command.

**Example** DIR

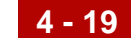

### **Receiving files** To receive files, enter the **RECEIVE** command followed by the type of file you want to receive. You can request a batch transmission.

#### **Example commands**

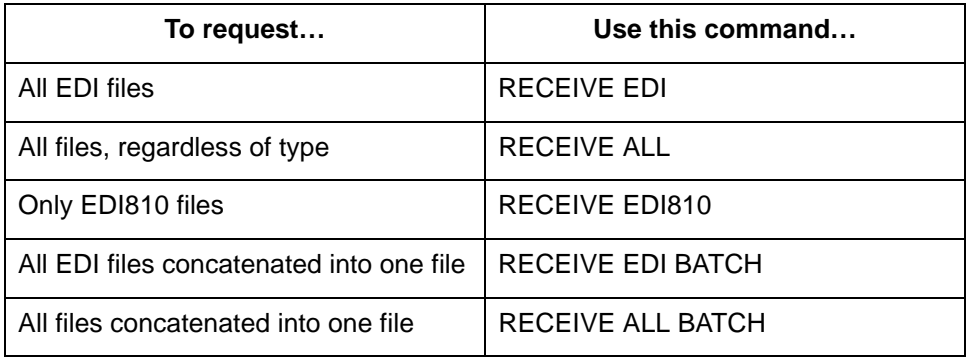

Use this procedure to send files to your mailbox.

### **Sending files: bisynchronous transmissions**

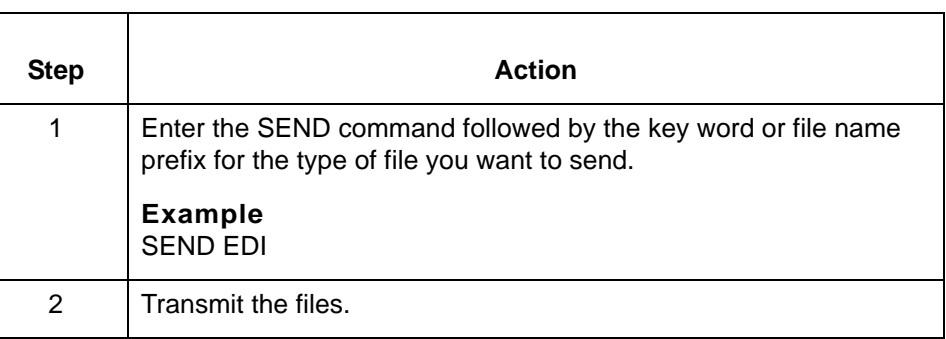

### **Sending files: asynchronous transmissions**

Use this procedure to send files to your mailbox with asynchronous transmissions.

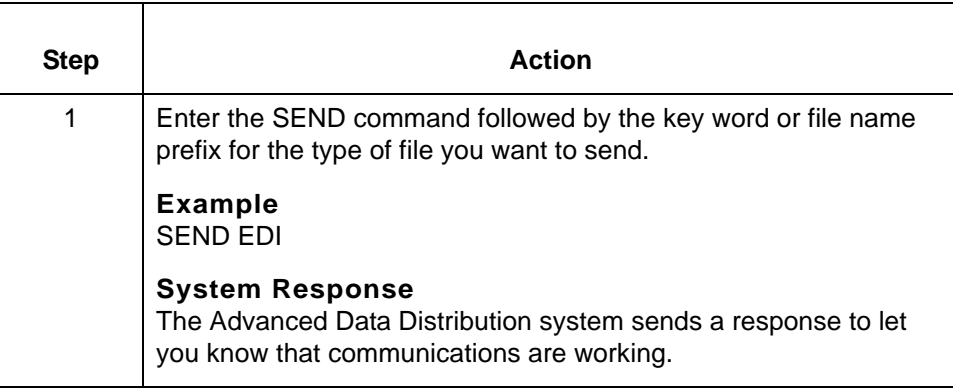

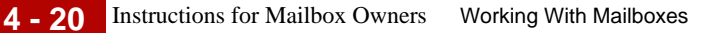

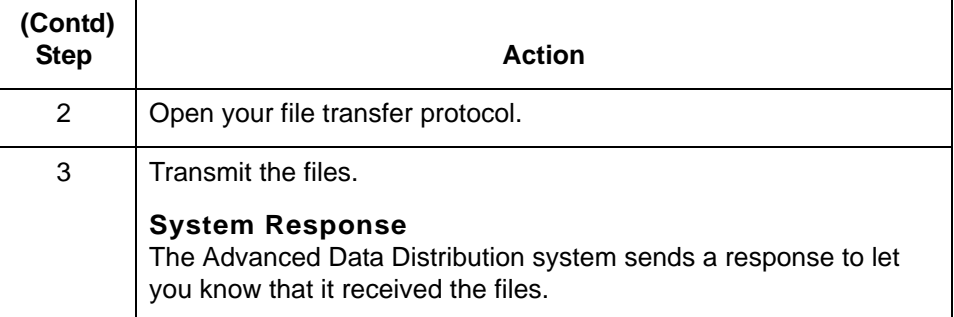

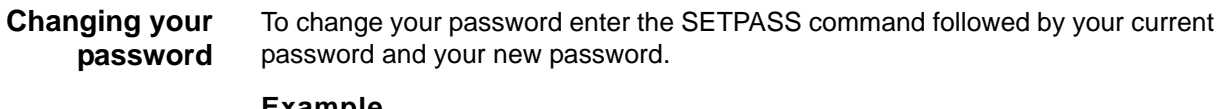

#### **Example**

If your current password is **ledder** and your new password is **horace**, then enter this command:

SETPASS ledder horace

**Disconnecting from the system** To disconnect from the system, enter the **LOGOFF** command.

#### **Example** LOGOFF

#### **Note**

When you have successfully logged off the system, the system displays a termination message that contains details about the session activity.

## <span id="page-102-0"></span>**Maintaining Mailboxes 0**

## <span id="page-102-1"></span>**How to Modify a Mailbox Record**

**Introduction** You can change these fields of a mailbox record:

- ◗ Description
- ◗ Retrieval Period
- ◗ Inactive Period
- ◗ Password Expiration Period
- ◗ Line Manager Flags
- ◗ Mailbox Categories.

### **Procedure** Use this procedure to modify a mailbox record.

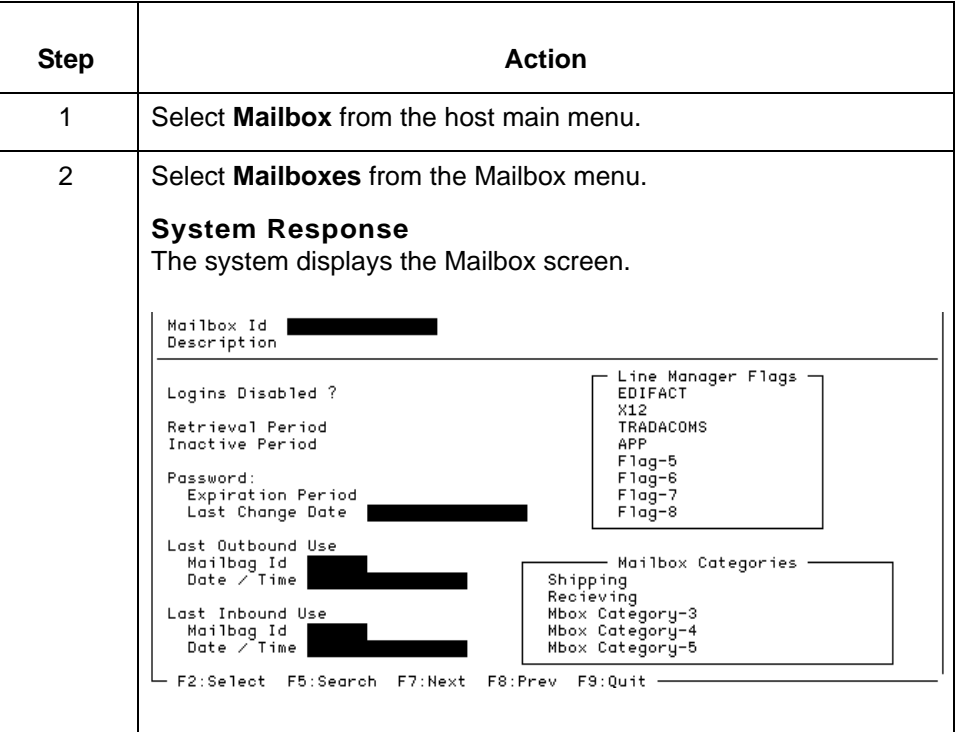

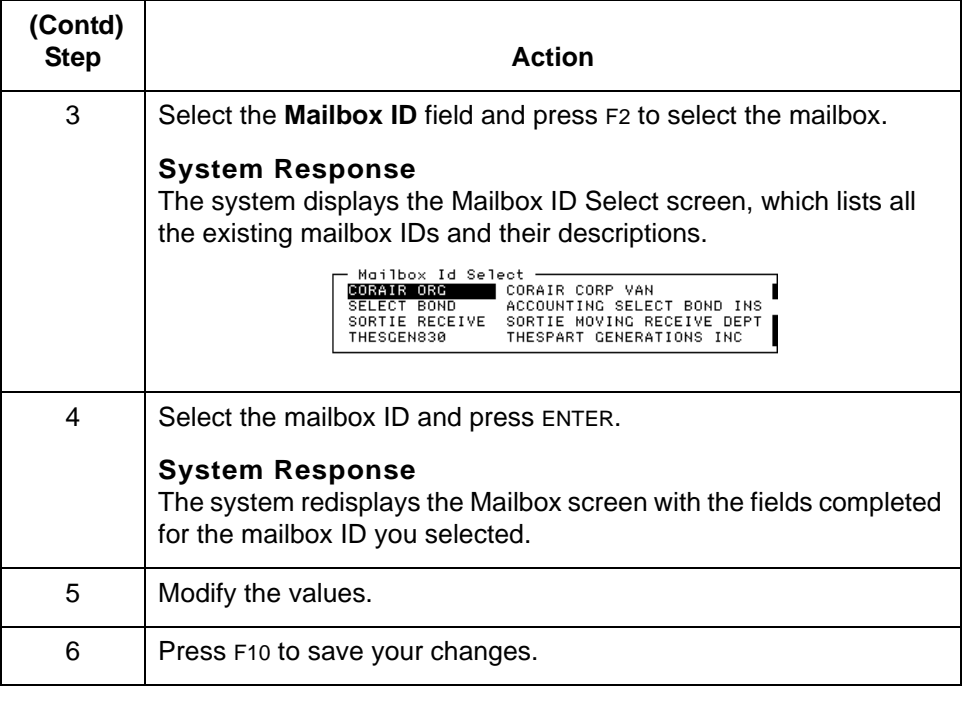

## <span id="page-104-0"></span>**How to Change the Mailbox Owner's Password**

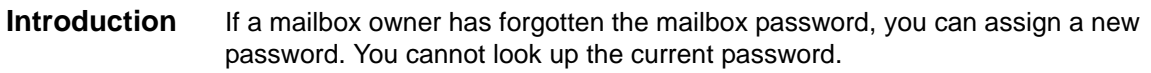

**Procedure** Use this procedure to change a password.

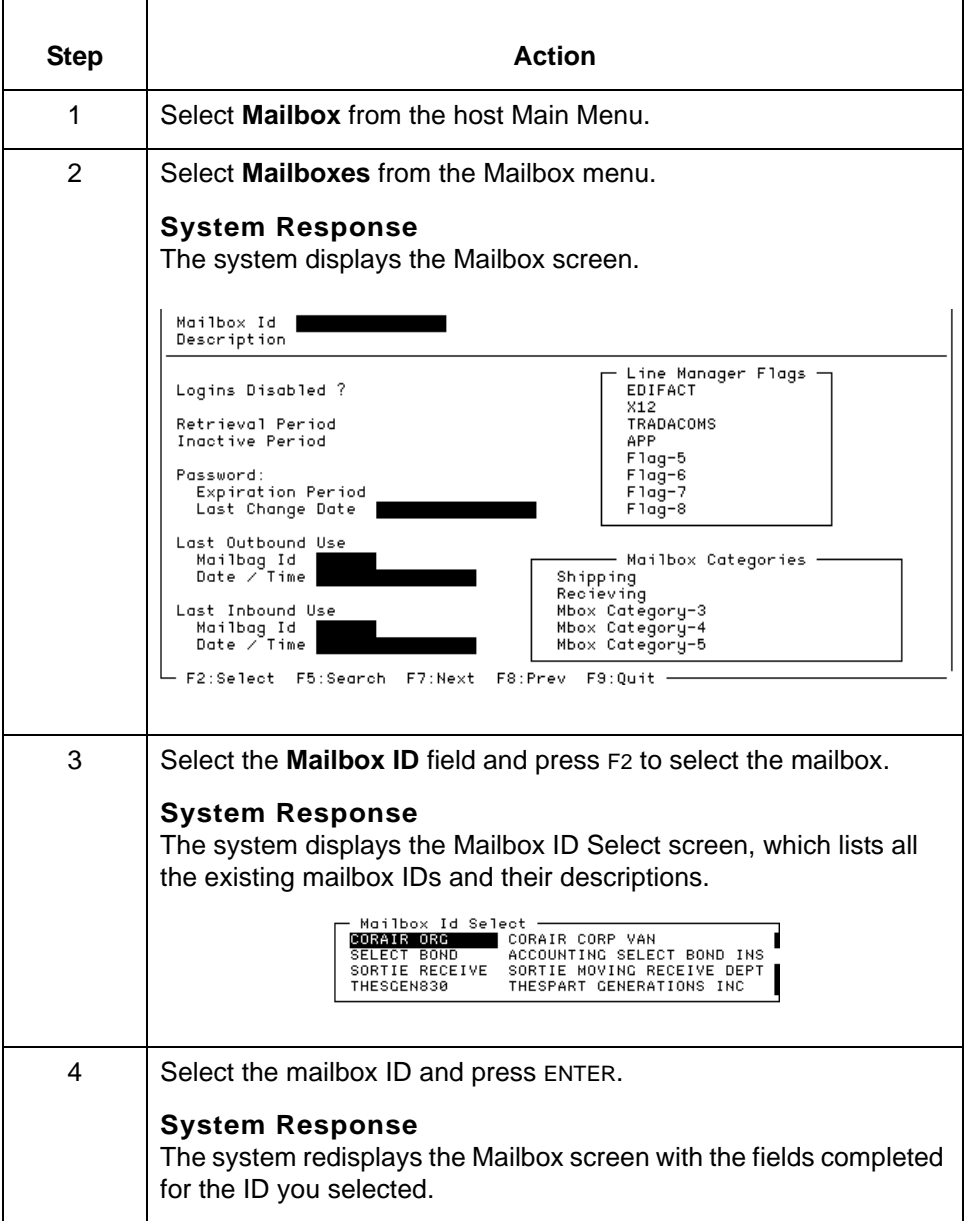

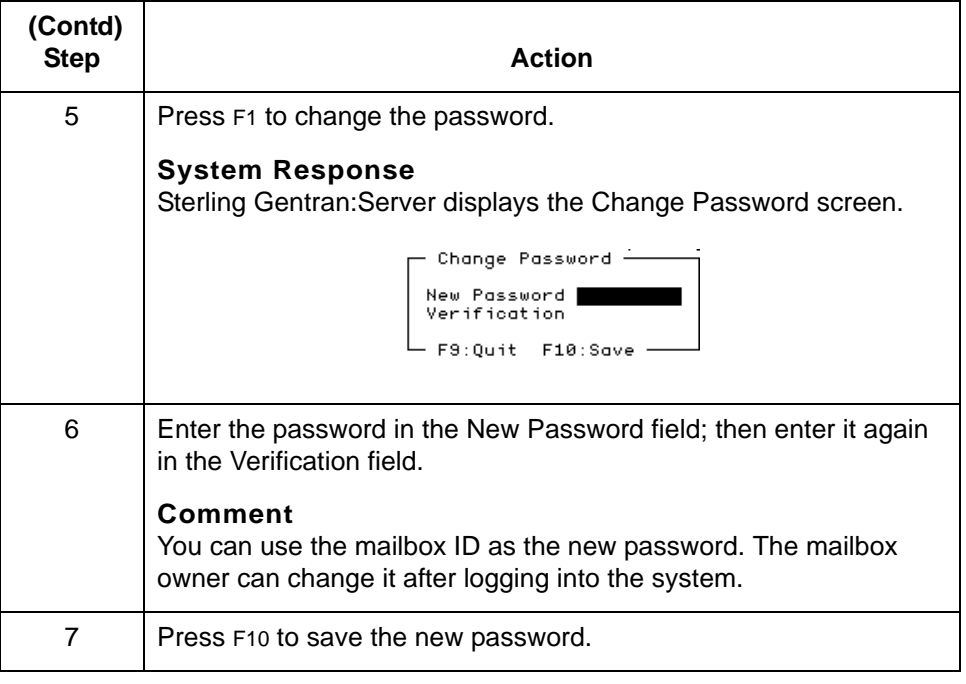

### <span id="page-106-0"></span>**How to Enable and Disable Mailboxes**

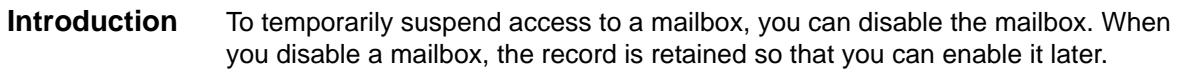

**Procedure** Use this procedure to disable or enable mailboxes.

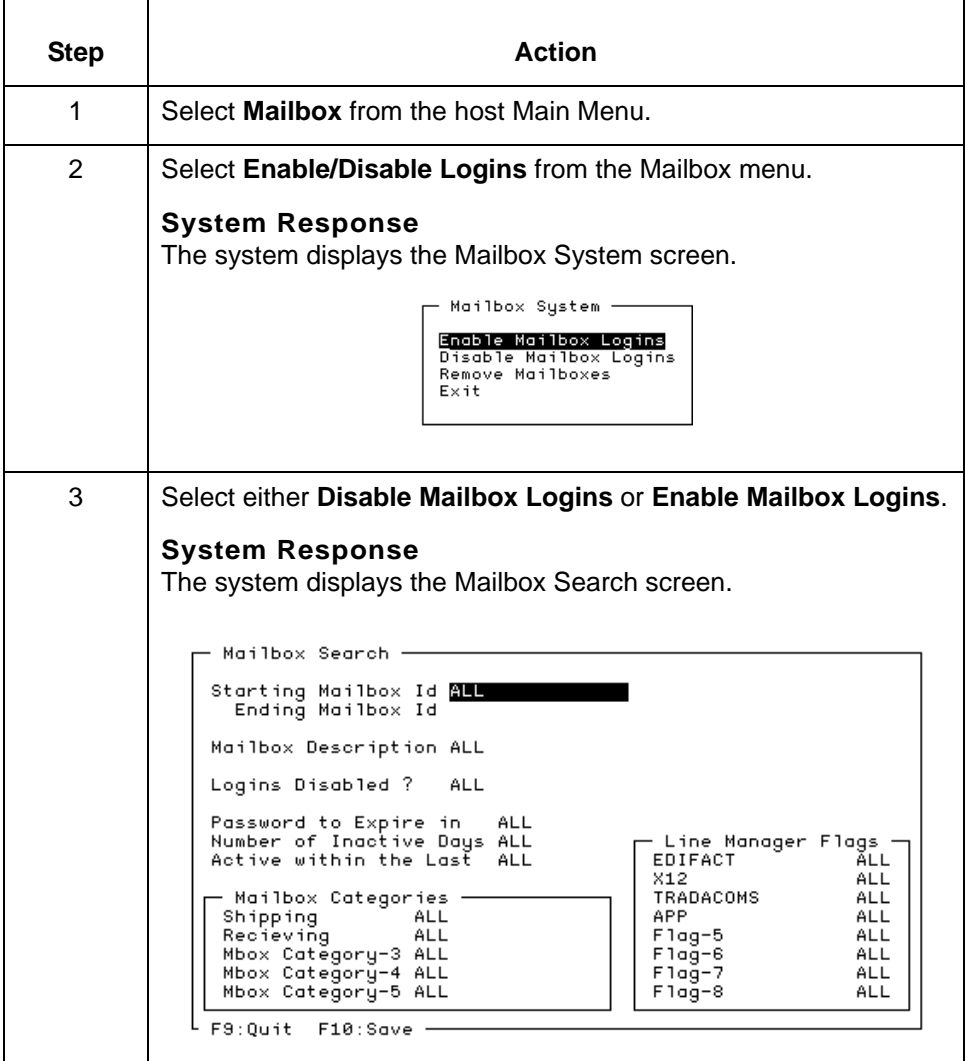

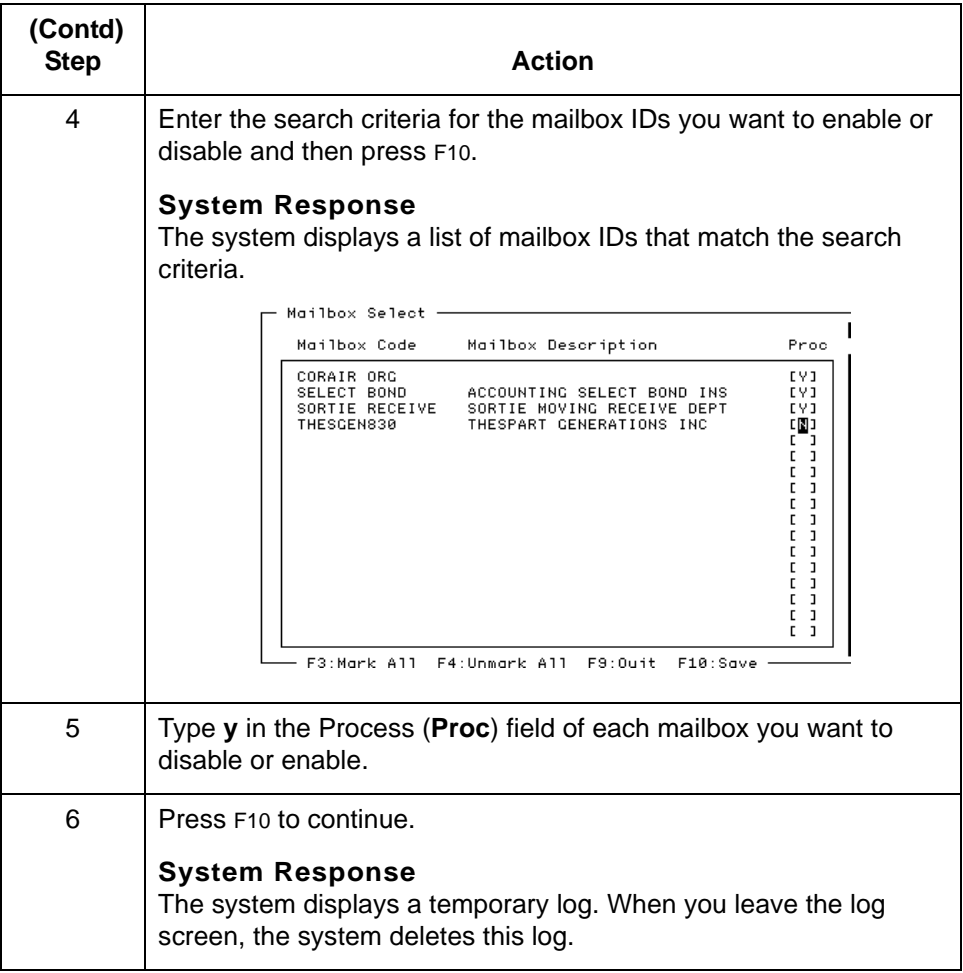

### **Comment** Another way to enable or disable a mailbox is to open the mailbox record and set the **Disable Logins** field to **y** to disable the mailbox or **n** to enable it.
#### **How to Delete Mailboxes**

#### **Introduction** If you no longer need a mailbox, you can delete it.

#### **WARNING**

**When you delete a mailbox, the system automatically deletes the mailbox directory, subdirectories, and any files in the mailbox.**

**Ways to delete mailboxes** There are two ways to delete mailbox records:

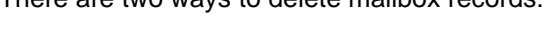

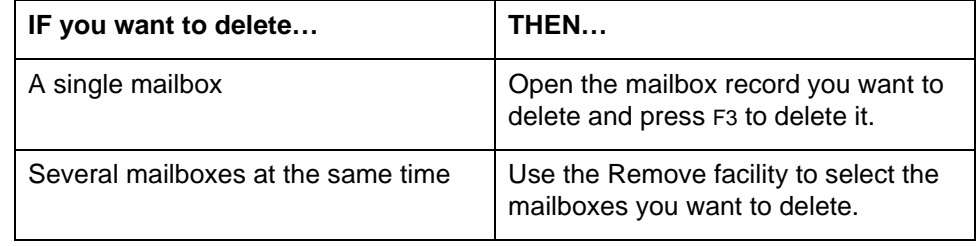

#### **Deleting a single mailbox**

Use this procedure to delete a single mailbox.

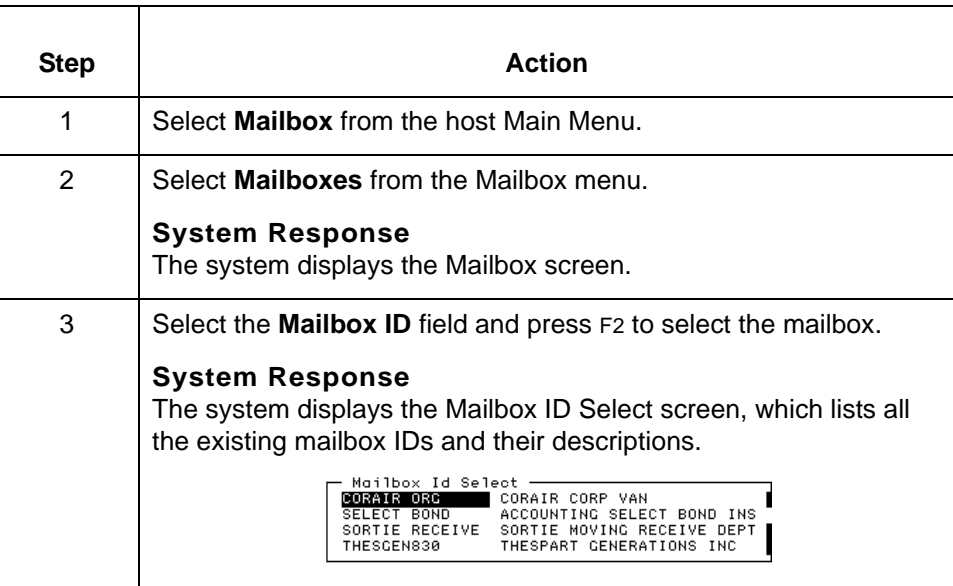

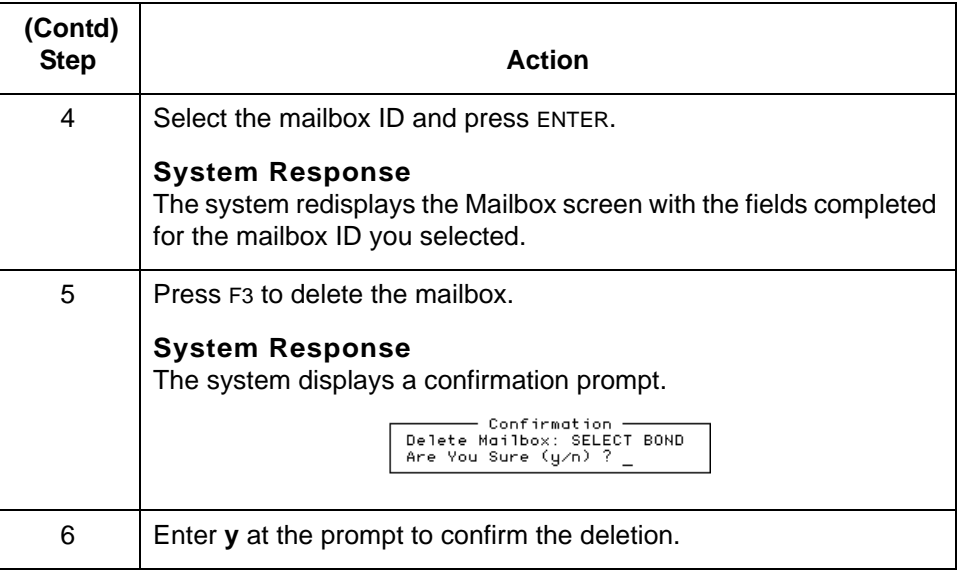

#### **Deleting several mailboxes**

Use this procedure to delete several mailboxes at once.

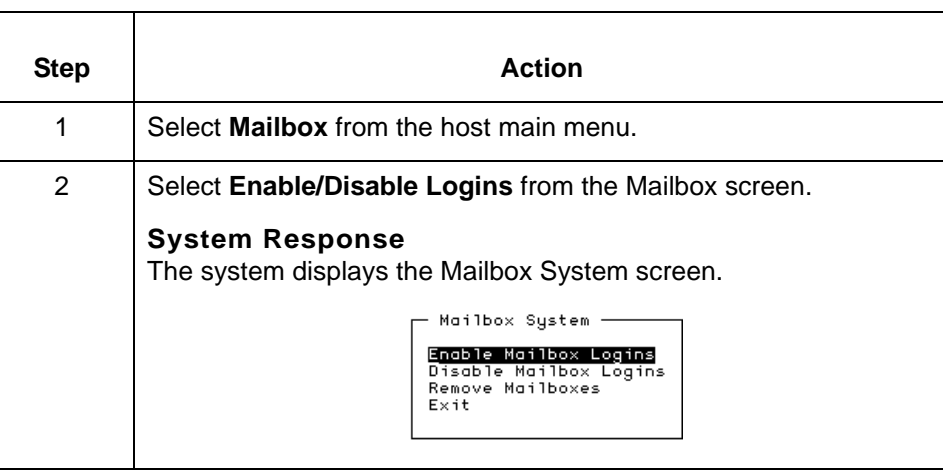

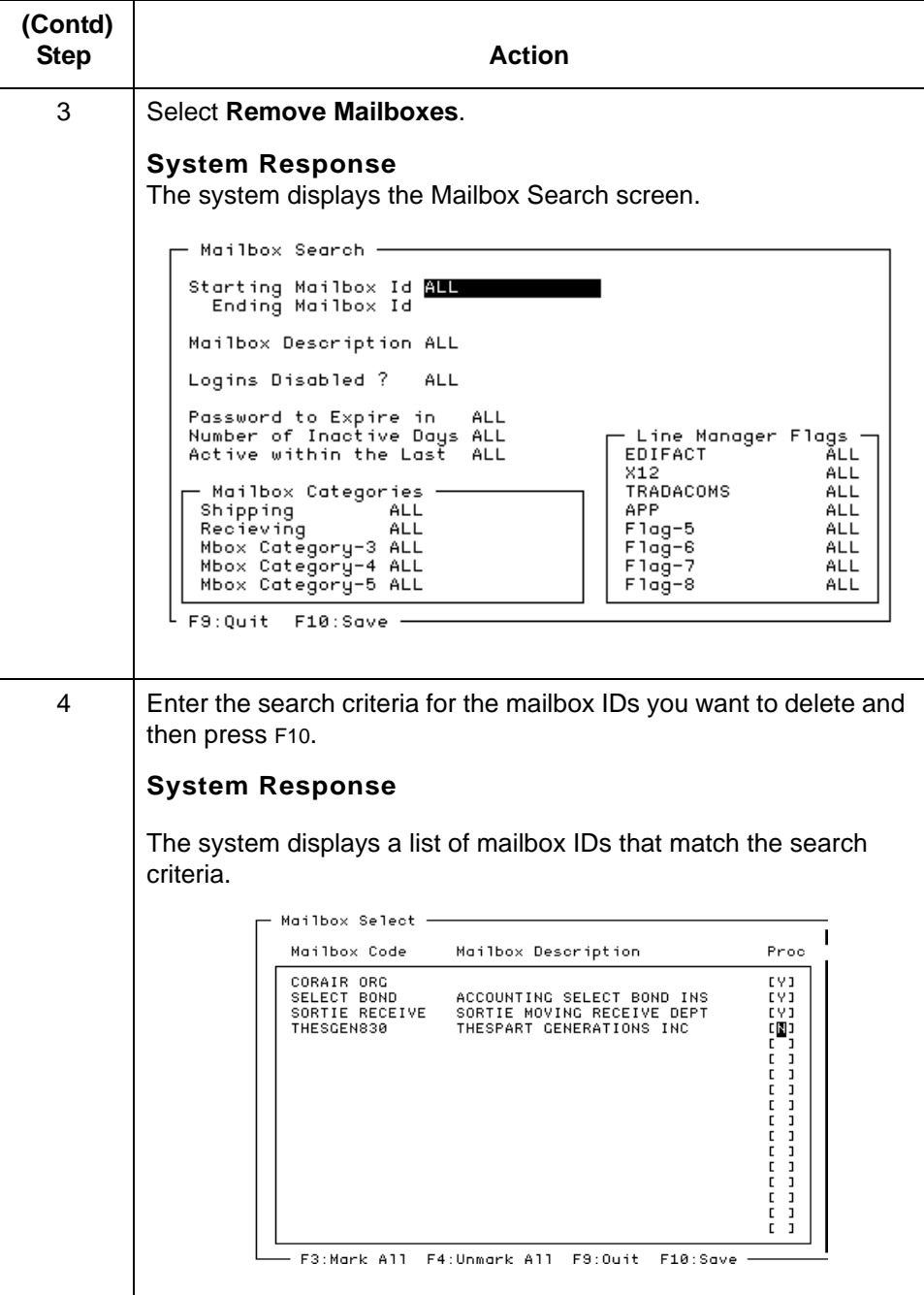

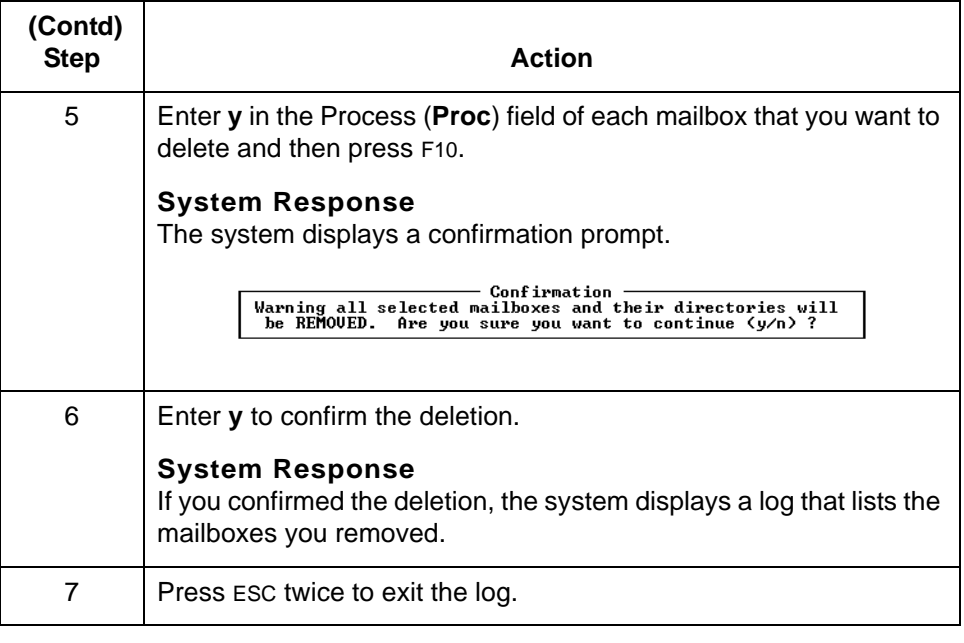

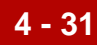

## **Using Mailbox Session Logs 0**

### **Mailbox Session Log**

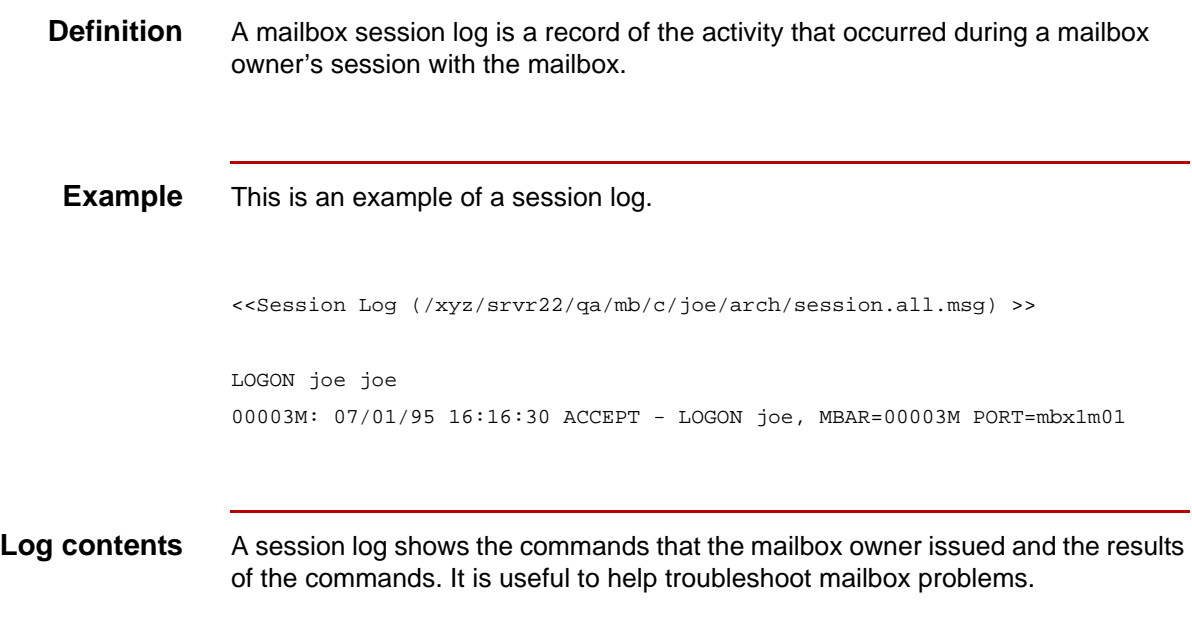

### **How to View a Mailbox Session Log**

**Procedure** Use this procedure to view the session log of a mailbox.

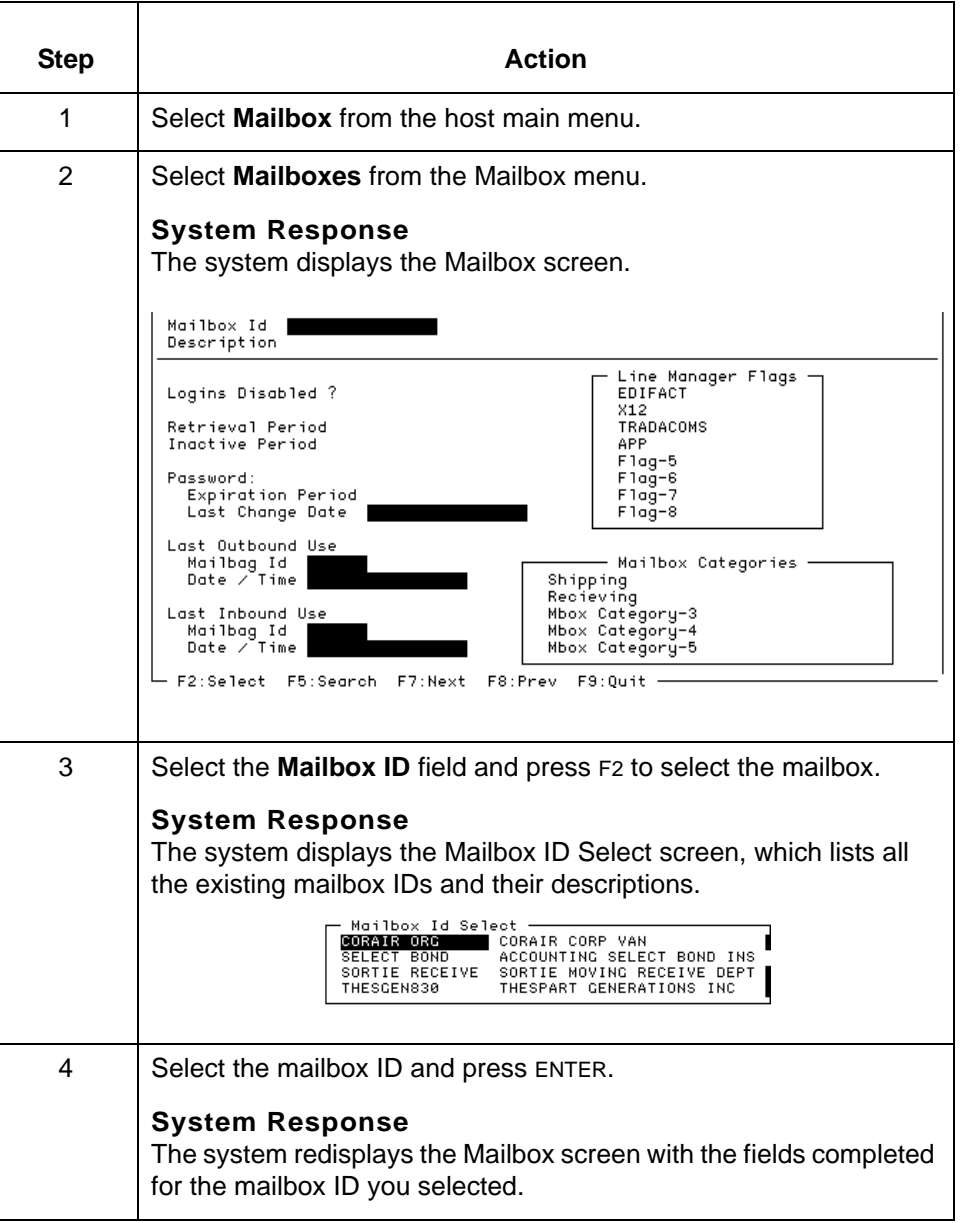

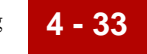

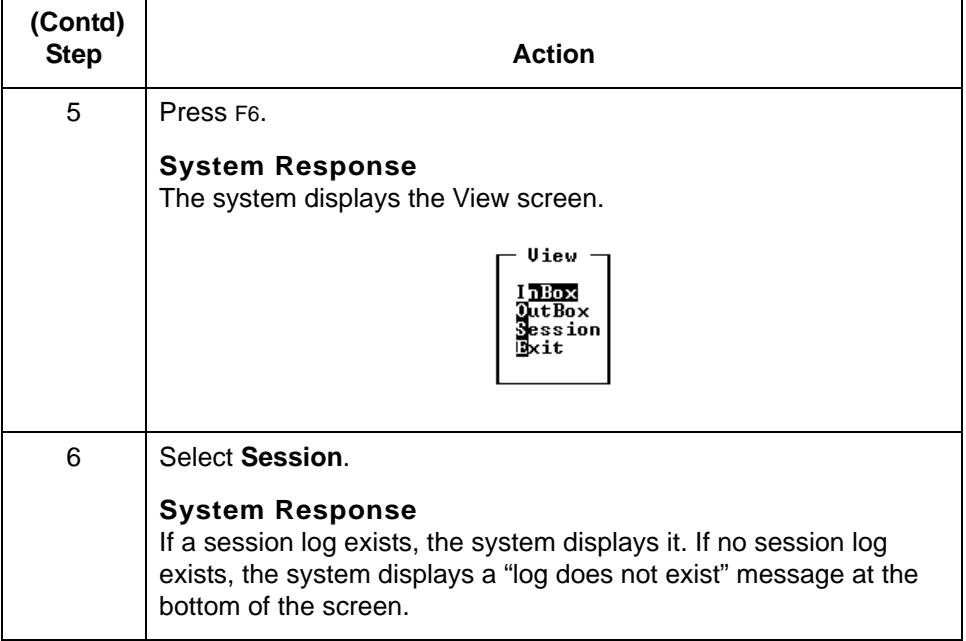

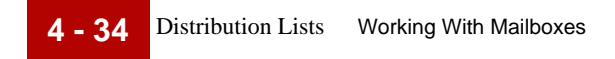

### **Using Distribution Lists 0**

#### **Distribution Lists**

**Definition** A distribution list is a group of mailboxes under one list name. You use a distribution list to route files to a defined group of mailboxes.

**Example** This is an example of a distribution list that contains three mailbox IDs.

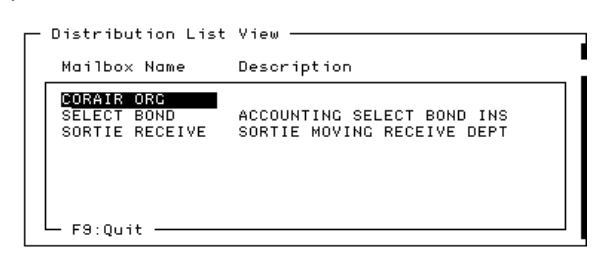

#### **Where distribution lists are used**

You can enter a distribution list name in one of the **Outbox** fields on the Data Manager Trading Partner/File Name Configuration screen. This makes the data manager route the files to the mailboxes in the distribution list.

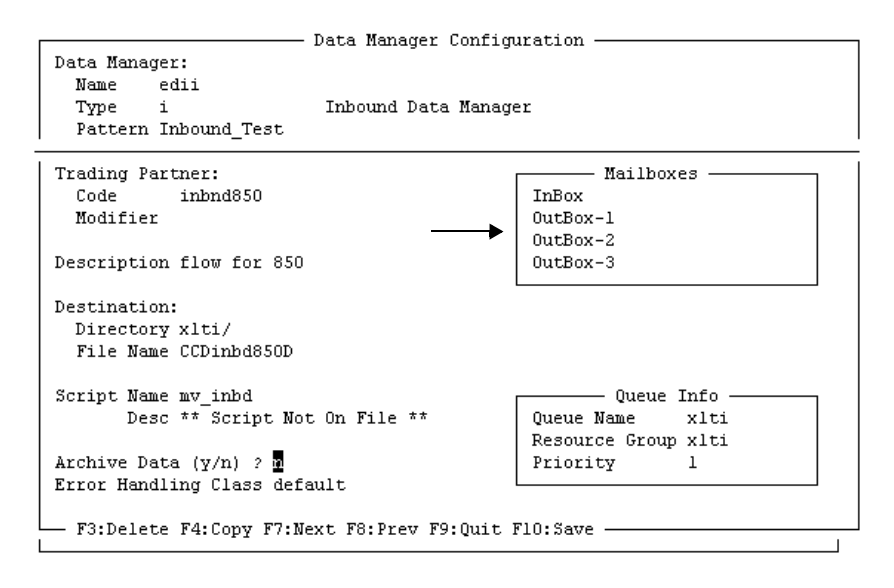

#### **Reference**

See the chapter "Working with Configuration Records" in the *IBM® Sterling Gentran:Server® for UNIX - EC Workbench Data Flow Administration Guide* for instructions.

#### **How the system uses distribution lists**

The data manager sends one copy of the output file to each mailbox in the distribution list. The system gives the same name to each copy of the file.

When you use distribution lists to send to mailboxes, the UNIQUE\_FILE\_NAMES initialization parameter does not produce unique file names; the uniqueid portion of the name contains the same value for each file routed by the distribution list.

To create a unique file name for each copy of the file routed by the list, you must turn on the DIST\_LIST\_CONSTRUCT initialization parameter for the data manager. See the "Maintaining Initialization Parameters" chapter of the *IBM® Sterling Gentran:Server® for UNIX - EC Workbench Data Flow Administration Guide* for details.

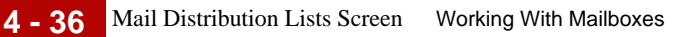

### **Mail Distribution Lists Screen**

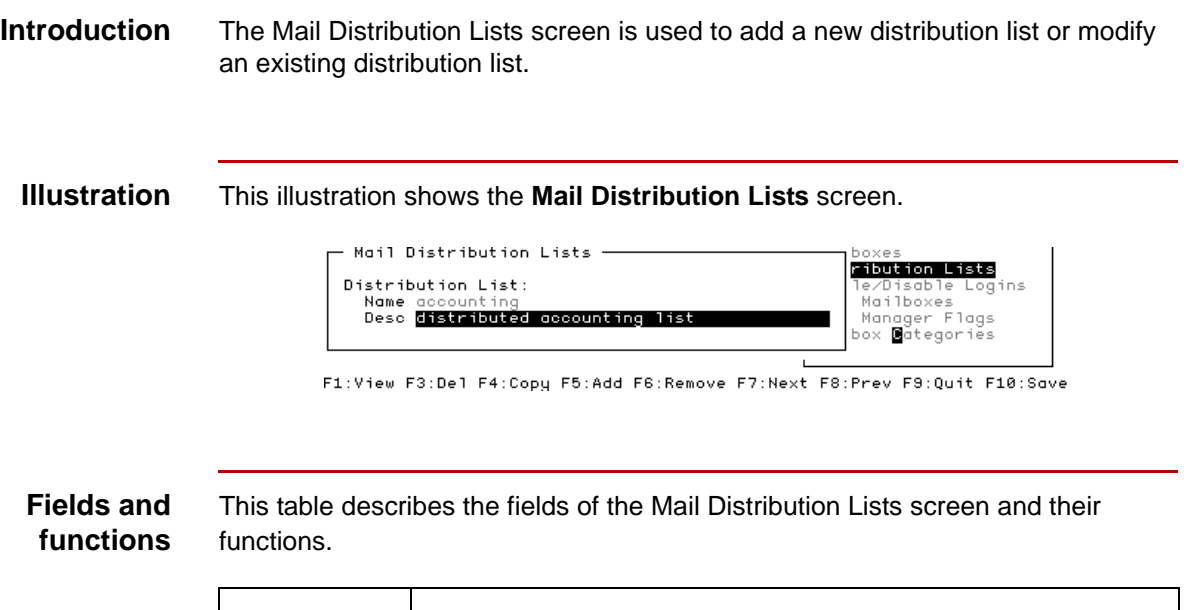

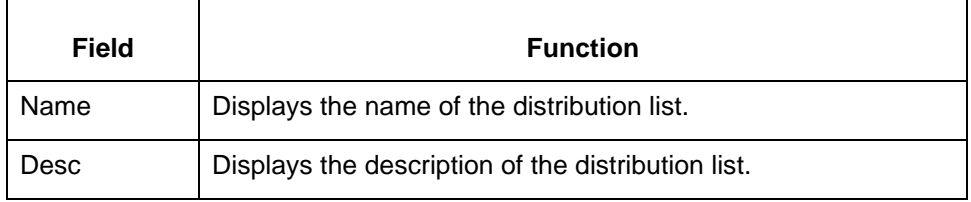

**Function keys** This table describes the function keys of the Mail Distribution Lists screen.

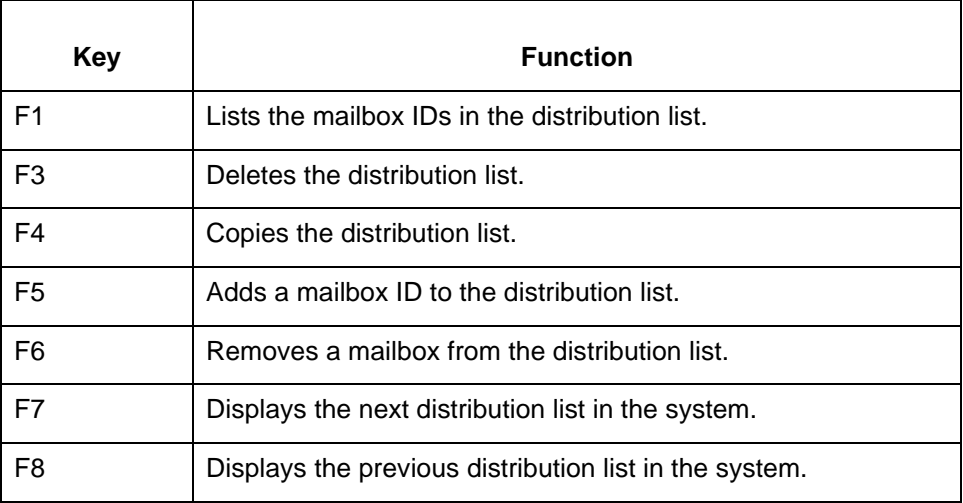

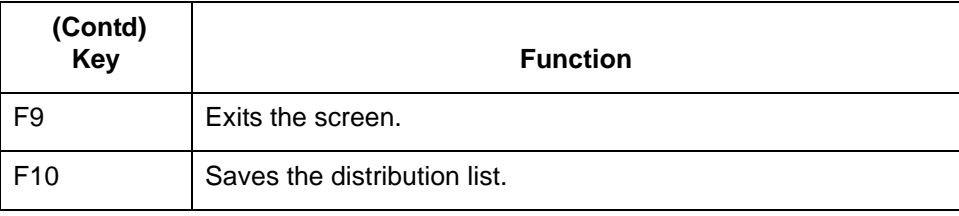

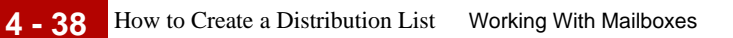

### **How to Create a Distribution List**

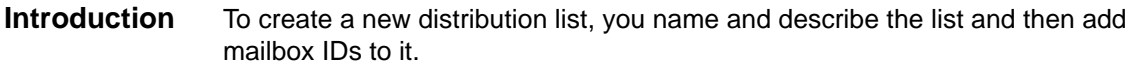

**Procedure** Use this procedure to create a distribution list.

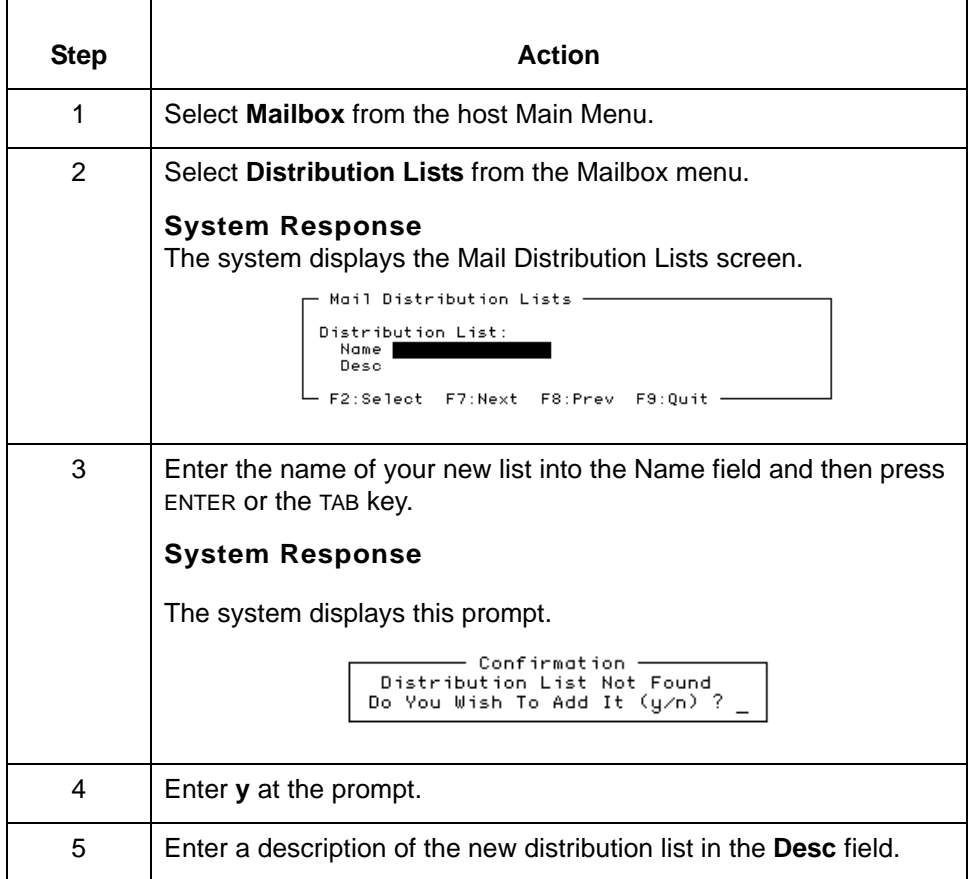

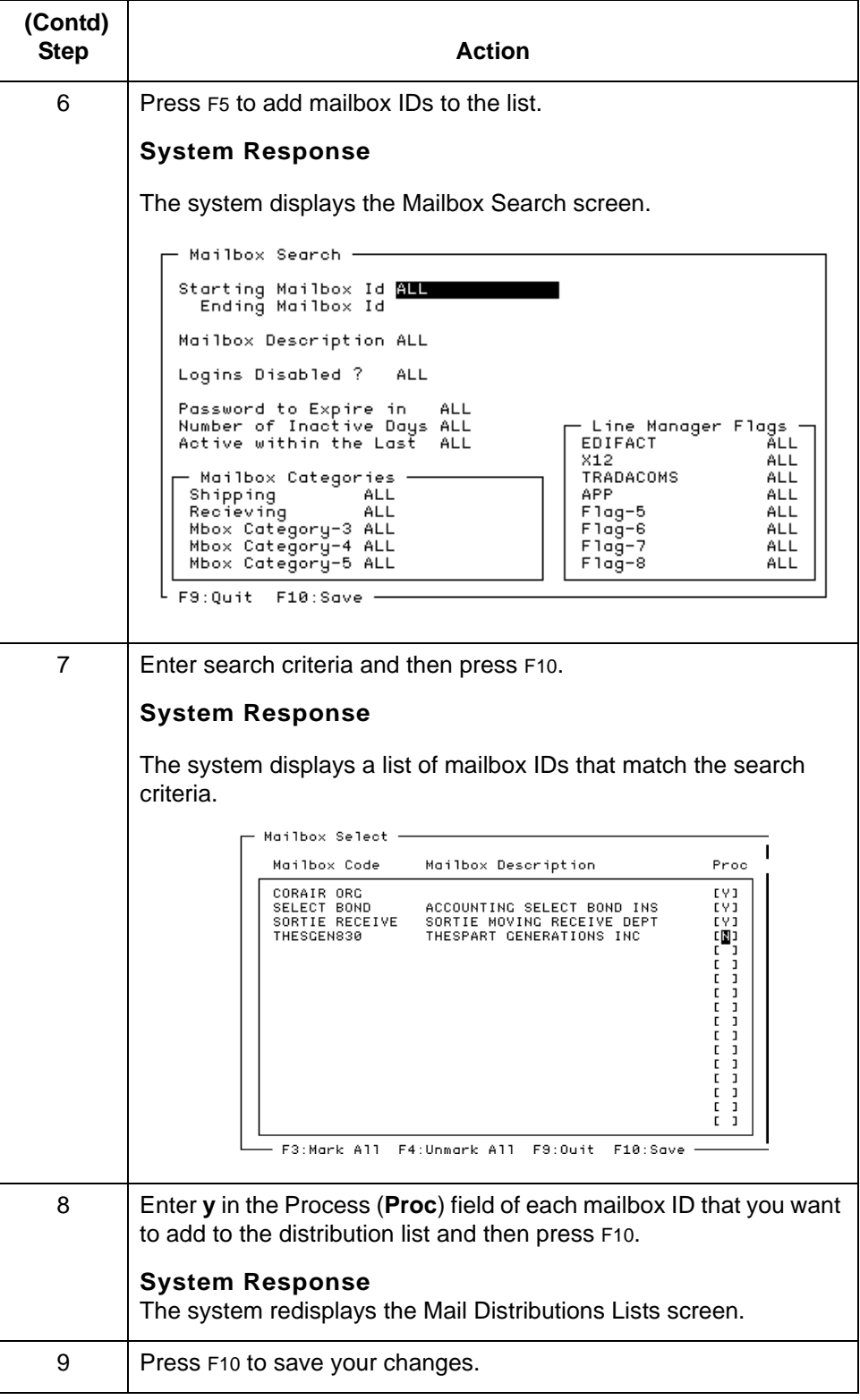

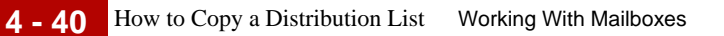

### **How to Copy a Distribution List**

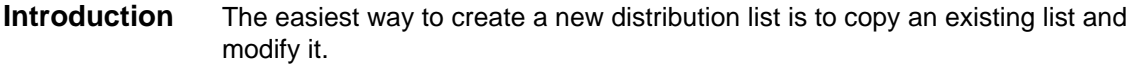

**Procedure** Use this procedure to copy a distribution list.

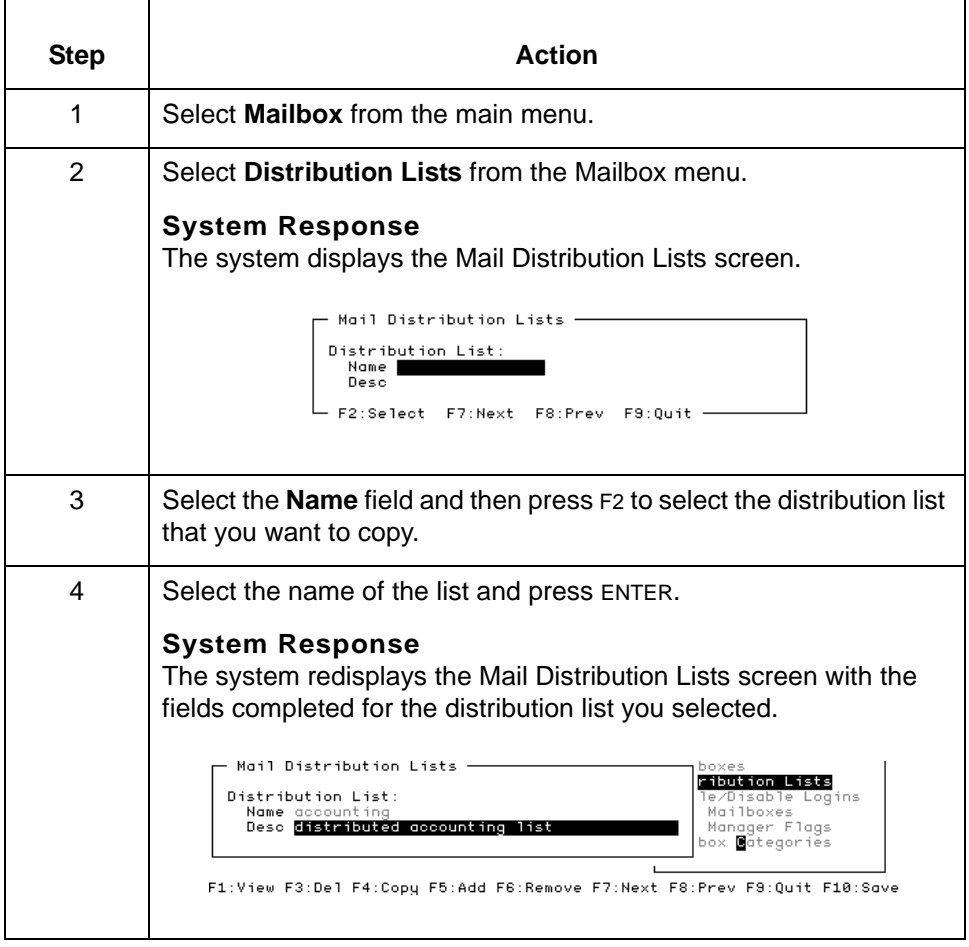

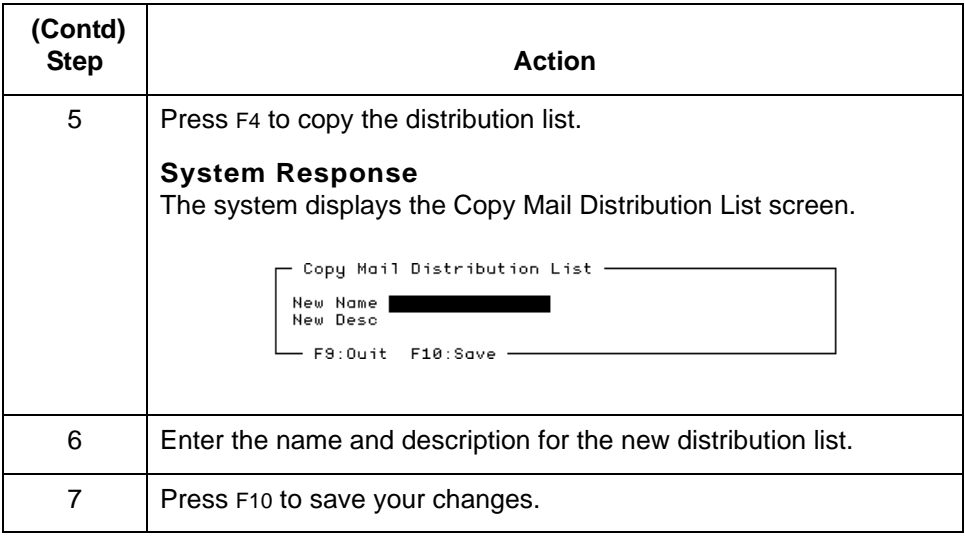

#### **How to View the Mailbox IDs in a List**

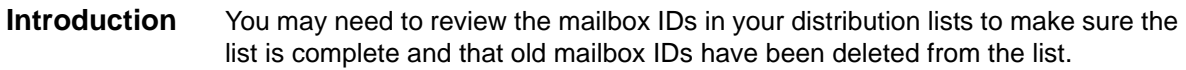

**Procedure** Use this procedure to display a list of the mailboxes in the distribution list.

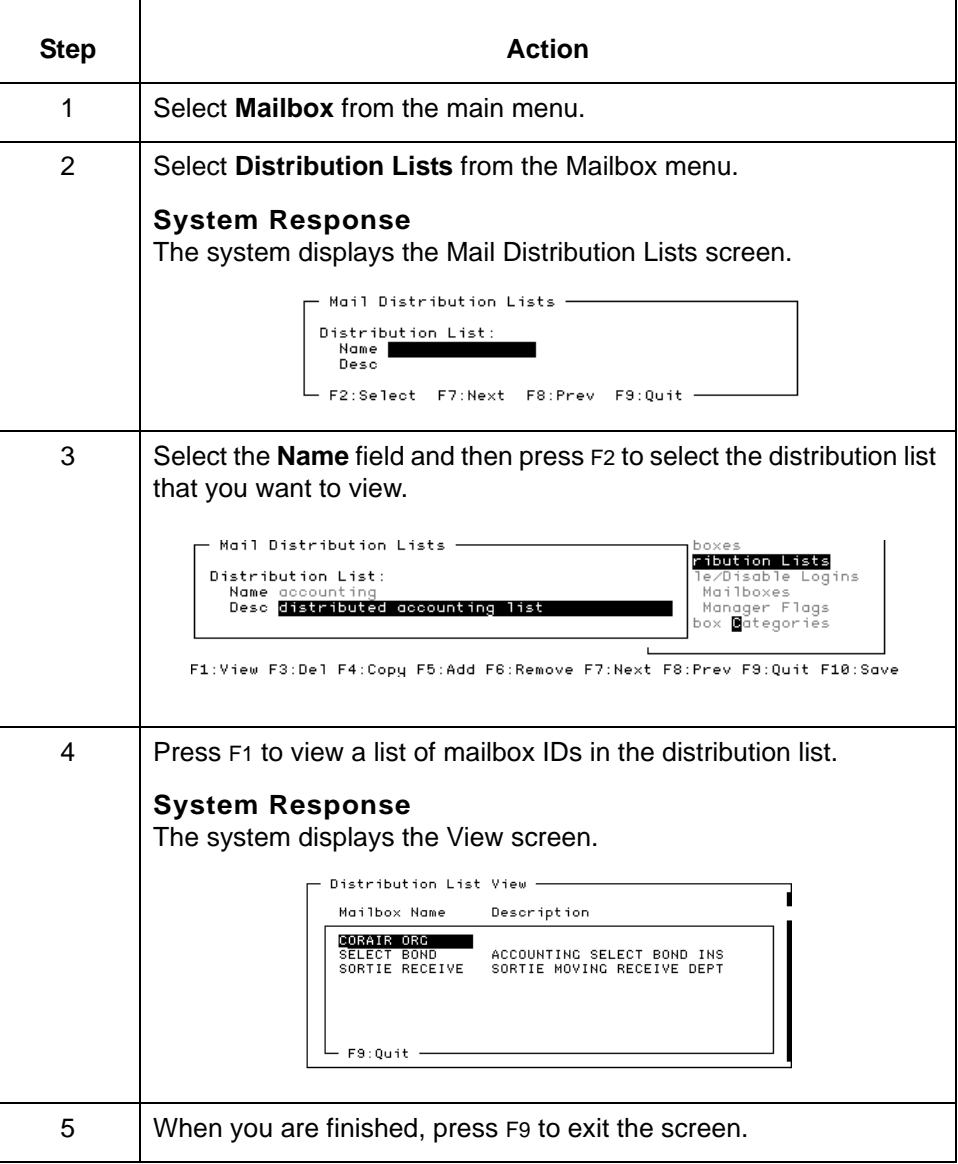

### **How to Add a Mailbox to a Distribution List**

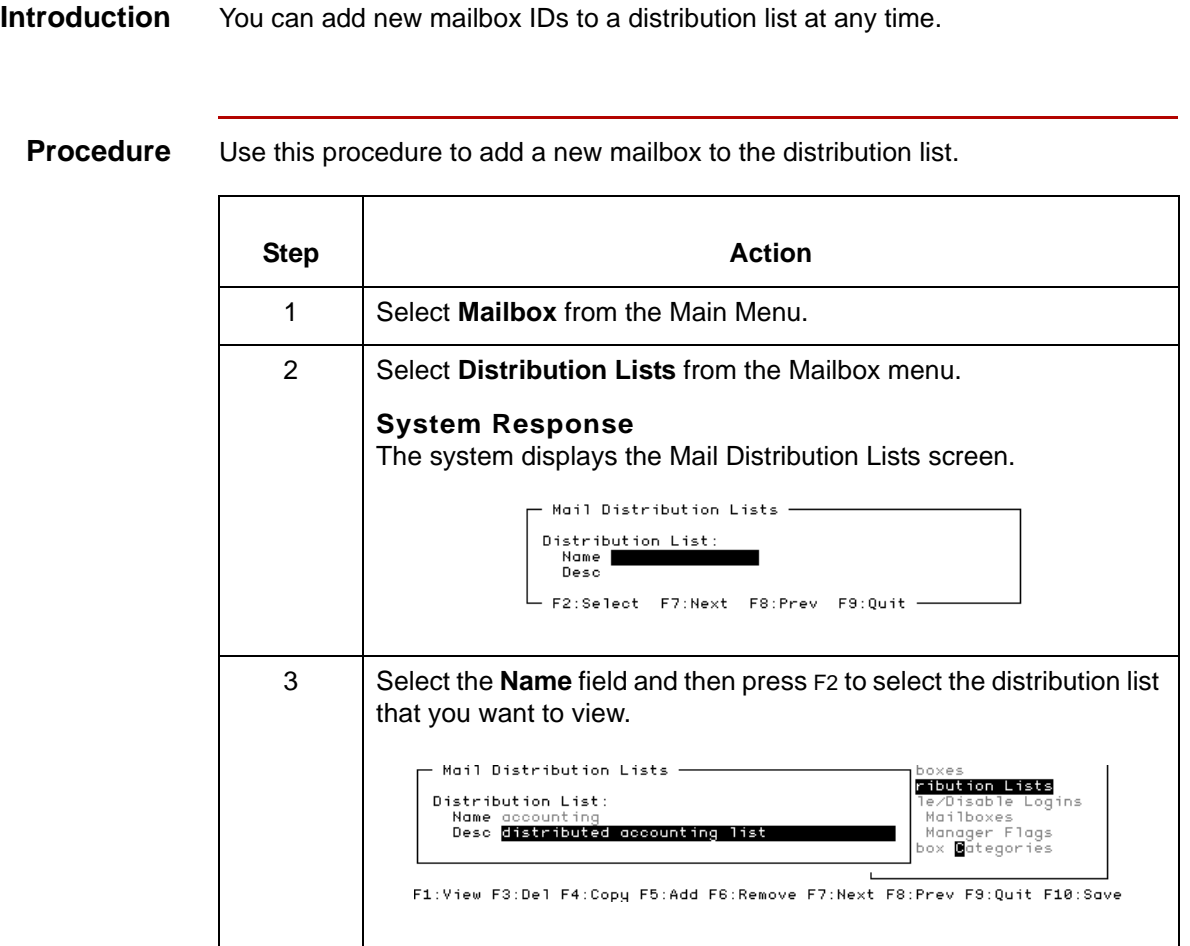

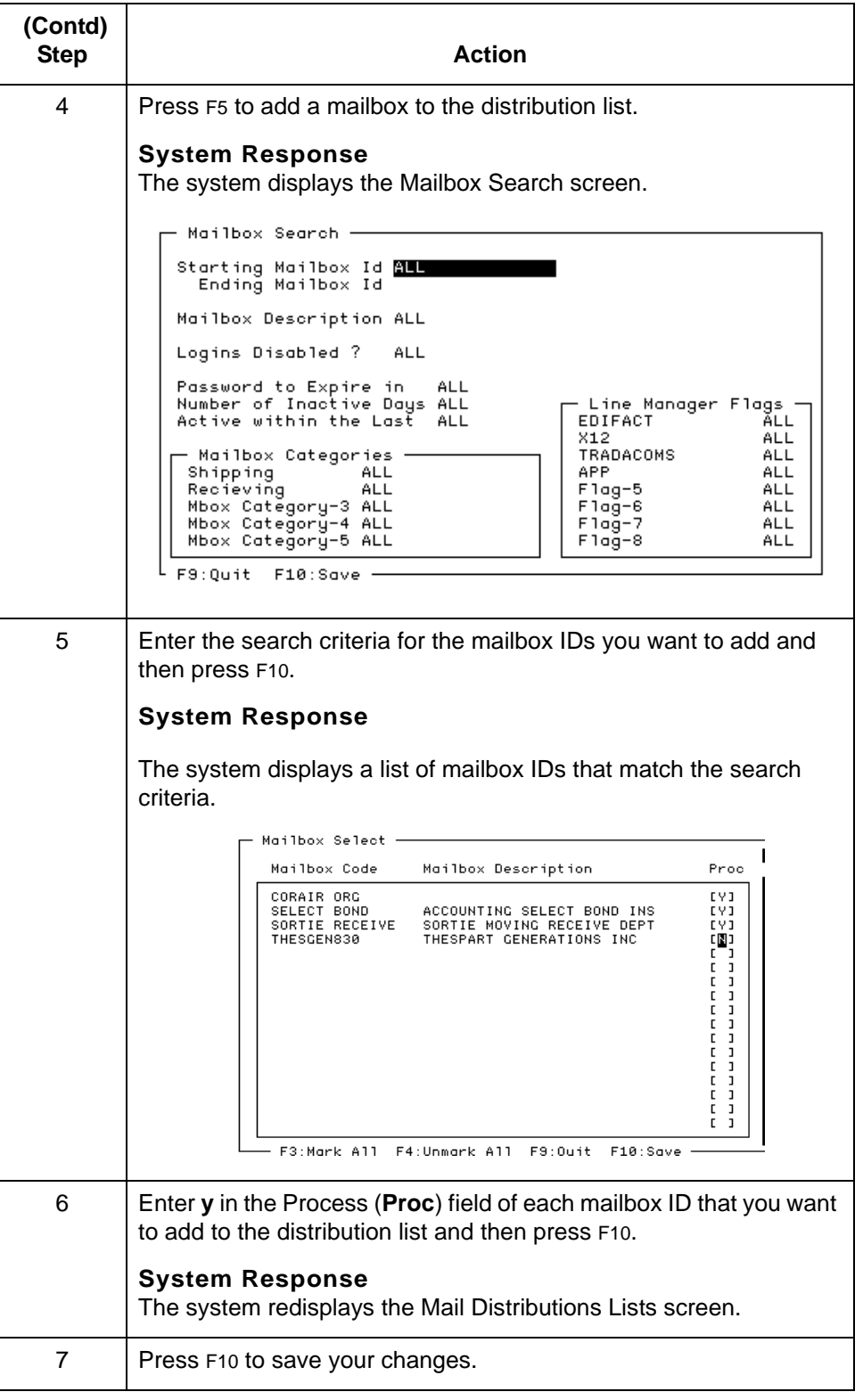

### **How to Remove a Mailbox from a Distribution List**

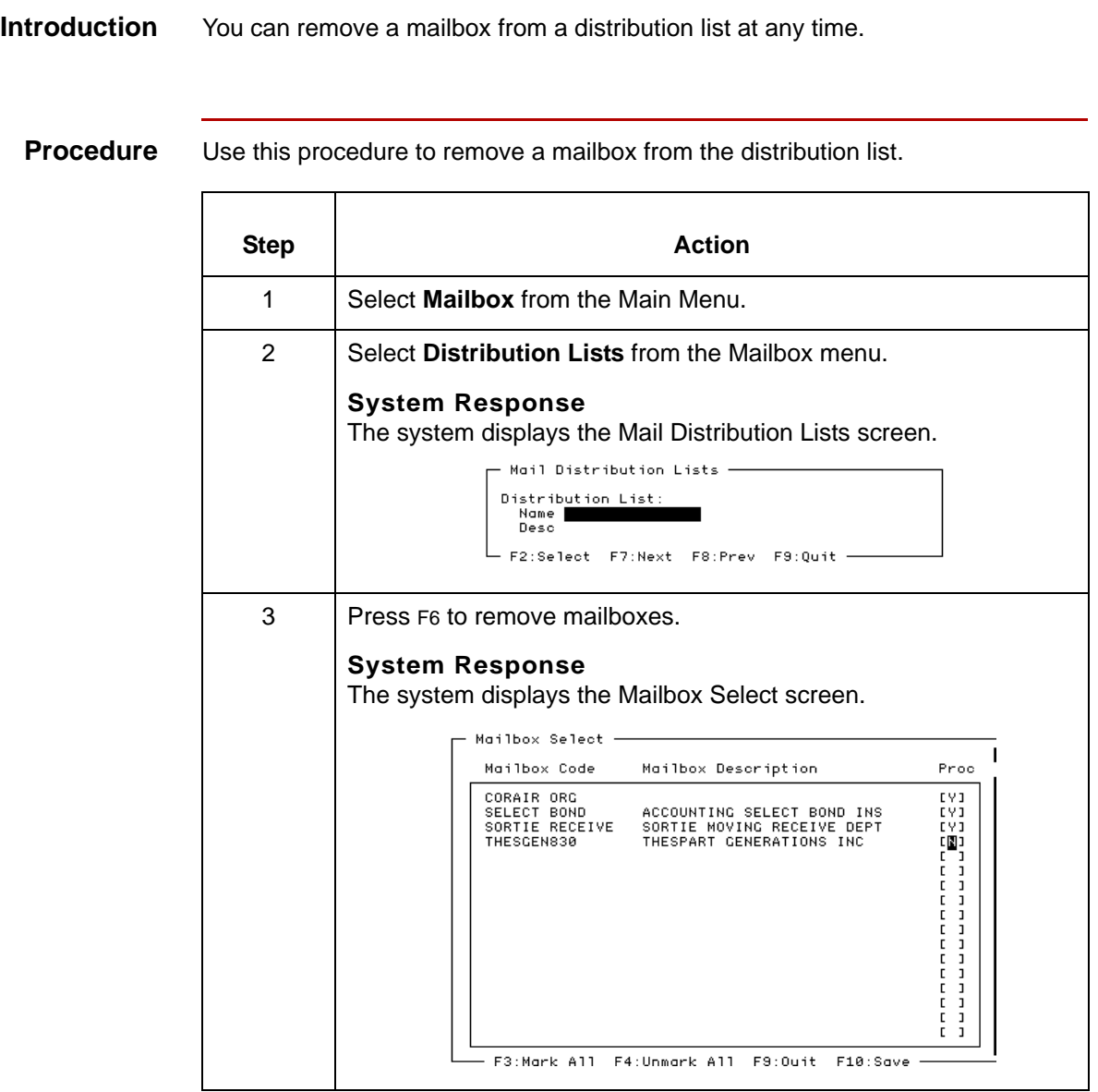

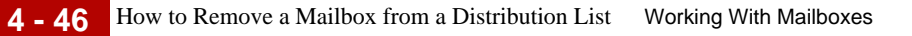

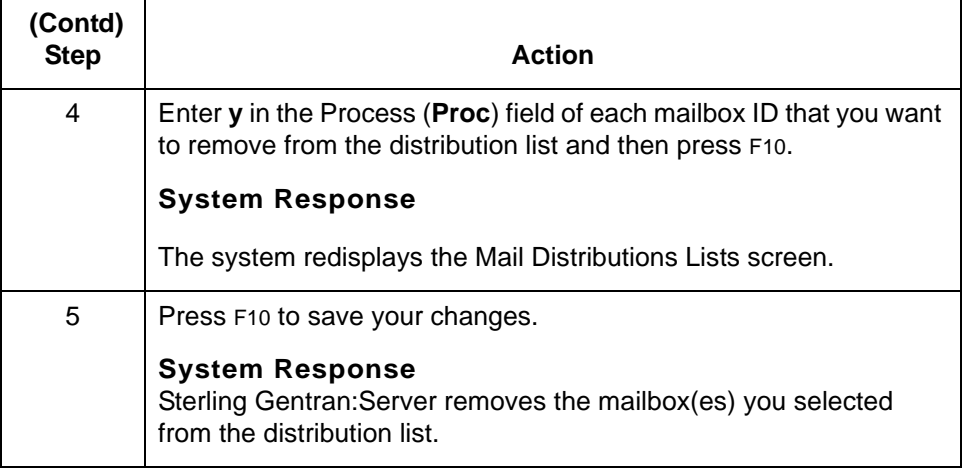

### **How to Delete a Distribution List**

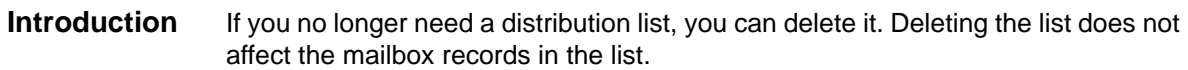

**Procedure** Use this procedure to delete a distribution list.

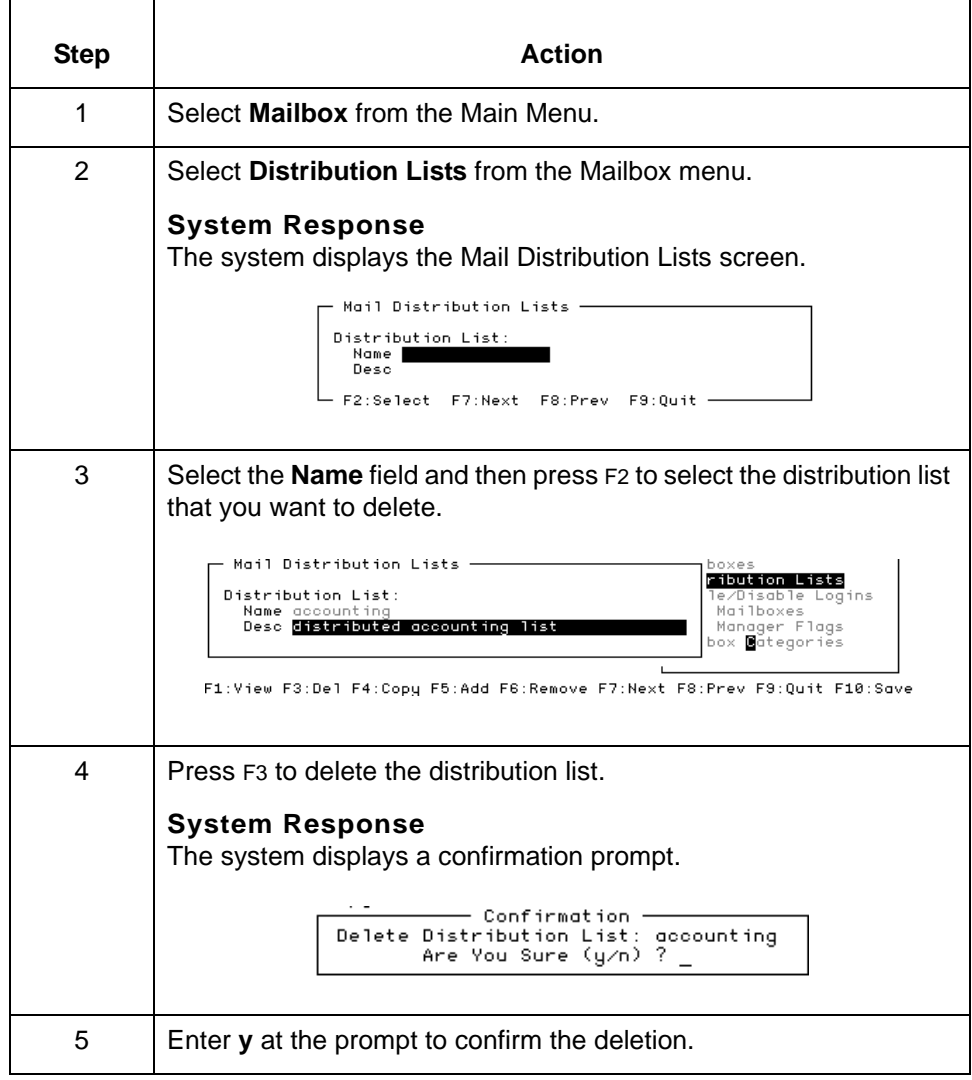

## **Working With Mailbox Files 0**

#### **Mailbox File List**

**Description** A mailbox file list is a list of the inbound or outbound files in a mailbox.

**Example** This is a sample mailbox file list.

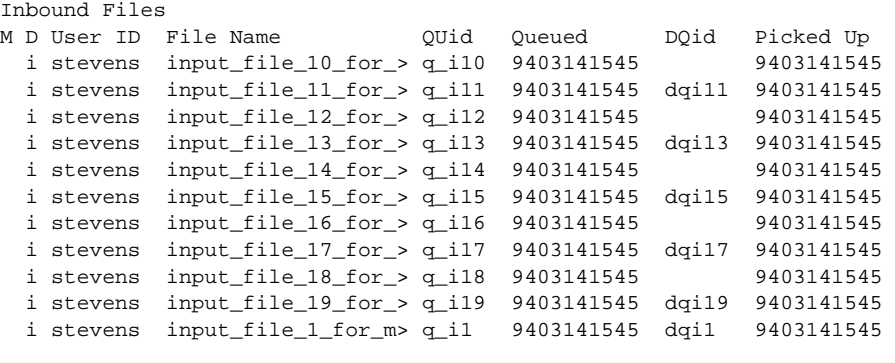

F1:Zoom F3:Del F4:View F5:Mark F6:Srch F7:DeQue F9:Quit

**Fields and functions**

This table describes the fields of a mailbox file list and their functions.

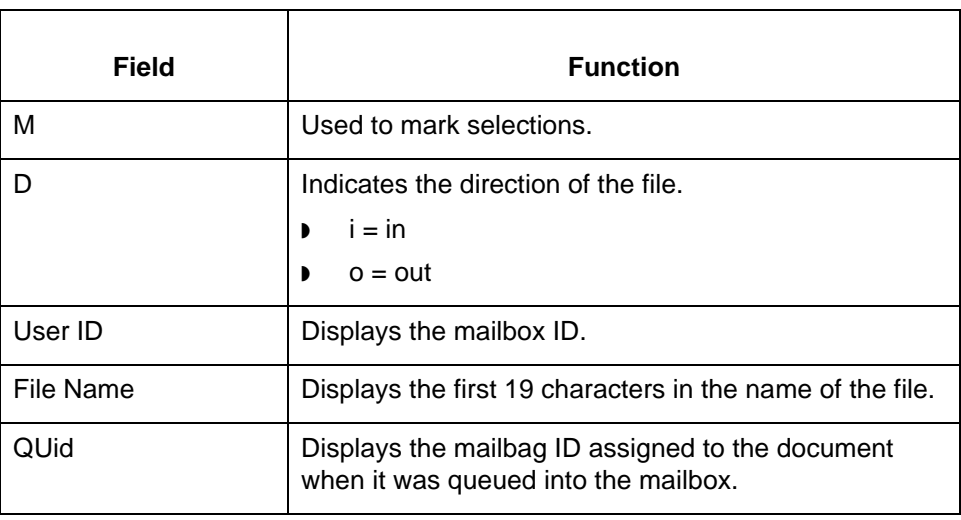

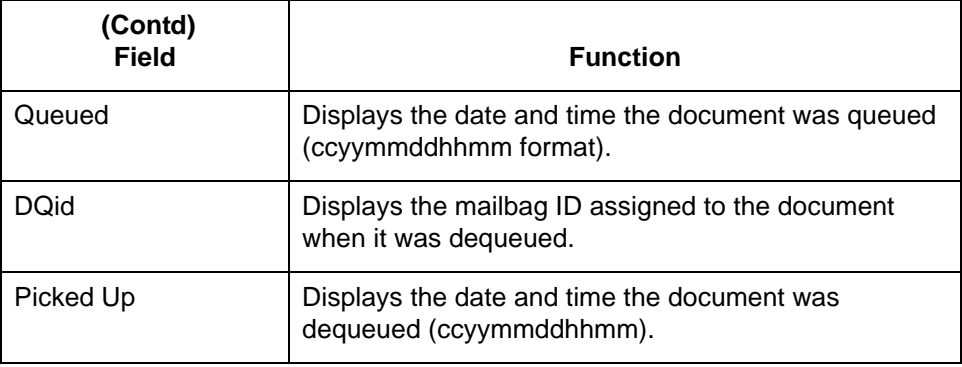

**Function keys** This table describes the function keys in a mailbox file list.

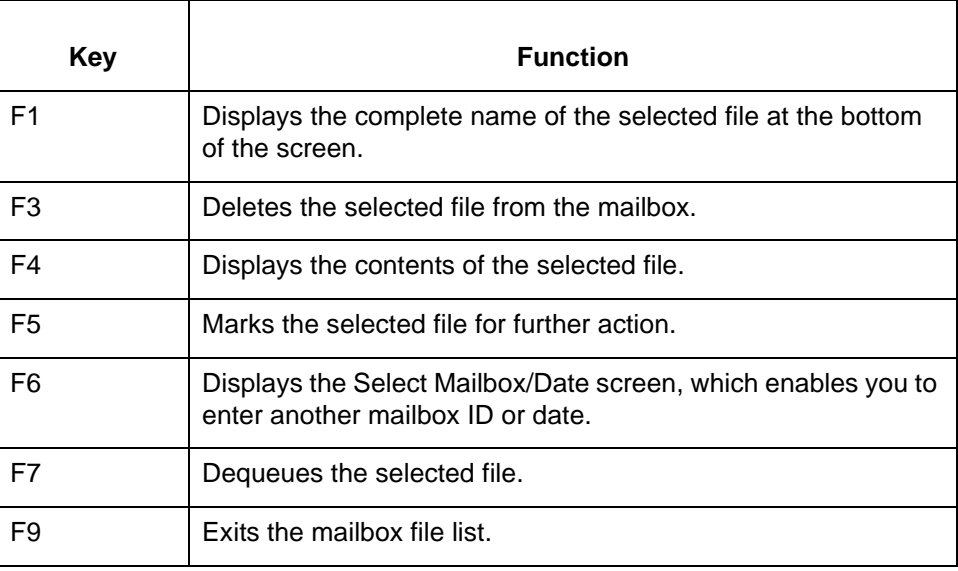

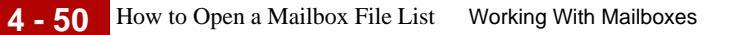

## <span id="page-131-0"></span>**How to Open a Mailbox File List**

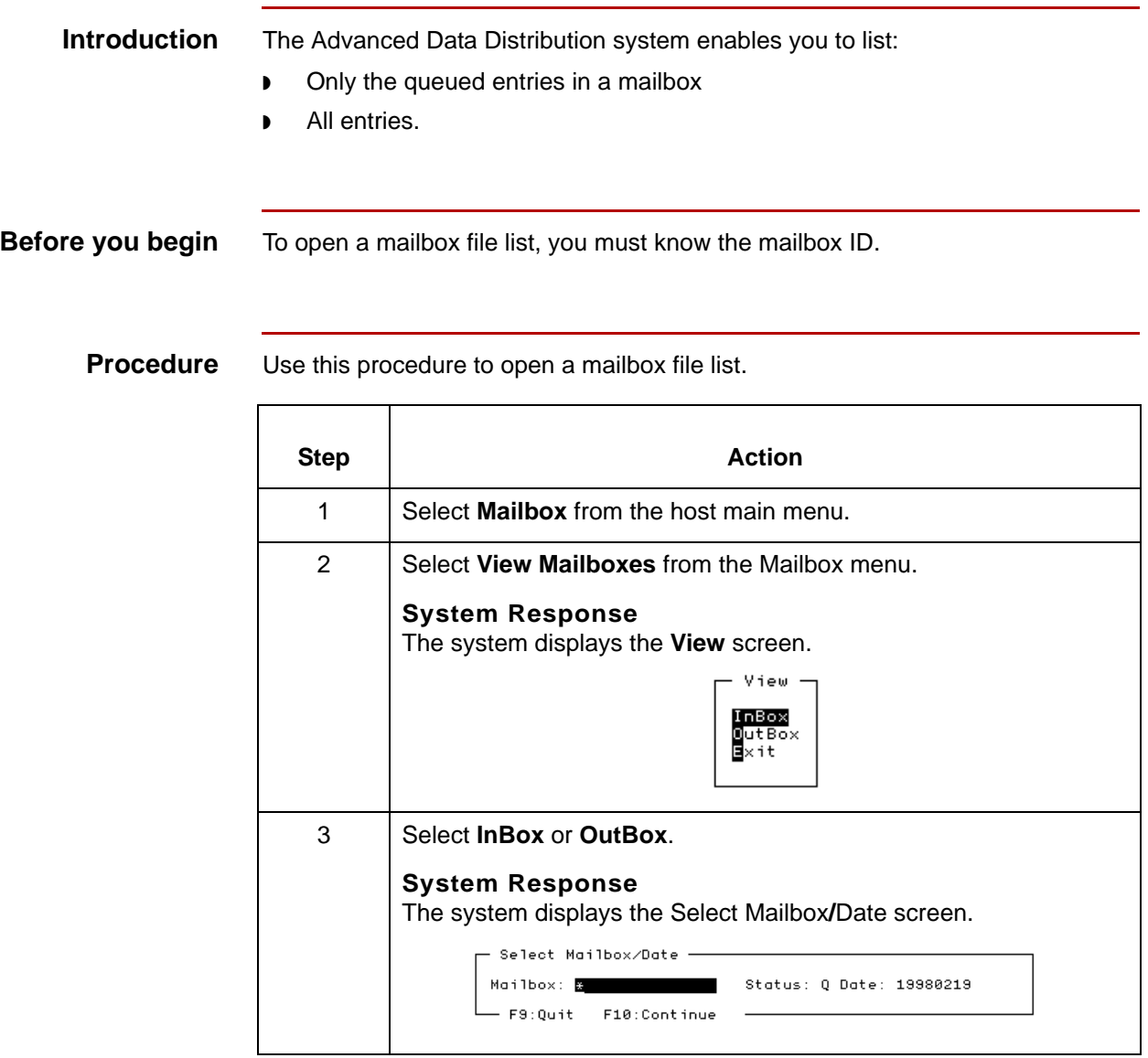

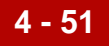

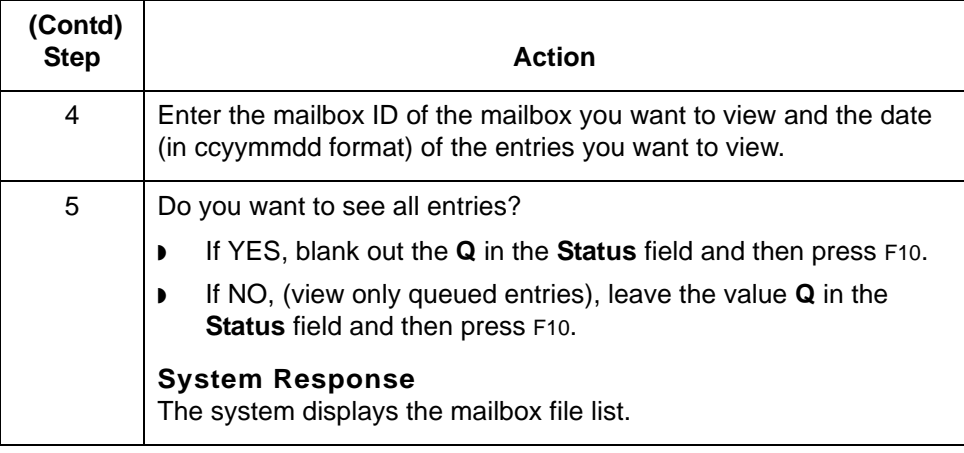

### **How to View a File's Contents**

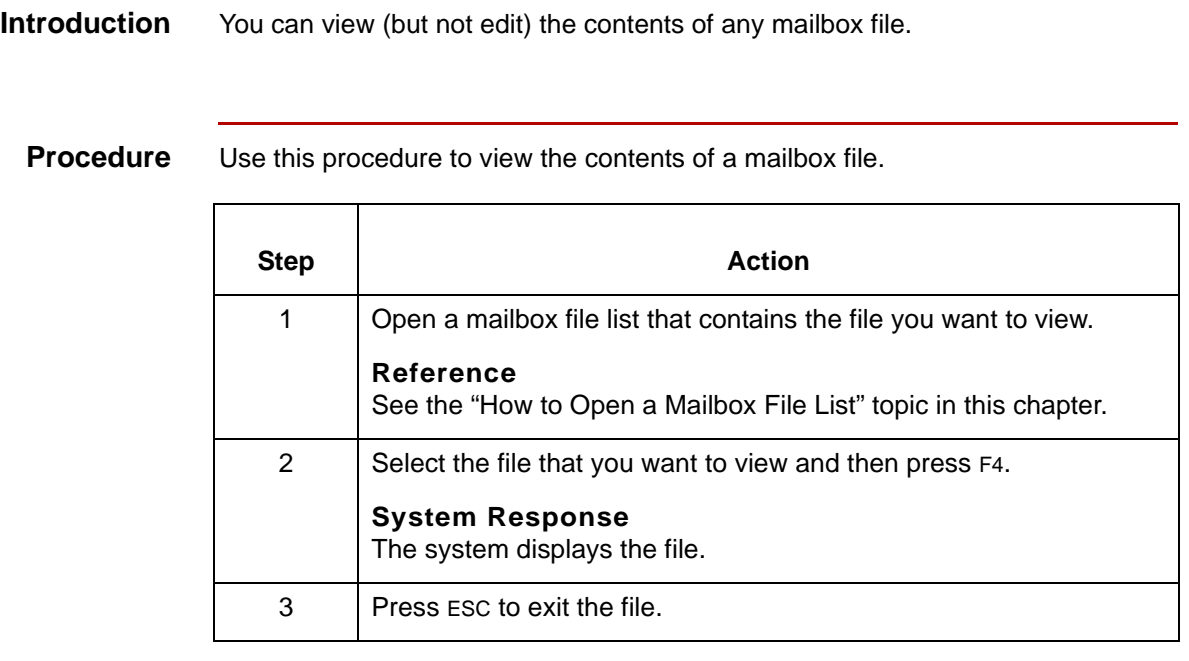

### **How to Delete a File From a Mailbox**

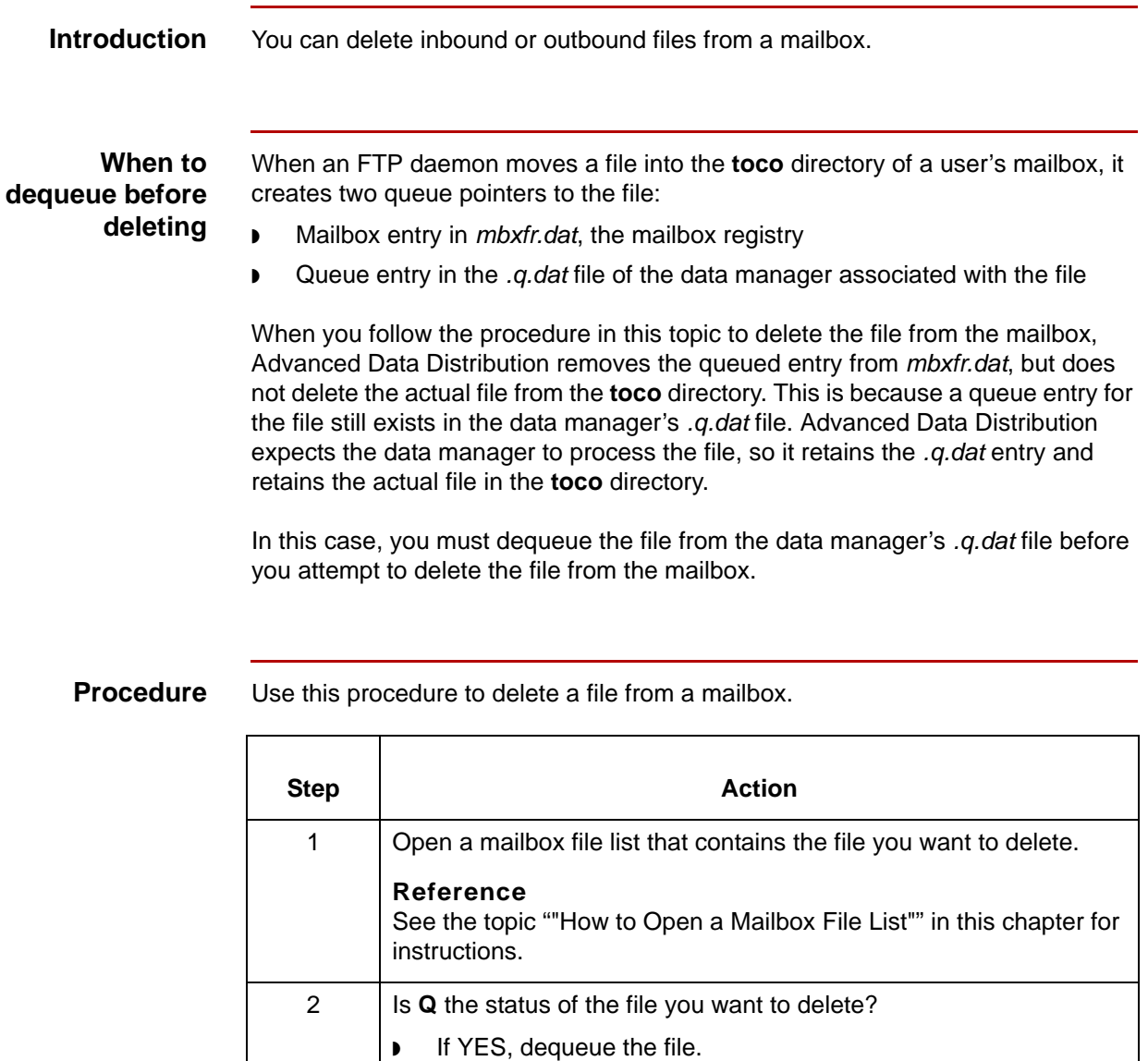

See the topic "["How to Remove a File From a Queue"](#page-136-0)" for

◗ If NO, continue with the next step.

**Reference**

instructions.

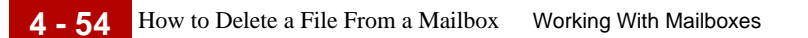

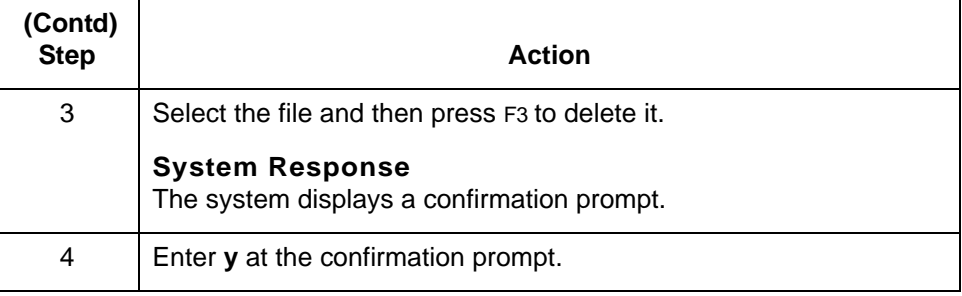

#### <span id="page-136-0"></span>**How to Remove a File From a Queue**

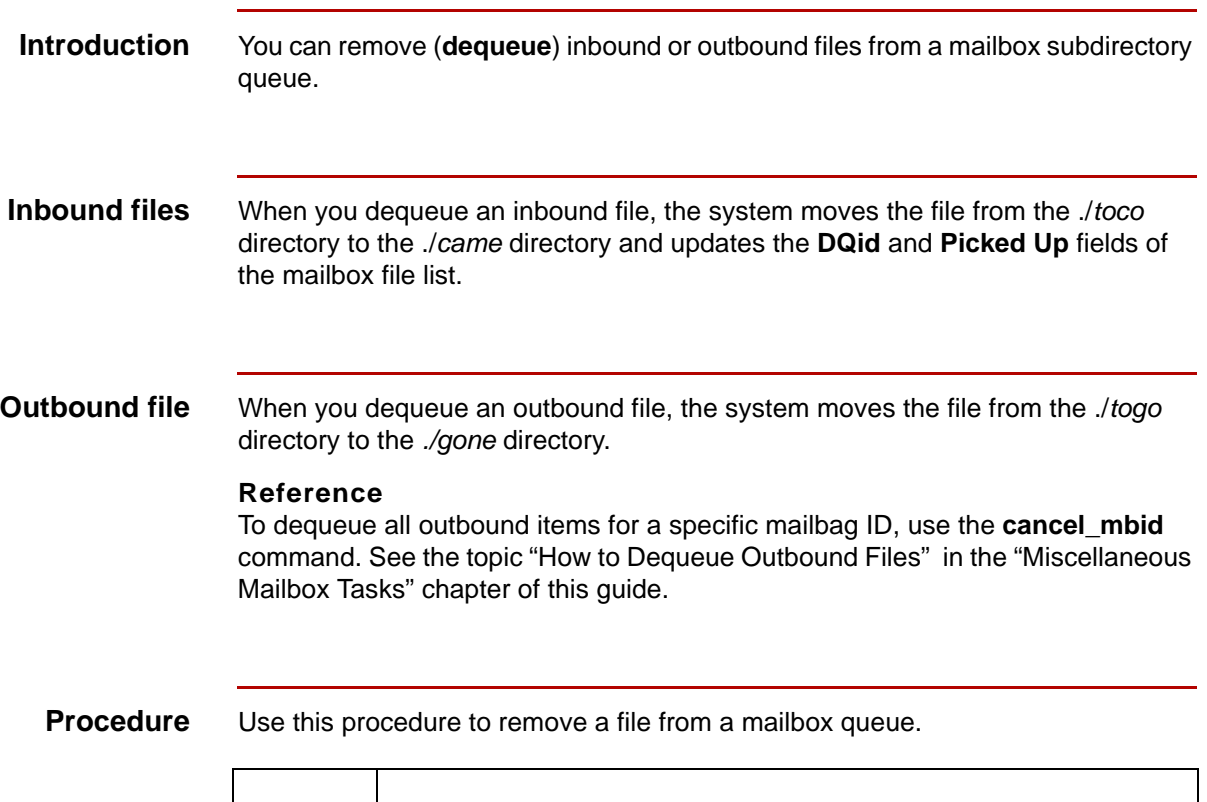

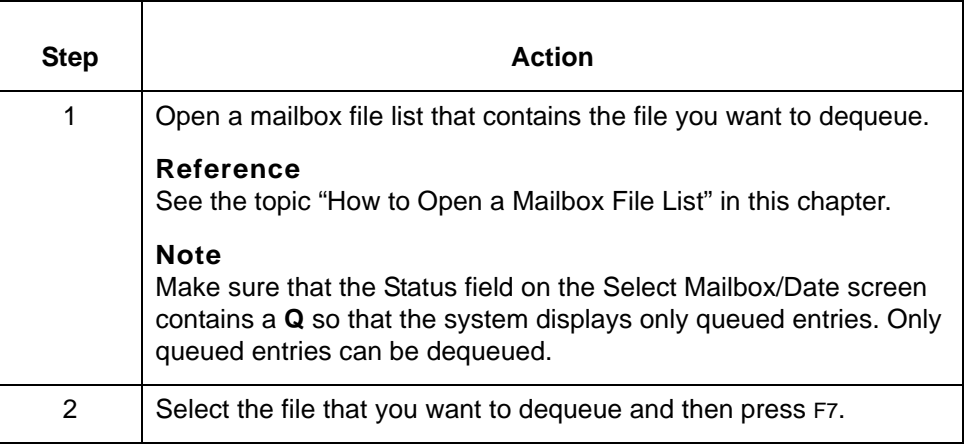

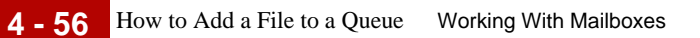

### **How to Add a File to a Queue**

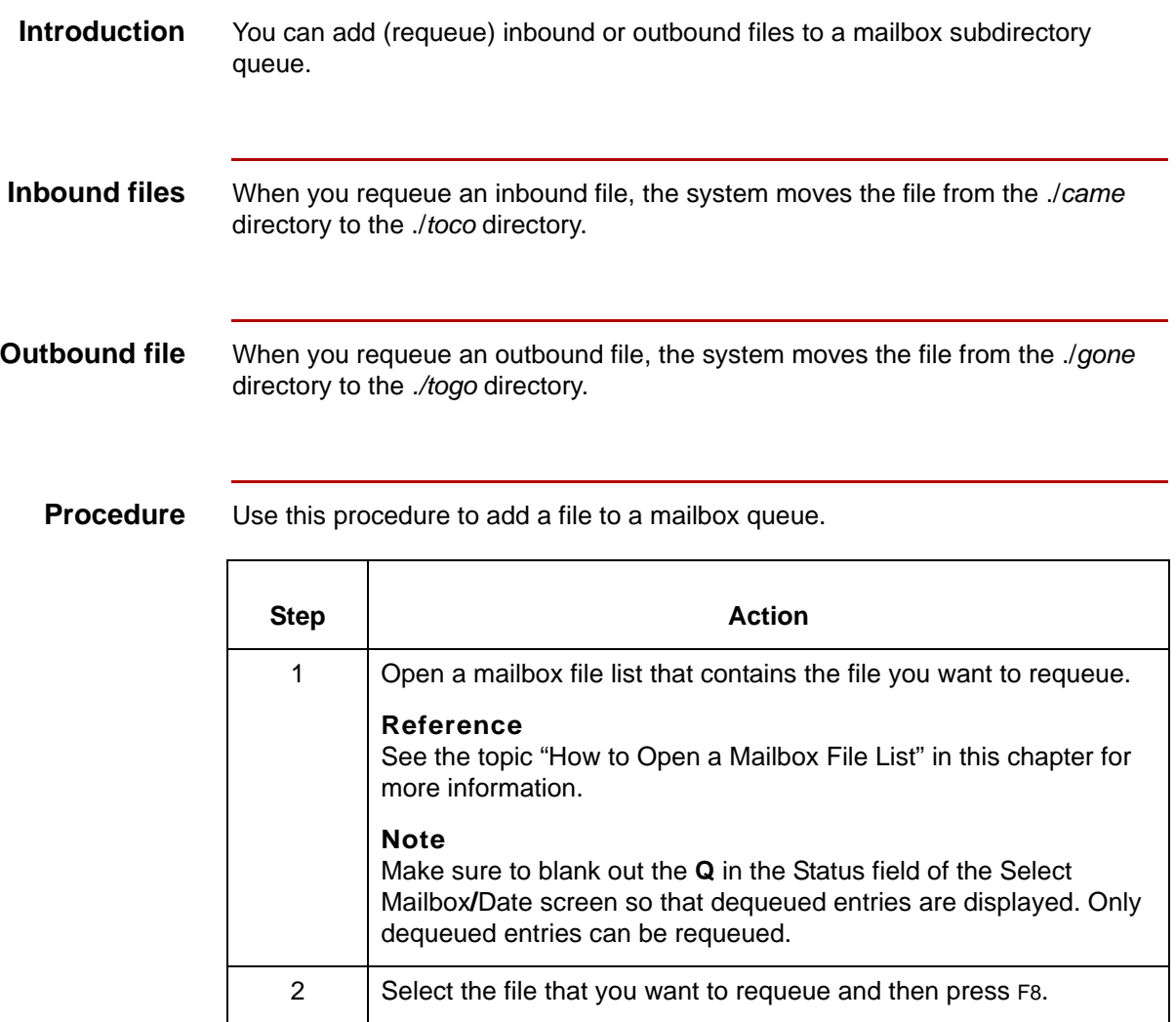

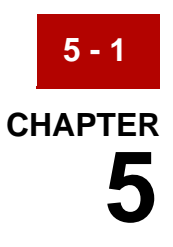

# **Routing Files to Mailboxes**

#### **Contents**

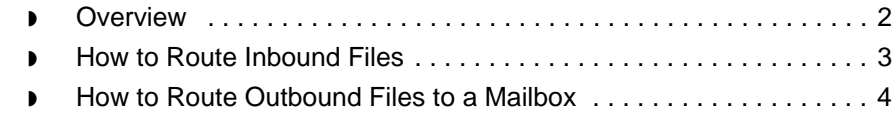

### <span id="page-139-0"></span>**Overview**

**5 - 2**

**In this chapter** This chapter describes how to route files into and out of your Advanced Data Distribution system.

**Key terms** This table lists the key terms used in this chapter.

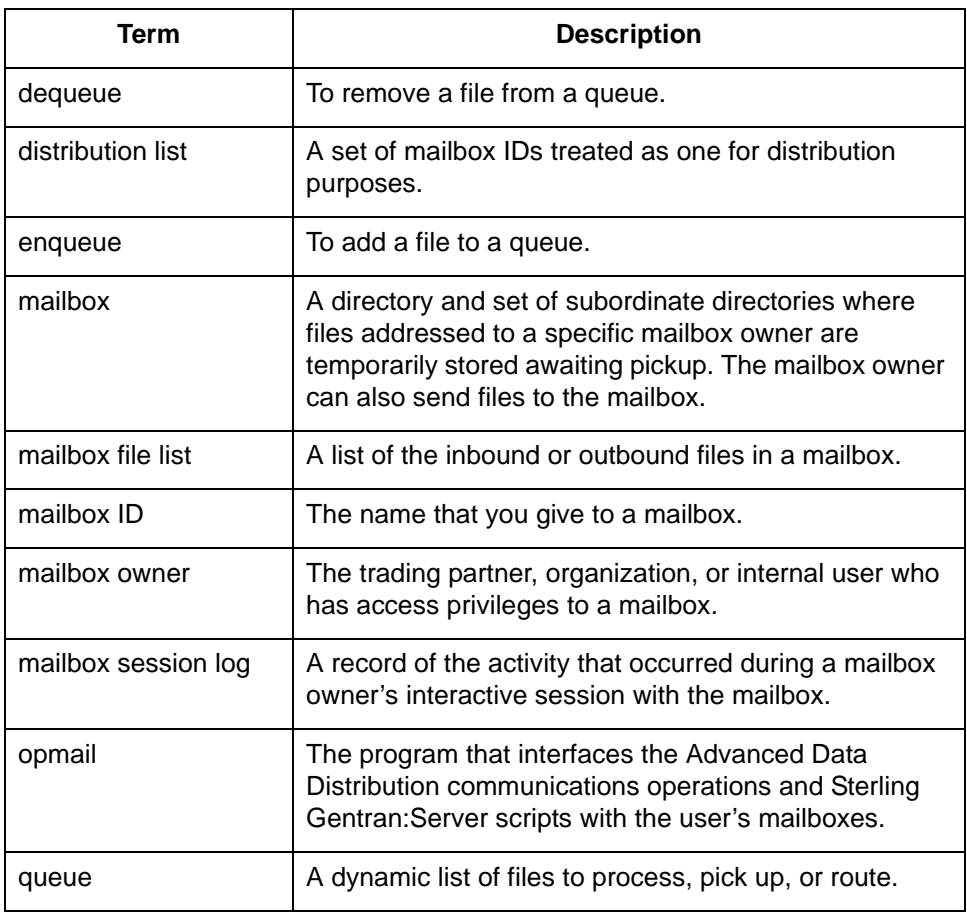

#### <span id="page-140-0"></span>**How to Route Inbound Files**

**Introduction** Inbound files are usually associated with a file type. The simplest way to set up routing is to use **opmail** commands in the *checkit* script. Include commands to queue the files to the scan directory of a data manager established to process that type of file.

#### **Example 1**

If you have proprietary files, route them to a host command card (hcmd) type data manager.

#### **Example 2**

Route X12 files to an inbound (inbd) type data manager.

#### **Procedure** Use this procedure to modify the *checkit* script.

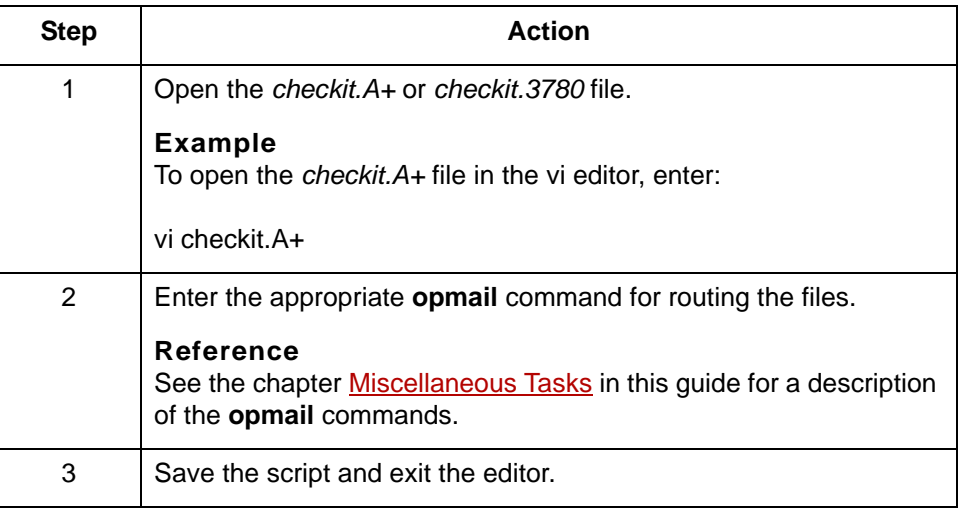

How to Route Outbound Files to a Mailbox Routing Files to Mailboxes

**5 - 4**

#### <span id="page-141-0"></span>**How to Route Outbound Files to a Mailbox**

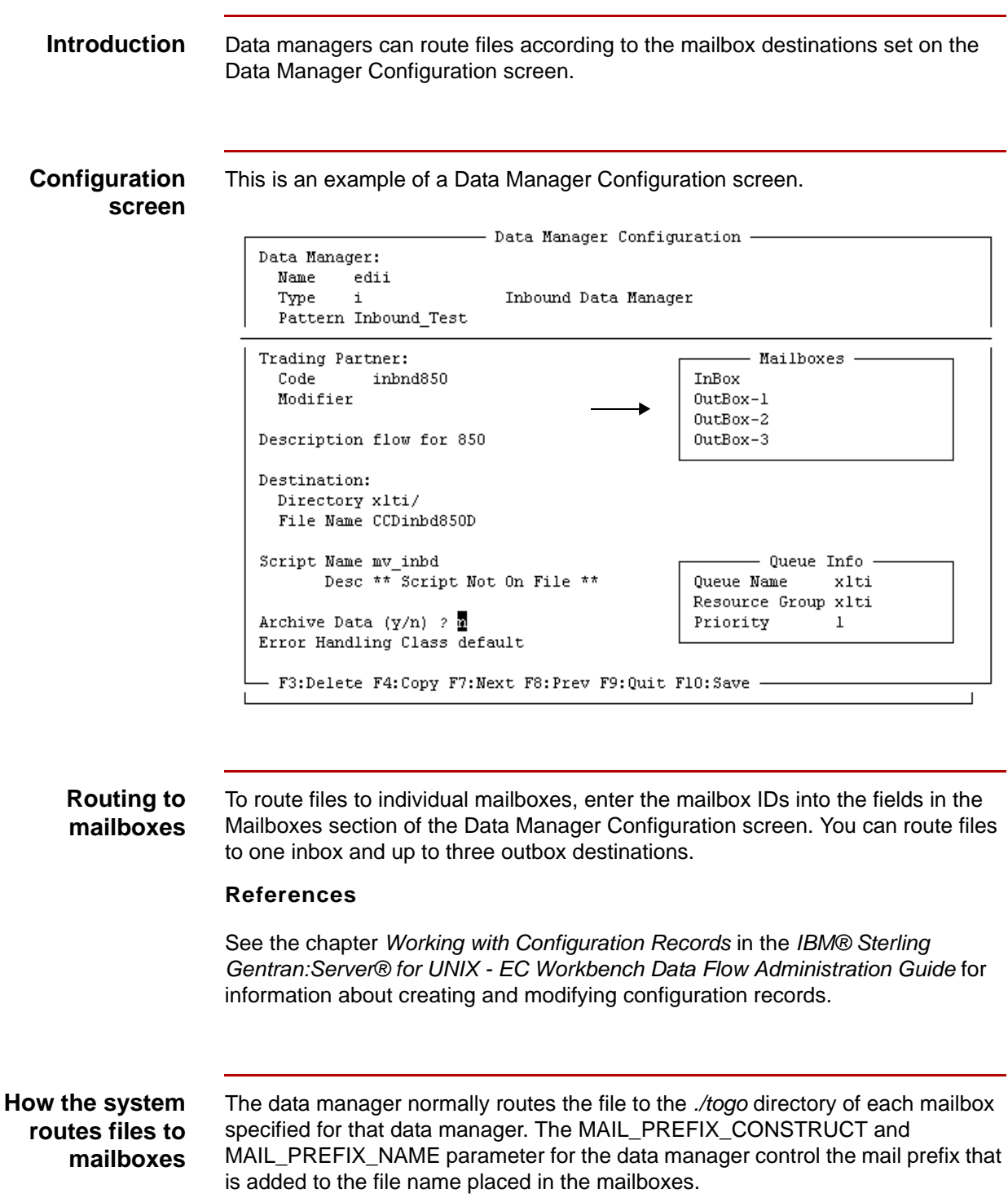

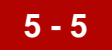

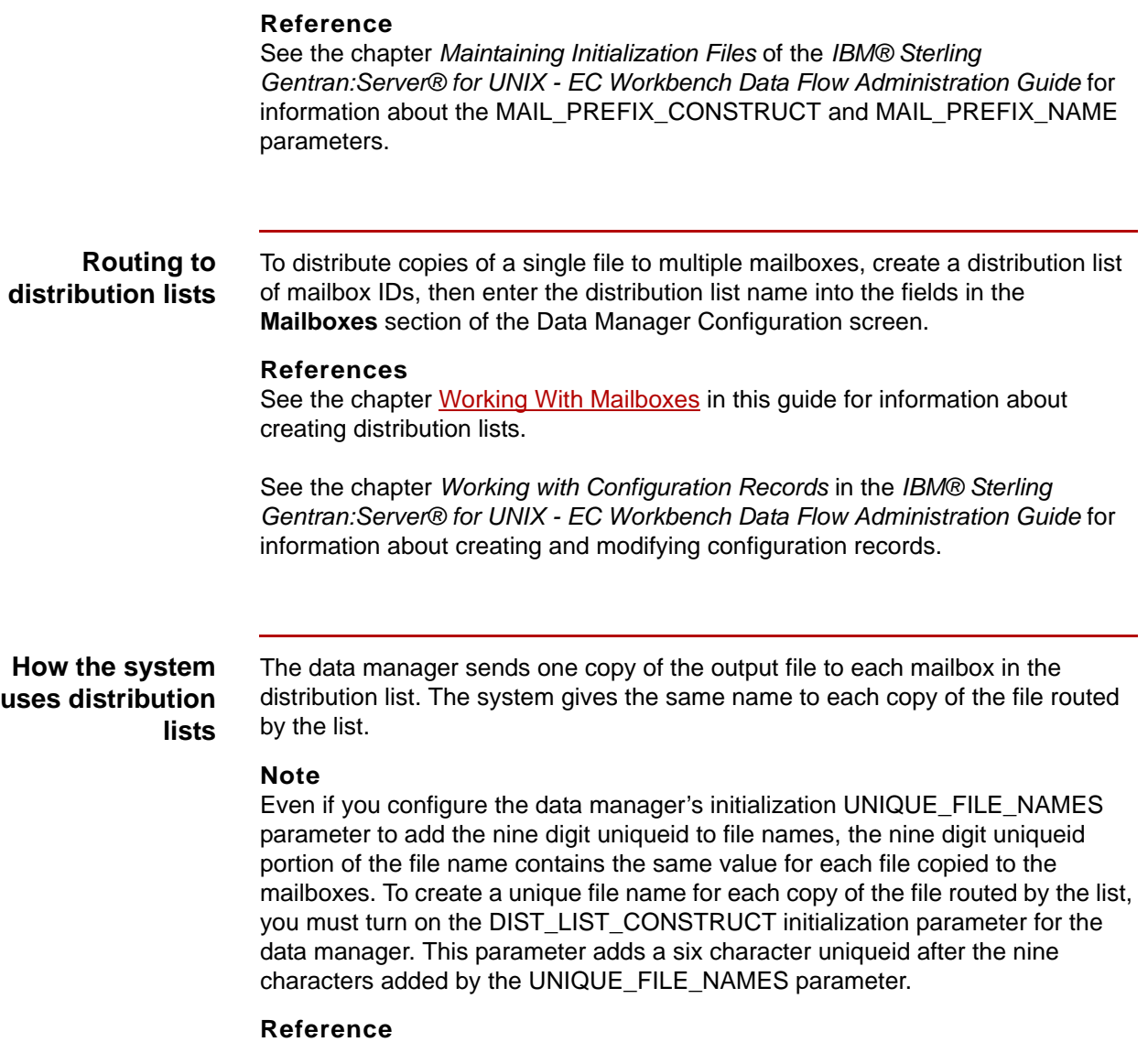

See the topic **Data Tracking in the [System Components and Processes](#page-30-0) chapter** for a description of the usual parts of a mailbox file name.

See the chapter *Maintaining Initialization Files* of the *IBM® Sterling Gentran:Server® for UNIX - EC Workbench Data Flow Administration Guide* for information about the DIST\_LIST\_CONSTRUCT parameter.

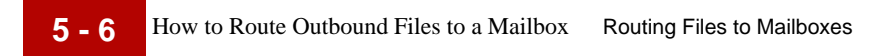
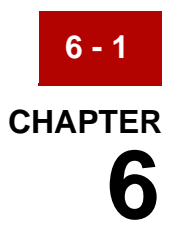

# **Miscellaneous Tasks**

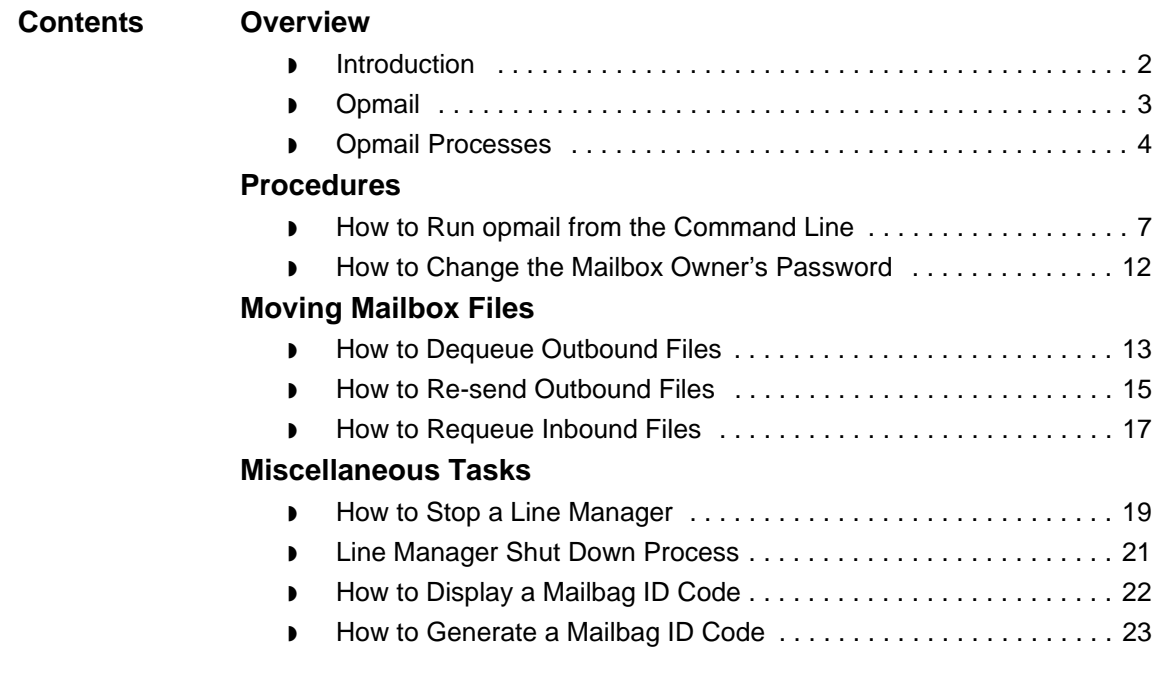

## <span id="page-145-0"></span>**Overview 0**

## <span id="page-145-1"></span>**Introduction**

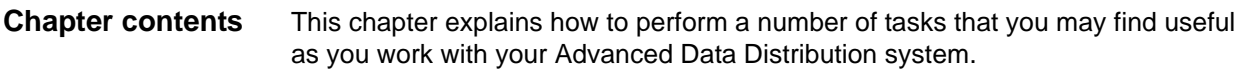

**Key terms** This table lists the key terms used in this chapter.

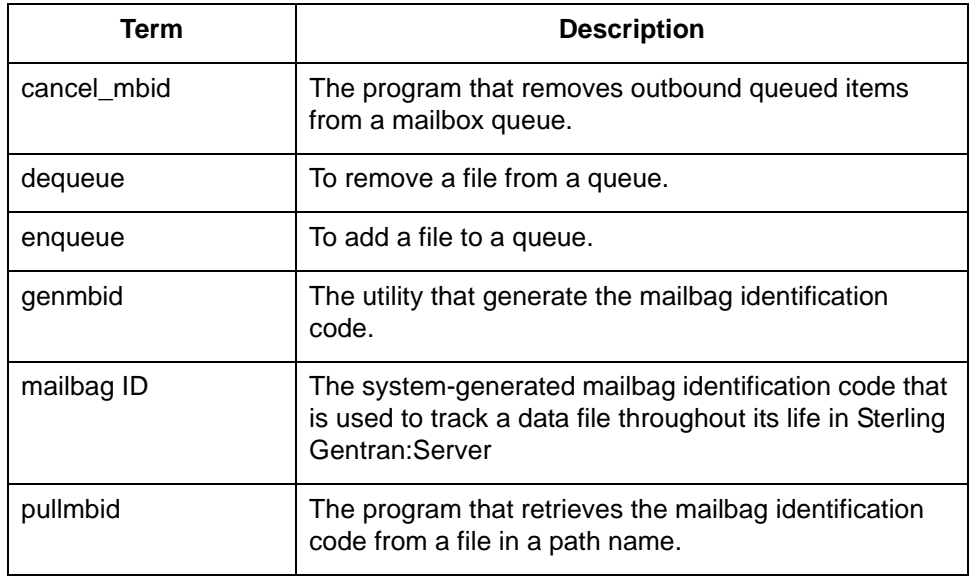

## <span id="page-146-0"></span>**Opmail**

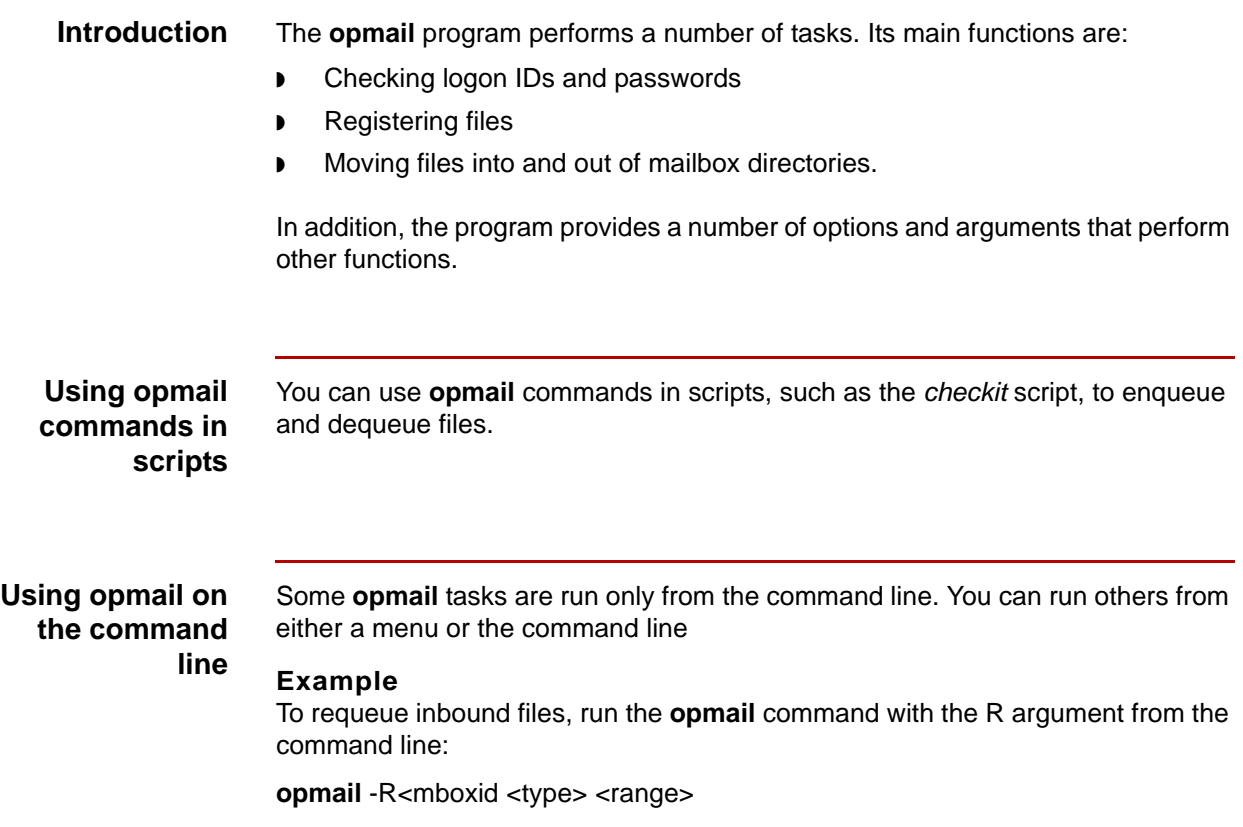

## <span id="page-147-0"></span>**Opmail Processes**

This table describes the **opmail** processes and indicates where each process is normally run.

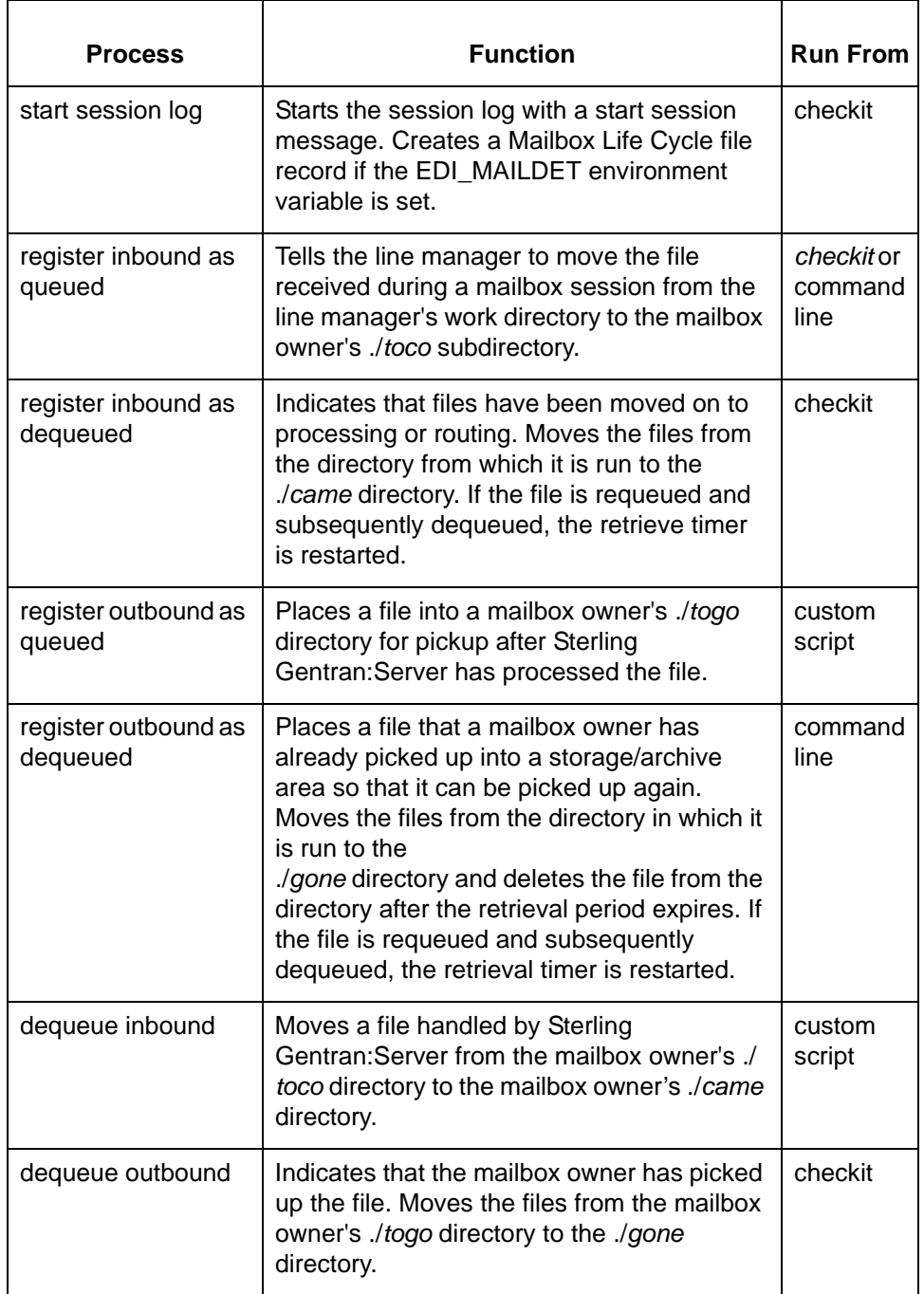

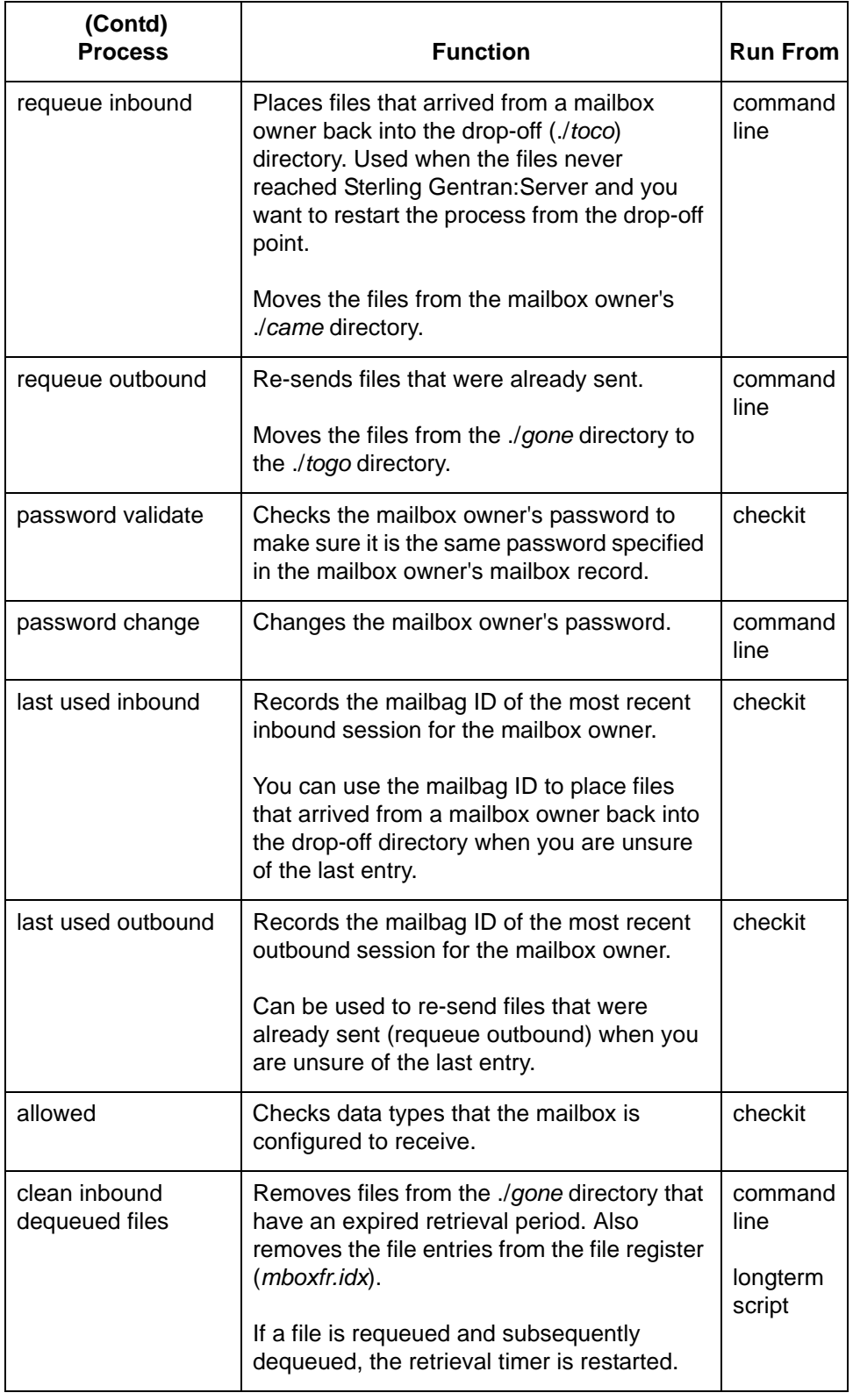

User Guide – May 2011

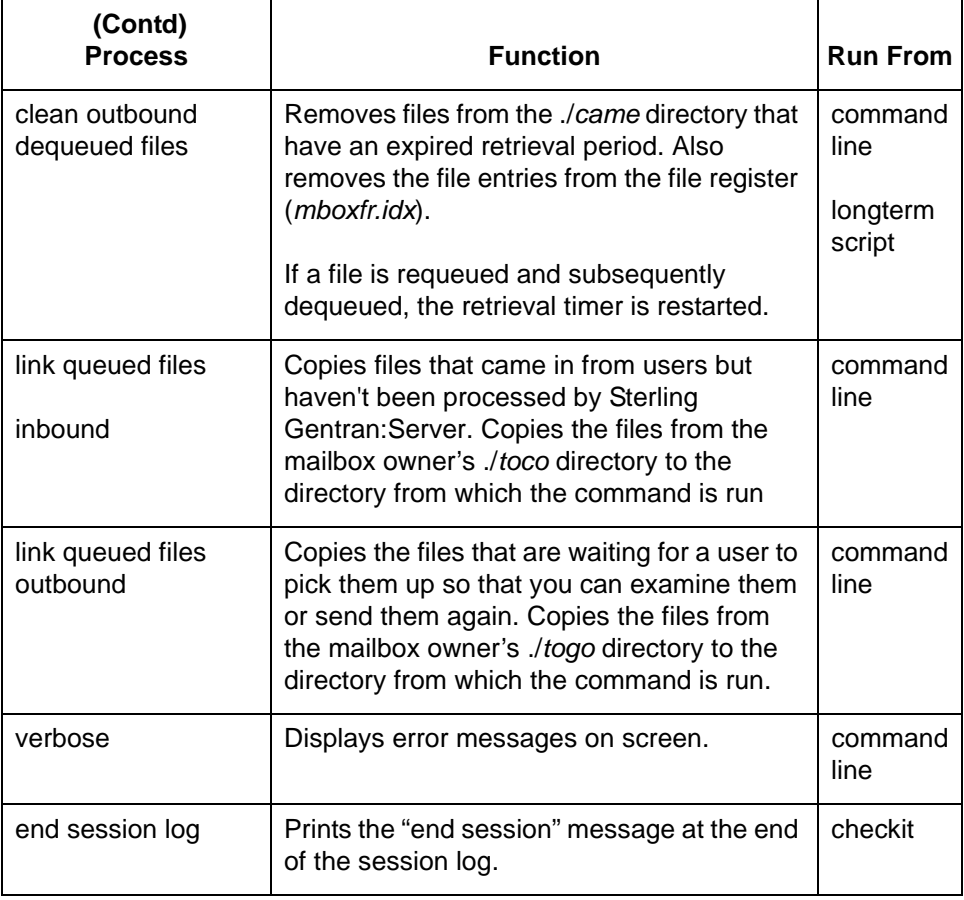

#### <span id="page-150-0"></span>**Procedures 0**

## <span id="page-150-1"></span>**How to Run opmail from the Command Line**

This table lists the **opmail** command options and arguments.

**Command line format** The command line format is: opmail -< options> <args>

**Command options and arguments**

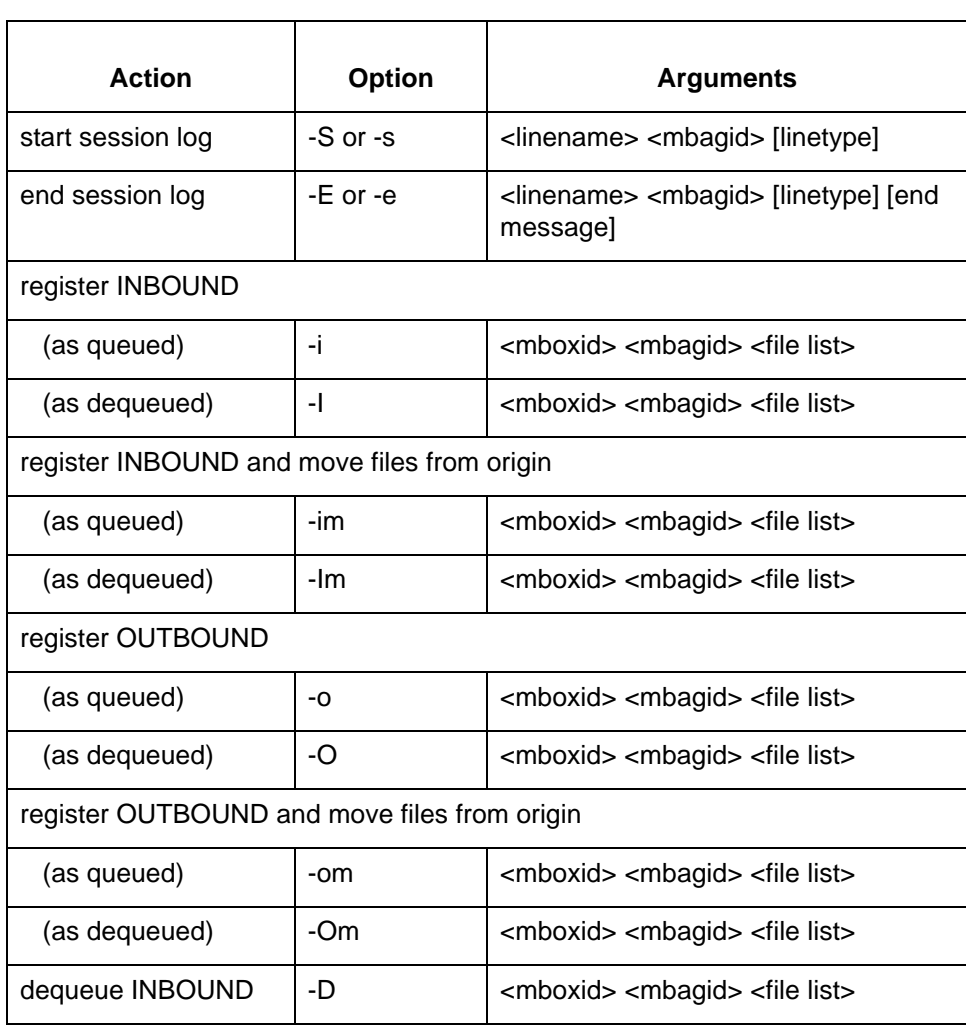

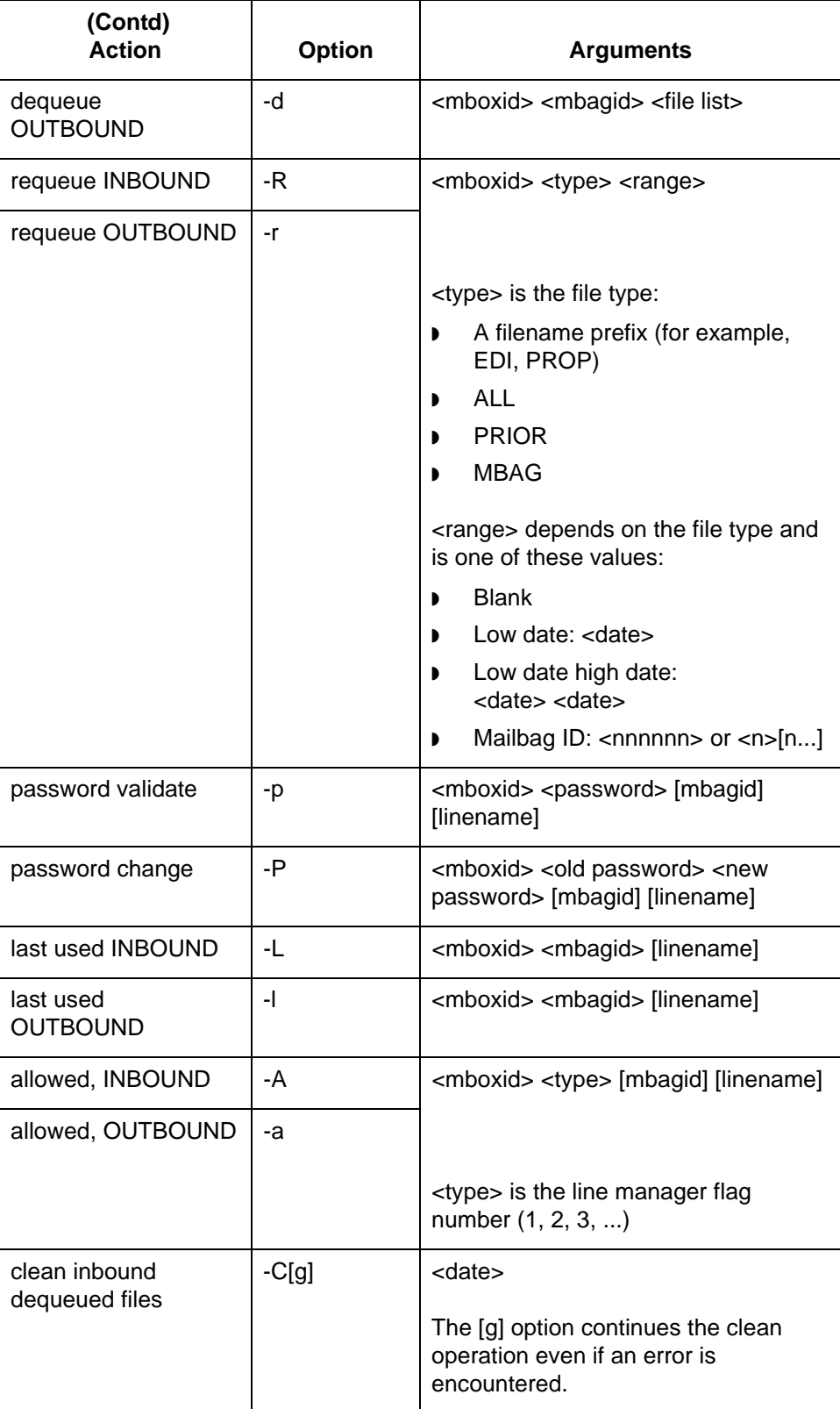

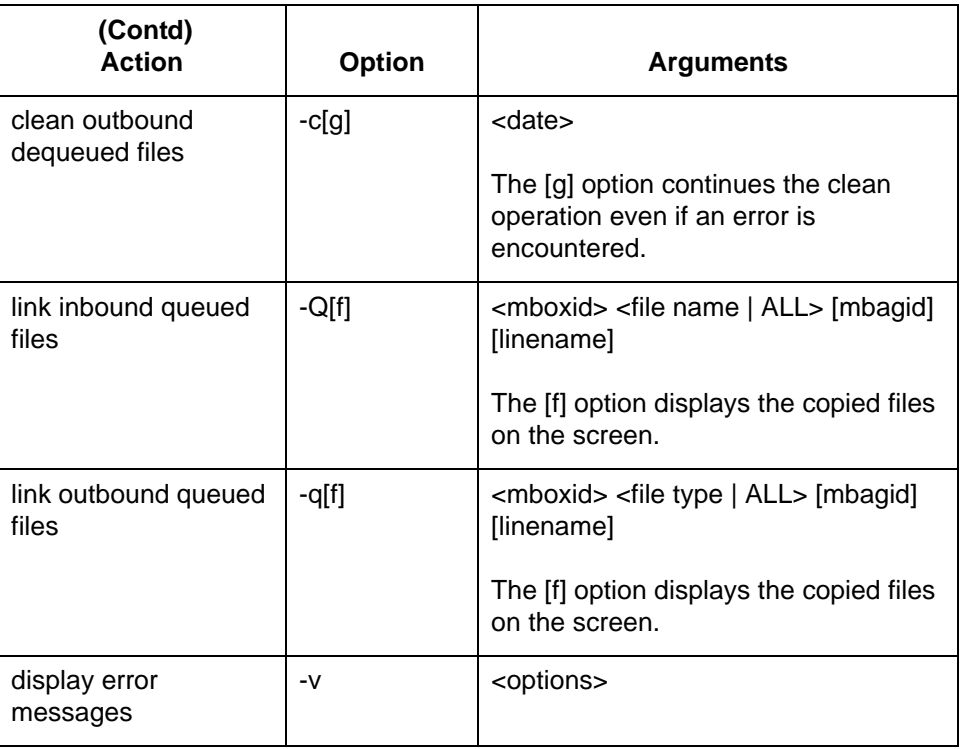

#### **Argument definitions**

This table describes the arguments.

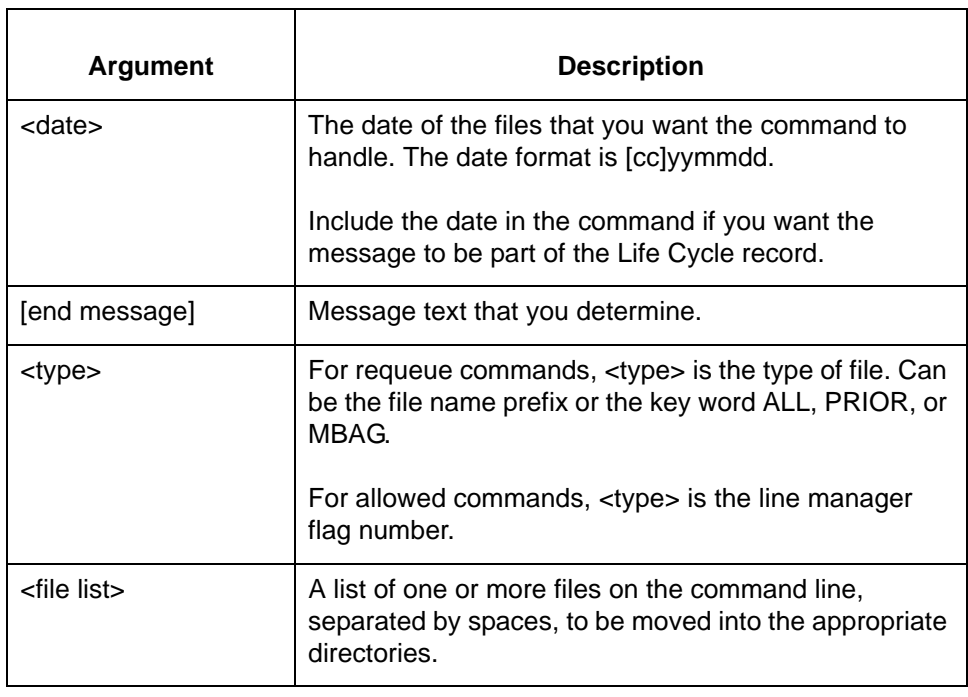

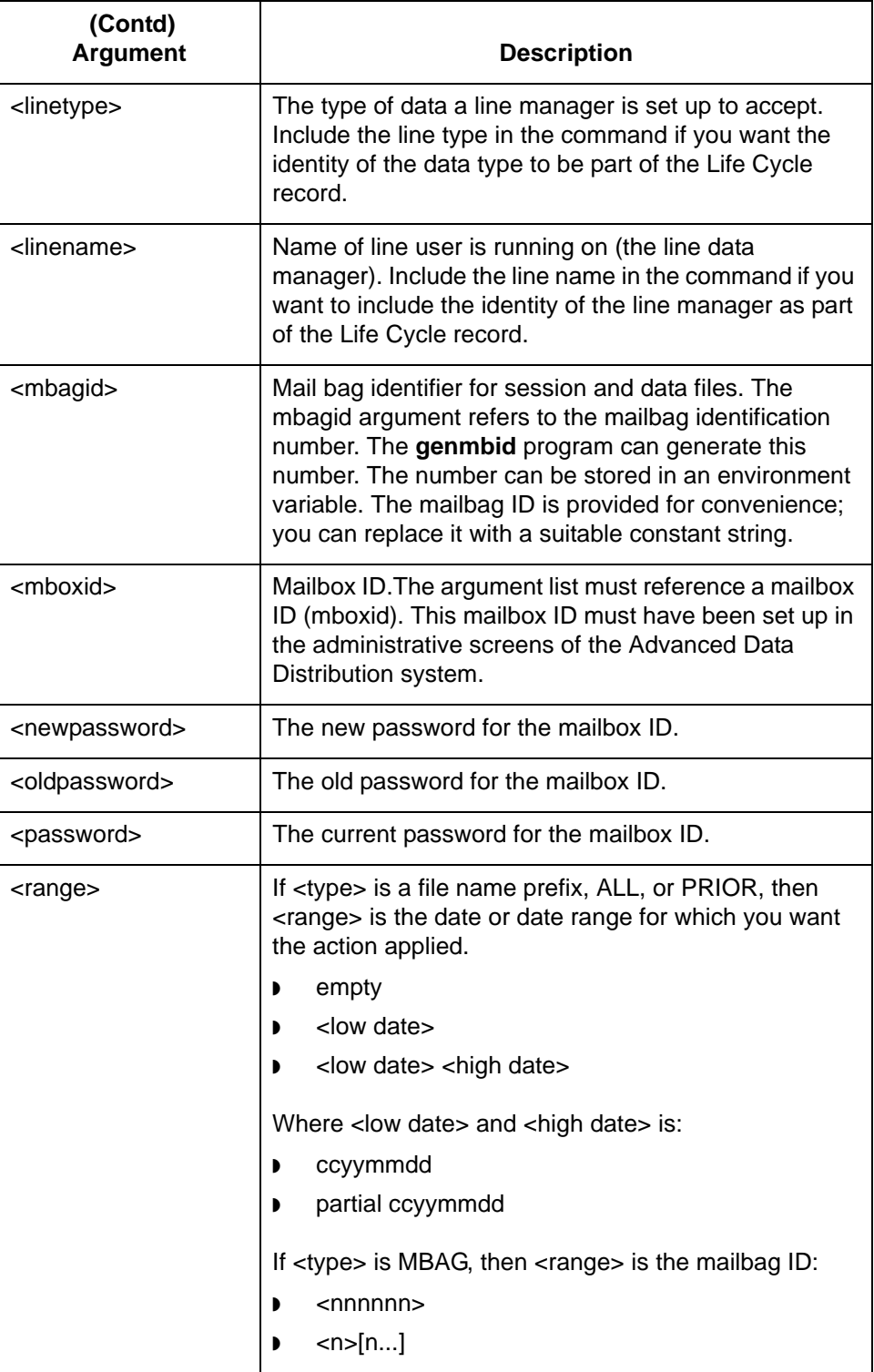

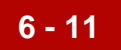

#### **Reference**

See the chapter **Setting Up Your System** in this guide for information about setting up **opmail**.

**6 - 12**

#### <span id="page-155-0"></span>**How to Change the Mailbox Owner's Password**

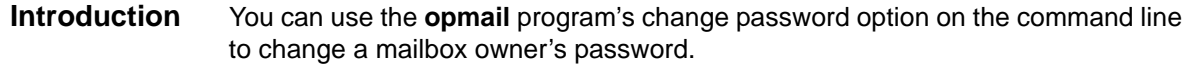

#### **Command line** The command line format is:

**format**

opmail -P <mboxid> <old password> <new password> [mbagid] [linename]

This table describes the parts of the command.

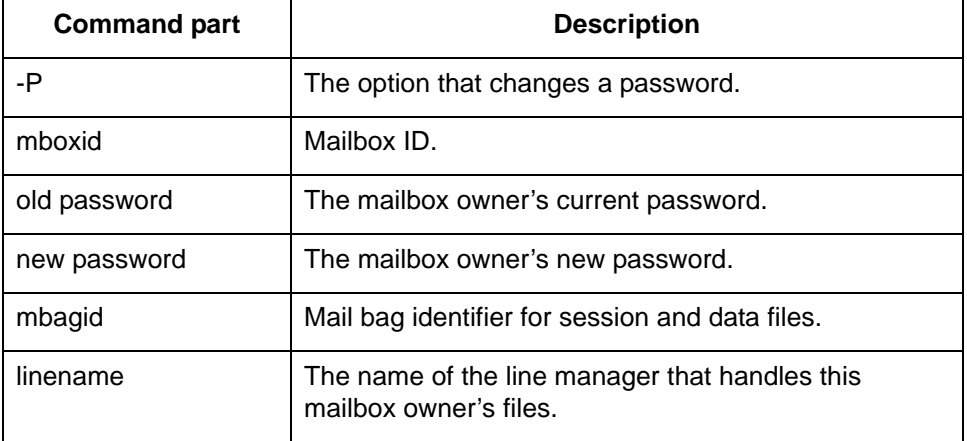

**Process** When you enter this command on the command line, **opmail** replaces the mailbox owner's password in the master file register, *mboxfr.idx*.

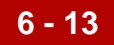

## <span id="page-156-0"></span>**Moving Mailbox Files 0**

## <span id="page-156-1"></span>**How to Dequeue Outbound Files**

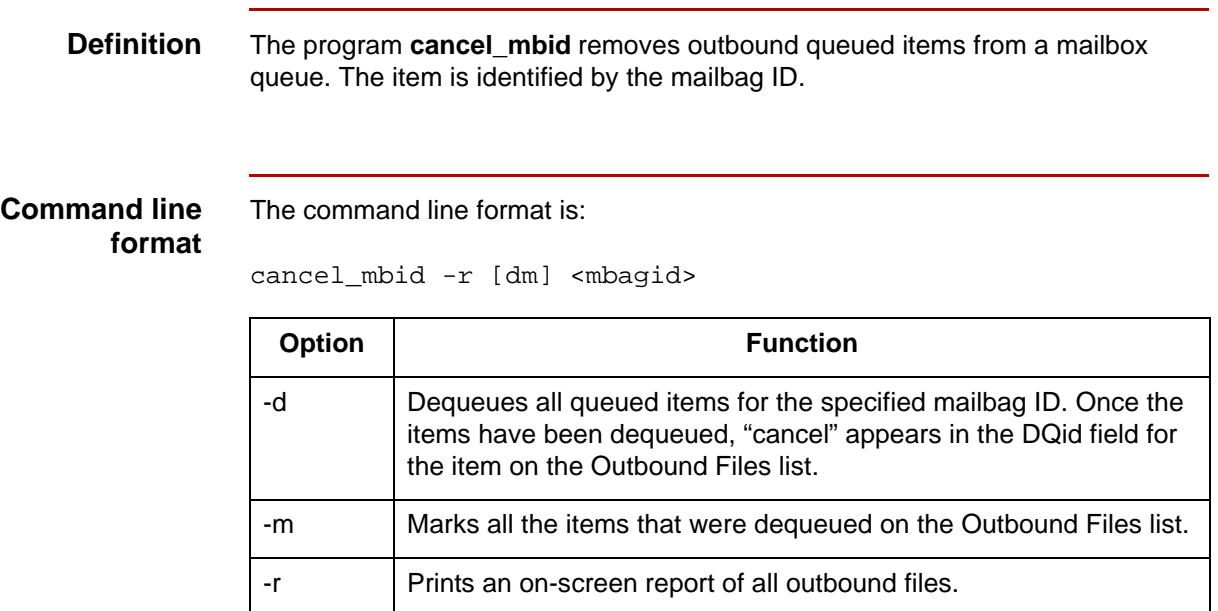

#### **Example 1** Command line:

\$cancel\_mbid -r 00002N

displays an on-screen report of the items that are waiting to be picked up or are already picked up

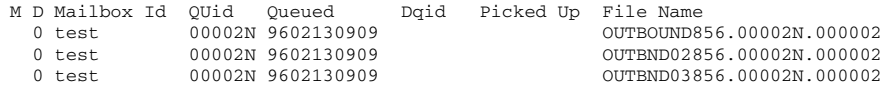

#### **Example 2** \$cancel\_mbid -rdm 00002N

dequeues items with a QUid (mailbag ID) of 00002N, marks the items, and displays an on-screen report of the activity

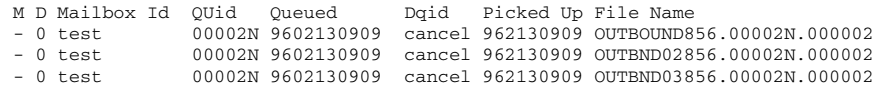

### <span id="page-158-0"></span>**How to Re-send Outbound Files**

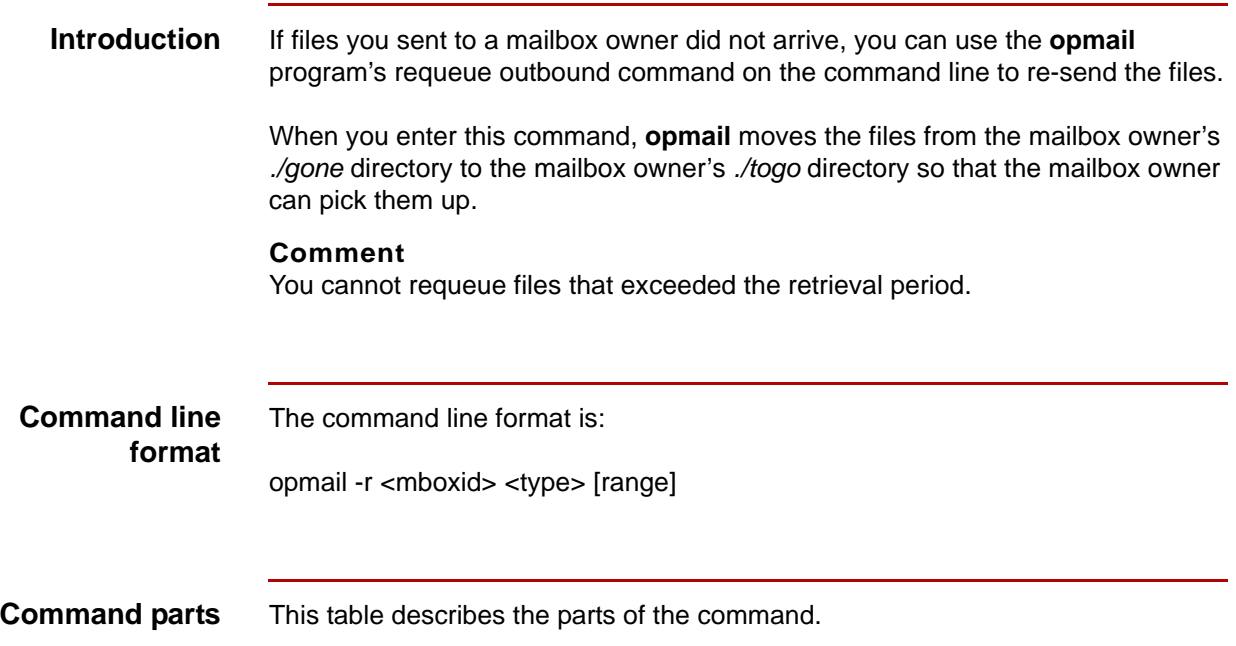

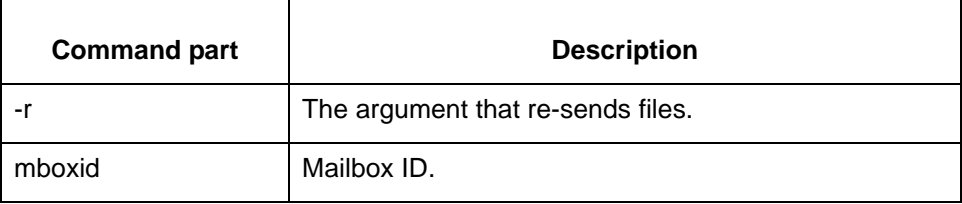

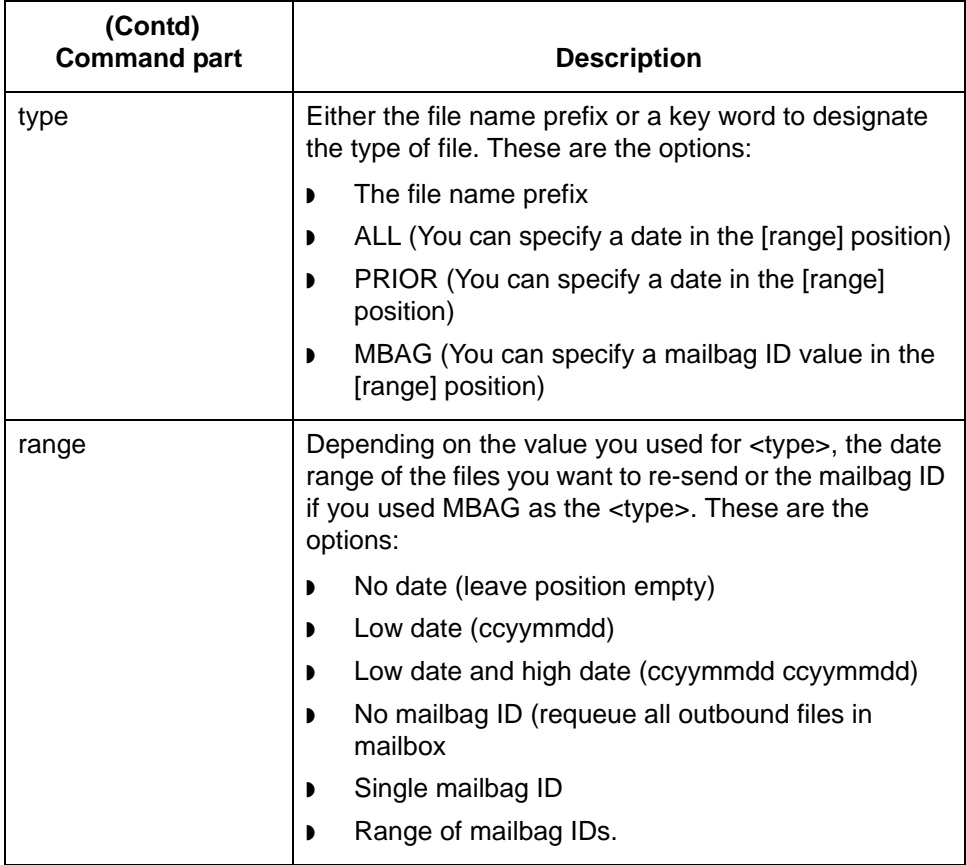

**Example 1** Re-send all files in DUSTIN's *./gone* directory that are dated prior to February 25, 1998, to DUSTIN's *./togo* directory.

opmail -r DUSTIN PRIOR 19980225

**Example 2** Re-send the files with the mailbag ID 432103 in SMITH's *./gone* directory to SMITH's *./togo* directory.

opmail -r SMITH MBAG 432103

## <span id="page-160-0"></span>**How to Requeue Inbound Files**

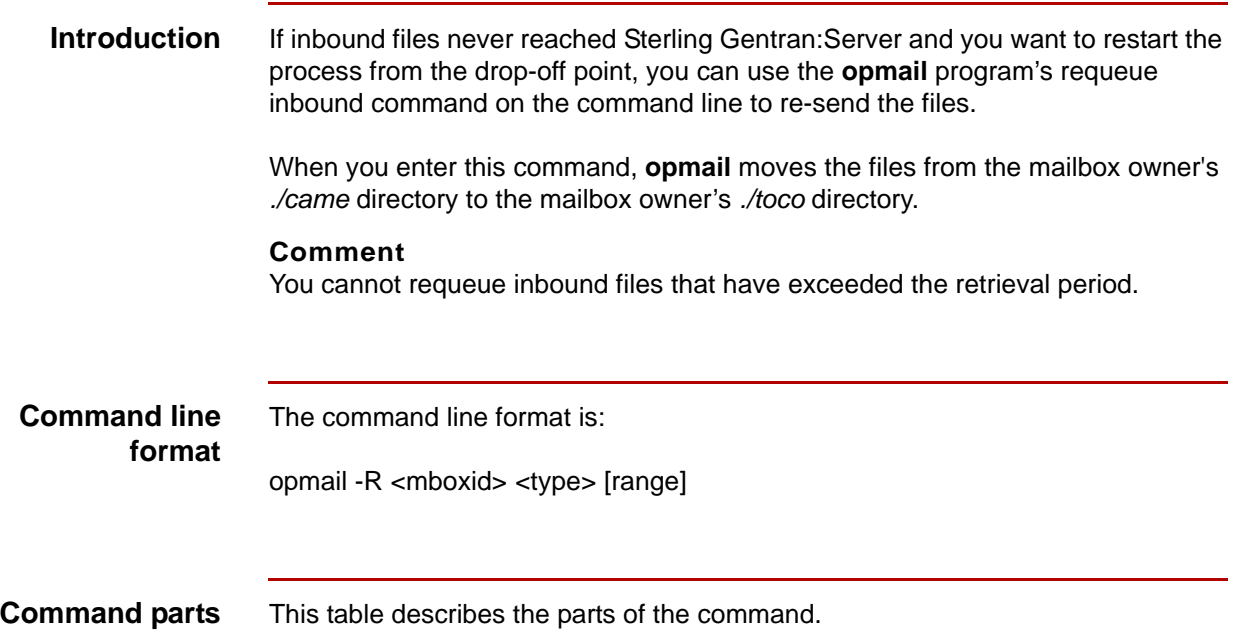

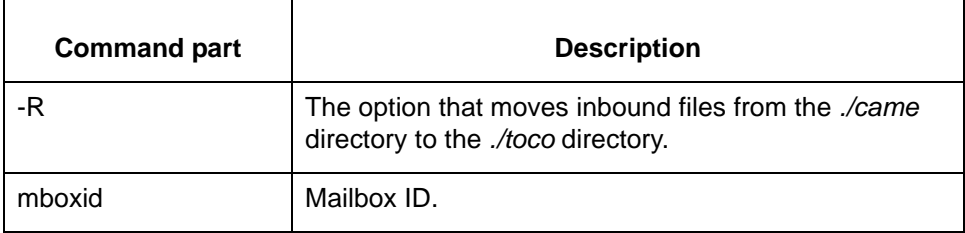

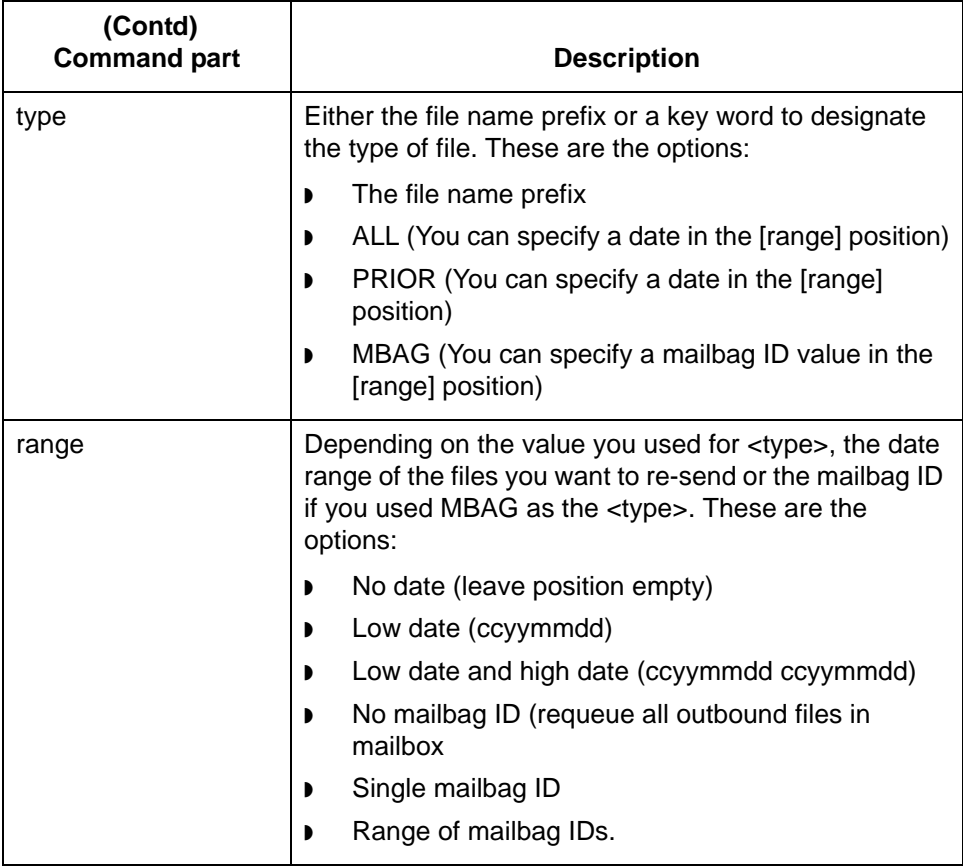

**Example 1** Requeue all files in JONES's *./came* directory to JONES's *./toco* directory.

opmail -R JONES ALL

**Example 2** Requeue the files with the prefix EDI in SMITH's *./came* directory to SMITH's *./toco* directory that are dated February 12, 1998.

opmail -R SMITH EDI 19980212

### <span id="page-162-0"></span>**Miscellaneous Tasks 0**

#### <span id="page-162-1"></span>**How to Stop a Line Manager**

**Introduction** Shutting down processes from a line manager is just like stopping processes from any data manager.

> You must have primary control to start or stop any data manager. This means that you must be the first user to invoke the Data Manager Control screen. If another user has primary control, Sterling Gentran:Server displays a message to let you know who has primary control.

#### **Procedure** Use this procedure to stop a line manager.

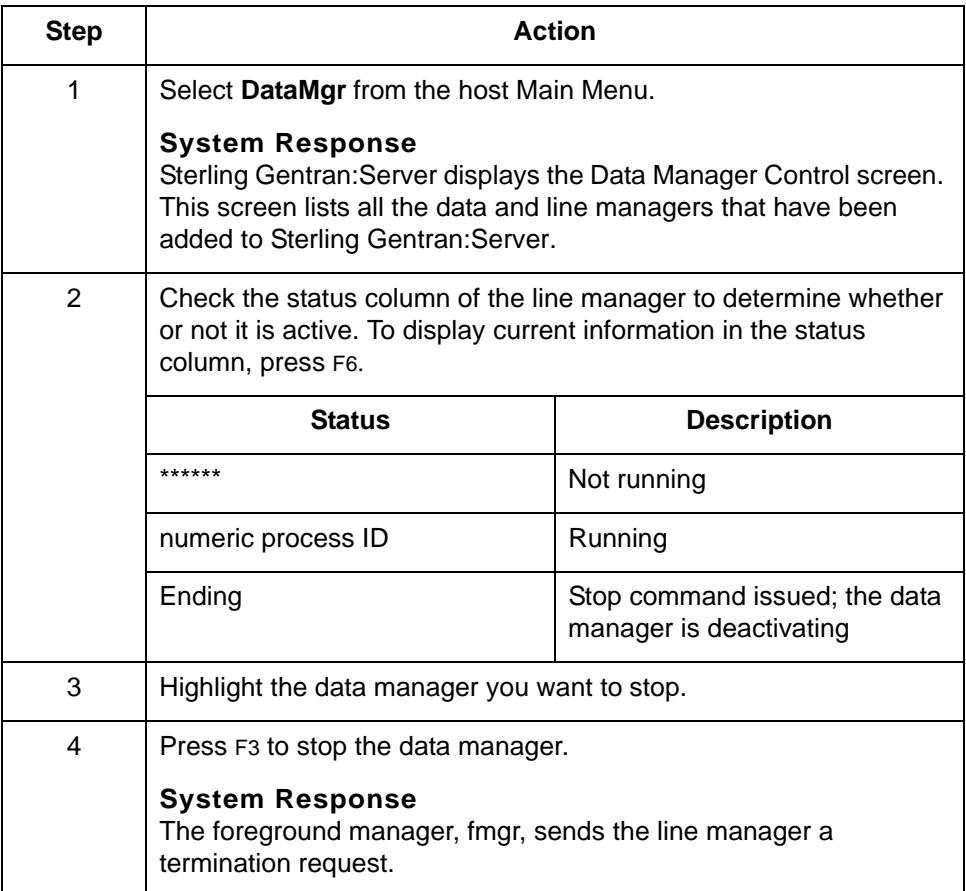

#### **CAUTION**

**If you issue a stop command when a line manager is active, the line manager's process ID value (PID in the Status field changes to "Ending."** 

**You may need to press** F6 **to see these changes in the Status column.**

## <span id="page-164-0"></span>**Line Manager Shut Down Process**

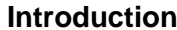

This topic describes what happens when you stop a line manager.

#### **The shut down process**

This table describes what happens when you stop a line manager data manager.

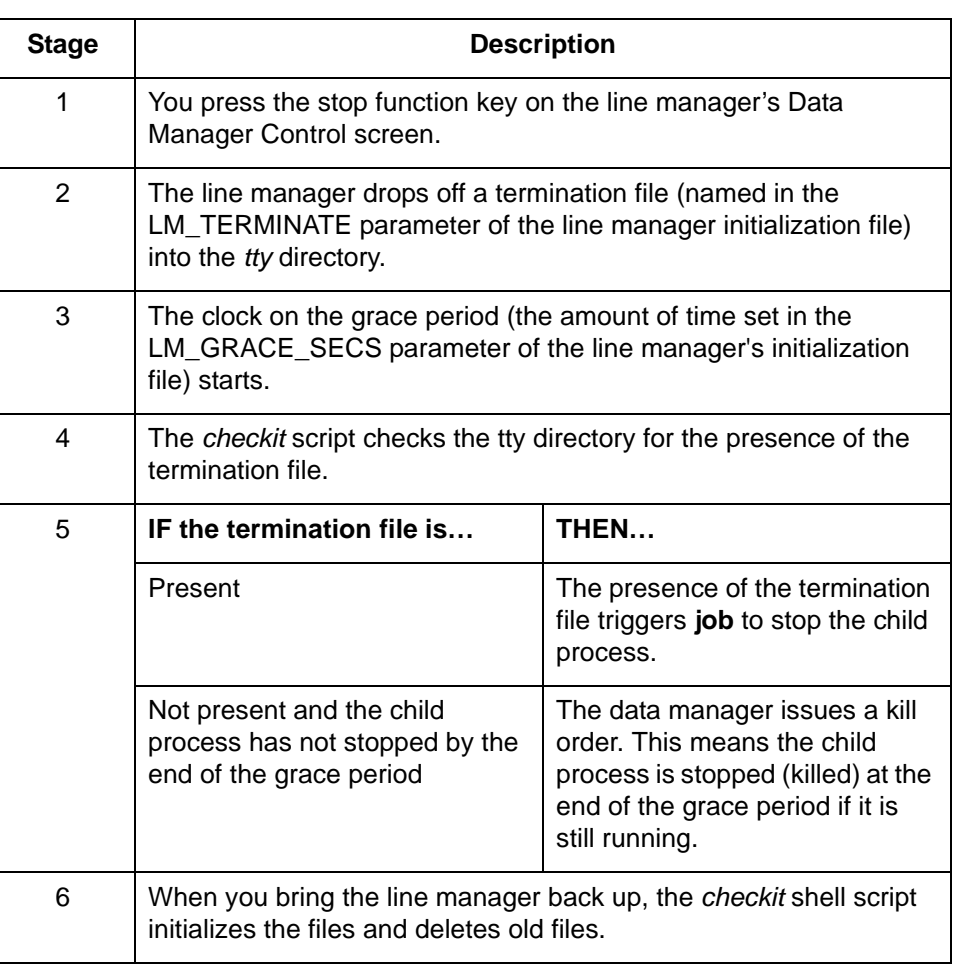

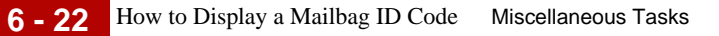

## <span id="page-165-0"></span>**How to Display a Mailbag ID Code**

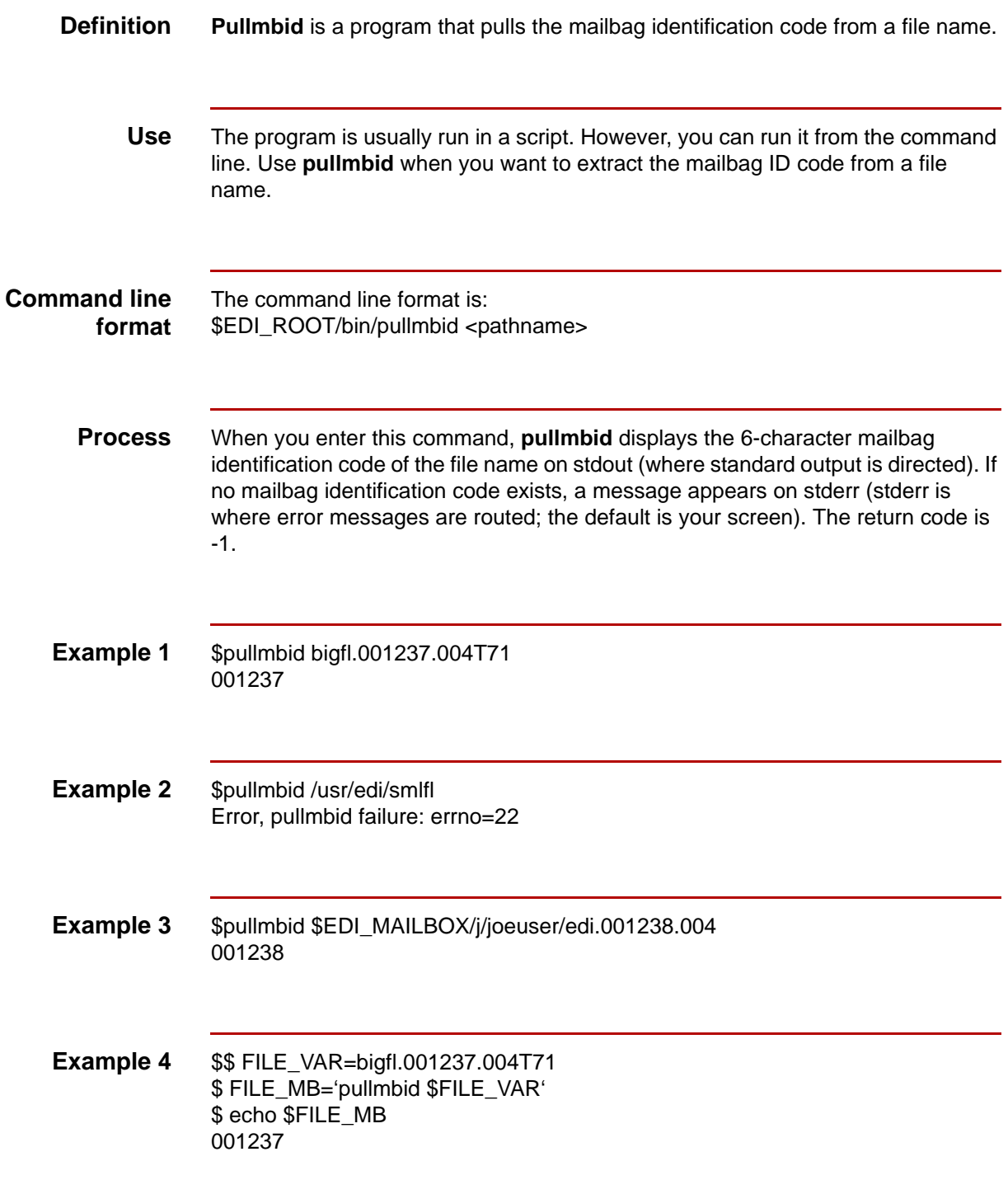

## <span id="page-166-0"></span>**How to Generate a Mailbag ID Code**

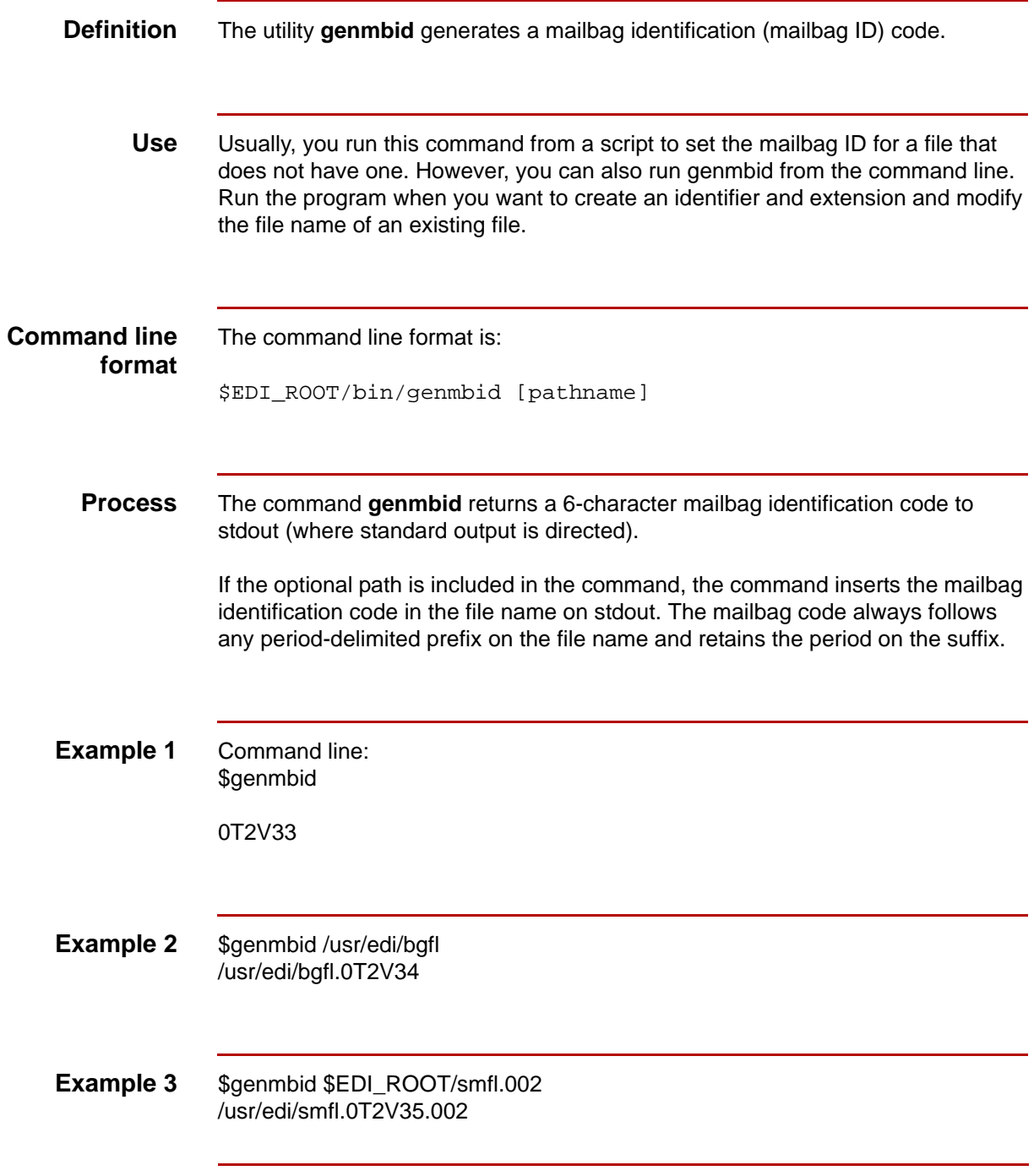

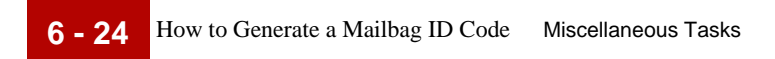

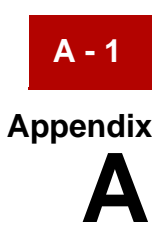

# **Advanced Data Distribution System Directories and ISAM Files**

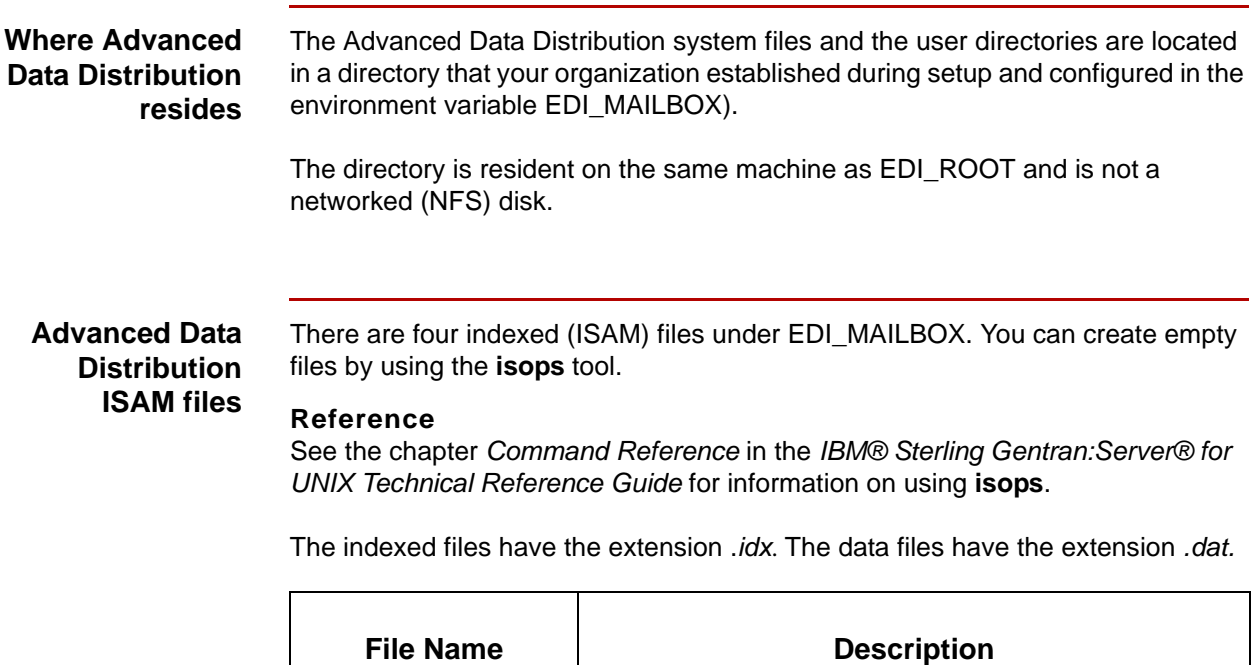

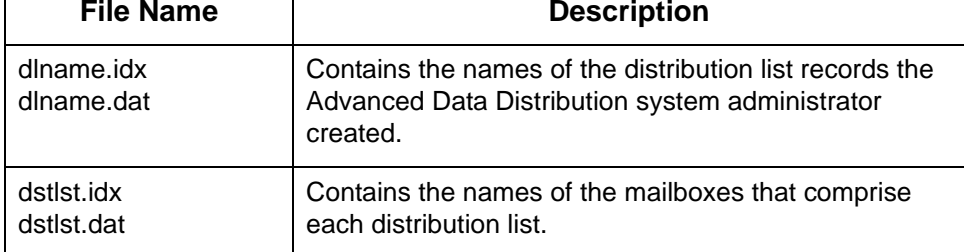

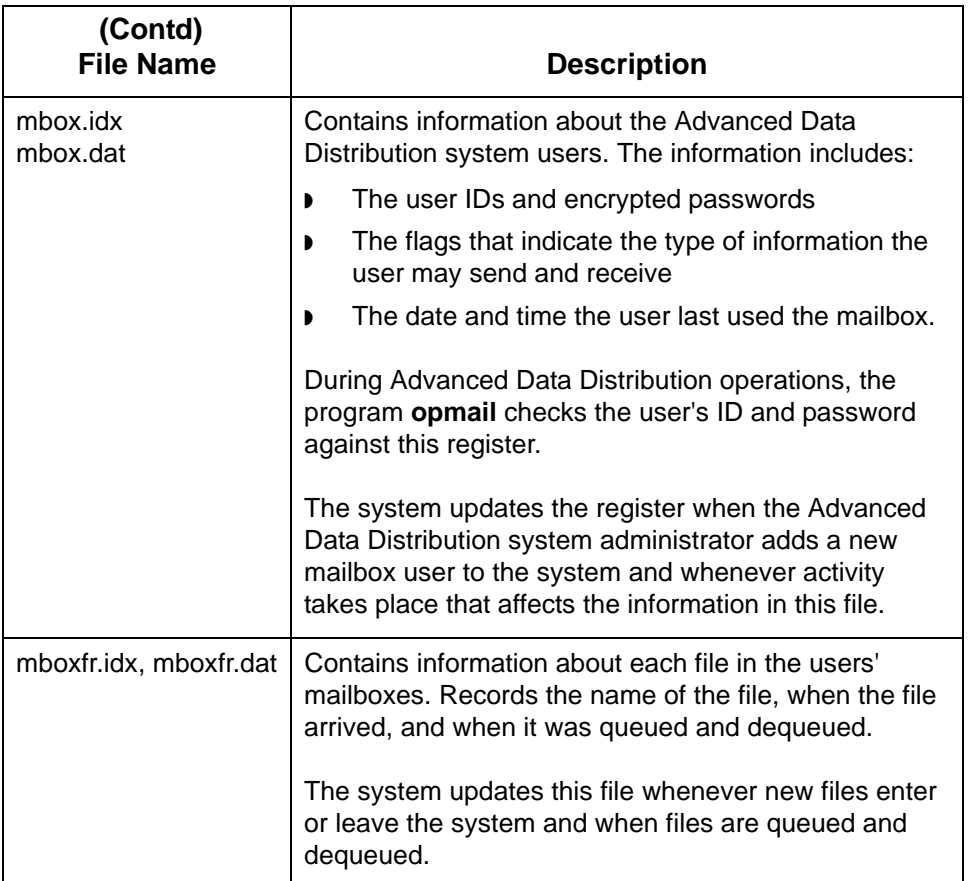

#### **WARNING**

**If your organization maintains Life Cycle data for Advanced Data Distribution activity, you must enable the EDI\_MAILDET environment variable. EDI\_MAILDET is the directory to which Advanced Data Distribution Life Cycle detail is sent. This variable enables the system to create the Advanced Data Distribution Life Cycle file.**

#### **mboxfr.dat/idx**

**General information**

This table contains general information about *mboxfr.dat*.

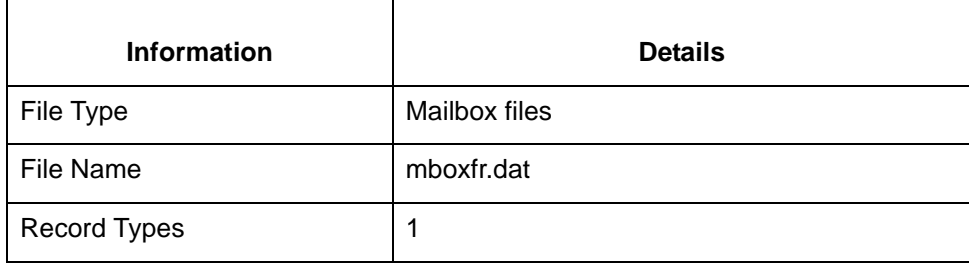

**Record lengths** The record length is 77.

**Record layouts** This table contains record layout information for *mboxfr..dat*.

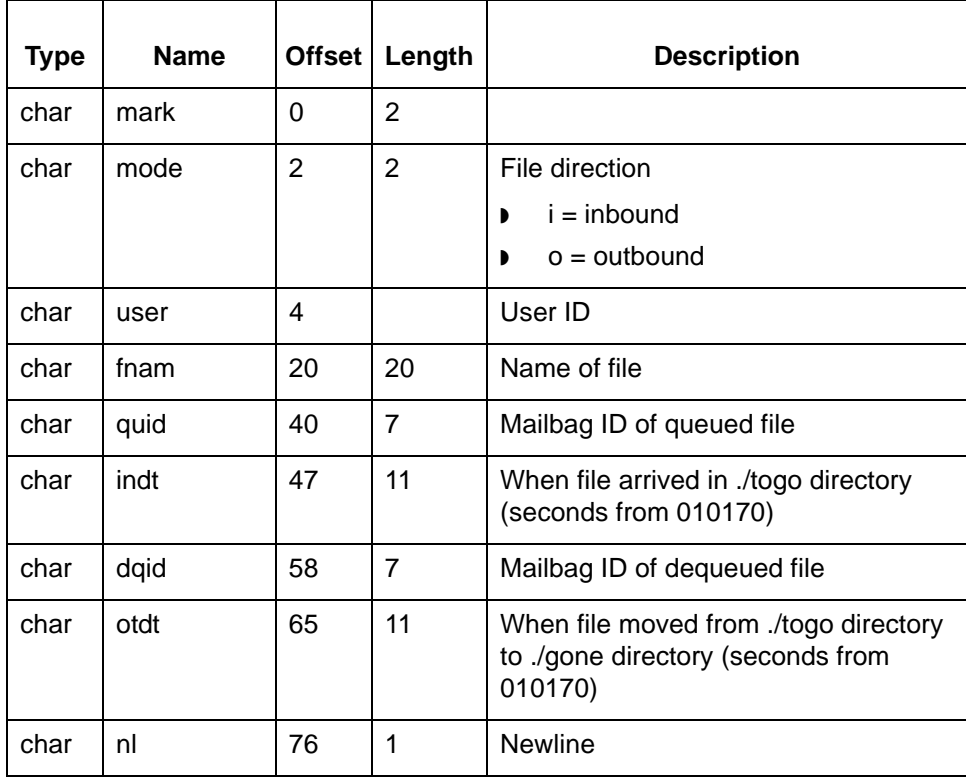

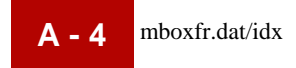

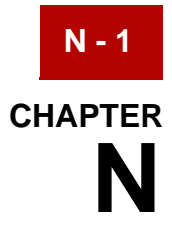

# **Notices**

This information was developed for products and services offered in the U.S.A.

IBM may not offer the products, services, or features discussed in this document in other countries. Consult your local IBM representative for information on the products and services currently available in your area. Any reference to an IBM product, program, or service is not intended to state or imply that only that IBM product, program, or service may be used. Any functionally equivalent product, program, or service that does not infringe any IBM intellectual property right may be used instead. However, it is the user's responsibility to evaluate and verify the operation of any non-IBM product, program, or service.

IBM may have patents or pending patent applications covering subject matter described in this document. The furnishing of this document does not grant you any license to these patents. You can send license inquiries, in writing, to:

IBM Director of Licensing

IBM Corporation

North Castle Drive

Armonk, NY 10504-1785

U.S.A.

For license inquiries regarding double-byte character set (DBCS) information, contact the IBM Intellectual Property Department in your country or send inquiries, in writing, to:

Intellectual Property Licensing

Legal and Intellectual Property Law

IBM Japan Ltd.

1623-14, Shimotsuruma, Yamato-shi

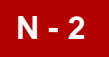

Kanagawa 242-8502 Japan

**The following paragraph does not apply to the United Kingdom or any other country where such provisions are inconsistent with local law:** INTERNATIONAL BUSINESS MACHINES CORPORATION PROVIDES THIS PUBLICATION "AS IS" WITHOUT WARRANTY OF ANY KIND, EITHER EXPRESS OR IMPLIED, INCLUDING, BUT NOT LIMITED TO, THE IMPLIED WARRANTIES OF NON-INFRINGEMENT, MERCHANTABILITY OR FITNESS FOR A PARTICULAR PURPOSE. Some states do not allow disclaimer of express or implied warranties in certain transactions, therefore, this statement may not apply to you.

This information could include technical inaccuracies or typographical errors. Changes are periodically made to the information herein; these changes will be incorporated in new editions of the publication. IBM may make improvements and/ or changes in the product(s) and/or the program(s) described in this publication at any time without notice.

Any references in this information to non-IBM Web sites are provided for convenience only and do not in any manner serve as an endorsement of those Web sites. The materials at those Web sites are not part of the materials for this IBM product and use of those Web sites is at your own risk.

IBM may use or distribute any of the information you supply in any way it believes appropriate without incurring any obligation to you.

Licensees of this program who wish to have information about it for the purpose of enabling: (i) the exchange of information between independently created programs and other programs (including this one) and (ii) the mutual use of the information which has been exchanged, should contact:

IBM Corporation

J46A/G4

555 Bailey Avenue

San Jose, CA\_\_95141-1003

U.S.A.

Such information may be available, subject to appropriate terms and conditions, including in some cases, payment of a fee.

The licensed program described in this document and all licensed material available for it are provided by IBM under terms of the IBM Customer Agreement, IBM International Program License Agreement or any equivalent agreement between us.

Any performance data contained herein was determined in a controlled environment. Therefore, the results obtained in other operating environments may

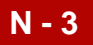

vary significantly. Some measurements may have been made on developmentlevel systems and there is no guarantee that these measurements will be the same on generally available systems. Furthermore, some measurements may have been estimated through extrapolation. Actual results may vary. Users of this document should verify the applicable data for their specific environment.

Information concerning non-IBM products was obtained from the suppliers of those products, their published announcements or other publicly available sources. IBM has not tested those products and cannot confirm the accuracy of performance, compatibility or any other claims related to non-IBM products. Questions on the capabilities of non-IBM products should be addressed to the suppliers of those products.

All statements regarding IBM's future direction or intent are subject to change or withdrawal without notice, and represent goals and objectives only.

This information is for planning purposes only. The information herein is subject to change before the products described become available. This information contains examples of data and reports used in daily business operations. To illustrate them as completely as possible, the examples include the names of individuals, companies, brands, and products. All of these names are ficticious and any similarity to the names and addresses used by an actual business enterprise is entirely coincidental.

#### COPYRIGHT LICENSE:

This information contains sample application programs in source language, which illustrate programming techniques on various operating platforms. You may copy, modify, and distribute these sample programs in any form without payment to IBM, for the purposes of developing, using, marketing or distributing application programs conforming to the application programming interface for the operating platform for which the sample programs are written. These examples have not been thoroughly tested under all conditions. IBM, therefore, cannot guarantee or imply reliability, serviceability, or function of these programs. The sample programs are provided "AS IS", without warranty of any kind. IBM shall not be liable for any damages arising out of your use of the sample programs.

Each copy or any portion of these sample programs or any derivative work, must include a copyright notice as follows:

© IBM 2011. Portions of this code are derived from IBM Corp. Sample Programs.

© Copyright IBM Corp. 2011.

If you are viewing this information softcopy, the photographs and color illustrations may not appear.

**Trademarks** IBM, the IBM logo, and ibm.com are trademarks or registered trademarks of International Business Machines Corp., registered in many jurisdictions

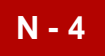

worldwide. Other product and service names might be trademarks of IBM or other companies. A current list of IBM trademarks is available on the Web at "[Copyright](http://www.ibm.com/legal/us/en/copytrade.shtml)  [and trademark information"](http://www.ibm.com/legal/us/en/copytrade.shtml) at www.ibm.com/legal/copytrade.shtml.

Adobe, the Adobe logo, PostScript, and the PostScript logo are either registered trademarks or trademarks of Adobe Systems Incorporated in the United States, and/or other countries.

IT Infrastructure Library is a registered trademark of the Central Computer and Telecommunications Agency which is now part of the Office of Government Commerce.

Intel, Intel logo, Intel Inside, Intel Inside logo, Intel Centrino, Intel Centrino logo, Celeron, Intel Xeon, Intel SpeedStep, Itanium, and Pentium are trademarks or registered trademarks of Intel Corporation or its subsidiaries in the United States and other countries.

Linux is a registered trademark of Linus Torvalds in the United States, other countries, or both.

Microsoft, Windows, Windows NT, and the Windows logo are trademarks of Microsoft Corporation in the United States, other countries, or both.

ITIL is a registered trademark, and a registered community trademark of the Office of Government Commerce, and is registered in the U.S. Patent and Trademark Office.

UNIX is a registered trademark of The Open Group in the United States and other countries.

Java and all Java-based trademarks and logos are trademarks or registered trademarks of Oracle and/or its affiliates.

Cell Broadband Engine is a trademark of Sony Computer Entertainment, Inc. in the United States, other countries, or both and is used under license therefrom.

Linear Tape-Open, LTO, the LTO Logo, Ultrium and the Ultrium Logo are trademarks of HP, IBM Corp. and Quantum in the U.S. and other countries.

Connect Control Center®, Connect:Direct®, Connect:Enterprise, Gentran®, Gentran:Basic®, Gentran:Control®, Gentran:Director®, Gentran:Plus®, Gentran:Realtime®, Gentran:Server®, Gentran:Viewpoint®, Sterling Commerce™, Sterling Information Broker®, and Sterling Integrator® are trademarks or registered trademarks of Sterling Commerce, Inc., an IBM Company.

Other company, product, and service names may be trademarks or service marks of others.

# **Glossary**

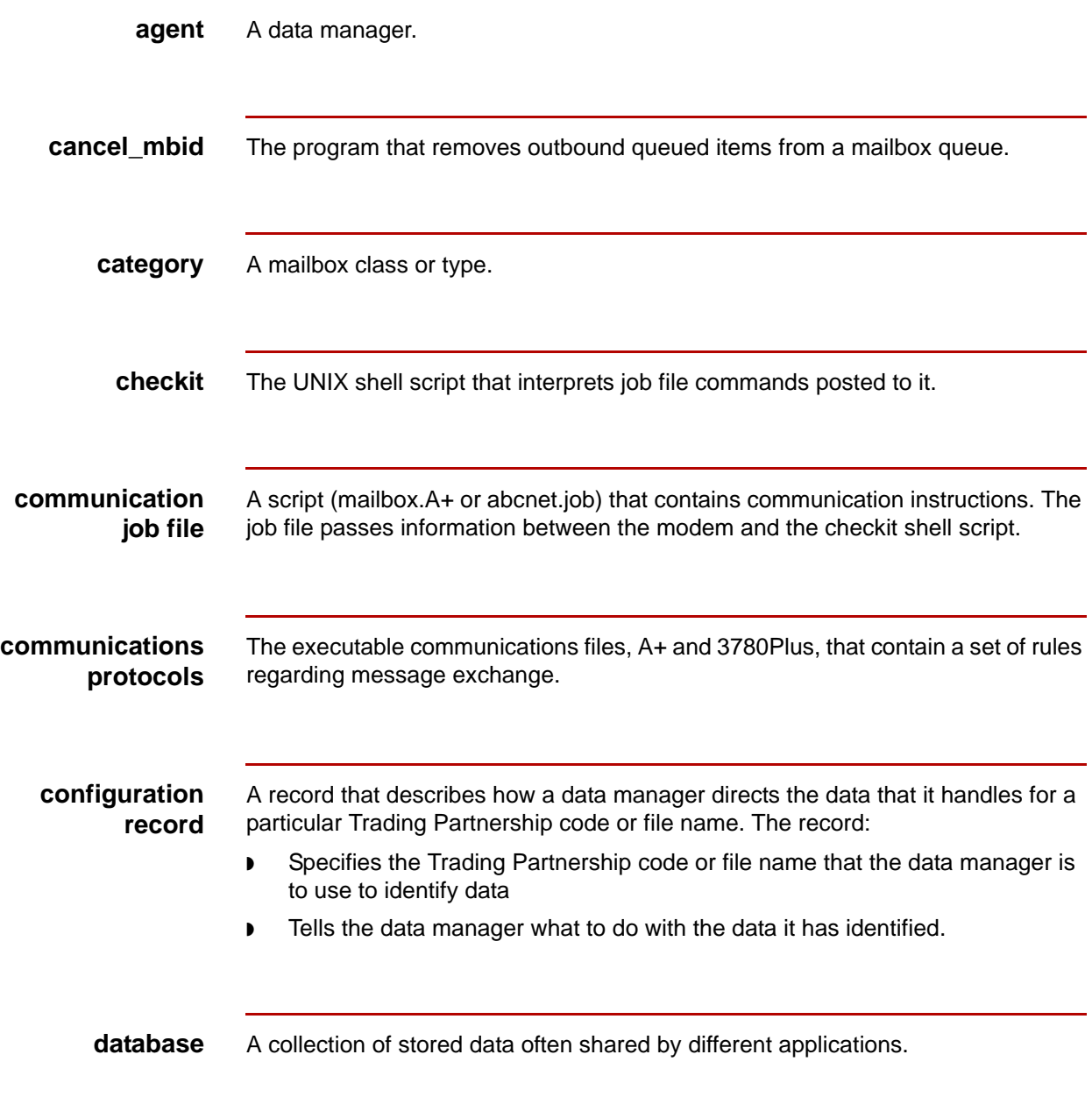

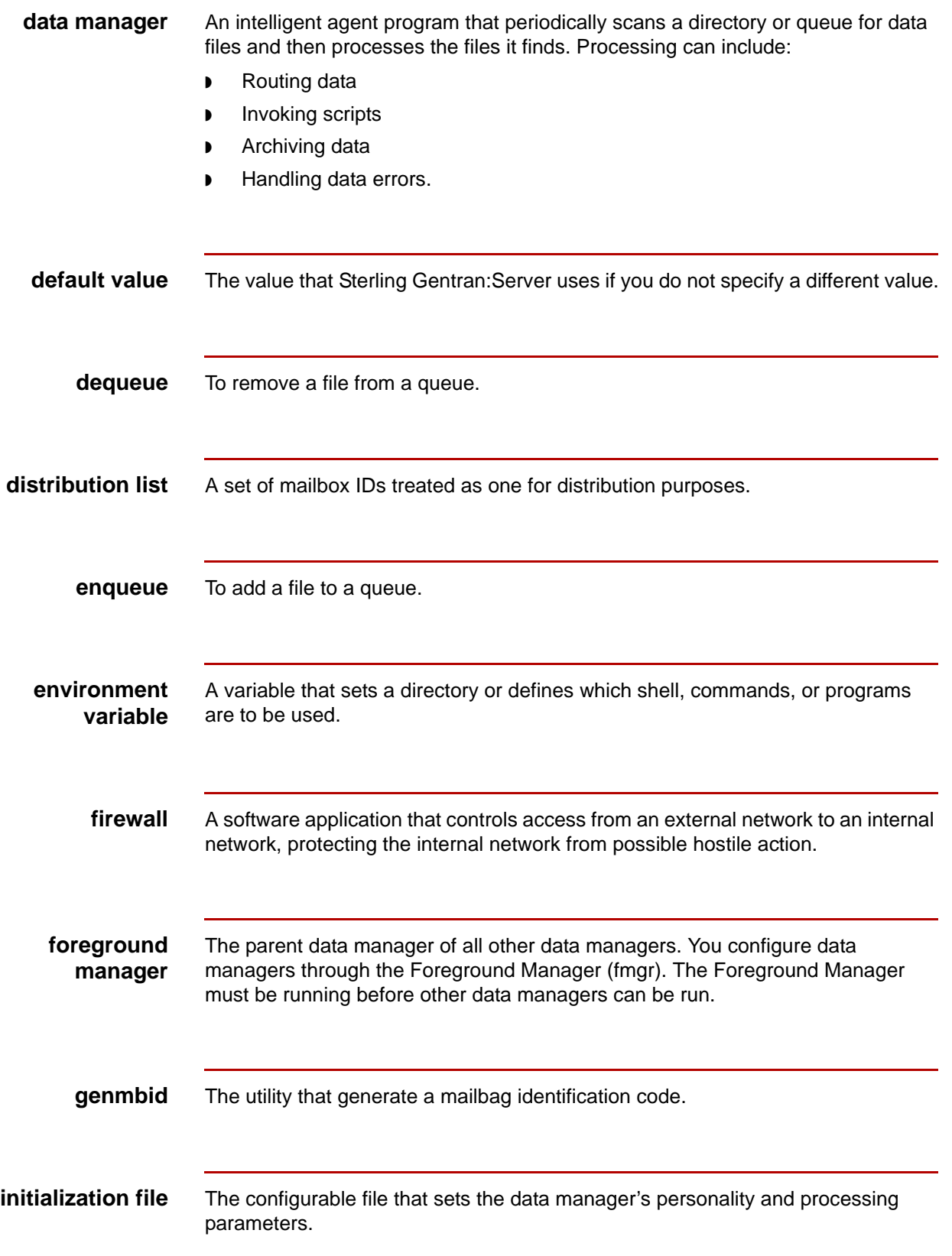

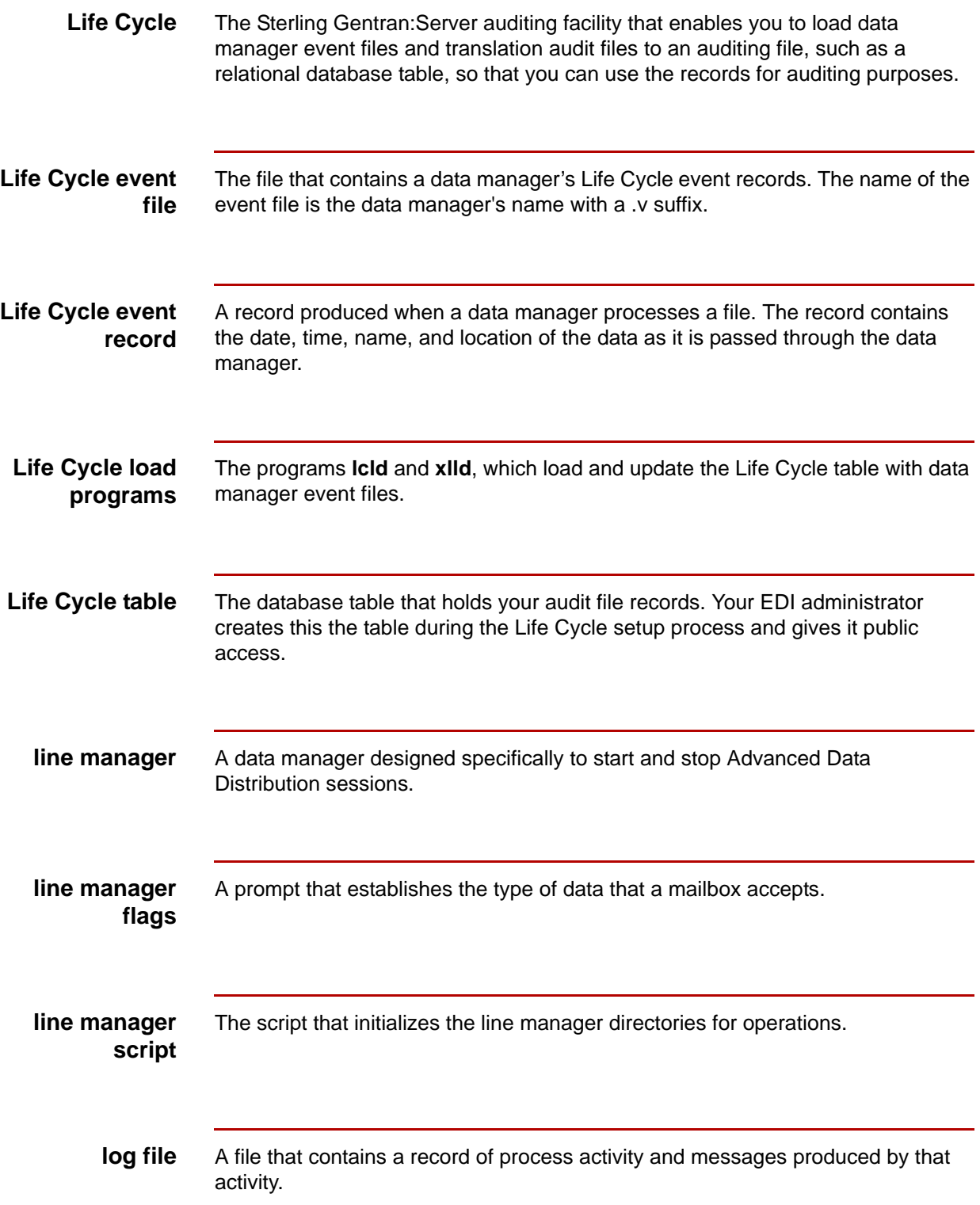

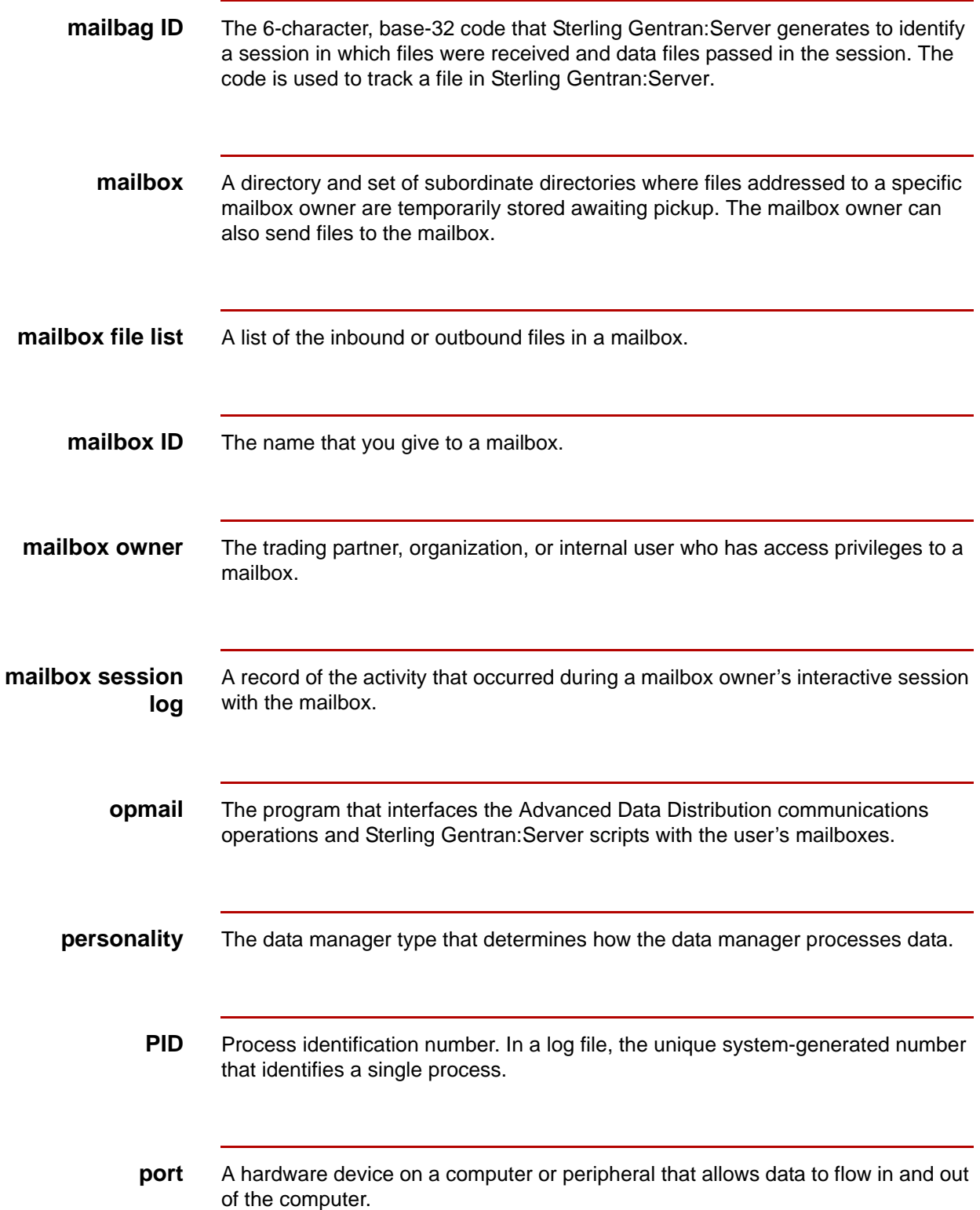
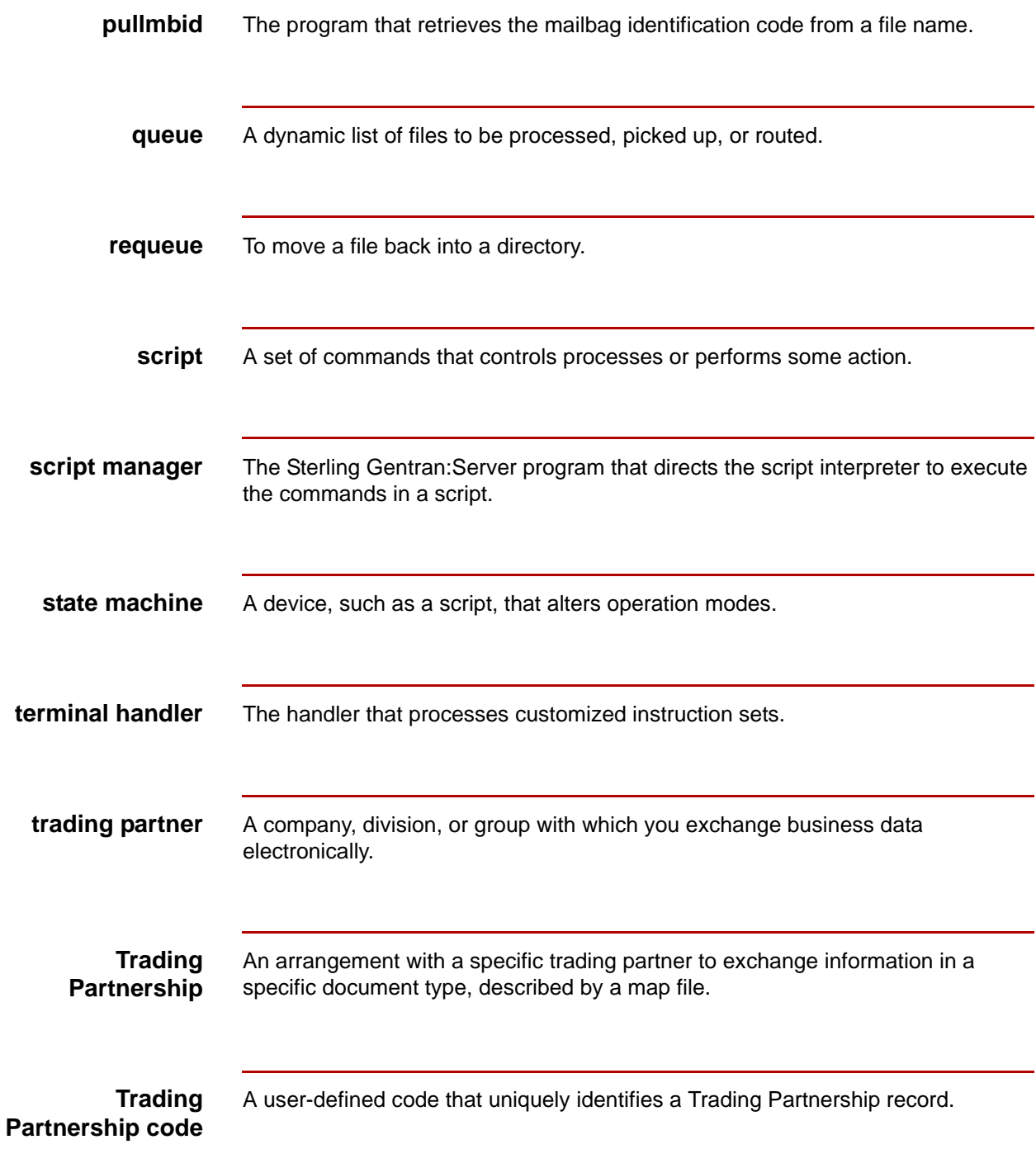

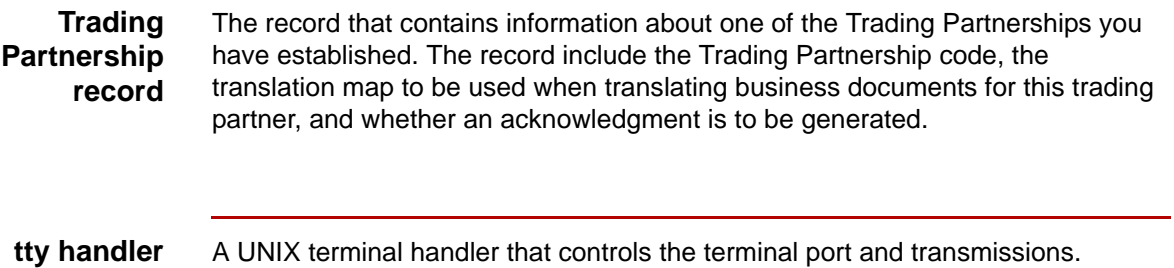

# **Index**

#### **Numbers**

3780Plus *[2-2](#page-31-0), [2-9](#page-38-0)*

#### **A**

A+ *[2-2](#page-31-1), [2-9](#page-38-1)* A+.CFG *[2-9](#page-38-2), [3-3,](#page-62-0) [3-12](#page-71-0)* modifying *[3-12](#page-71-1)* abcnet.job *[2-10](#page-39-0)* Advanced Data Distribution system *[1-3](#page-20-0)* arch mailbox directory *[4-5](#page-86-0)*

# **C**

came mailbox directory *[4-5](#page-86-1)* cancel\_mbid *[6-13](#page-156-0)* categories data file name *[3-21](#page-80-0)* definition *[3-20](#page-79-0)* setting *[3-20](#page-79-1)* checkit *[2-4,](#page-33-0) [2-11](#page-40-0)* command structure *[2-12](#page-41-0)* commands *[2-12](#page-41-1)* location *[2-12](#page-41-1)* messages defined in *[2-21](#page-50-0)* modifying *[3-14](#page-73-0)* termination message in *[3-14](#page-73-1)* checkit.3780 *[2-10,](#page-39-1) [2-11](#page-40-1), [2-15,](#page-44-0) [3-14](#page-73-2)* checkit.A+ *[2-10](#page-39-1), [2-11,](#page-40-2) [2-15](#page-44-1), [3-14](#page-73-3)* communication job files *[2-10](#page-39-2)* protocols *[2-9](#page-38-3)* tools *[1-3](#page-20-1)* communication software installing *[1-6](#page-23-0)* conf.d directory *[3-5](#page-64-0)*

# **D**

data tracking *[2-16](#page-45-0)* dial-in access *[1-3](#page-20-2)* dial-in access number *[4-17](#page-98-0)* dial-in modem *[2-5](#page-34-0)* disabling a mailbox *[4-25](#page-106-0)* DIST\_LIST\_CONSTRUCT *[4-35](#page-116-0), [5-5](#page-142-0)* distribution list *[4-34](#page-115-0), [4-35,](#page-116-1) [5-5](#page-142-1)* adding a mailbox to *[4-43](#page-124-0)* adding a new mailbox to *[4-43](#page-124-1)*

copying *[4-40](#page-121-0)* creating *[4-38](#page-119-0)* deleting *[4-47](#page-128-0)* deleting a mailbox from *[4-45](#page-126-0)* listing mailboxes in *[4-42](#page-123-0)* removing a mailbox from *[4-45](#page-126-1)* dlname.idx *[A-1](#page-168-0)* documentation conventions *[1-xiv](#page-13-0)* dstlst.idx *[A-1](#page-168-1)*

# **E**

EDI\_MAILBOX (environment variable) *[1-5,](#page-22-0) [A-1](#page-168-2)* EDI\_MAILDET (environment variable) *[1-5,](#page-22-1) [2-28,](#page-57-0) [A-2](#page-169-0)* enabling a mailbox *[4-25](#page-106-1)* environment variables *[1-5](#page-22-2)*

# **F**

function keys *[1-11](#page-28-0)*

# **G**

genmbid *[2-18](#page-47-0), [6-23](#page-166-0)* genuniqid *[2-18](#page-47-1)* gone mailbox directory *[4-5](#page-86-2)* grace period *[3-14](#page-73-4)*

# **I**

inbound file how to dequeue *[4-55](#page-136-0)* how to requeue *[4-56,](#page-137-0) [6-17](#page-160-0)* installation *[1-5](#page-22-3)*

# **J**

job files *[2-10](#page-39-3)*

# **L**

Life Cycle contents of entries *[2-27](#page-56-0)* process *[2-27](#page-56-1)* table *[2-29](#page-58-0)* line manager *[2-4](#page-33-1)* copying *[3-4](#page-63-0)* definition of *[2-6](#page-35-0)* functions *[2-6](#page-35-1)* initialization file *[2-6](#page-35-2)* configuring *[3-7](#page-66-0)*

number required *[2-6](#page-35-3)* operations directory *[2-7](#page-36-0)* shut down process *[6-21](#page-164-0)* starting *[3-10](#page-69-0)* starting with fmgr *[3-6](#page-65-0)* start-up script *[3-6](#page-65-1)* stopping *[6-19](#page-162-0)* templates for *[2-6](#page-35-4)* testing *[3-16](#page-75-0)* line manager flags *[3-18](#page-77-0)* setting *[3-18](#page-77-1)* line manager script *[2-7](#page-36-1)* LM\_EXEC\_LINE *[2-7](#page-36-2)* LM\_RUN\_DIR *[2-7](#page-36-3)* lmflags.dat *[3-19](#page-78-0)* LOGOFF command for mailbox owner *[4-20](#page-101-0)* LOGON command for mailbox owners *[4-18](#page-99-0)* logon session example of failed *[2-26](#page-55-0)*

#### **M**

Mail Distribution Lists screen *[4-36](#page-117-0)* MAIL\_PREFIX\_CONSTRUCT *[5-4](#page-141-0)* MAIL\_PREFIX\_NAME *[5-4](#page-141-1)* mailbag identification code *[2-16](#page-45-1)* displaying *[6-22](#page-165-0)* generating *[6-23](#page-166-1)* other names for *[2-16](#page-45-2)* structure *[2-16](#page-45-3)* Mailbag Identification Filename Convention *[2-17](#page-46-0)* parts of *[2-18](#page-47-2)* mailbag receipt code *[2-16](#page-45-4)* mailbag sender code *[2-17](#page-46-1)* mailbox *[1-3](#page-20-3)* accessing *[4-18](#page-99-1)* deleting *[4-27](#page-108-0)* deleting a file from *[4-53](#page-134-0)* disconnecting from *[4-20](#page-101-1)* enabling and disabling *[4-25](#page-106-2)* modifying *[4-21](#page-102-0)* ways to add *[4-4](#page-85-0)* mailbox directories *[4-5](#page-86-3)* structure of *[4-6](#page-87-0)* mailbox file deleting from a mailbox *[4-53](#page-134-1)* moving *[6-13](#page-156-1)* removing from a queue *[4-55](#page-136-1)* viewing contents of *[4-52](#page-133-0)* mailbox file list *[4-48](#page-129-0)*

opening *[4-50](#page-131-0)* mailbox files requesting a list of *[4-18](#page-99-2)* mailbox ID *[4-4](#page-85-1)* mailbox information for *[4-17](#page-98-1)* Mailbox Life Cycle file *[1-6](#page-23-1), [A-2](#page-169-1)* Mailbox menu *[1-7](#page-24-0)* accessing and exiting *[1-9](#page-26-0)* mailbox owner *[4-4](#page-85-2)* Mailbox screen *[4-7](#page-88-0)* mailbox session log *[4-31](#page-112-0)* viewing *[4-32](#page-113-0)* mailbox.A+ *[2-10](#page-39-4)* maildet *[2-29](#page-58-1)* maildet.sql *[2-29](#page-58-2)* mbcats.dat *[3-21](#page-80-1)* mboxfr.idx *[A-2](#page-169-2)* modems baud rate *[2-8](#page-37-0)* Mailbox System and *[2-6](#page-35-5)* setting up communications to work with *[3-2,](#page-61-0) [4-3](#page-84-0)*

#### **O**

opmail *[2-5](#page-34-1), [2-15](#page-44-2)* clean-up *[2-23](#page-52-0)* functions *[2-15](#page-44-3)* invocation *[2-15](#page-44-4)* location *[2-15](#page-44-5)* return codes *[2-15](#page-44-6)* outbound file how to dequeue *[4-55,](#page-136-2) [6-13](#page-156-2)* how to requeue *[4-56](#page-137-1)* re-sending *[6-15](#page-158-0)*

### **P**

password changing for mailbox owner *[4-20](#page-101-2)* changing mailbox owner's *[4-23,](#page-104-0) [6-12](#page-155-0)* value for non-expiring *[4-8](#page-89-0)* PATH *[1-10](#page-27-0)* port *[3-4](#page-63-1)* setting pathname to in A+.CFG file *[2-9](#page-38-4)* settings *[2-8](#page-37-1)* prefixes line manager flags and *[4-17](#page-98-2)* supplying to mailbox owners *[4-17](#page-98-3)* process id number (PID) *[6-20](#page-163-0)* pullmbid *[6-22](#page-165-1)*

#### **R**

RECEIVE command

for mailbox owners *[4-19](#page-100-0)* receive process *[2-22](#page-51-0)* requeue *[4-56](#page-137-2)* requeue inbound command *[6-17](#page-160-1)* requeue outbound command *[6-15](#page-158-1)*

# **S**

screen prompts *[3-17](#page-76-0)* security *[1-4](#page-21-0)* SEND command for mailbox owners *[4-19](#page-100-1)* send process *[2-19](#page-48-0)* send session example of successful *[2-24](#page-53-0)* setenv *[1-5](#page-22-4), [1-6](#page-23-2)* SETPASS command for mailbox owners *[4-20](#page-101-3)* status checking data manager *[6-19](#page-162-1)* supporting files copying to line manager's directory *[3-11](#page-70-0)* syntax symbols *[1-xiv](#page-13-1)*

### **T**

toco mailbox directory *[4-5](#page-86-4)* togo mailbox directory *[4-5](#page-86-5)* trading partners *[4-17](#page-98-1)* tty *[2-4](#page-33-2), [2-8,](#page-37-2) [2-10](#page-39-5)*

#### **U**

UNIQUE\_FILE\_NAMES *[4-35](#page-116-2), [5-5](#page-142-2)* UNIX terminal handlers *[2-8](#page-37-3)* user mailbox directory *[4-5](#page-86-6)*

# **X**

xlatin.ovr *[3-3,](#page-62-1) [3-13](#page-72-0)* modifying *[3-12](#page-71-2)*

Index